*NASA Conference Publication 3225*

## **Transportable Applications** Environment (TAE) **Tenth Users' Conference**

*Edited by* Chris Rouff *NASA Goddard Space Flight Center Greenbelt, Maryland*

*and*

Elfrieda Harris Arleen Yeager *RMS Technologies, Inc. Lanham, Maryland*

Presentations from a conference sponsored by the NASA Goddard Space Flight Center and held at the Goddard Space Flight Center Greenbelt, Maryland June 14-17, 1993

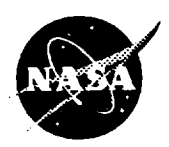

**National Aeronautics** and Space **Administration**

**Goddard Space Flight Center Greenbelt,Maryland 20771**

 $\label{eq:3.1} \begin{array}{lllllllllllllllll} \mathbf{1}_{\mathbf{1}_{\mathbf{1}_{\mathbf{1}_{\mathbf{1}_{\mathbf{1}_{\mathbf{1}}}}\left(\mathbf{1}_{\mathbf{1}_{\mathbf{1}_{\mathbf{1}}}}\right)}} & \mathbf{1}_{\mathbf{1}_{\mathbf{1}_{\mathbf{1}}\left(\mathbf{1}_{\mathbf{1}_{\mathbf{1}}}\right)}} & \mathbf{1}_{\mathbf{1}_{\mathbf{1}_{\mathbf{1}}\left(\mathbf{1}_{\mathbf{1}_{\mathbf{1}}}\right)}} & \mathbf{1}_{\mathbf{1}_{\mathbf{1}_{\mathbf{1}}\left$ 

### **PREFACE**

Goddard Space Flight Center sponsored the Tenth TAE Users' Conference on June 14-17, 1993 held at Goddard.

This document represents the proceedings of the Tenth TAE Users' Conference. The presentations included in these proceedings were published as received from th authors with little modification and editing.

## **PRECEDING PAGE BLANK NOT FILMED**<br> **WELL** IT START APPE

### **Message From the TAE Project Manager**

This was the first TAE conference that followed an informal workshop format with panel discussions, demonstrations, tutorials and working sessions. It provided a chance for all attendees to participate - and they did! The informal format worked extremely well and helped to create a very interactive environment. Attendees actively participated, and there was a good exchange of information and experiences between TAE users and developers. This feedback from many of you will help us plan future directions for TAE Plus.

The Tenth TAE Conference is the last TAE Users' **Conference** that Goddard Space Flight Center will coordinate. With the software being transferred into the private sector, all future user conferences will be managed by Century Computing, Inc., the commercial developers/distributors of TAE Plus. On this note, the conference offered a great opportunity for the TAE Project Office, the TAE Support Office and Century Computing to respond to TAE users' questions, concerns and comments about the commercialization of TAE. Several of the presentations discussed more details about the transfer and described what will be available in TAE Version 5.3, the first commercial release. I think we all came away with a better understanding of what the technology transfer "means to me".

Many thanks to each and everyone who participated in the conference.

Chris Rouff TAE Project Manager NASA/Goddard

### **Acknowledgements**

The TAE Project would like to express its appreciation to everyone who demonstrated their application at the conference and to all those who participated in the panel sessions. In addition, we would like to thank the following individuals for their significant roles in planning and organizing the conference:

> Elfrieda Harris, TAE Support Office, RMS Technologies, Inc. Arleen Yeager, TAE Support Office, RMS Technologies, Inc.

TAE is a NASA software project within the Data Systems Technology Division at Goddard Space Flight Center with contract support by Century Computing, Inc. The work is sponsored by NASA's Office of Space Communications.

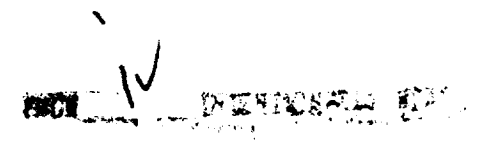

 $\sim$  0.000 meV  $\sim$  0.000 meV and 0.000 meV and 0.000 meV  $\sim$ 

—————

**Presentations** from the Tenth TAE Users' Conference June **14-17, 1993**

Sponsored by Goddard Space Flight Cent

Held at Goddard Space Flight Cent Greenbelt, Maryl

### Table **of Contents**

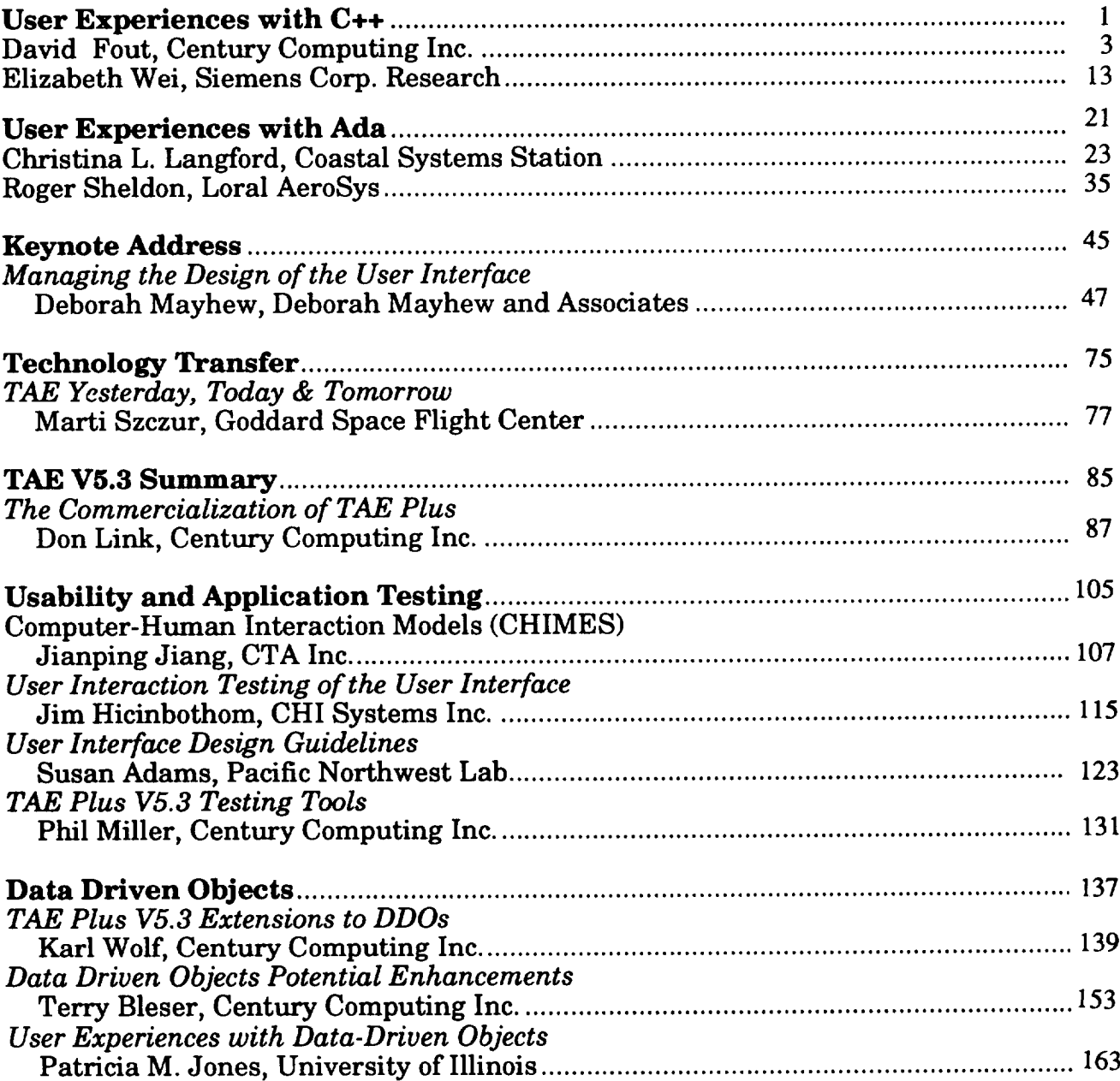

 $\blacksquare$ 

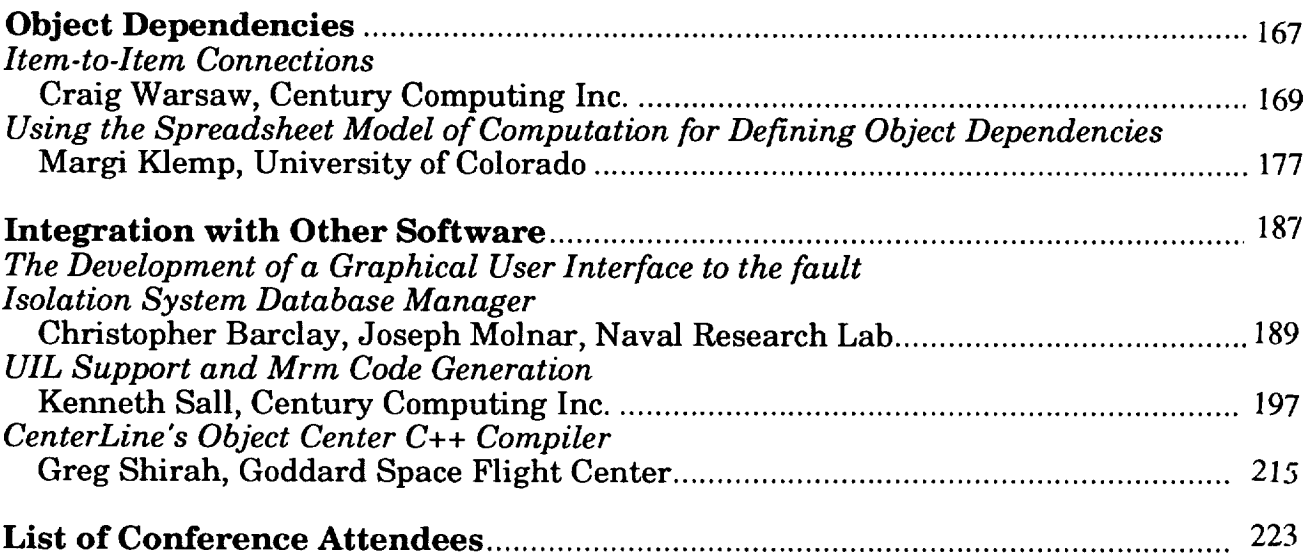

 $\ddot{\phantom{a}}$ 

 $\label{eq:1} \mathcal{L}_{\mathcal{F}} \leftarrow \mathcal{L}_{\mathcal{F}} \leftarrow \mathcal{L}_{\mathcal{F}} \leftarrow \mathcal{L}_{\mathcal{F}} \leftarrow \mathcal{L}_{\mathcal{F}} \leftarrow \mathcal{L}_{\mathcal{F}} \leftarrow \mathcal{L}_{\mathcal{F}} \leftarrow \mathcal{L}_{\mathcal{F}} \leftarrow \mathcal{L}_{\mathcal{F}} \leftarrow \mathcal{L}_{\mathcal{F}} \leftarrow \mathcal{L}_{\mathcal{F}} \leftarrow \mathcal{L}_{\mathcal{F}} \leftarrow \mathcal{L}_{\mathcal{F}} \leftarrow \mathcal{L}_{\mathcal{F}} \leftarrow \mathcal$ 

### **User Experiences with C++**

**David Fout Century Computing Inc.**

**Elizabeth Wei Siemens Corp. Research**  $\mathcal{L}_{\mathcal{A}}(x) = \mathcal{L}_{\mathcal{A}}(x) = \mathcal{L}_{\mathcal{A}}(x) = \mathcal{L}_{\mathcal{A}}(x) = \mathcal{L}_{\mathcal{A}}(x) = \mathcal{L}_{\mathcal{A}}(x) = \mathcal{L}_{\mathcal{A}}(x) = \mathcal{L}_{\mathcal{A}}(x) = \mathcal{L}_{\mathcal{A}}(x) = \mathcal{L}_{\mathcal{A}}(x) = \mathcal{L}_{\mathcal{A}}(x) = \mathcal{L}_{\mathcal{A}}(x) = \mathcal{L}_{\mathcal{A}}(x) = \mathcal{L}_{\mathcal{A}}$ 

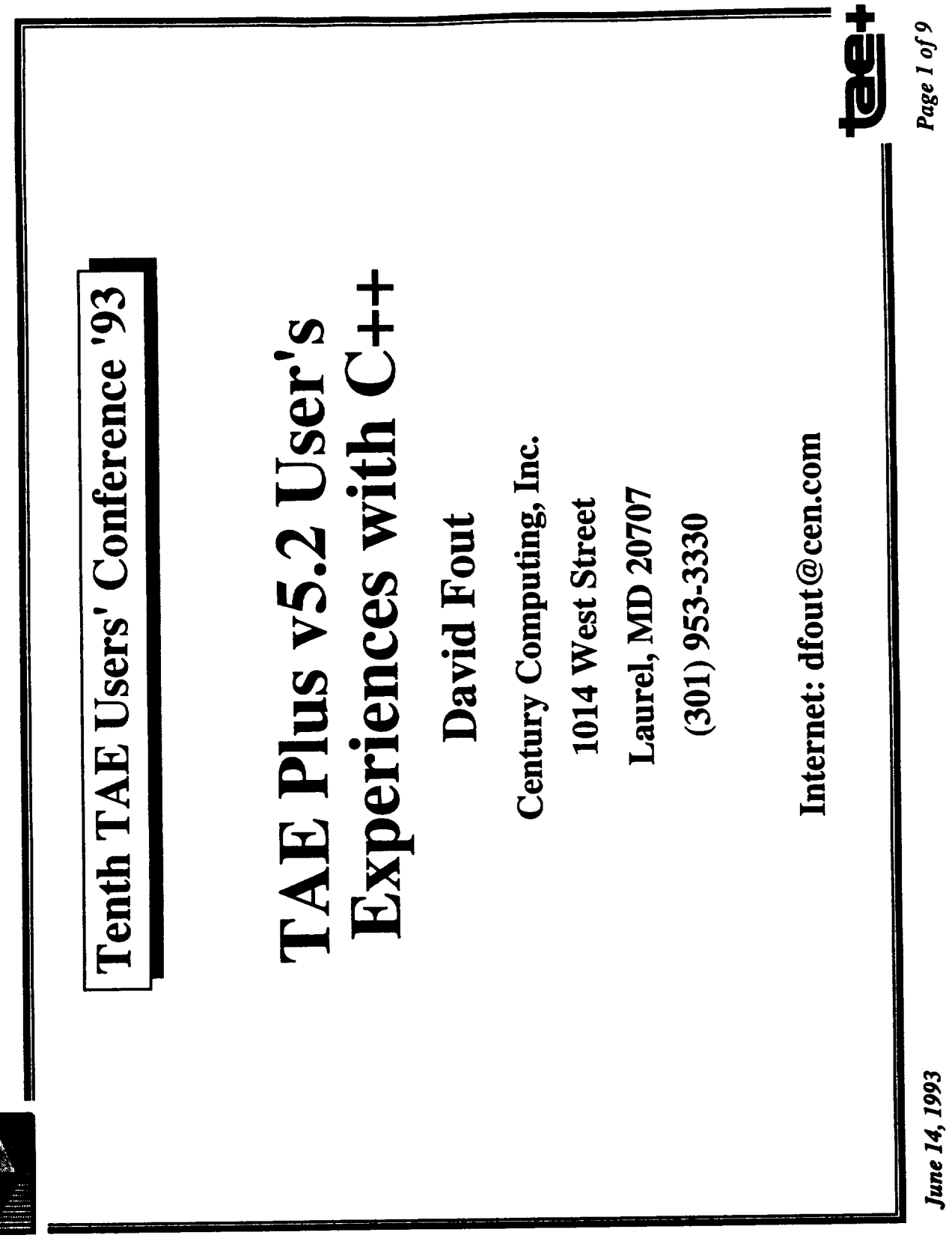

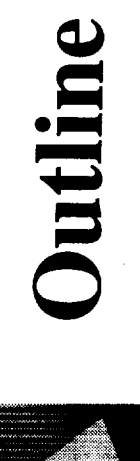

- Using the GNU g++ compiler
- Using the ObjectCenter Environment
- · Data Manipulation in a TaePanel constructor
- · TaePanelFile
- · Examples of TAE and C++

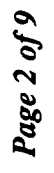

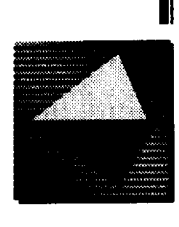

## Using the GNU g++ Compiler

- On Sun platforms, TAE Plus v5.2 is delivered with libraries built<br>with the Sun  $C++2.0$   $C++$  compiler.
- However, it also tested with  $g++1.40.3$  on a Sun. If you want to use  $g++$ , you must recompile the entire tree. See Building TAE Plus from Source..  $(g++$  can't link with Sun C++ compiled object code.)

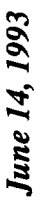

 $\ddot{\mathbf{g}}$ 

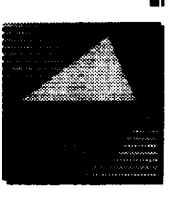

# Using the ObjectCenter Environment

- Due to a bug in ObjectCenter 1.2, many items will not appear in the panels when running a debug session. (You can get a tedious workaround from the TAE Support Office if This bug was fixed in ObjectCenter 2.0. necessary.)
	-

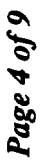

j<br>D

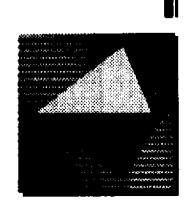

## Data Manipulation in a TaePanel Constructor

- When dynamically changing information about a panel or its items in the panel's constructor, you must use the TaeVar or TaeVarTable classes.
- The TaePanel and TaeItem class can't be used because the Wpt panels have not been created yet. They are created by the TaePanel::Show method.

```
panel1C::panel1C (TaeCollection *collect) : TaePanel ("panell",
                                                                                                                                                                                                                                                                                                                                                                                                                                                                                       TaeVar* itemVar = viewTable->GetTaeVar("button1");
                                                                                                                                                                                                                                                                                                                                                                                                                TaeVar* panelVar = viewTable->GetTaeVar("_panel");
                                                                                                                                                                                    // create an instance of each item in the panel.
                                                                                                                                                                                                                                                           new Taeltem (this, "button1", &button1_React);
                                                                                                                                                                                                                                                                                                                                    TaeVarTable* viewTable = this->ViewTable();
                                            collect)
```
**June 14, 1993** 

panelVar->Set("bg","white");

itemVar->Set("fg","black");

前別

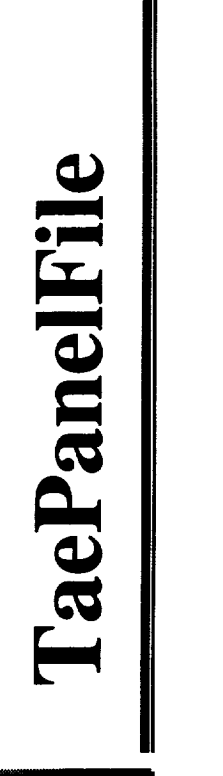

**Album** 

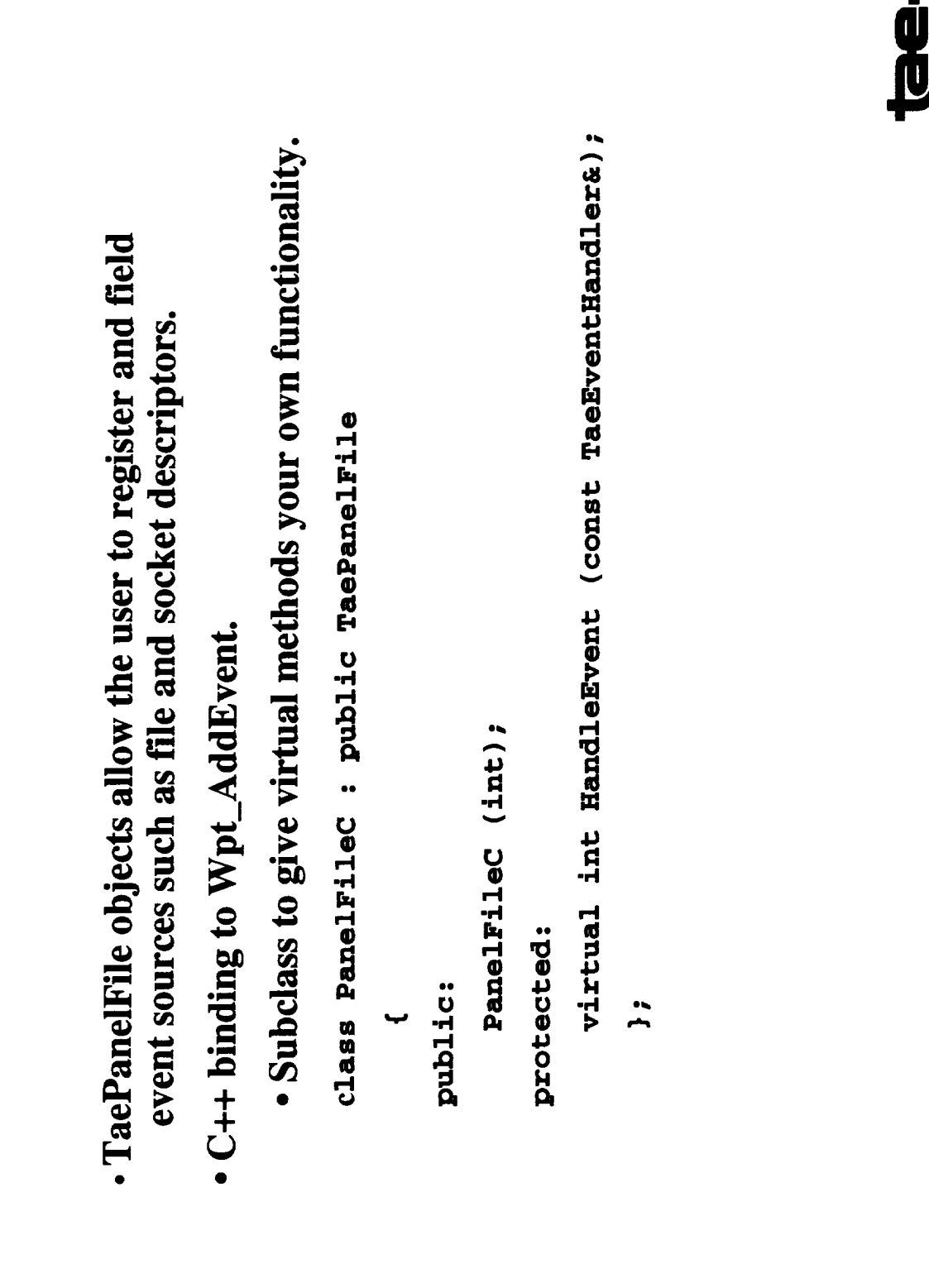

 $\overline{\mathbf{8}}$ 

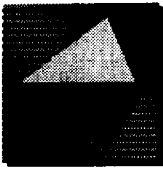

## TaePanelFile (cont)

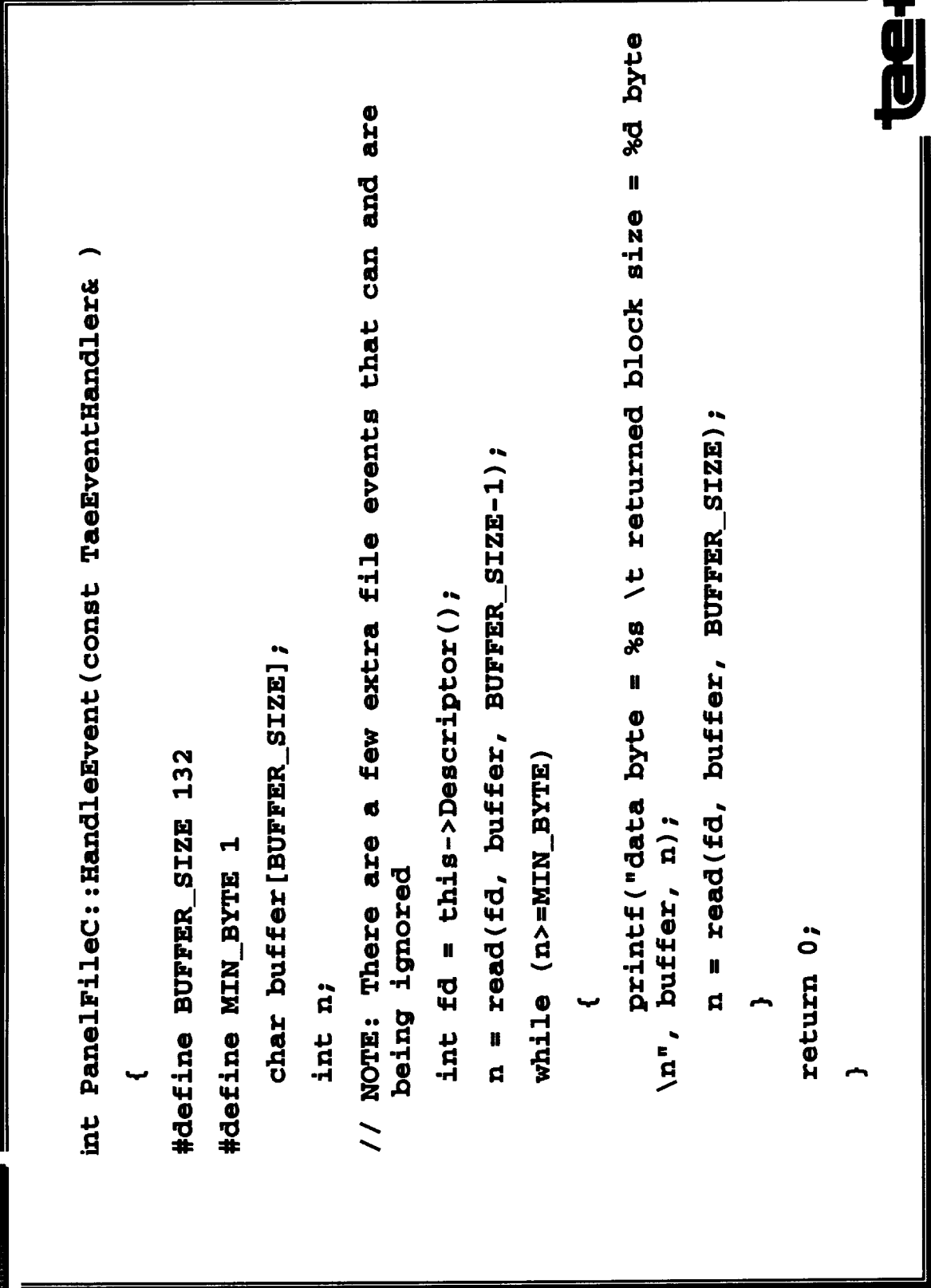

June 14, 1993

Page 7 of 9

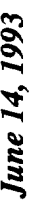

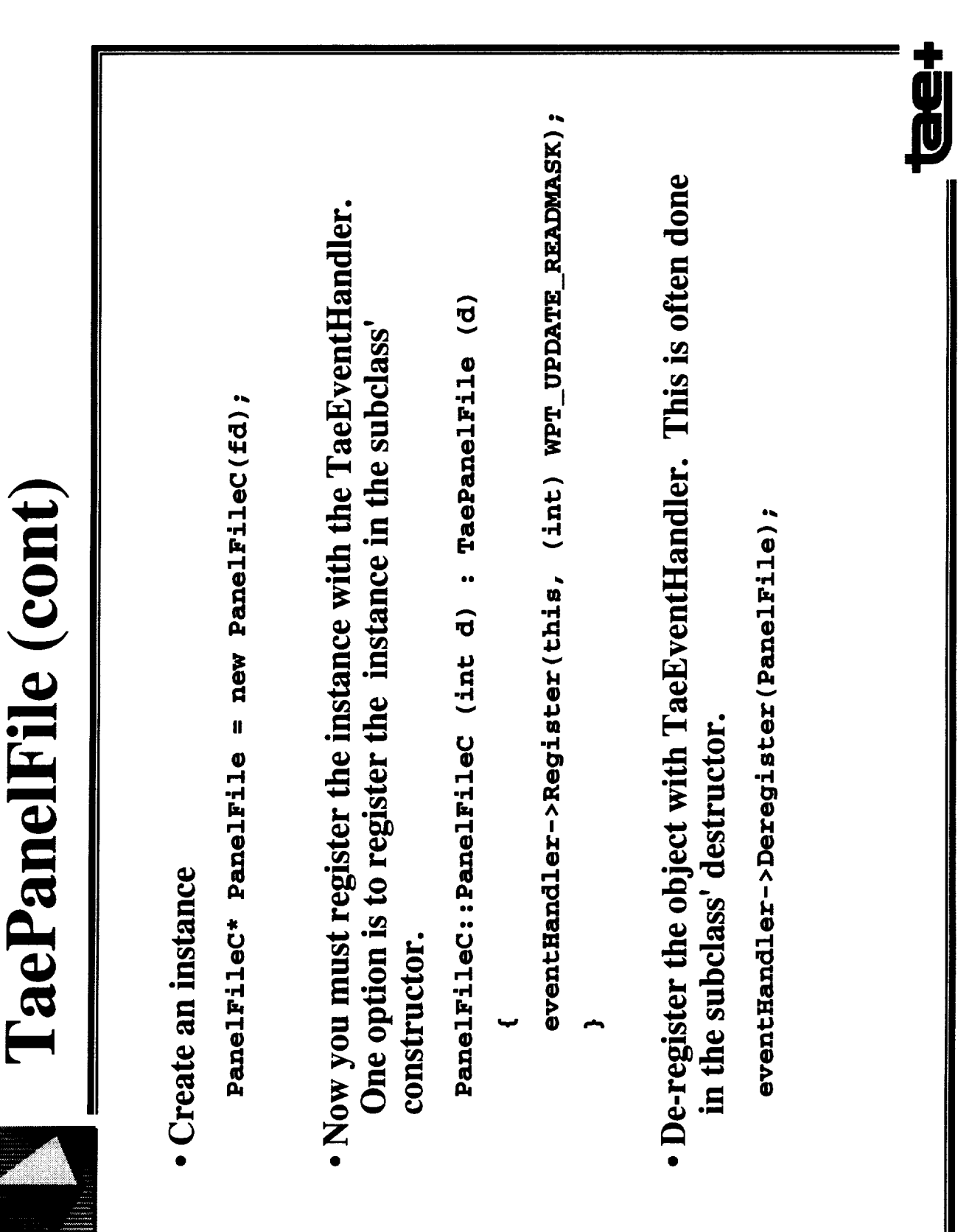

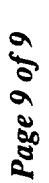

前回

## **Examples of TAE and C++**

- \$TAEDEMOSRC/ddodemo.cc and \$TAEDEMOSRC/timerdemo.cc<br>are two C++ programming examples delivered with TAE v5.2.
	- New v5.2 Tips and Tricks document (coming soon)

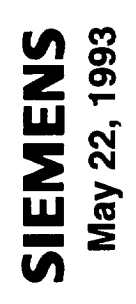

## **Object Cloning**

Elizabeth T. Wei

**Object Cloning** 

 $\frac{1}{1}$ 

### PRECEDING PAGE BLANK NOT FILMED

 $\mathbb{R}^n$  ,  $\mathcal{V}$  , a construction are the

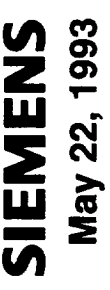

## **Object (Tae Item) Cloning**

Instead of creating some maximum number of items on the panel,

create only a sample in the workbench. At run time, based on

certain information at hand, dynamically create needed new items

by making each a clone of the sample item.

## Rationale

- Number of items is unknown until run time.
- One event handler for all items.

 $14$ 

# Sample Objects Created using the Workbench

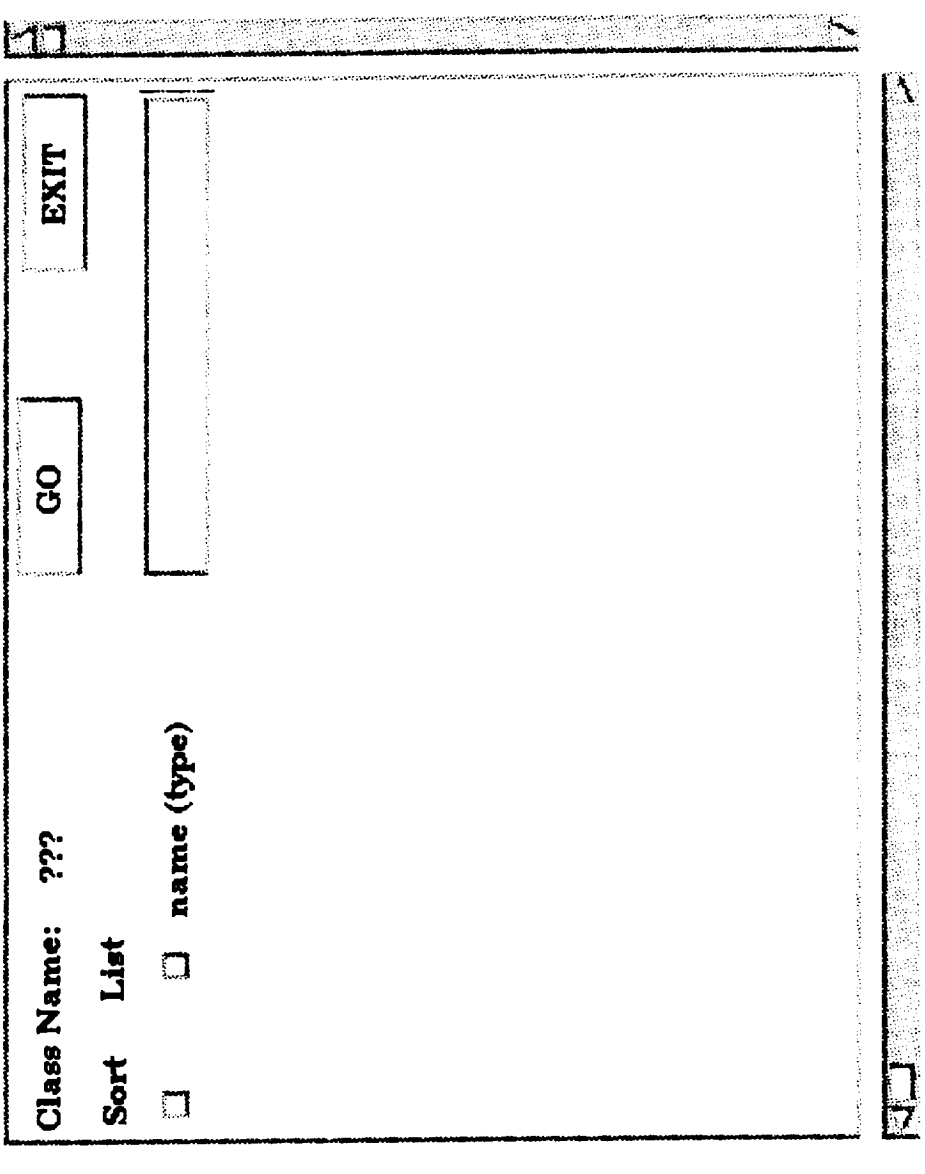

**Object Cloning** 

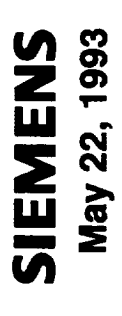

# **Objects Created At Run Time Through Cloning**

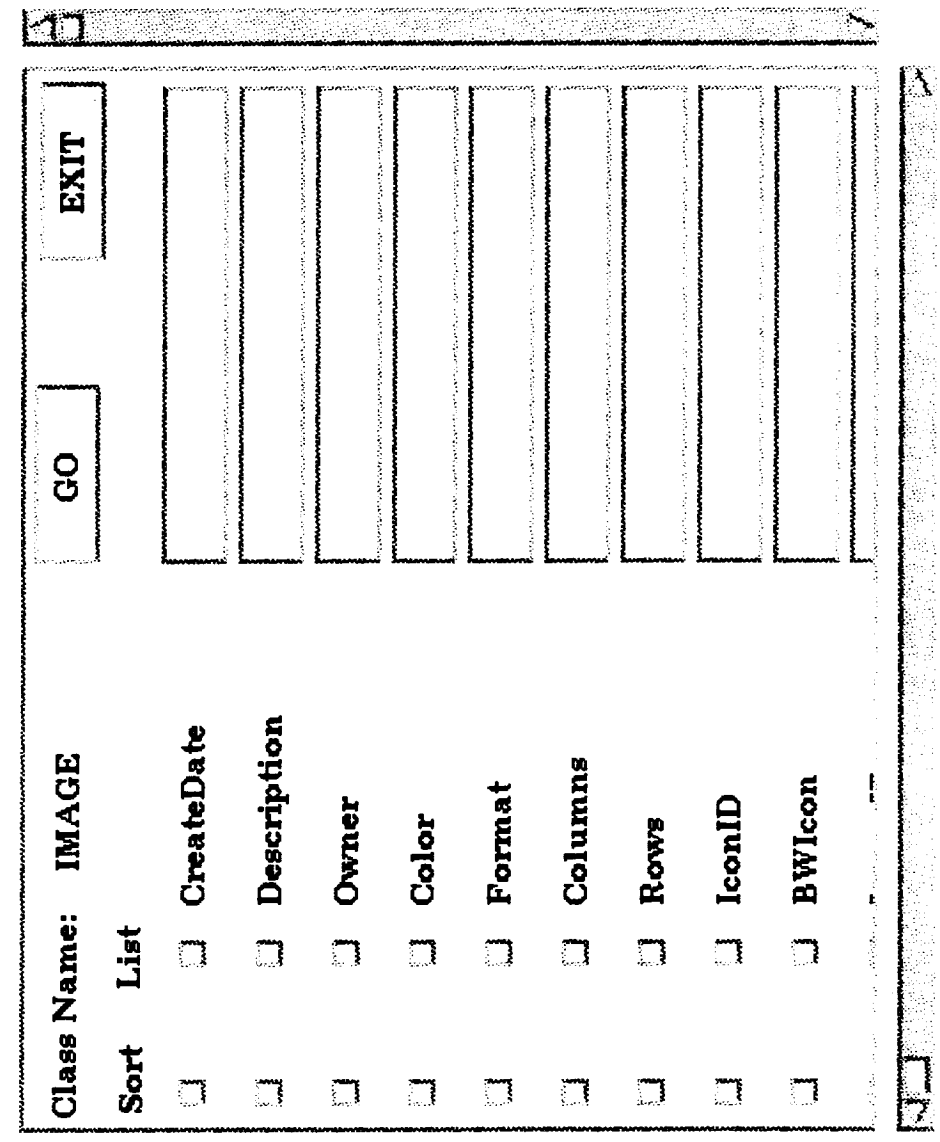

 $16$ 

 $-4-$ 

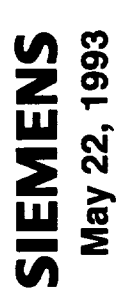

## **Problems Encountered**

Proctected clone method(s) (5.2 beta)

## Work-around/Solution

My own 'clone' function

## **Much Better Solution**

 $\pmb{\mathcal{N}}$ 

 $TAE+5.2$ 

**Object Cloning** 

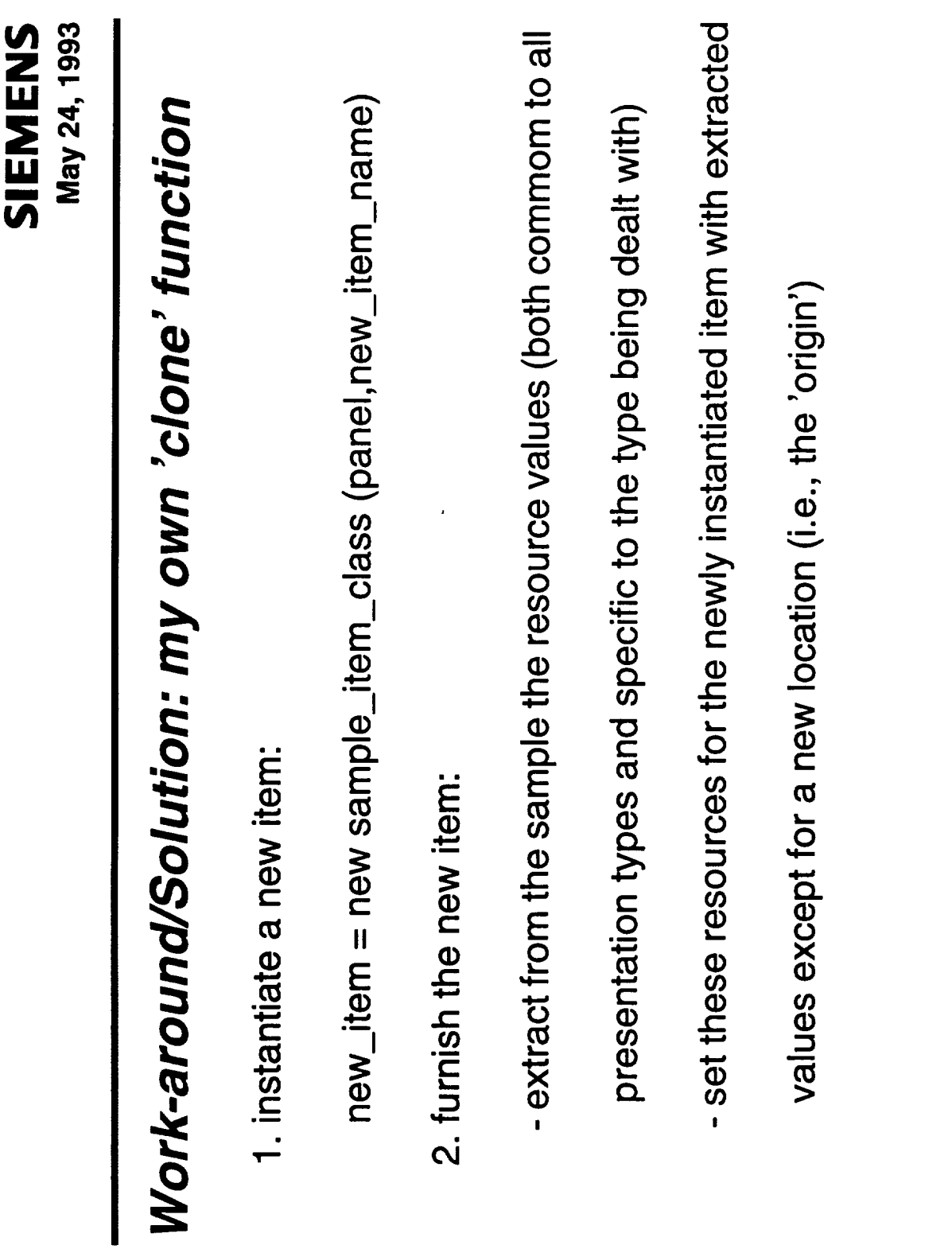

## The Better Solution: official TAE+5.2

1. instantiate a new item:

new\_item = new sample\_item\_class(panel,new\_item\_name,

&react\_func)

2. furnishing:

View/TargetTable()->Add(sample\_item->GetView/TargetVar()

->Clone(new\_item\_name))

**Object Cloning** 

 $-7-$ 

 $\label{eq:2.1} \frac{1}{\sqrt{2}}\int_{\mathbb{R}^3} \frac{1}{\sqrt{2}}\left(\frac{1}{\sqrt{2}}\right)^2\frac{1}{\sqrt{2}}\left(\frac{1}{\sqrt{2}}\right)^2\frac{1}{\sqrt{2}}\left(\frac{1}{\sqrt{2}}\right)^2.$  $\mathcal{L}(\mathcal{L}^{\mathcal{L}})$  and  $\mathcal{L}(\mathcal{L}^{\mathcal{L}})$  and  $\mathcal{L}(\mathcal{L}^{\mathcal{L}})$ 

### **User Experiences with Ada**

Christina L. Langford **Coastal Systems Station** 

> **Roger Sheldon Loral AeroSys**

> > PRECEDING TWO SCANK NOT FILMED.

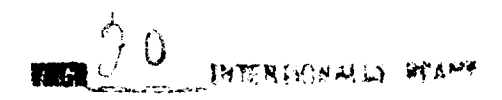

 $\sim$  $\cdots$ 

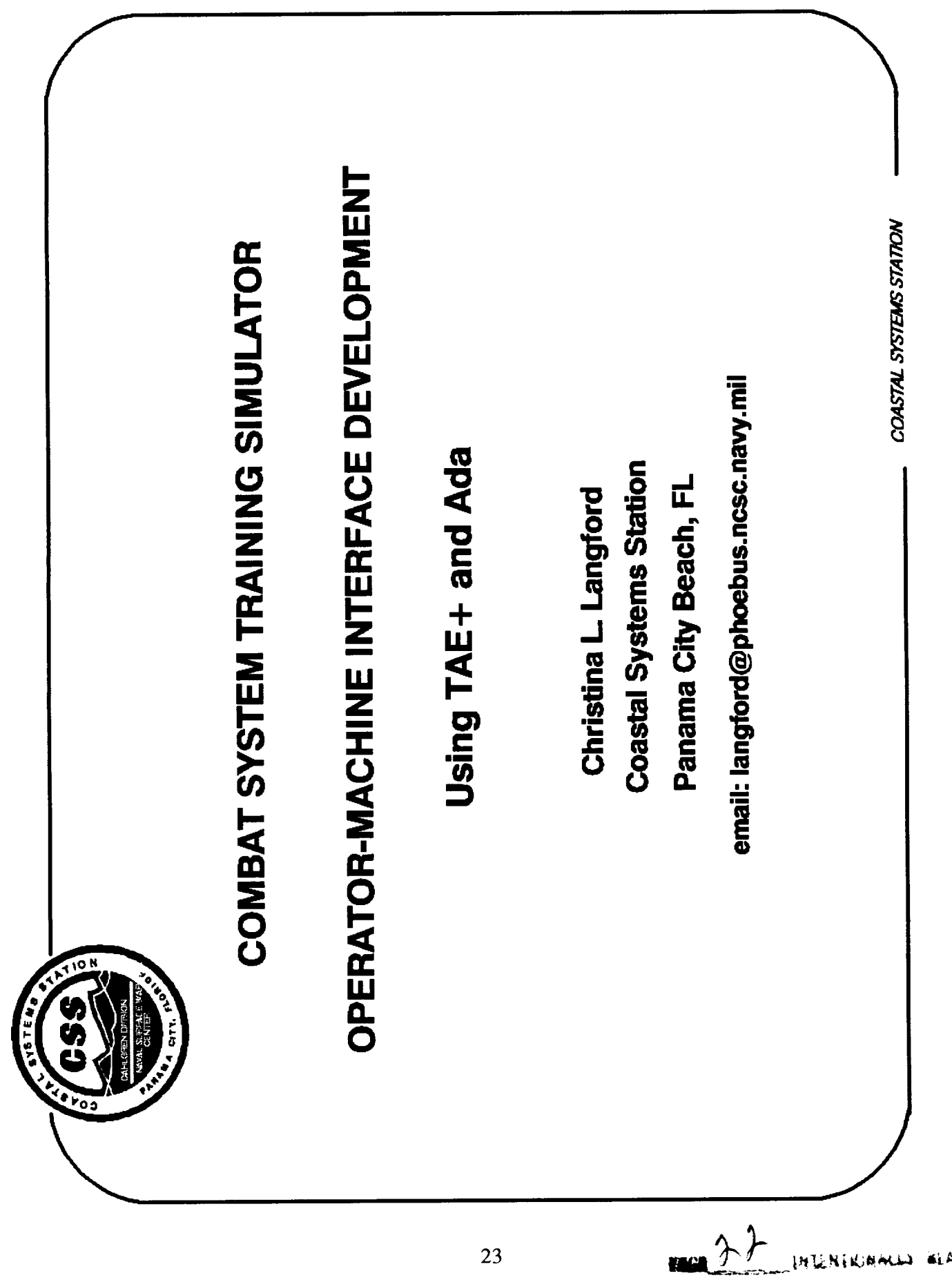

作文规划  $\mathcal{W}$  is a  $\mathcal{E}$  , it PRECEDIME 274, 51

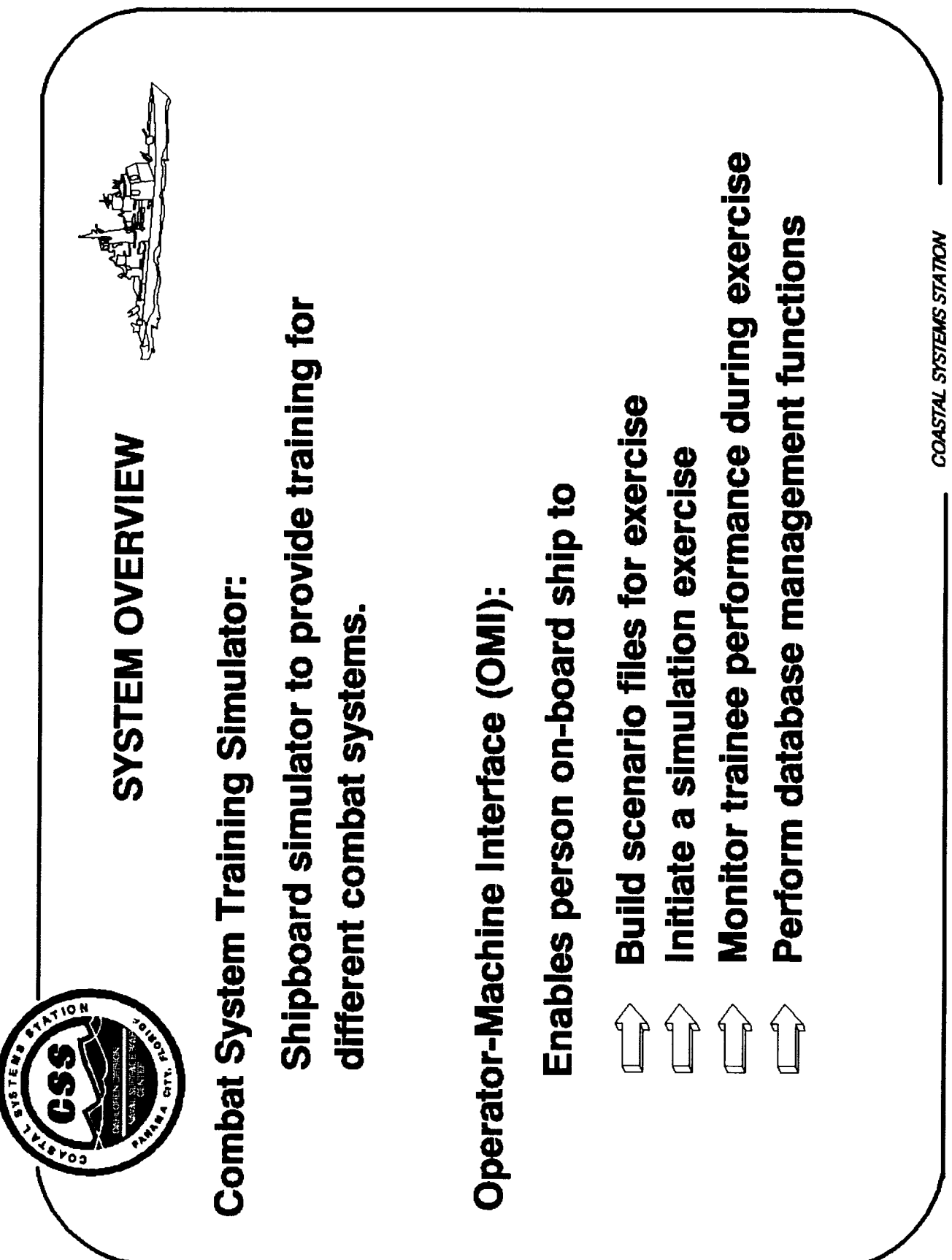

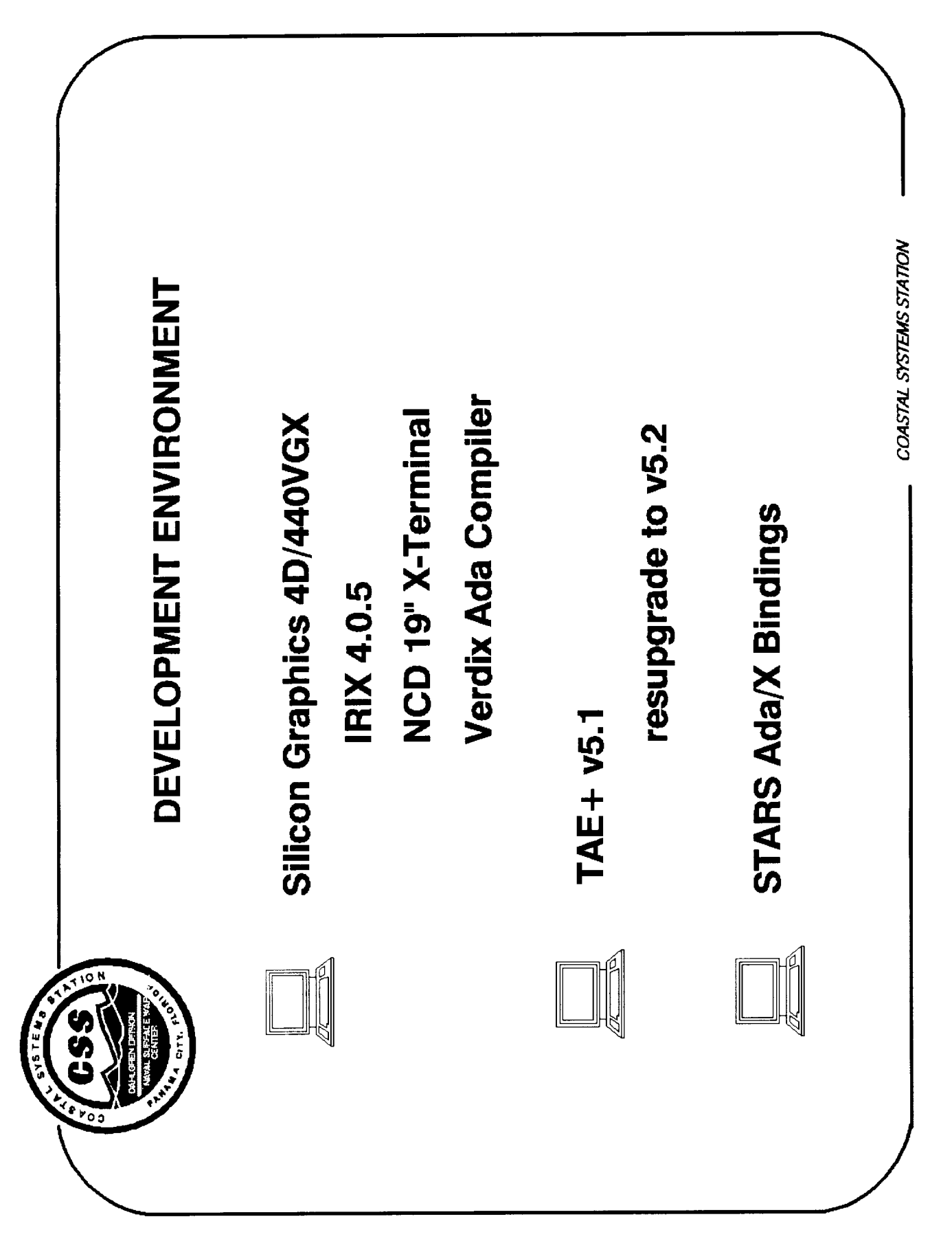

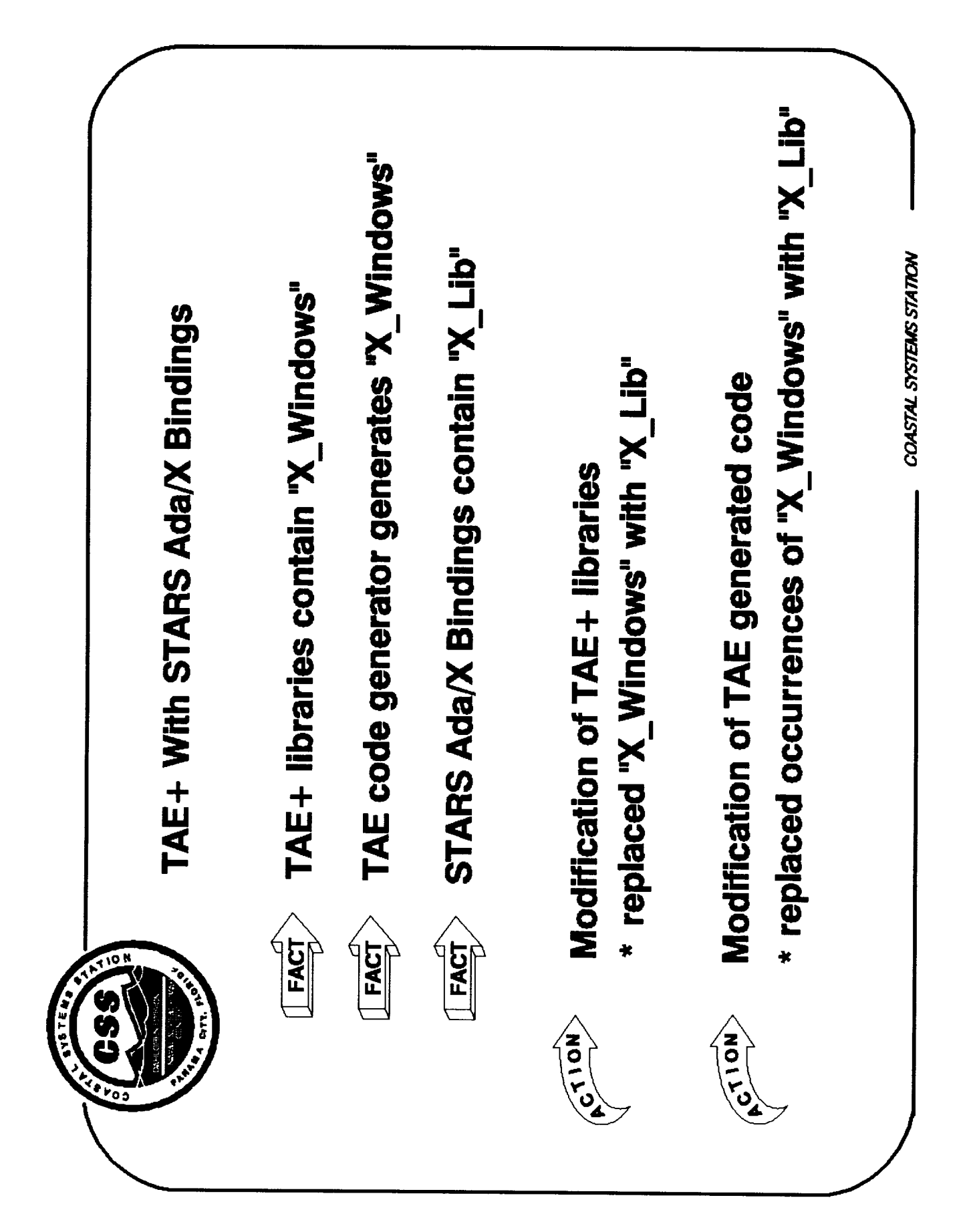

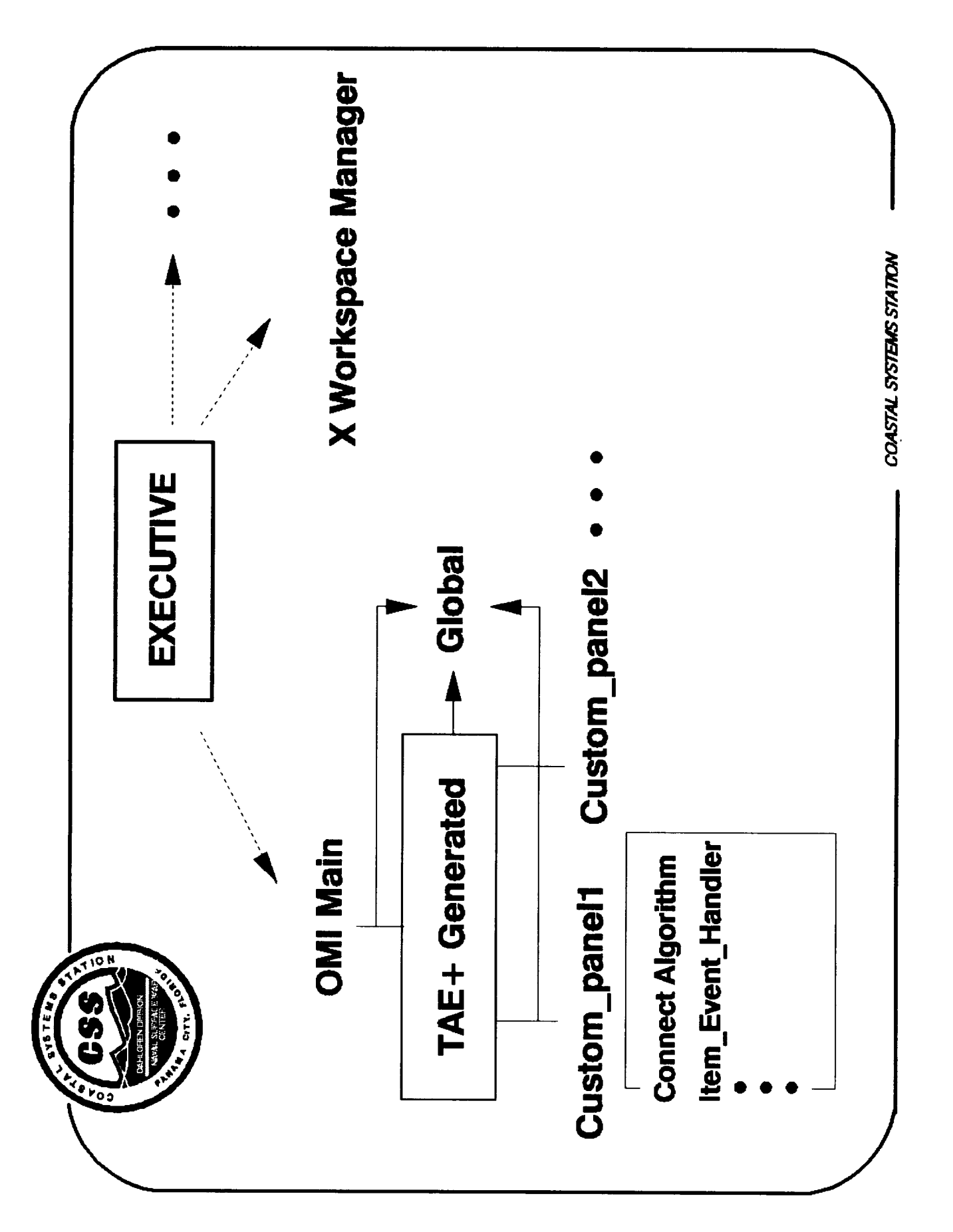

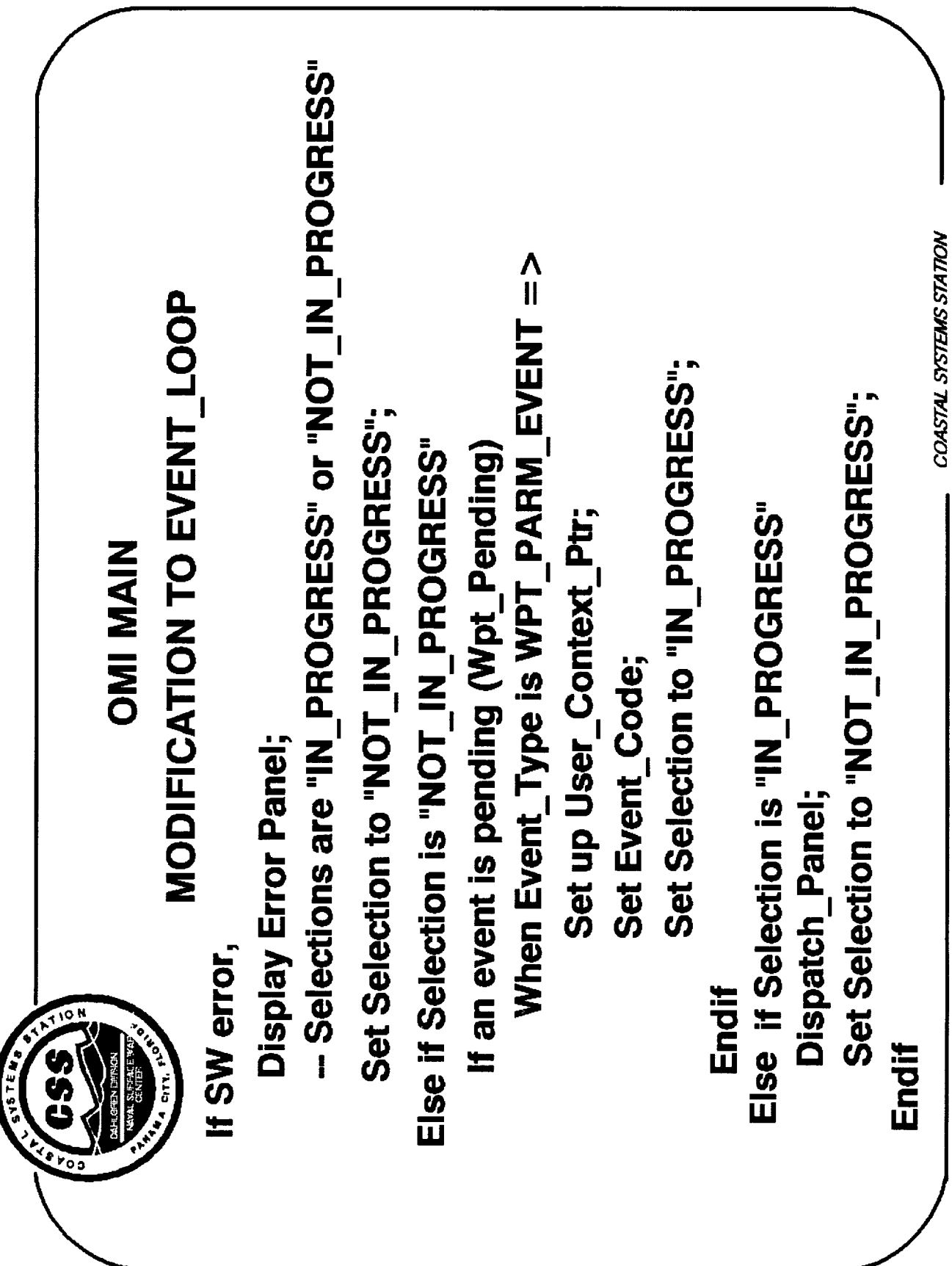
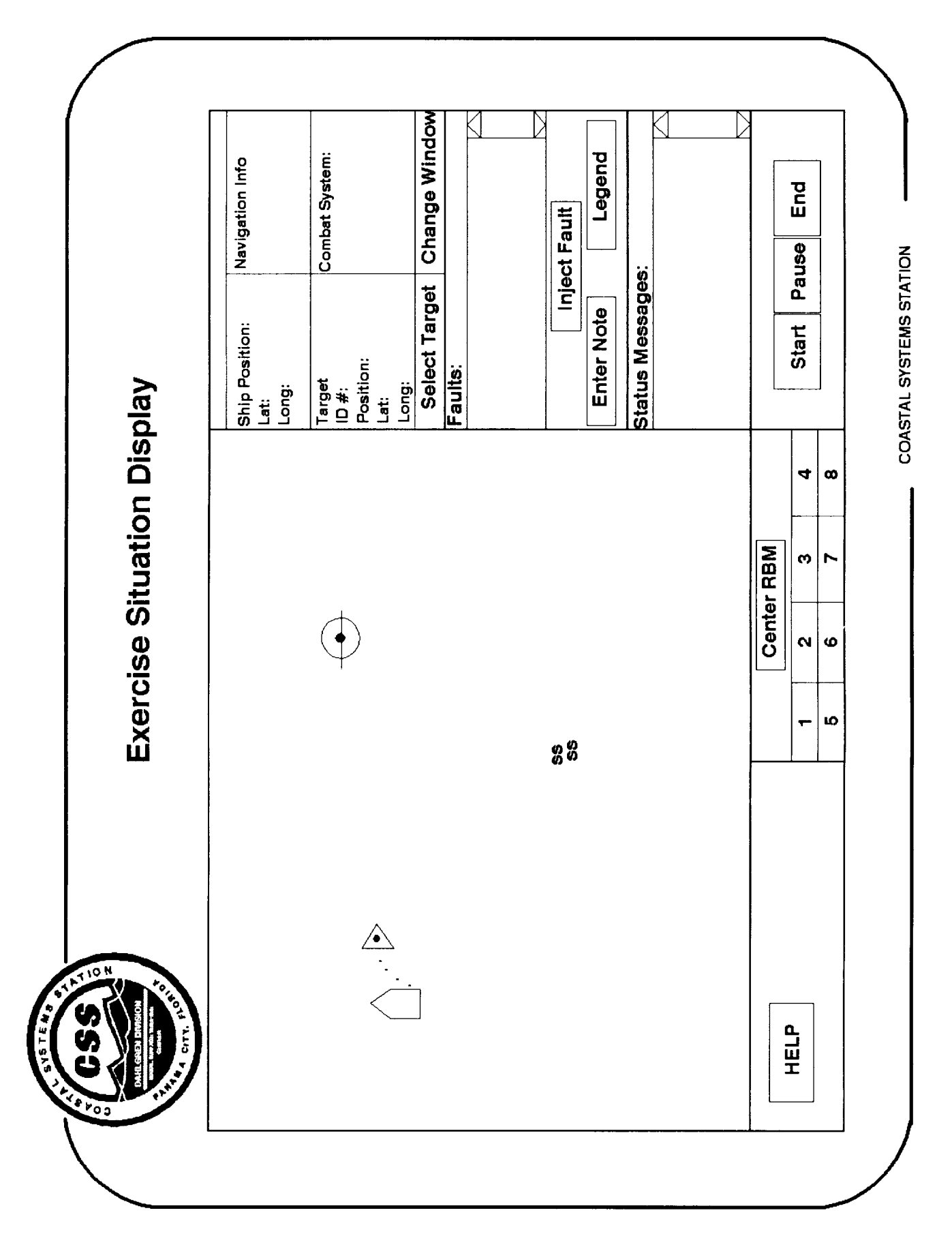

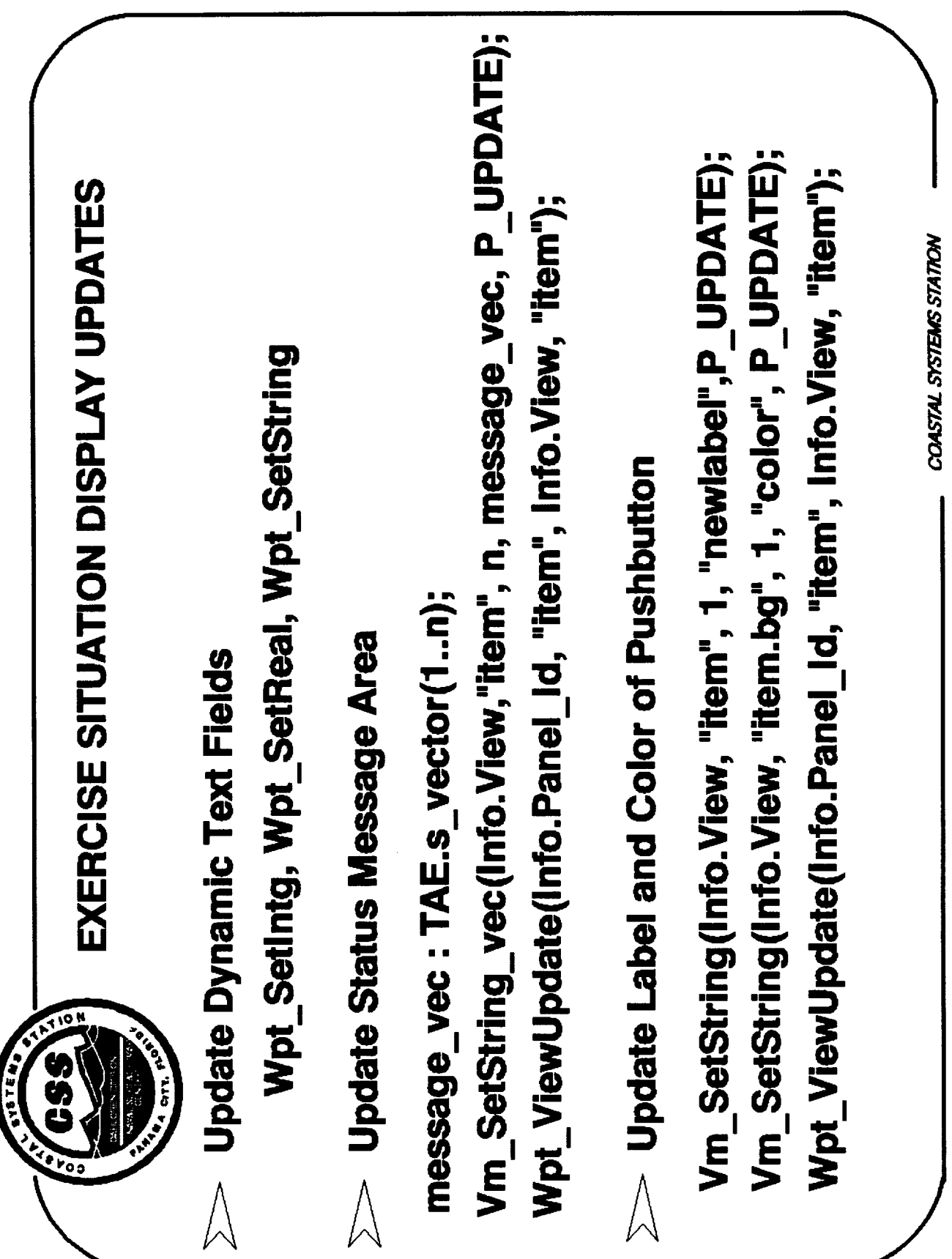

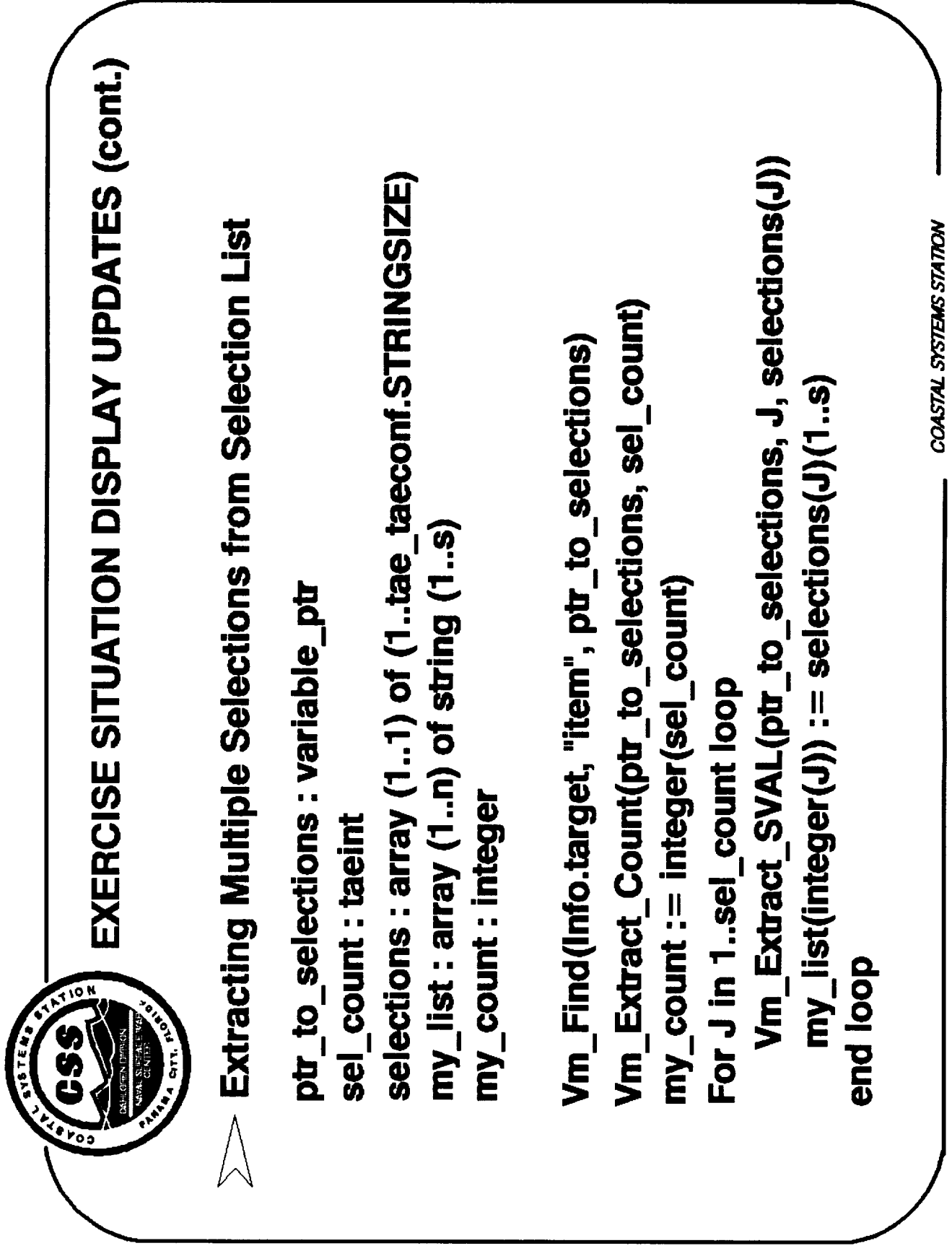

3]

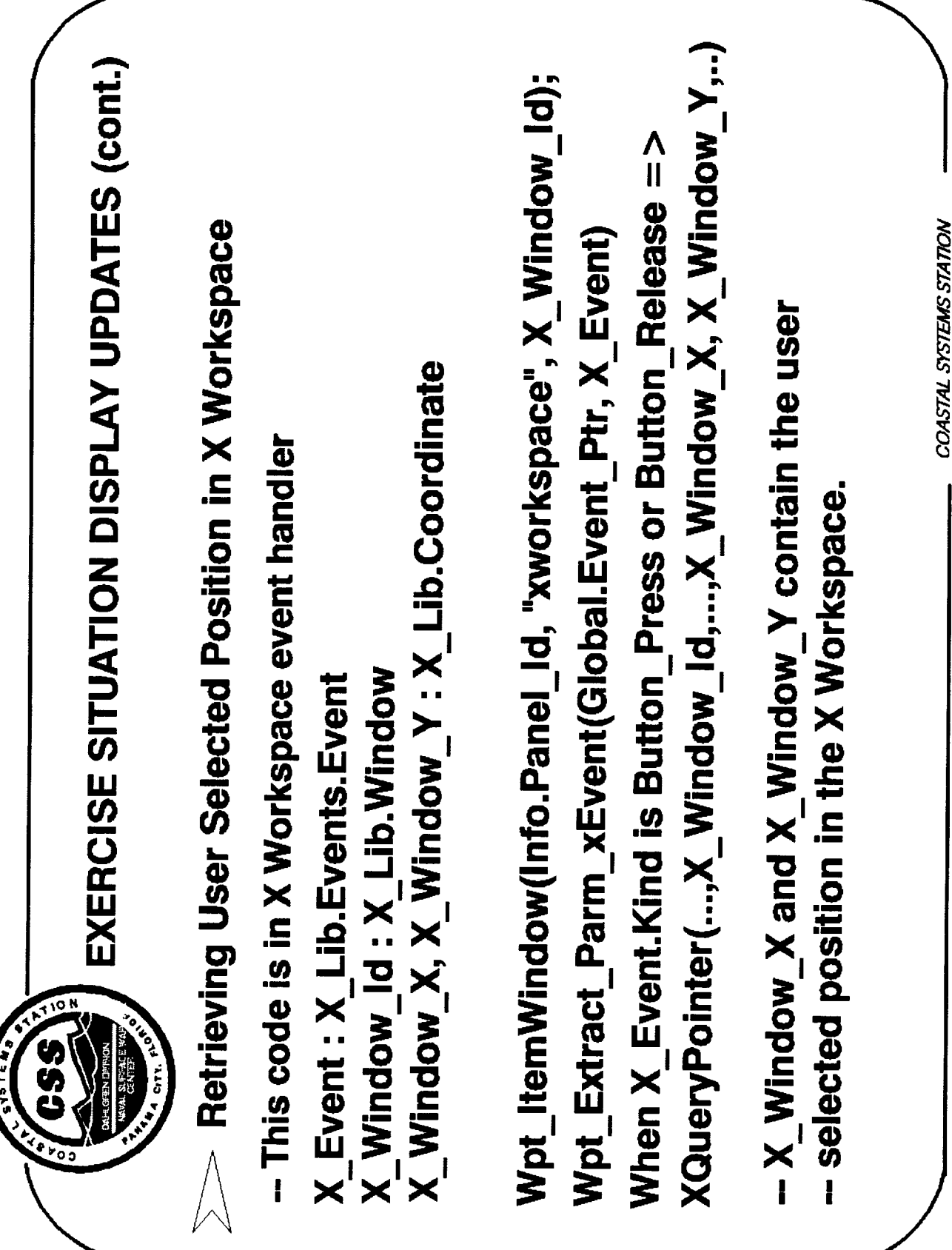

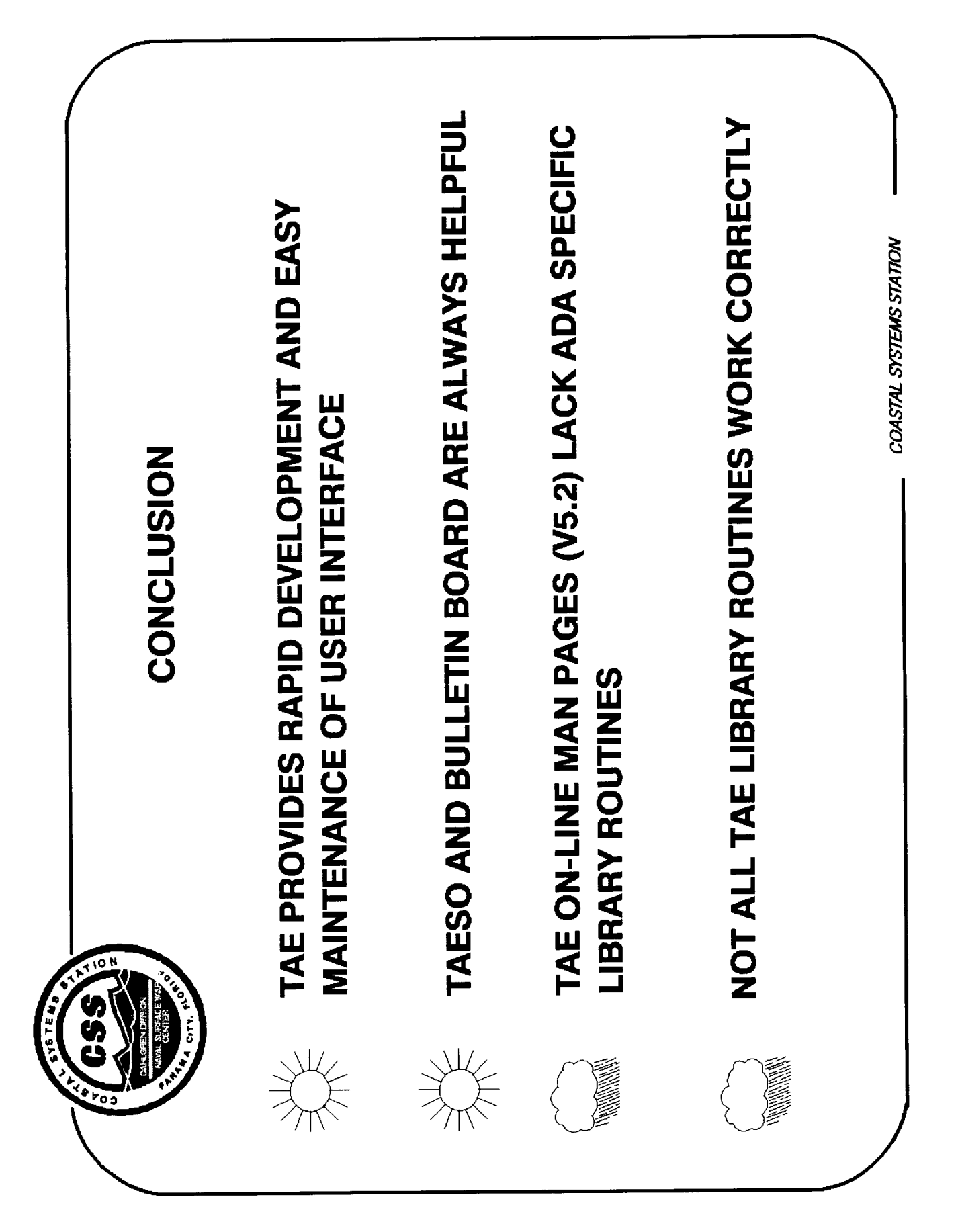

-- - $\frac{1}{2} \left( \frac{1}{2} \left( \frac{1}{2} \right) + \frac{1}{2} \left( \frac{1}{2} \right) + \frac{1}{2} \left( \frac{1}{2} \right) + \frac{1}{2} \left( \frac{1}{2} \right) + \frac{1}{2} \left( \frac{1}{2} \right) + \frac{1}{2} \left( \frac{1}{2} \right) + \frac{1}{2} \left( \frac{1}{2} \right) + \frac{1}{2} \left( \frac{1}{2} \right) + \frac{1}{2} \left( \frac{1}{2} \right) + \frac{1}{2} \left( \frac{1}{2} \right) +$ 

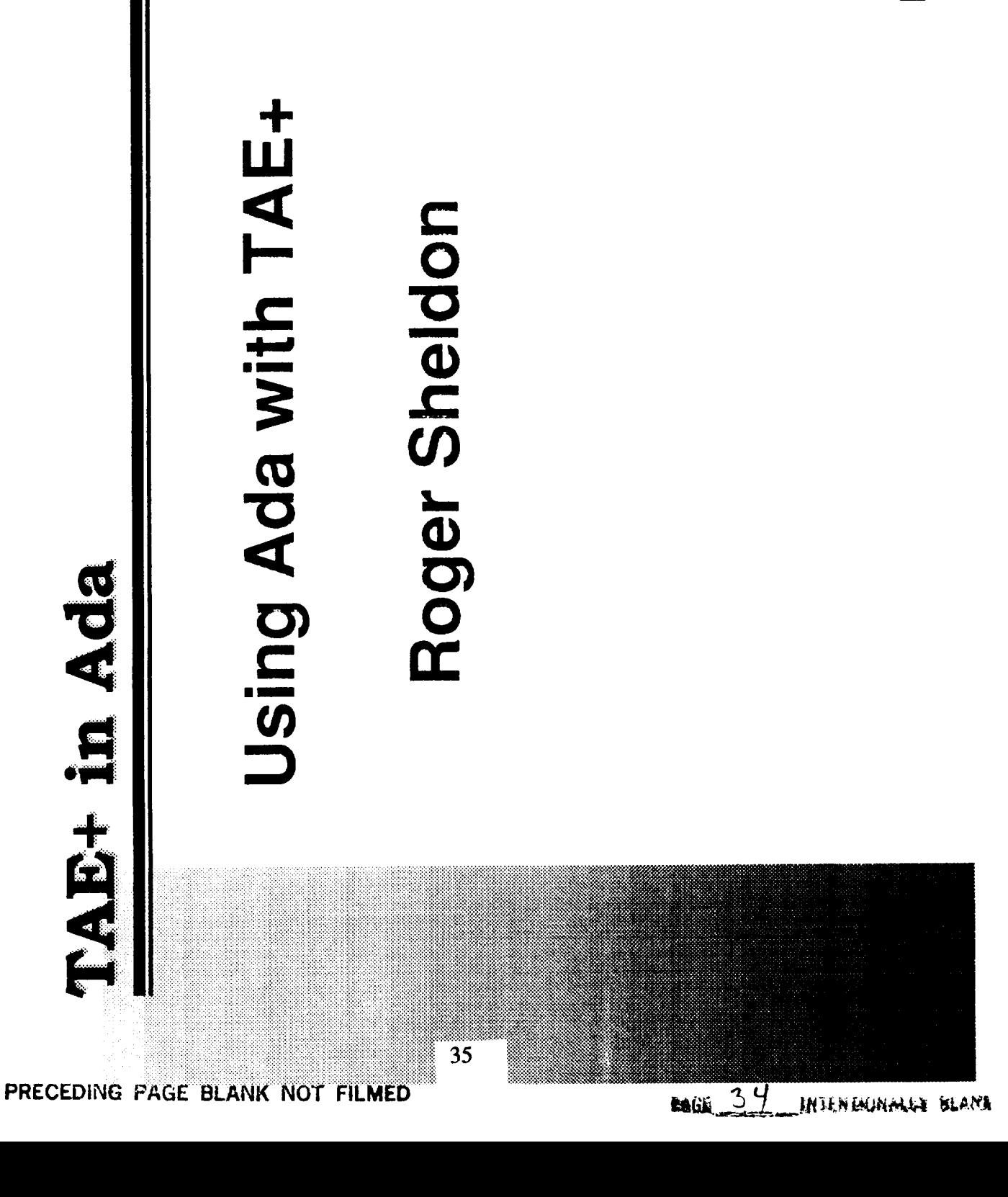

Loral AeroSys

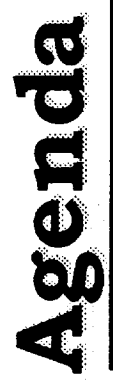

- **Describe application**
- Discuss Pros and Cons of using TAE+ and Ada
	- Summary

Loral AeroSys

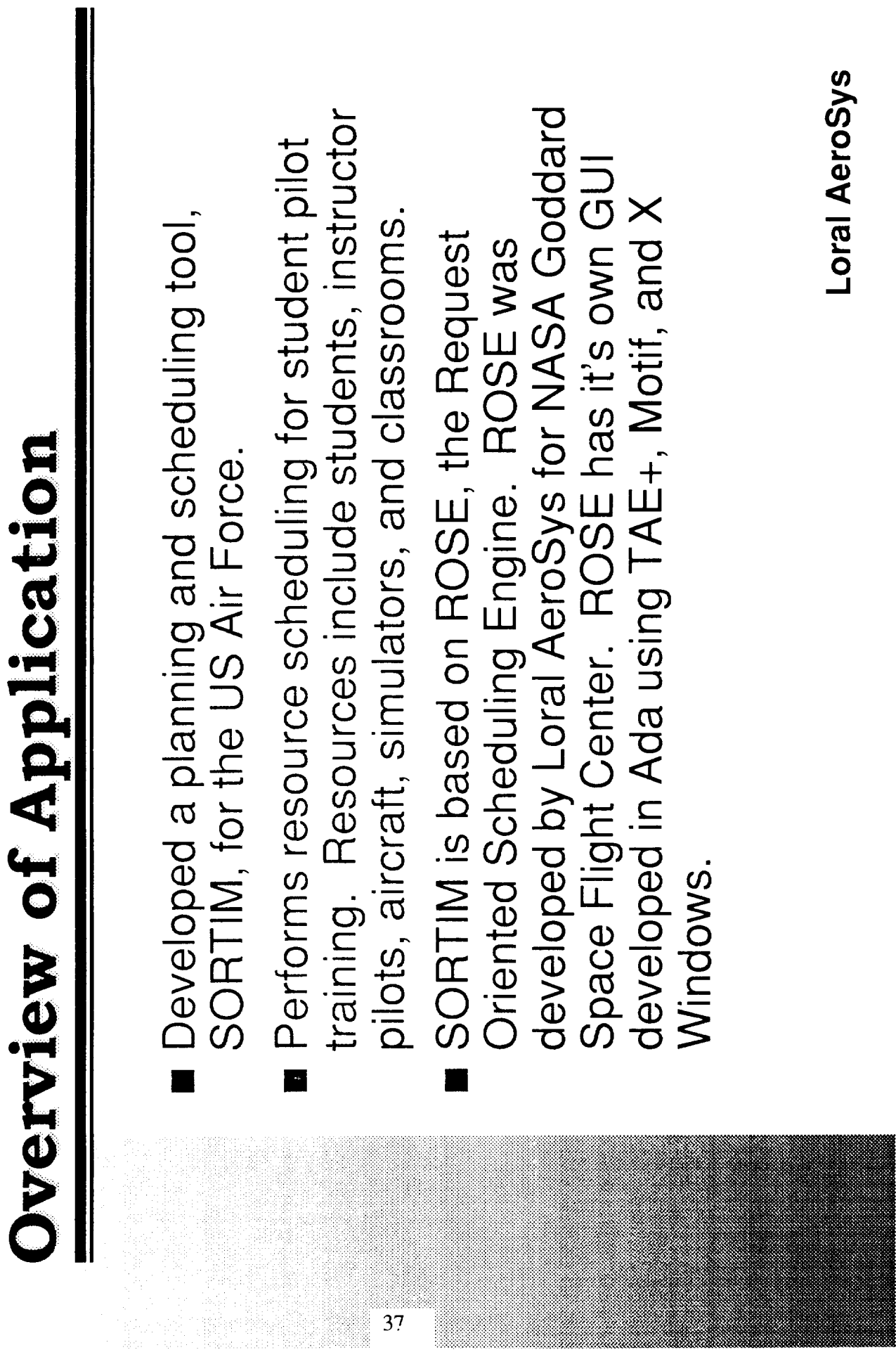

# **Overview of Application, CONC.**

completely different user interface, also<br>developed using TAE+, Motif, and X Windows. SORTIM is based on ROSE, but has a

38

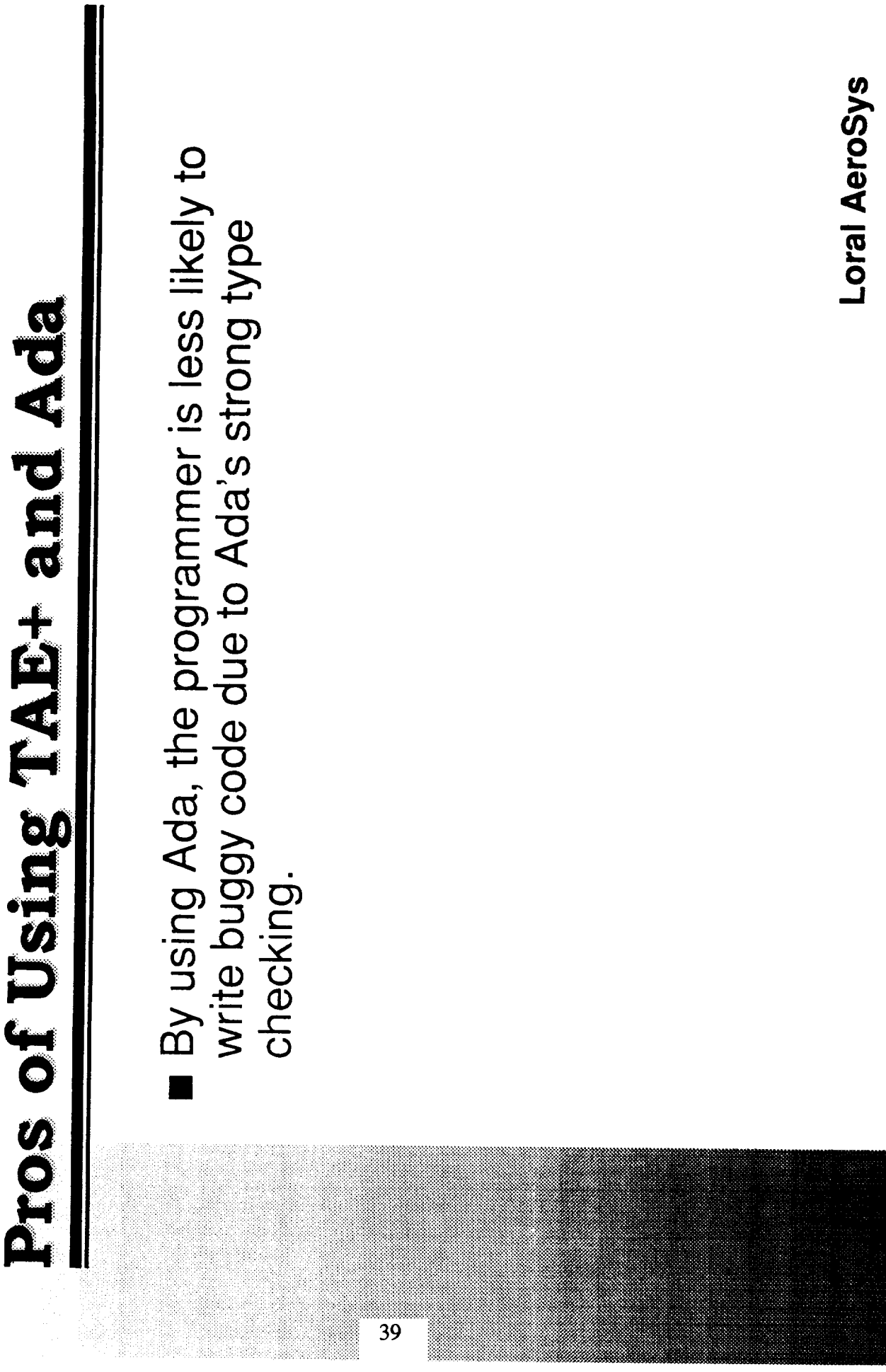

Ö

E.

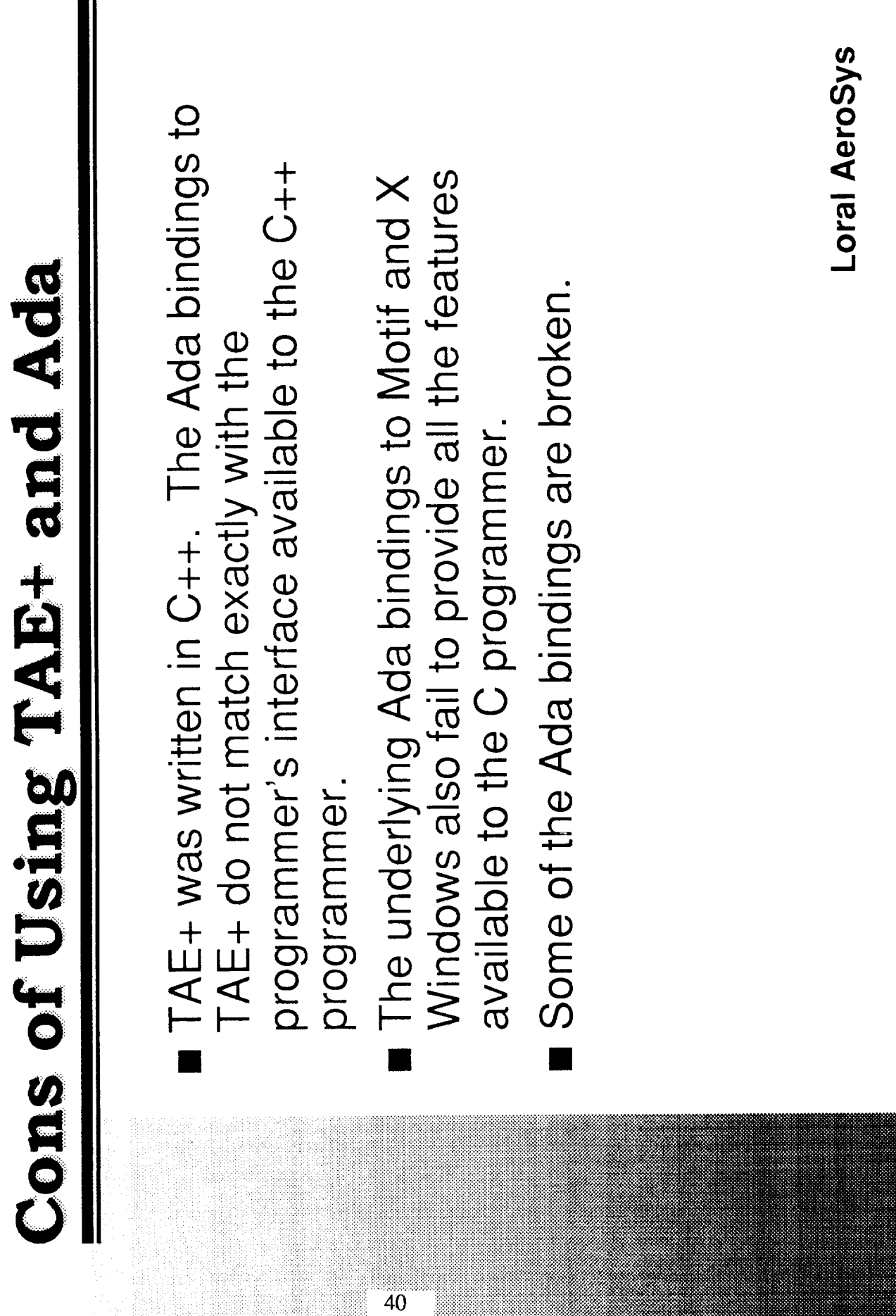

 $\blacksquare$ 

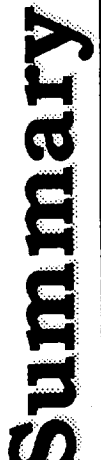

- Using TAE+ to develop the SORTIM GUI saved<br>considerable time.
- Given a choice, the best language to use with<br>TAE+ is C++.

 $\frac{1}{41}$ 

Loral AeroSys

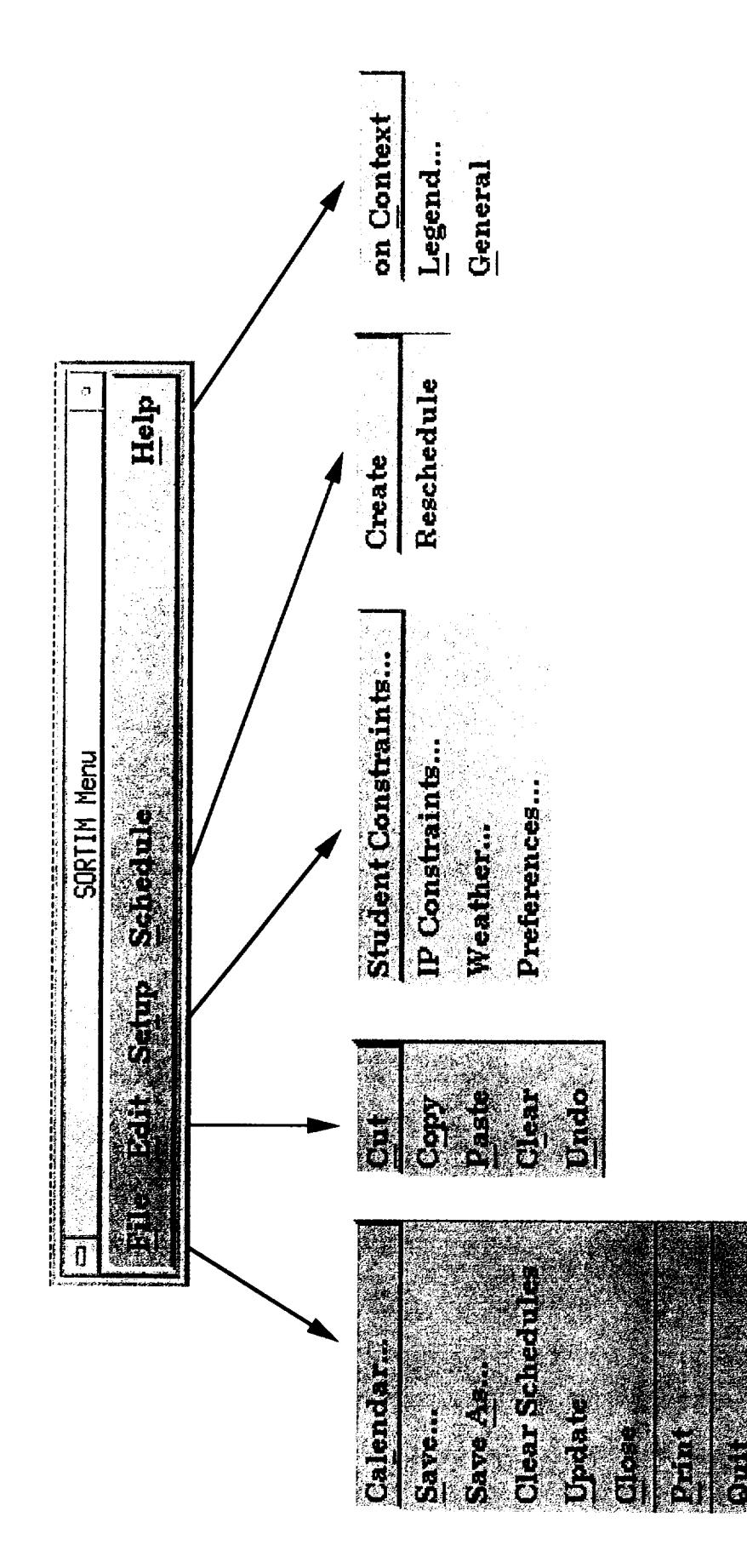

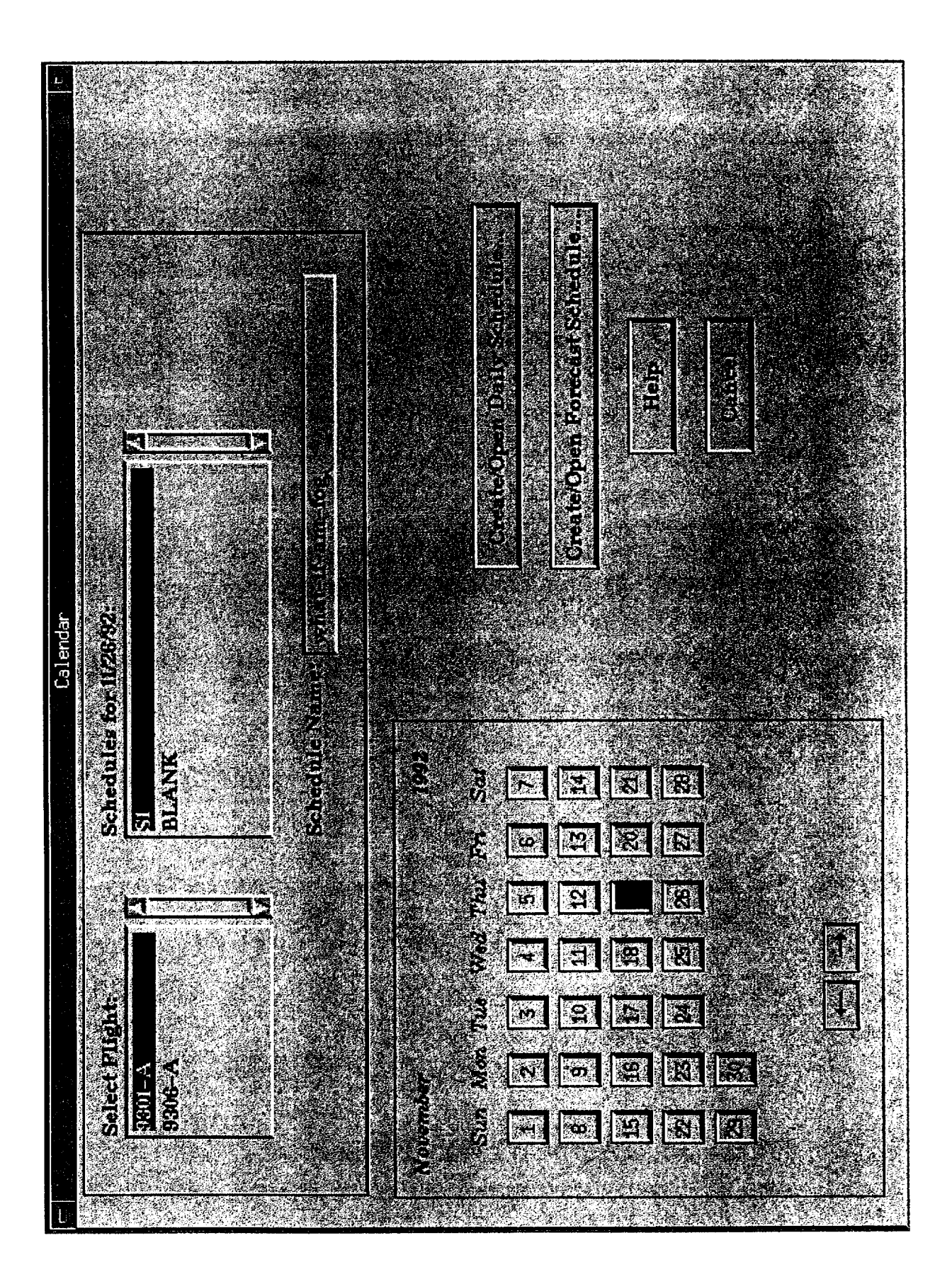

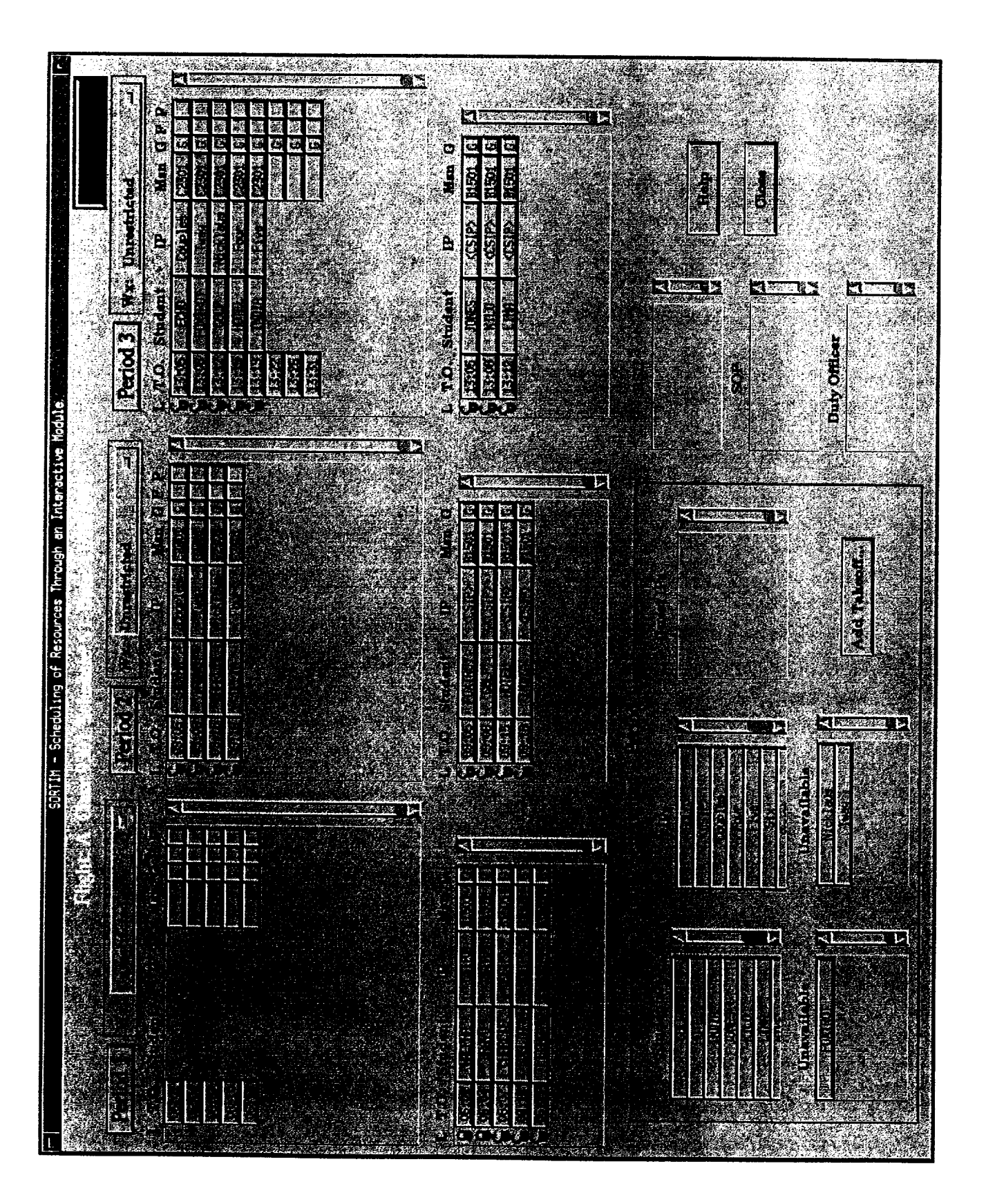

# **Keynote Address**

#### **Managing the Design of the User Interface**

**Deborah Mayhew Deborah Mayhew and Associates**

--- --

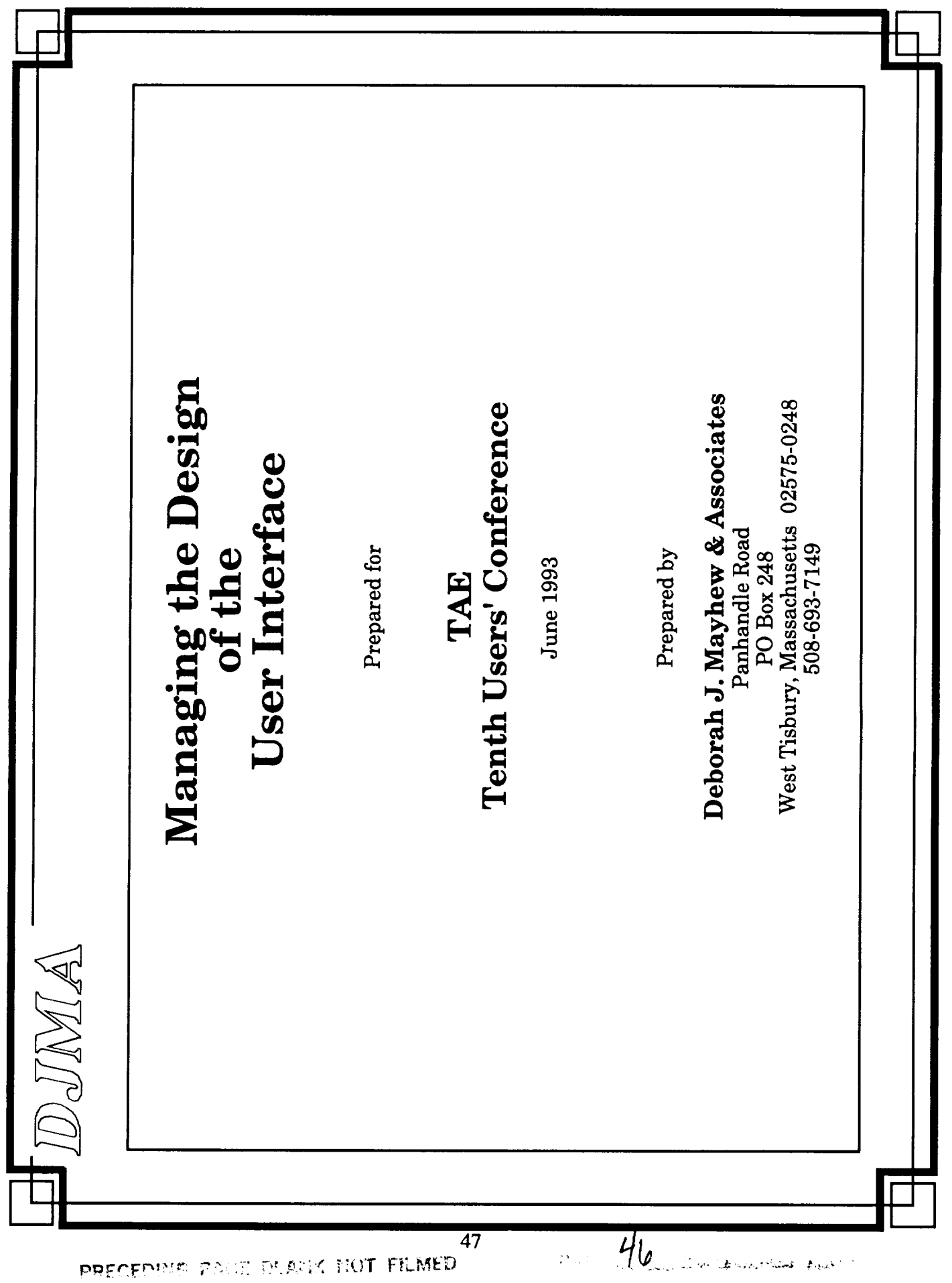

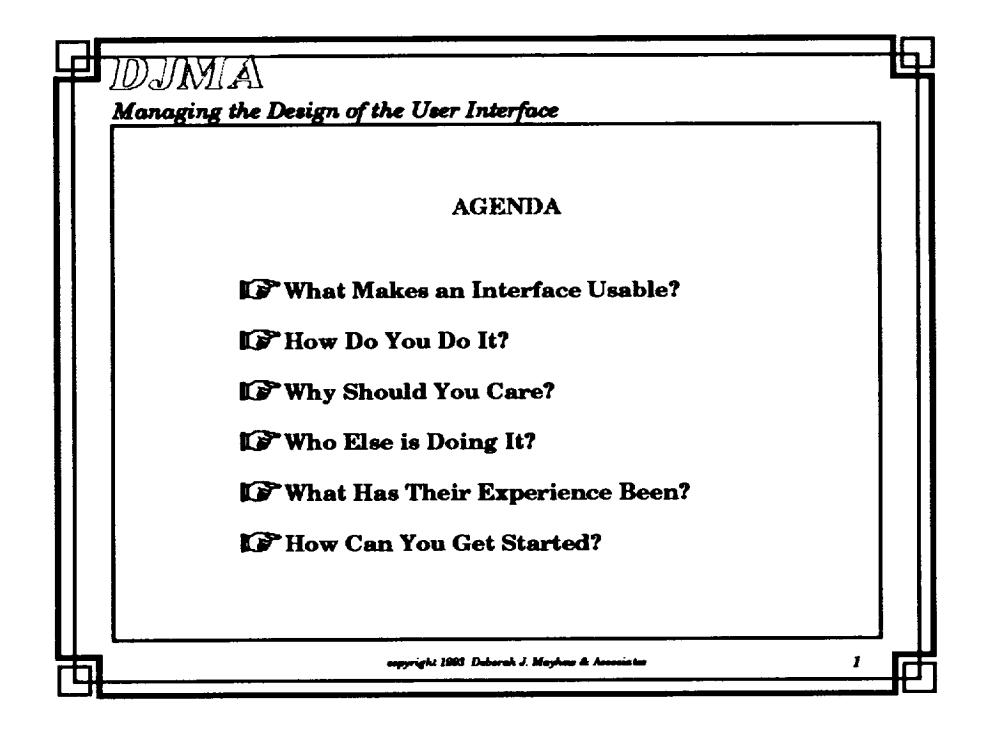

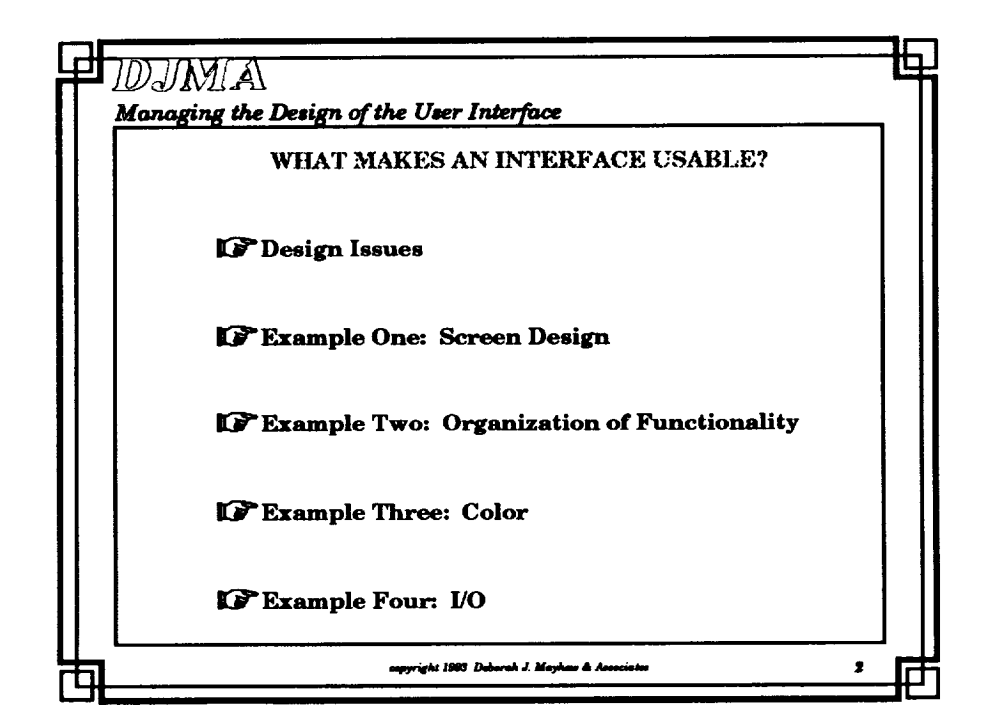

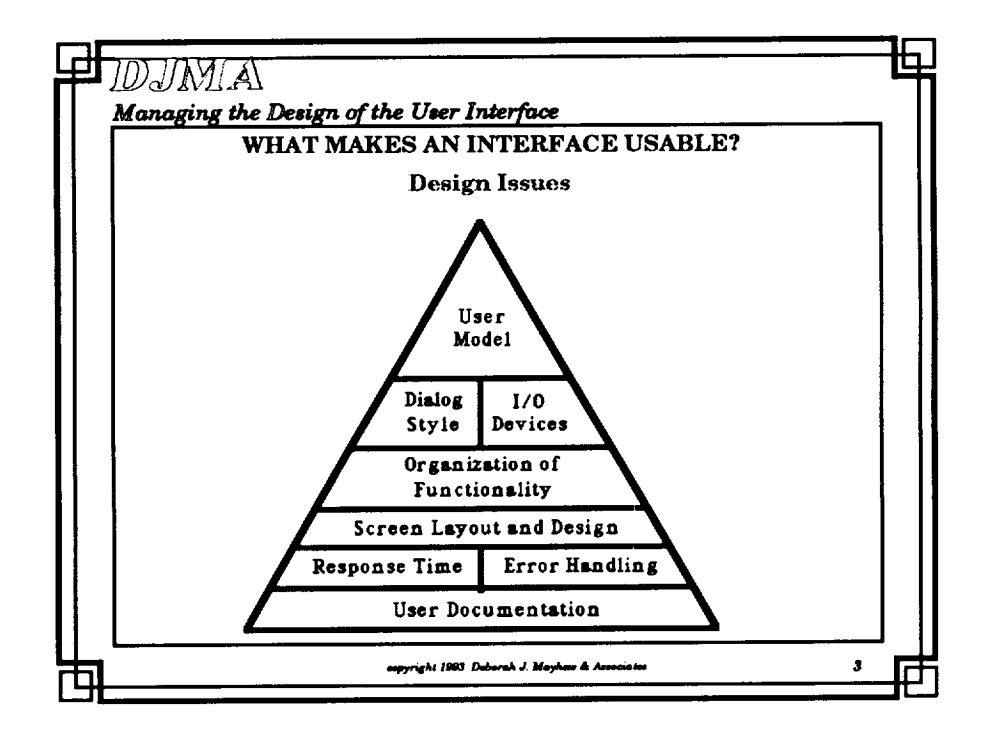

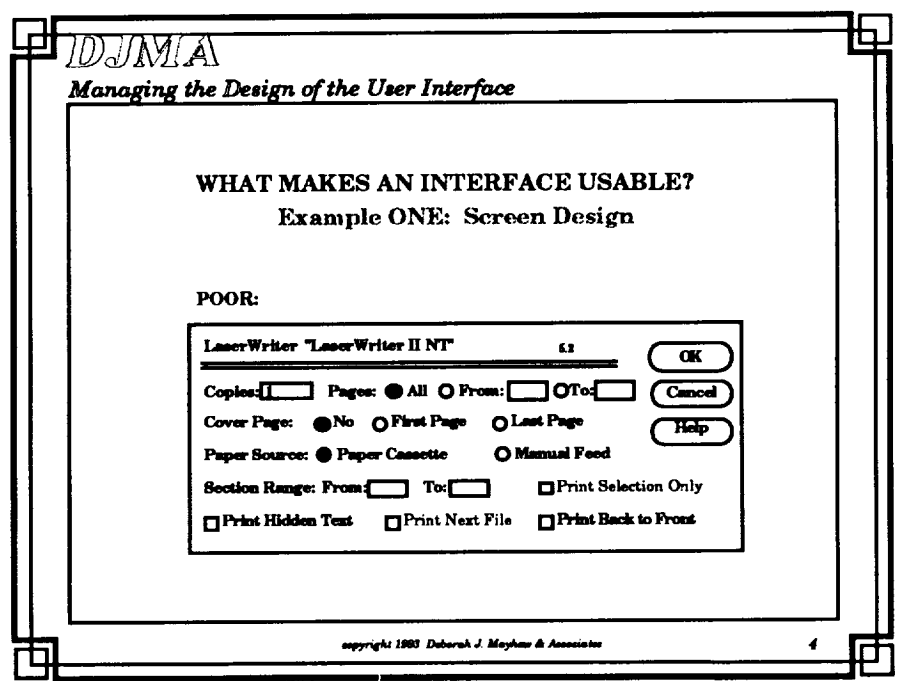

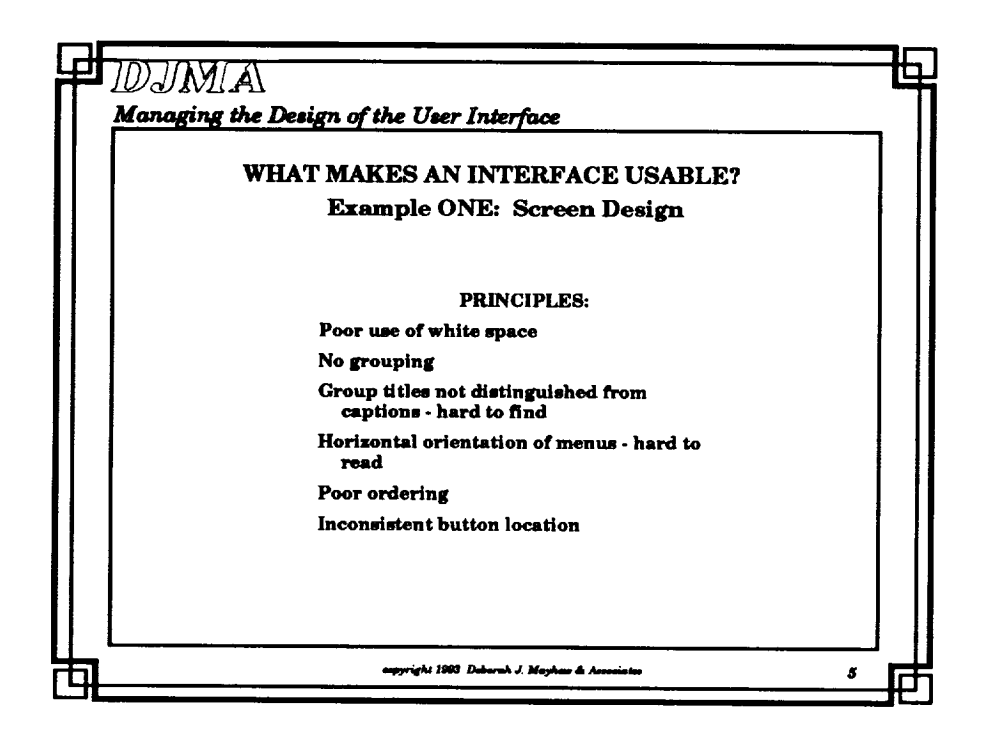

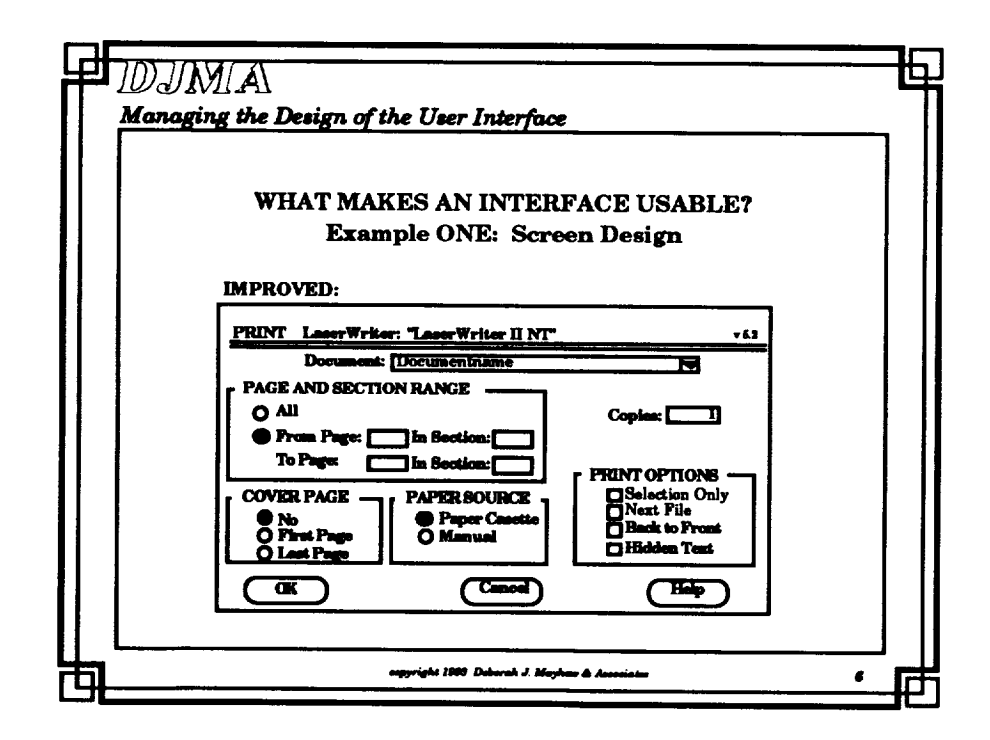

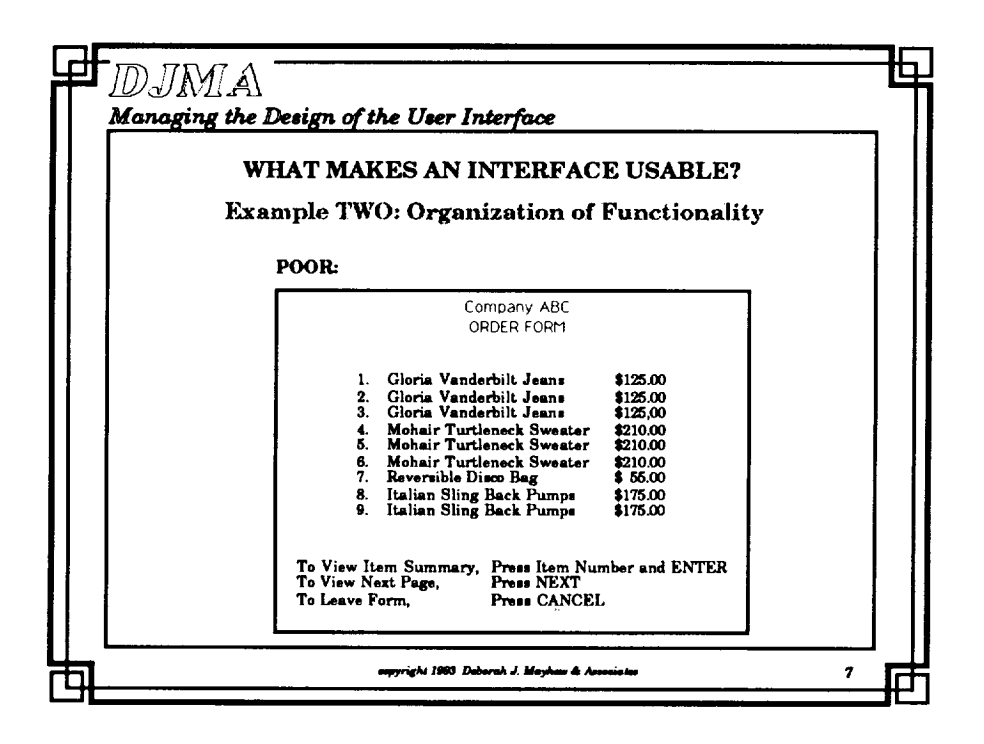

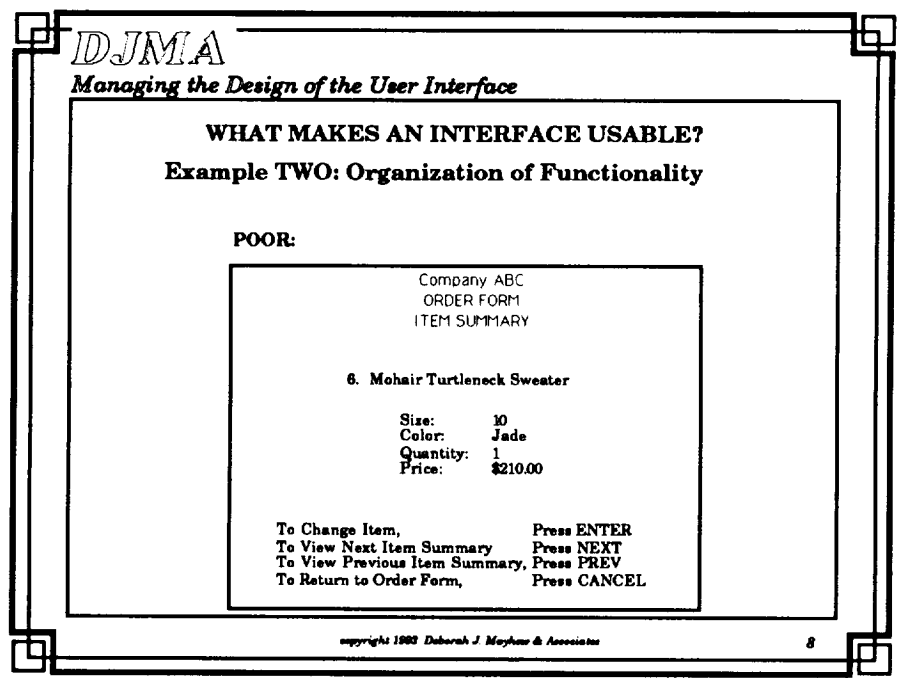

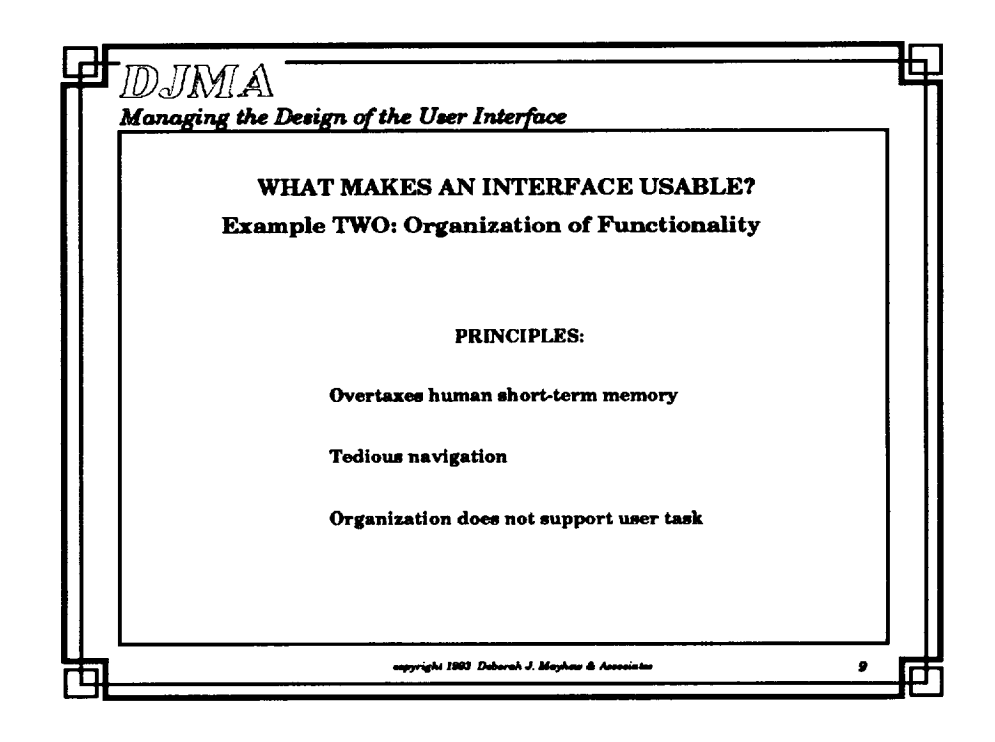

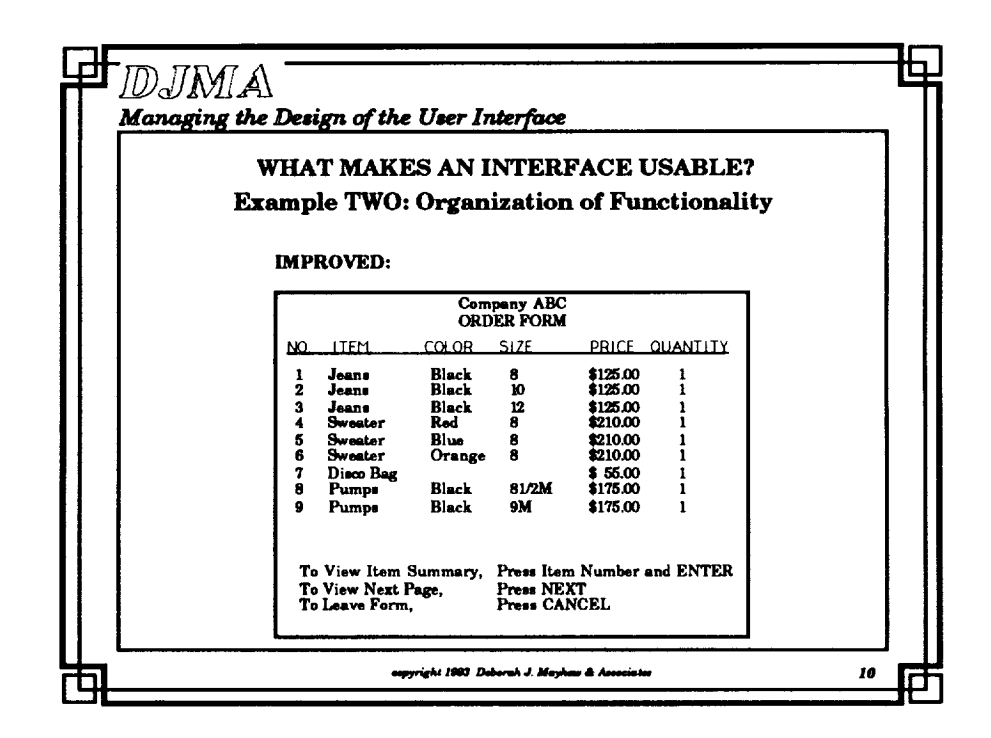

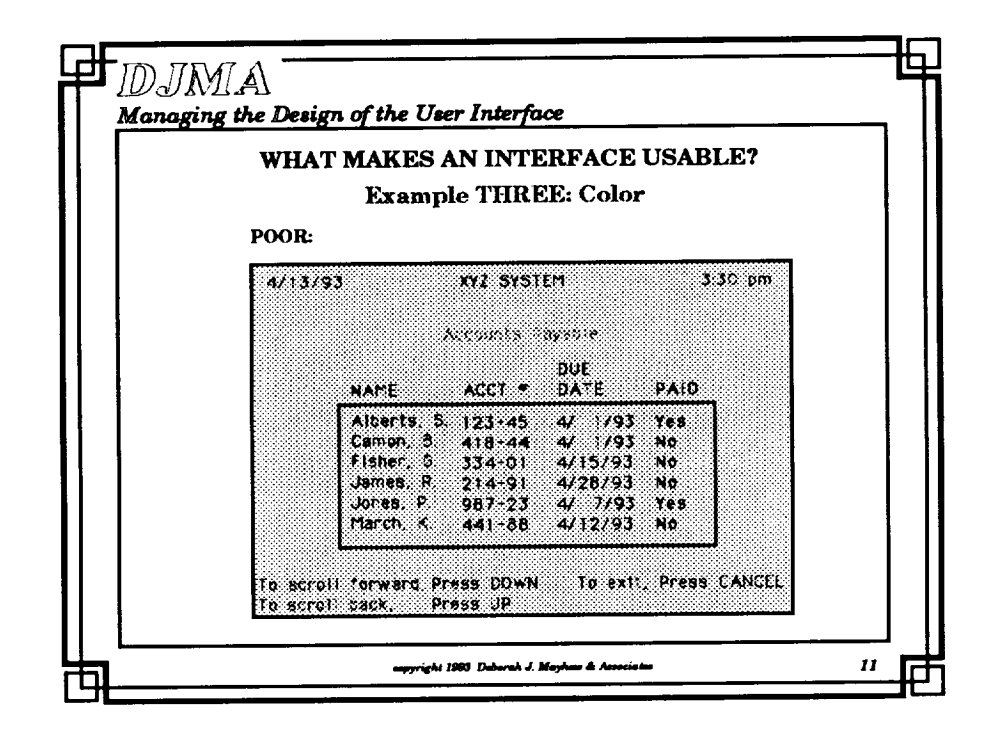

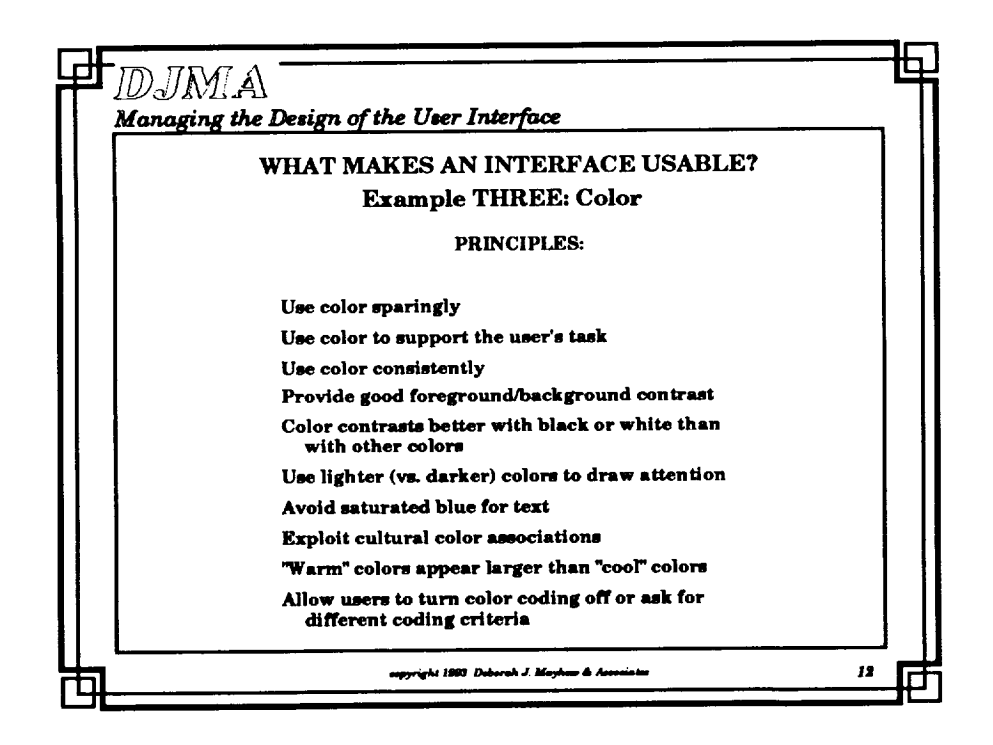

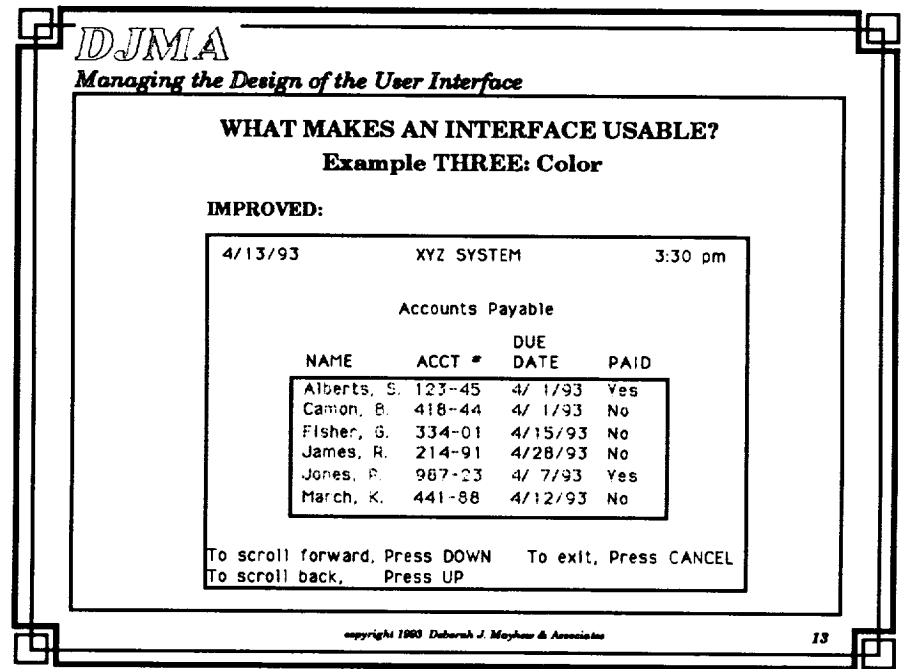

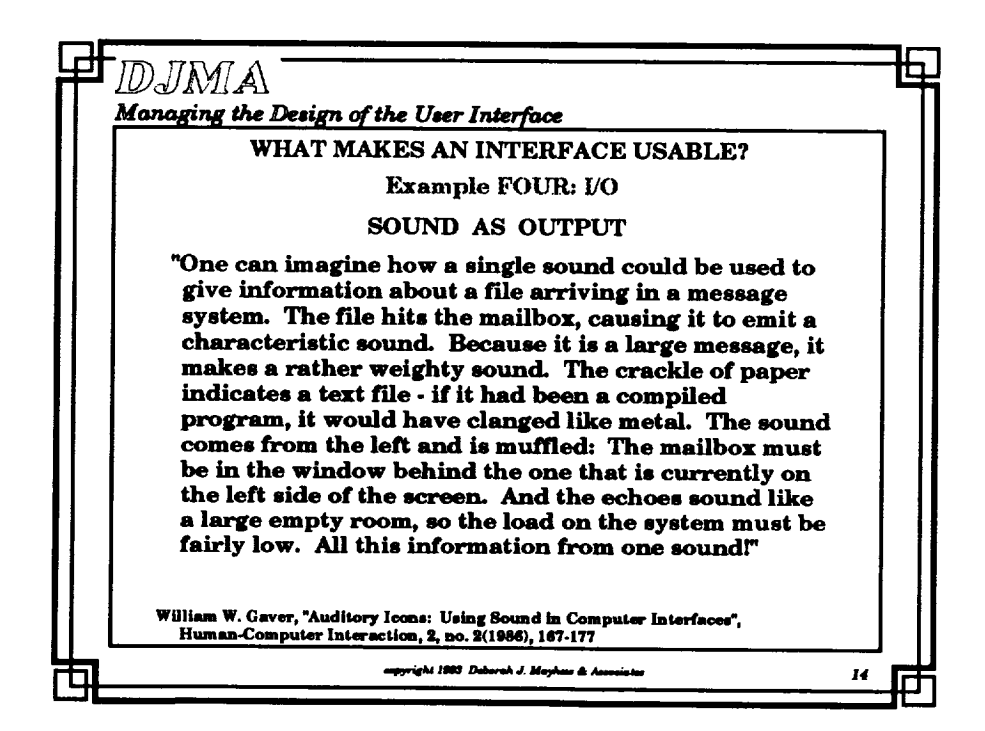

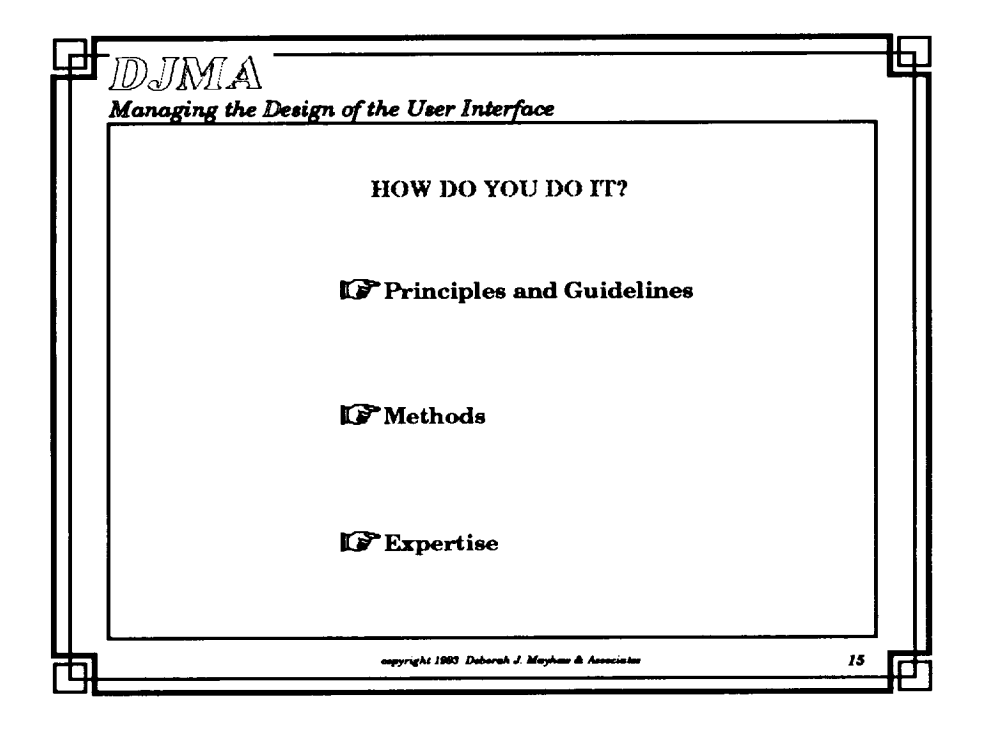

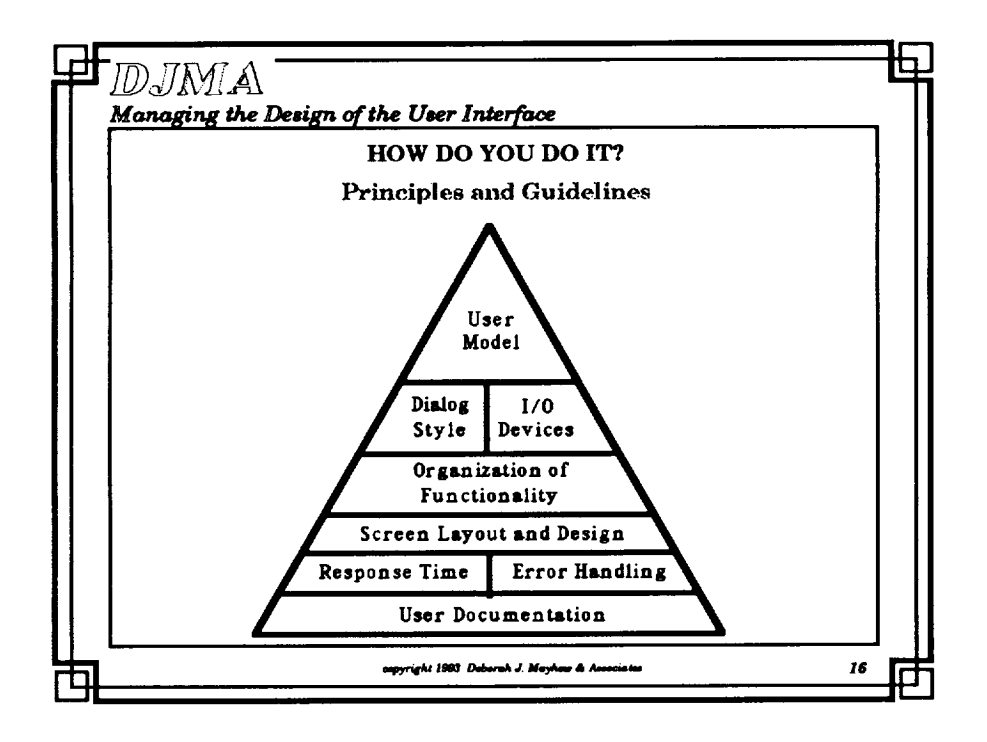

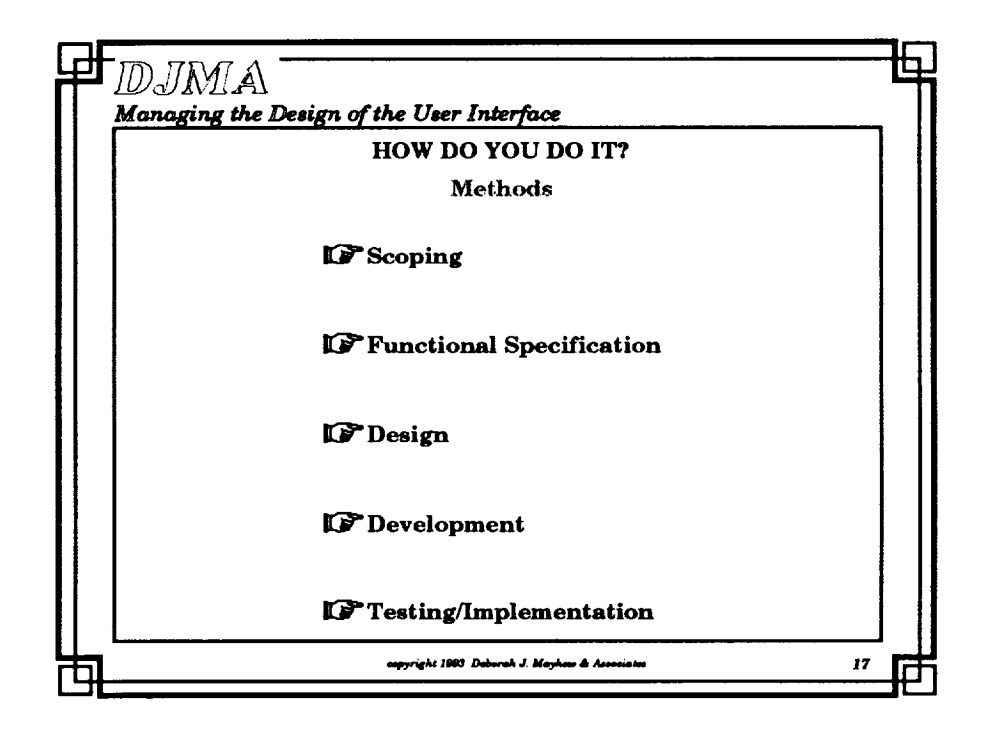

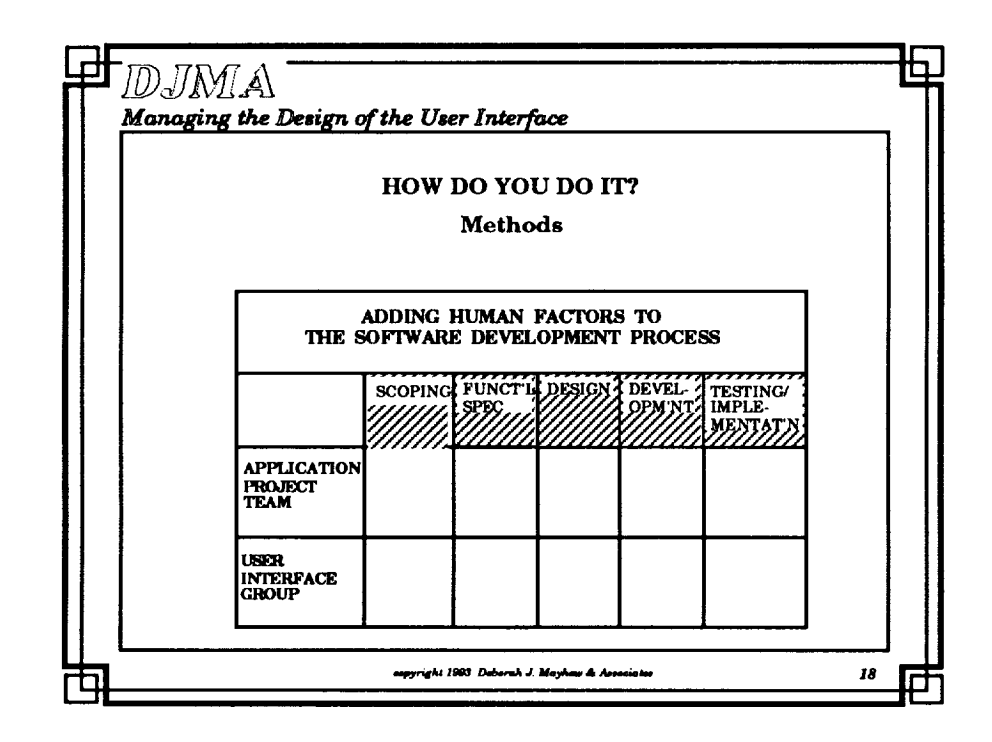

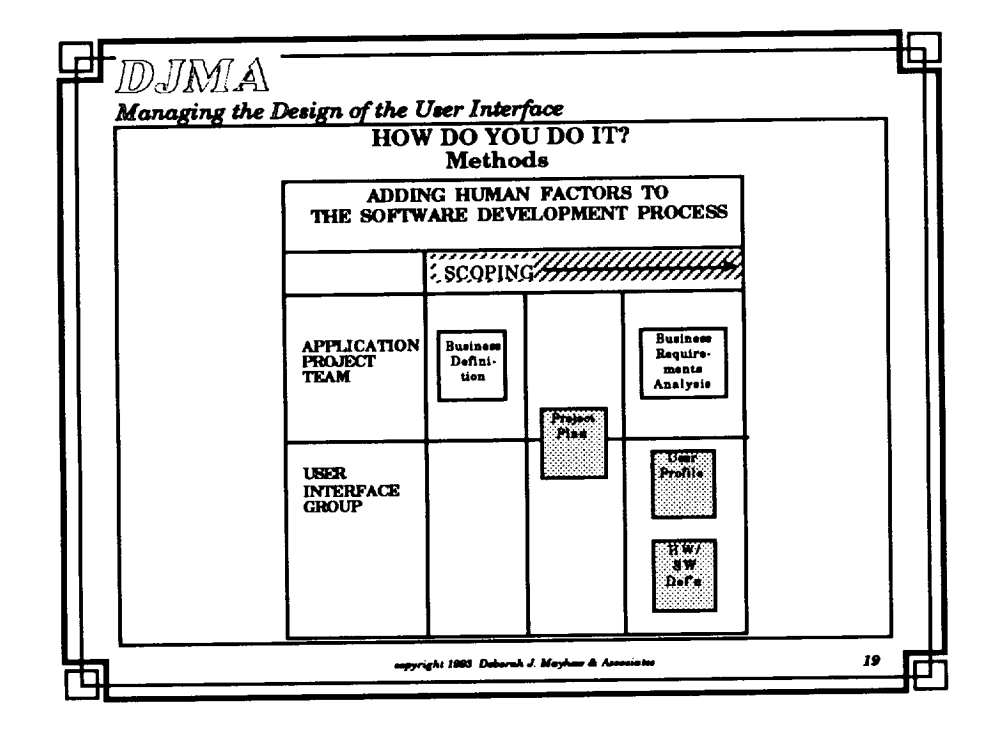

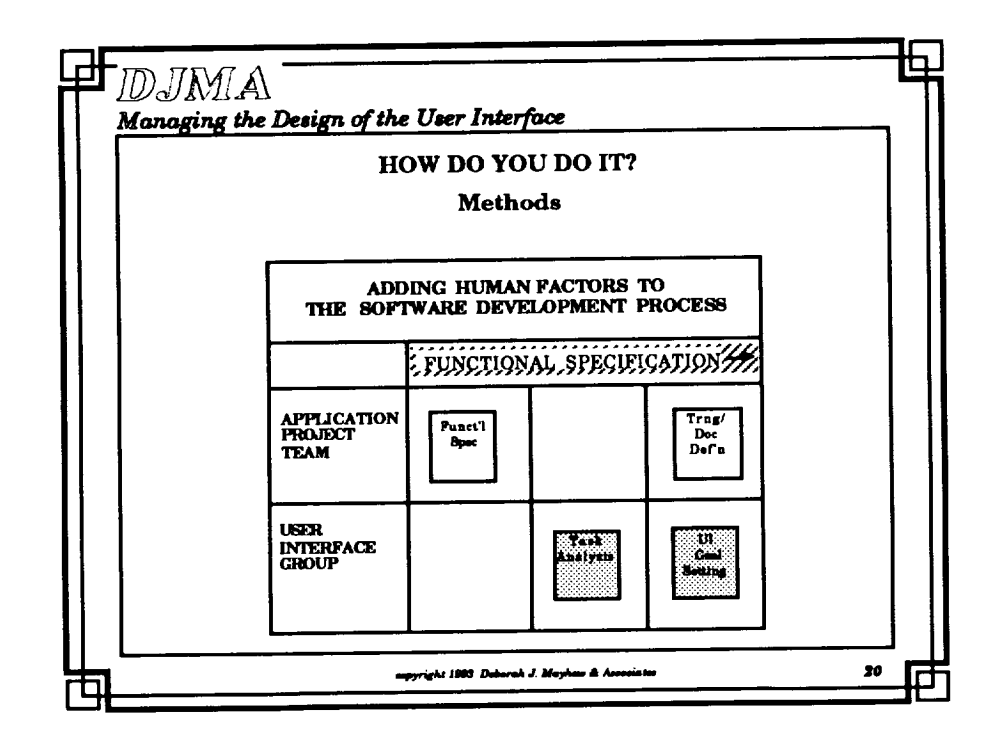

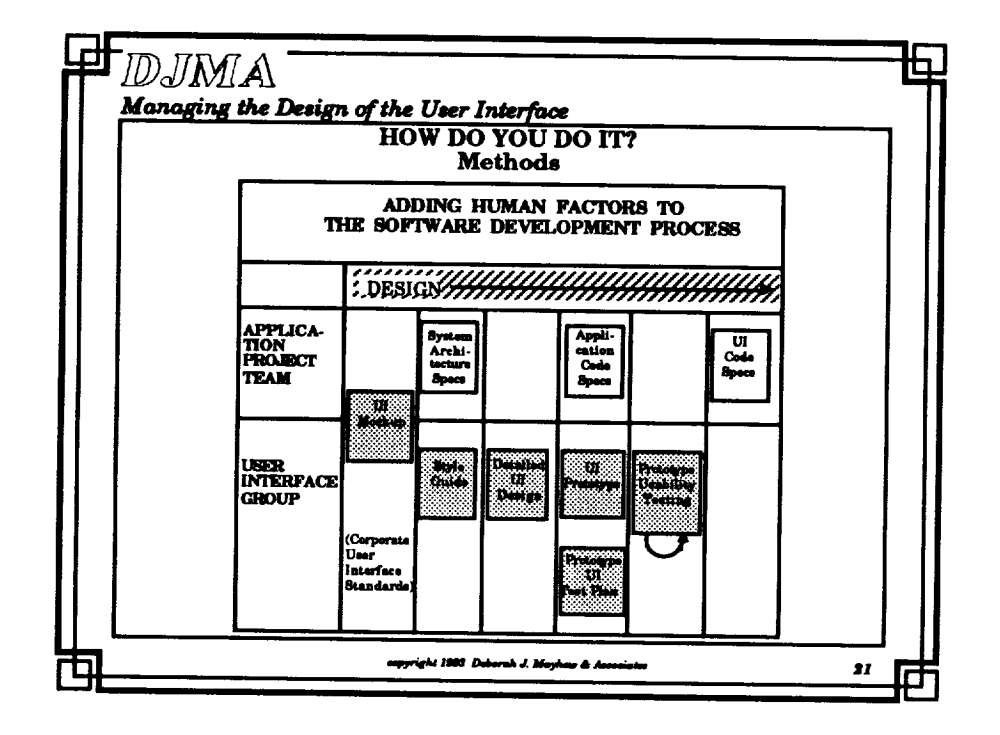

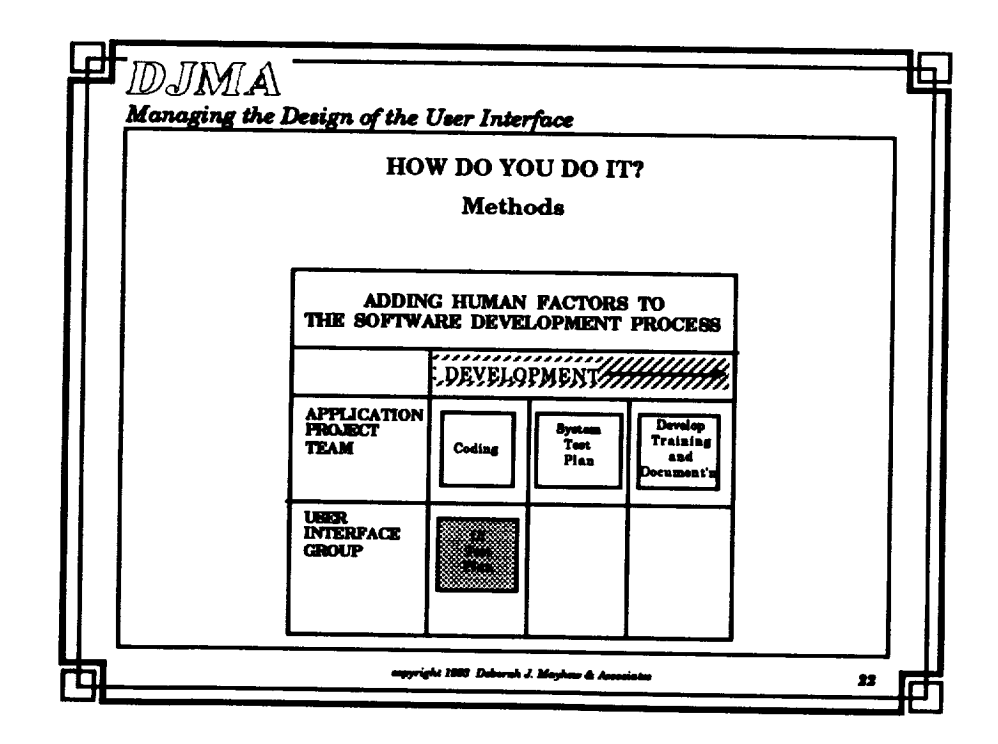

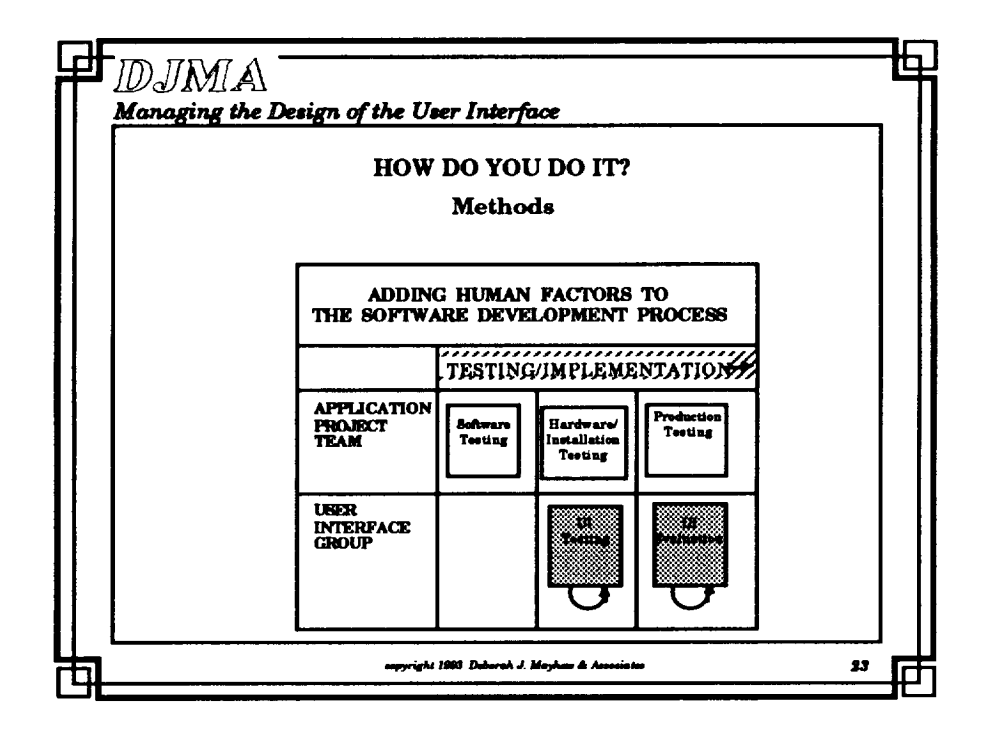

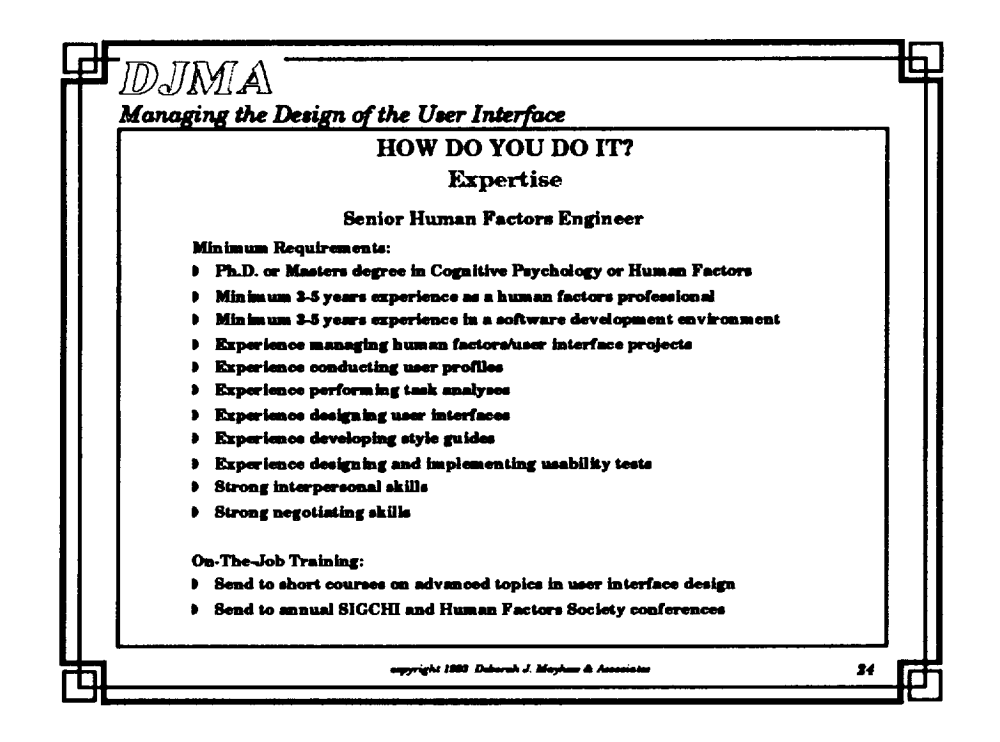

**不可** 一致

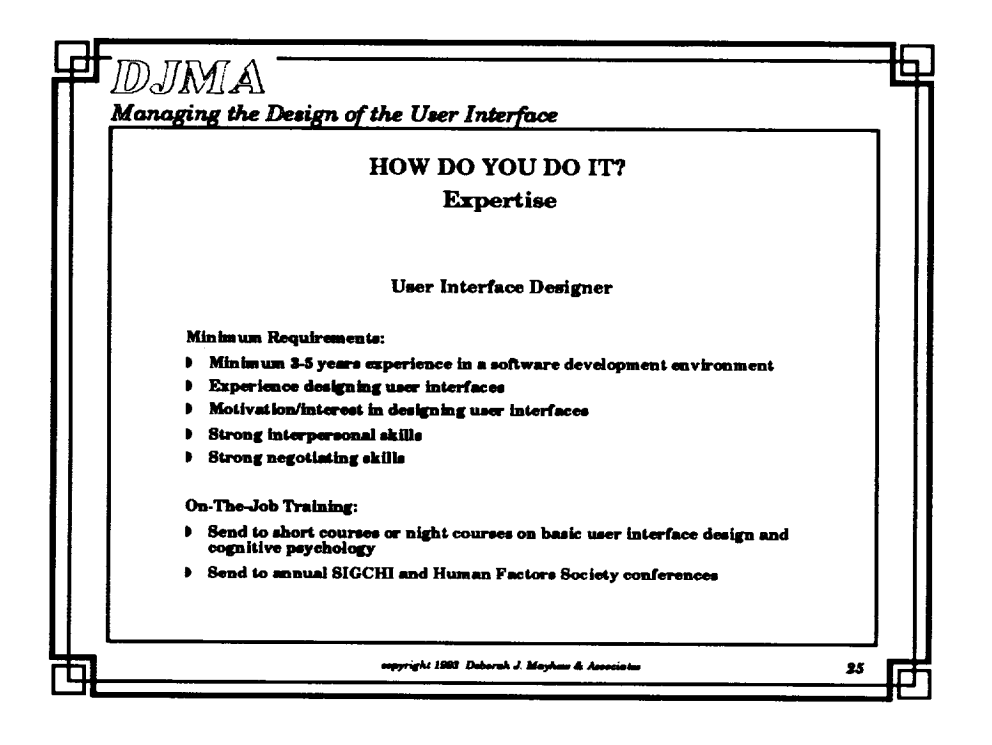

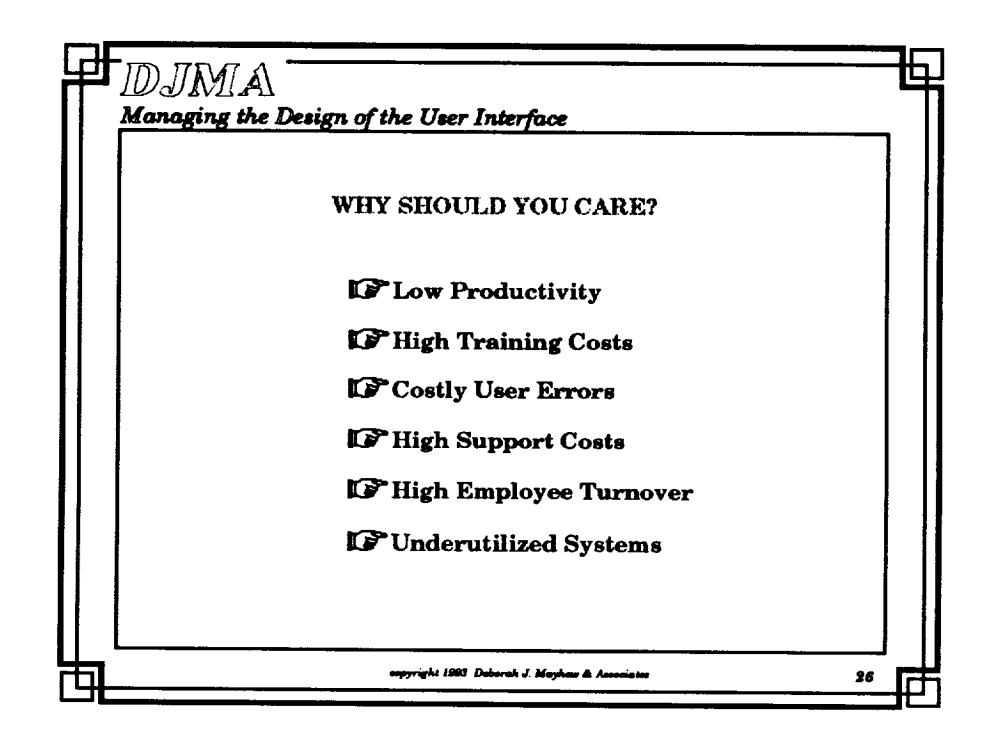

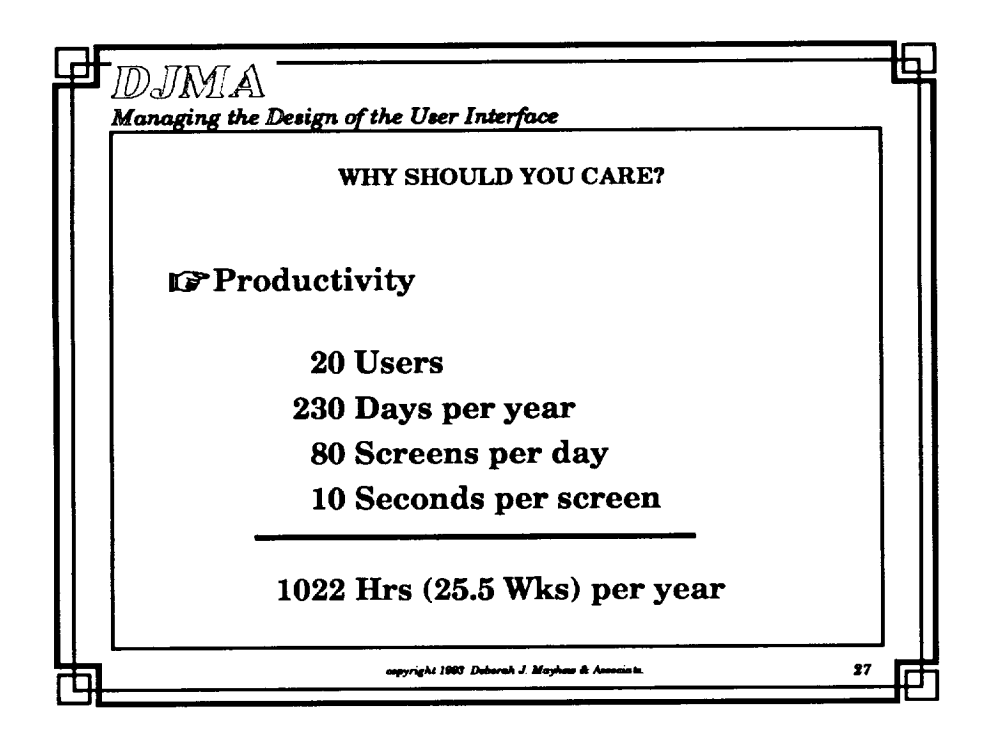

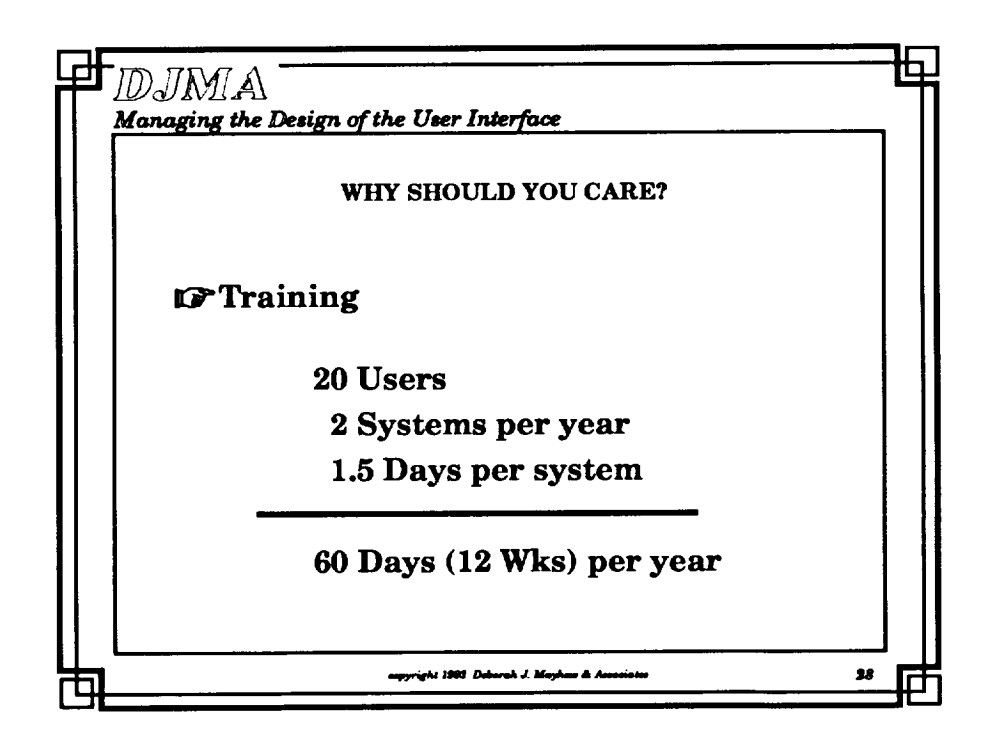

- ------<del>\*</del>\*\*

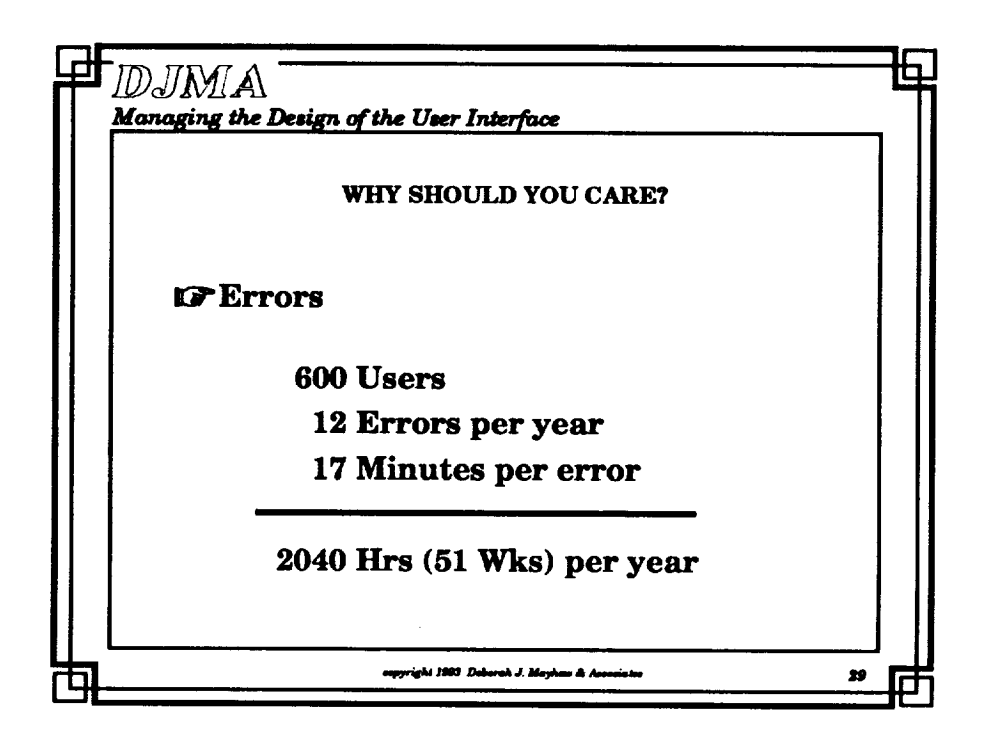

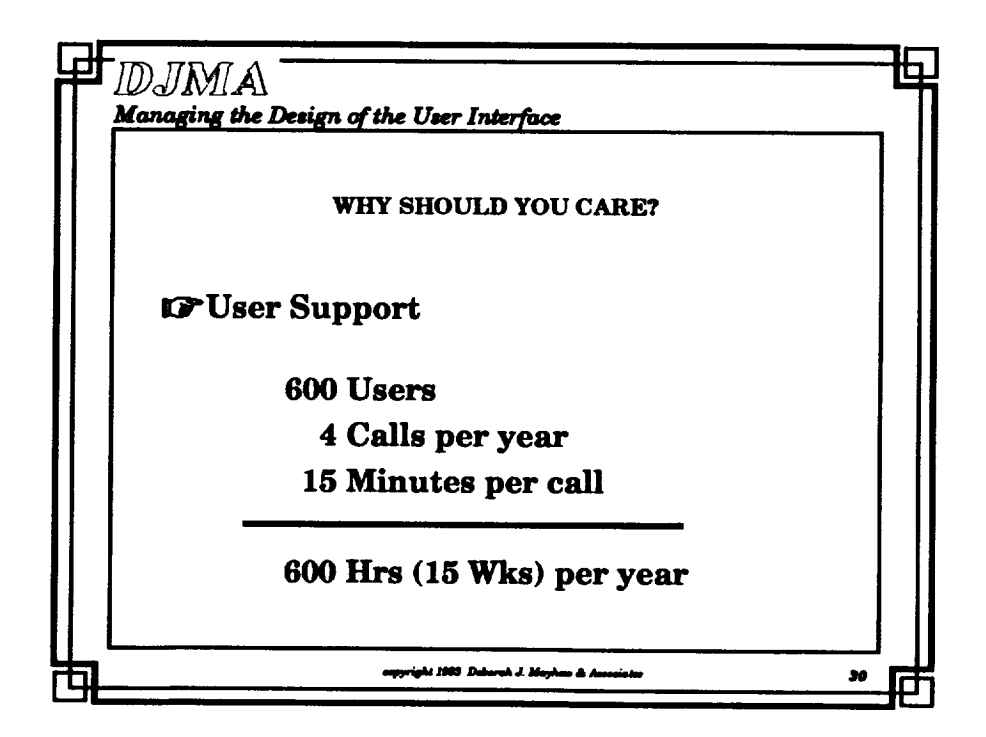

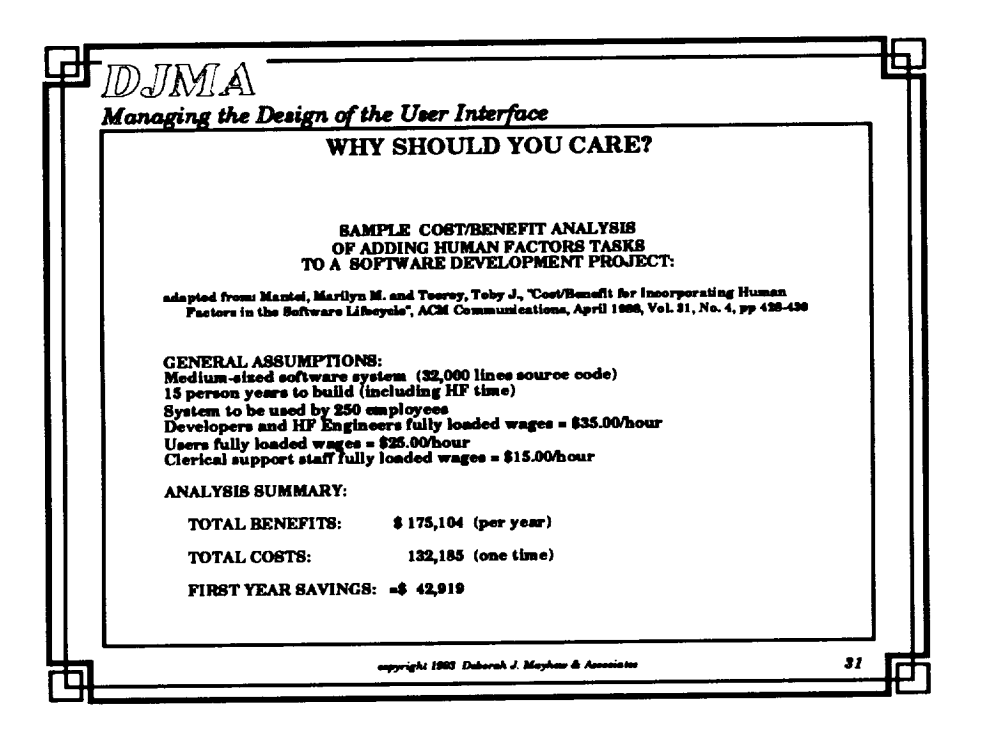

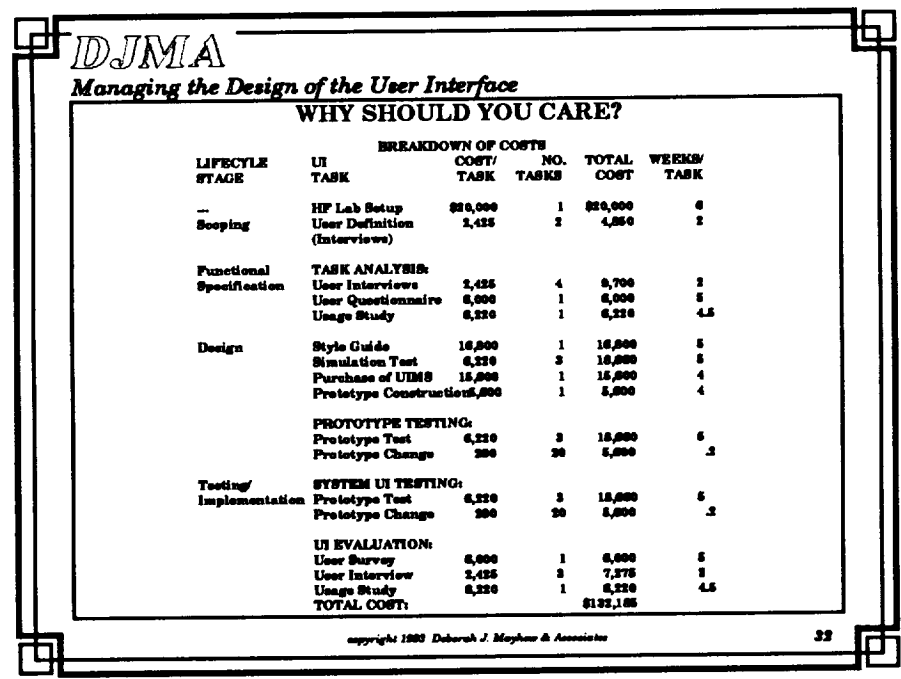

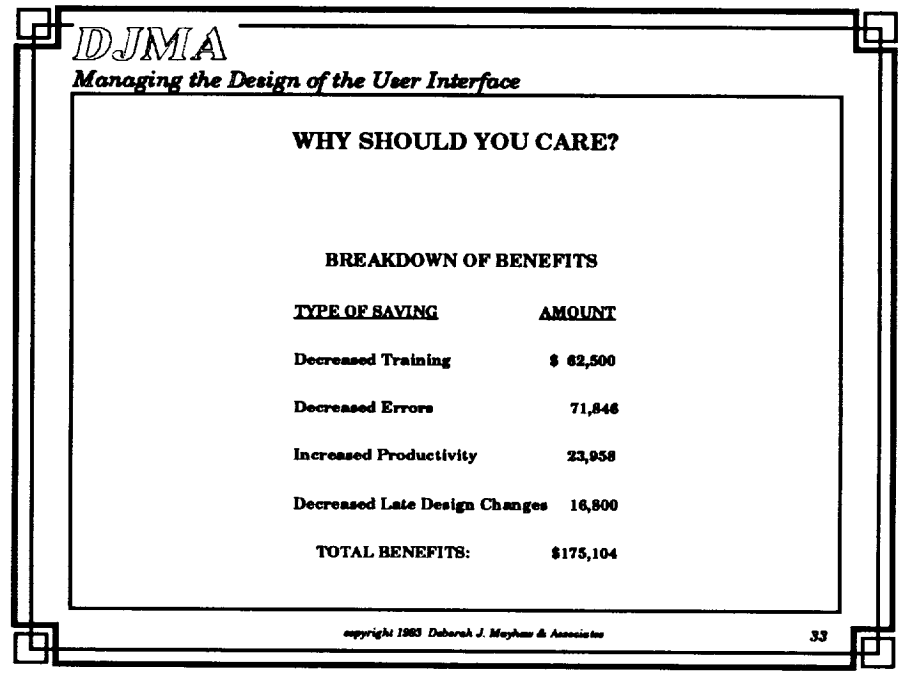

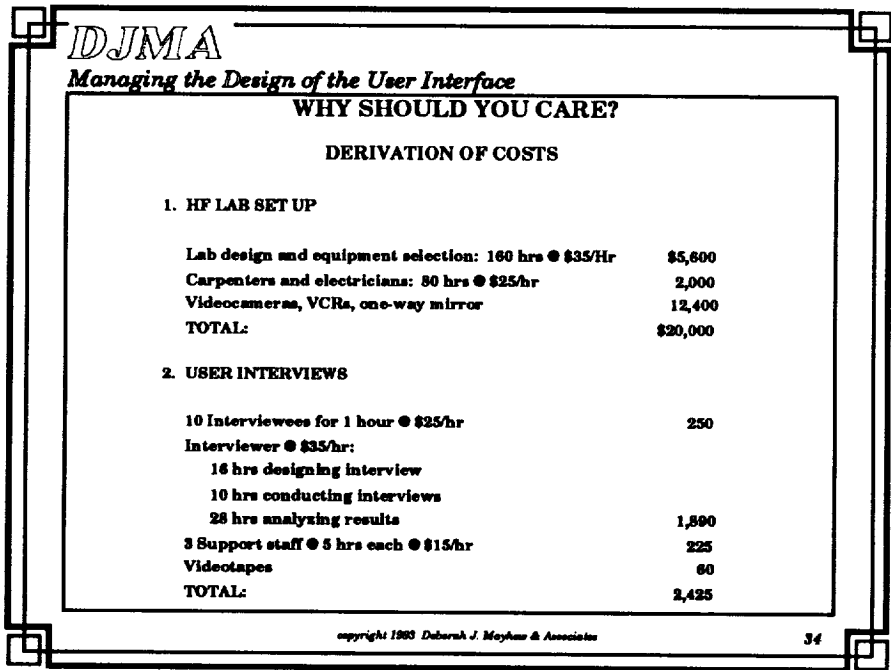
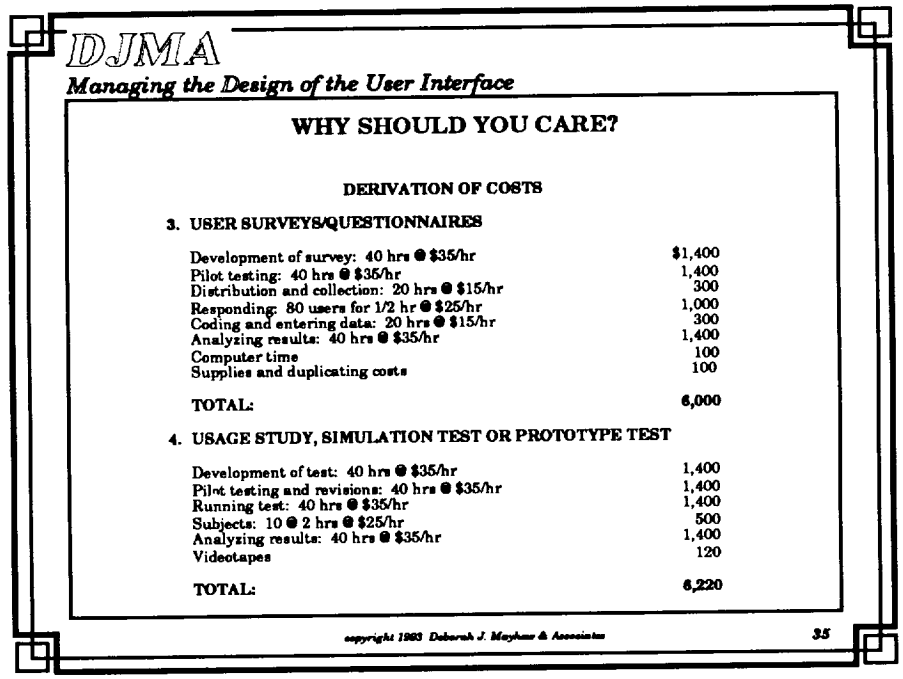

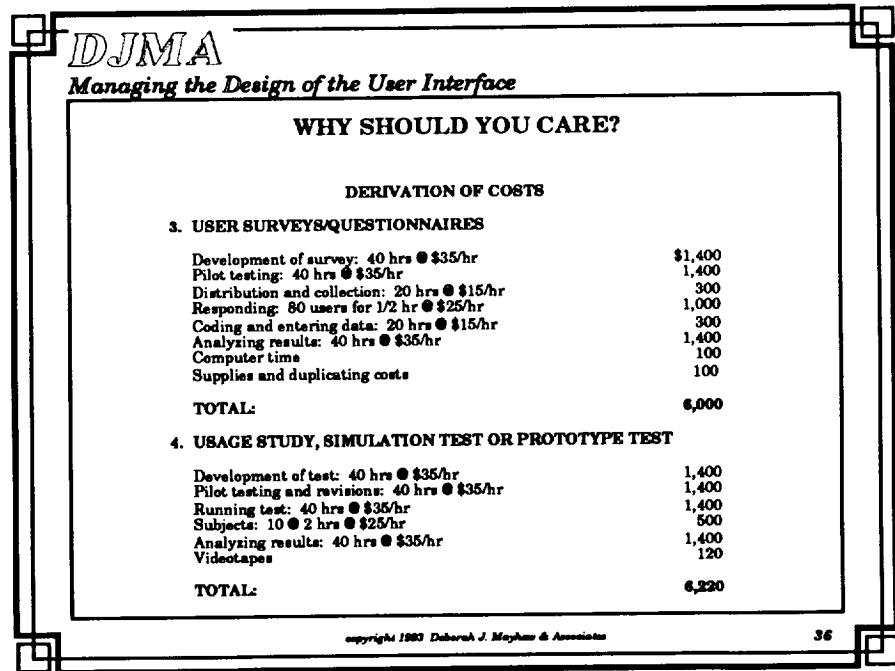

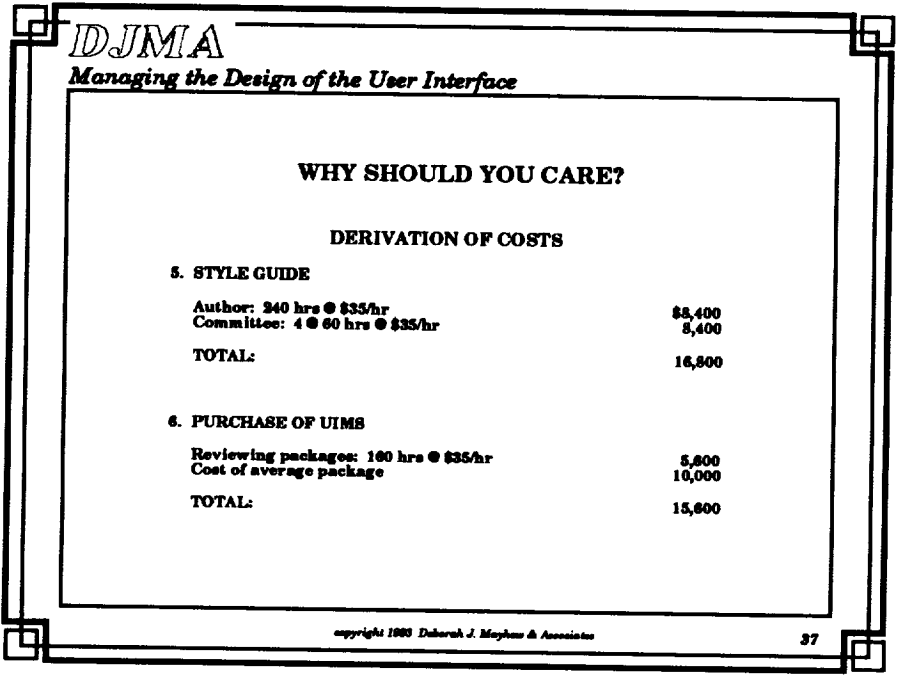

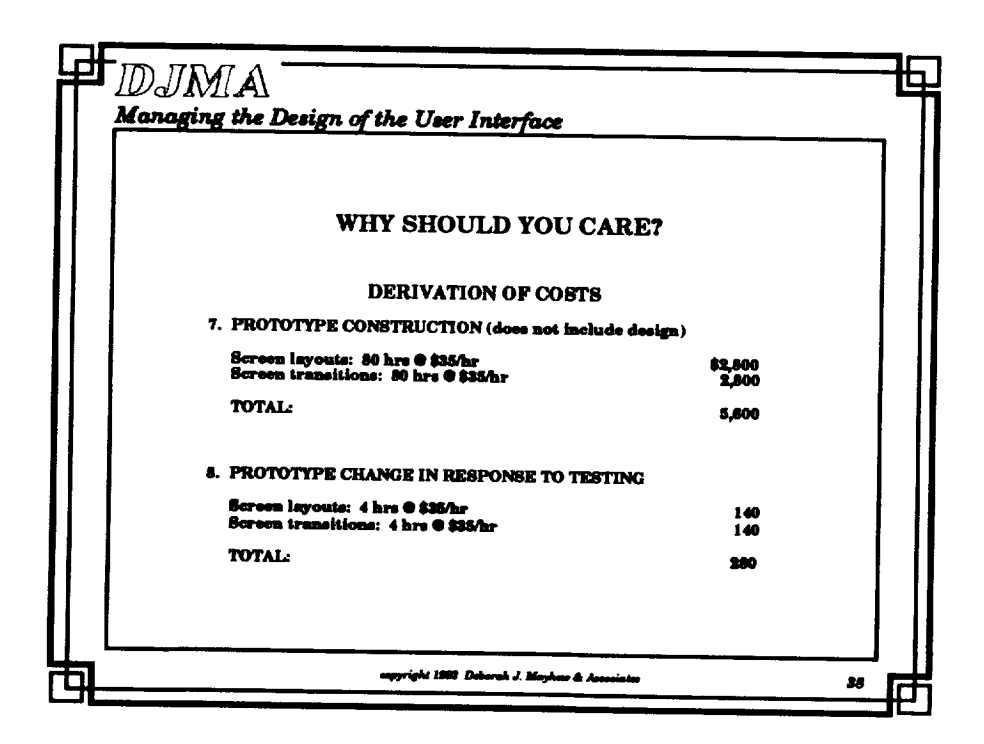

 $\ddot{\phantom{a}}$ 

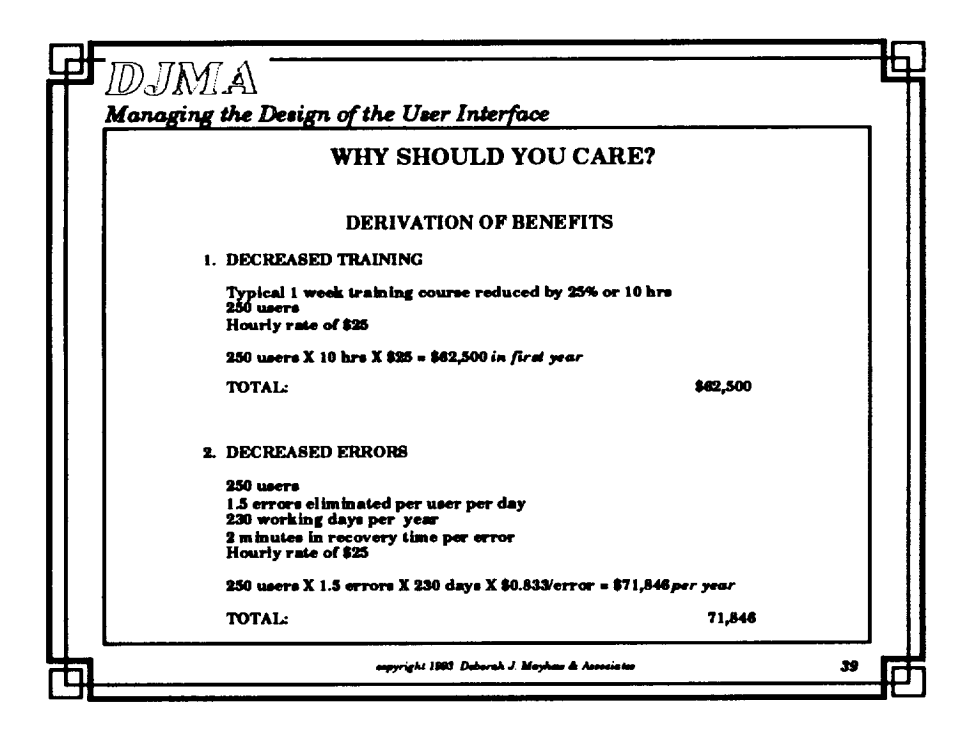

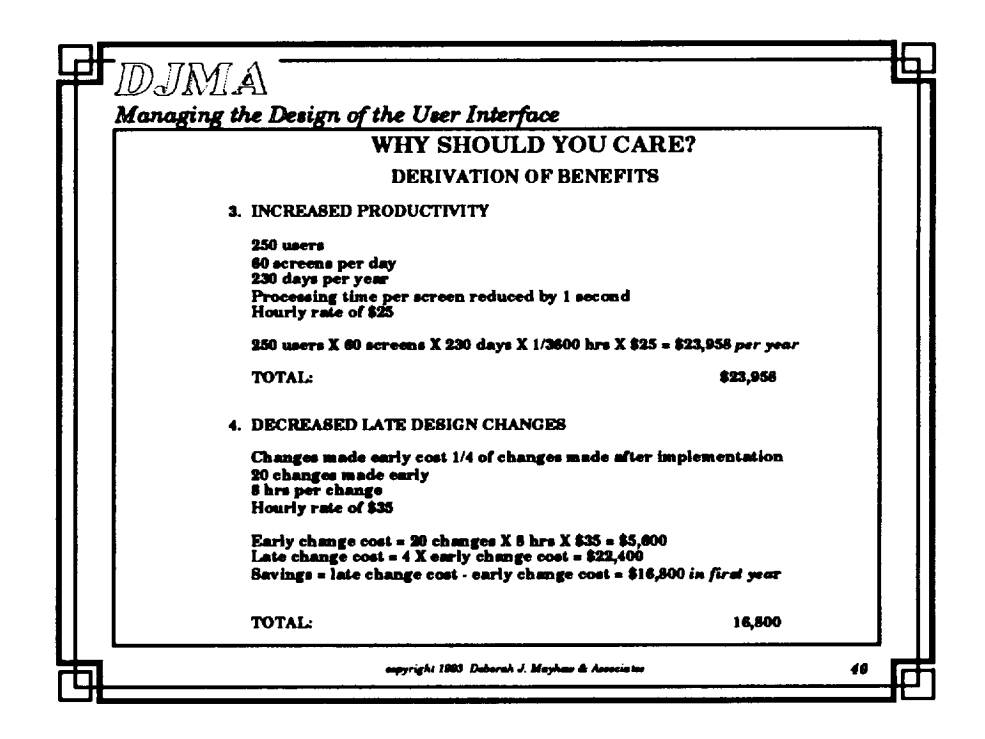

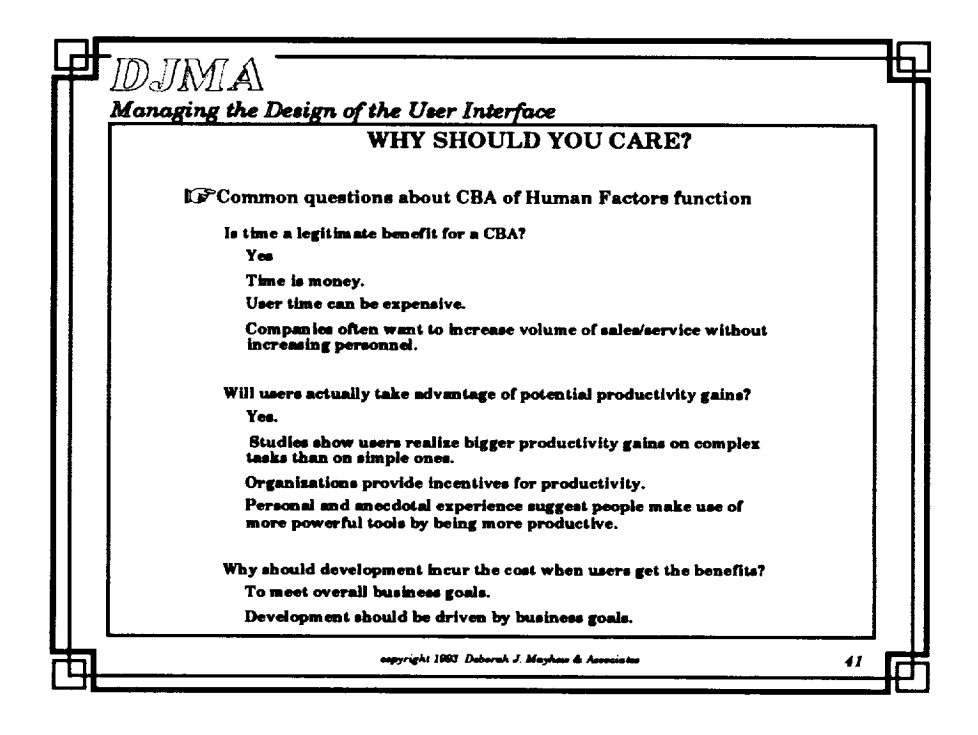

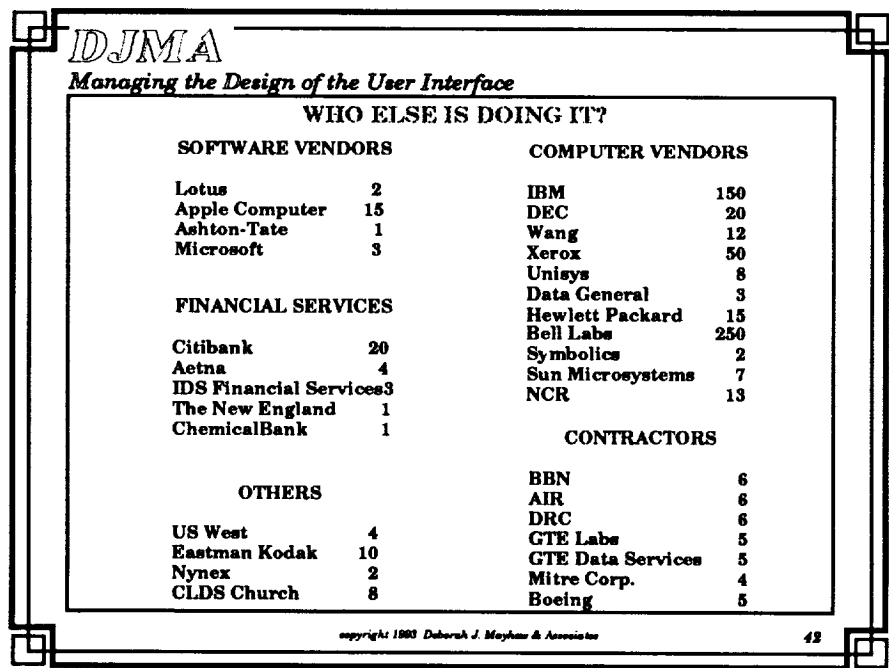

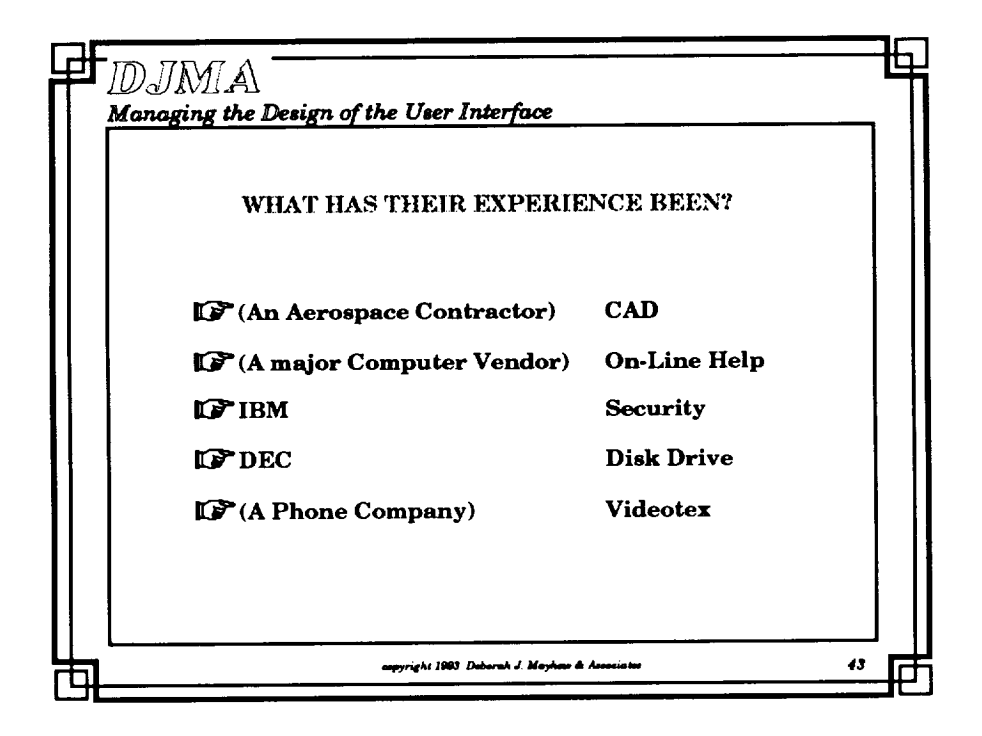

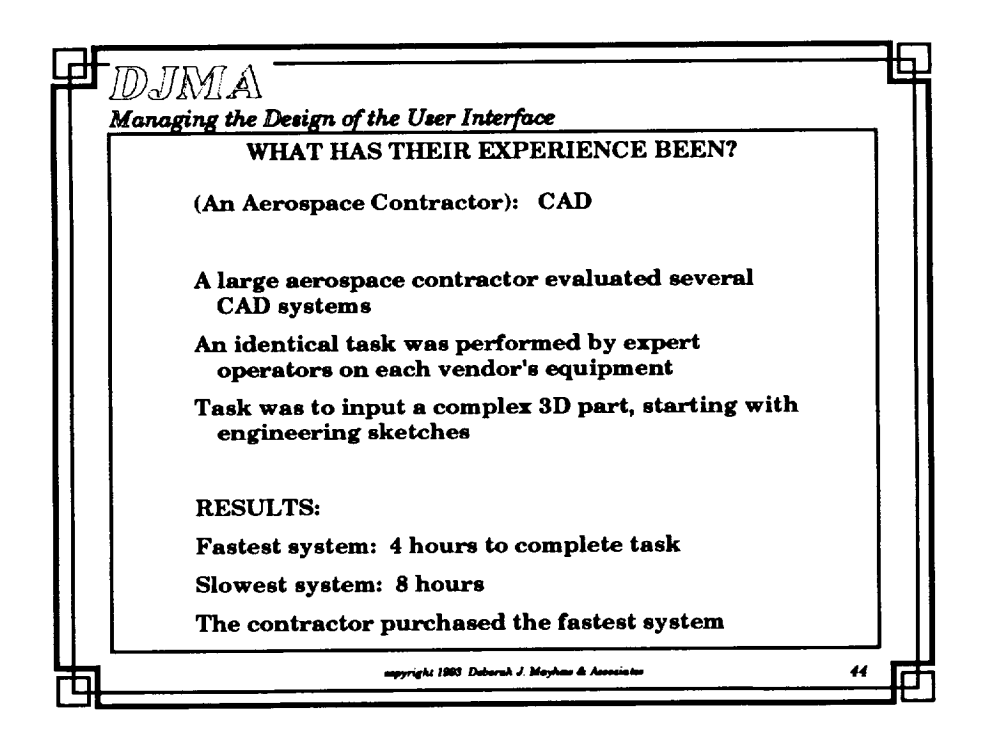

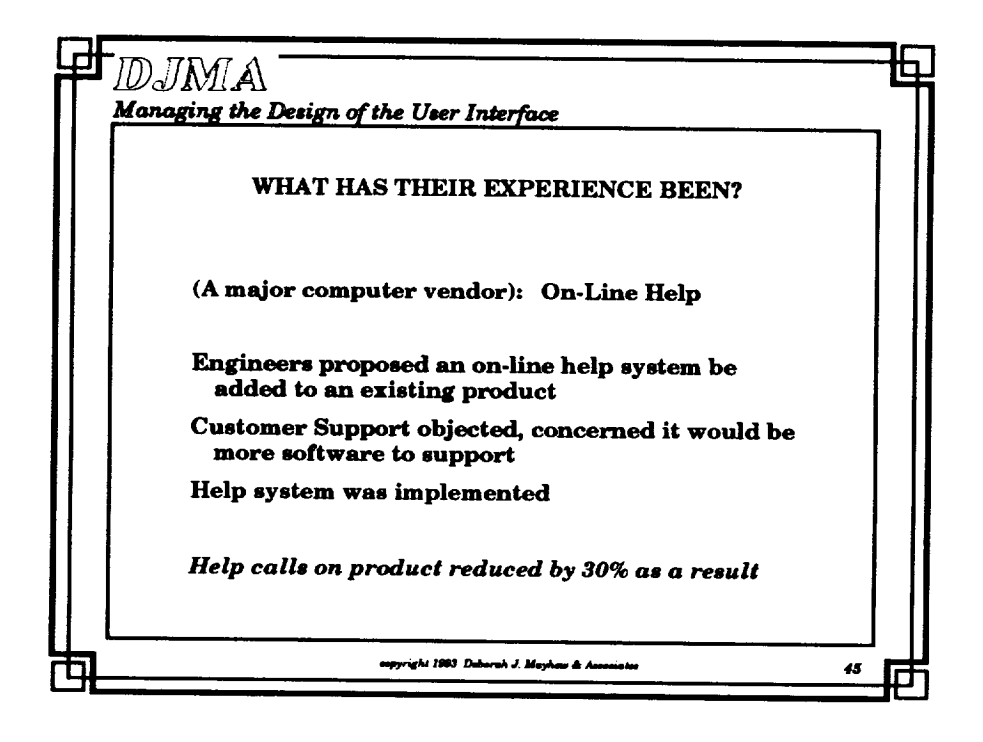

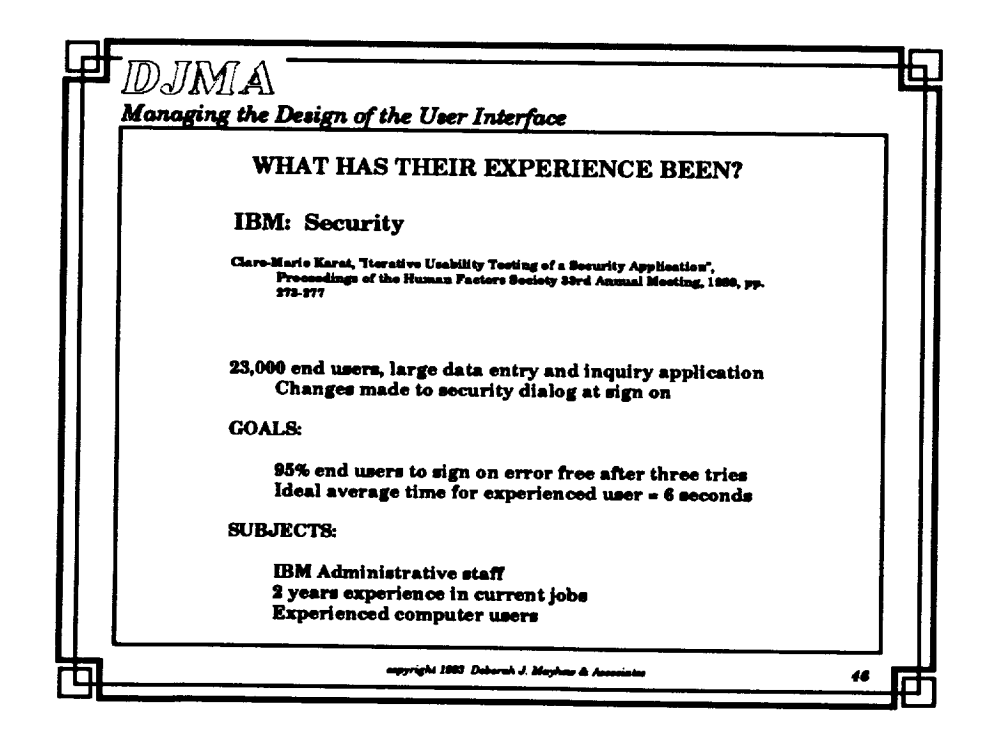

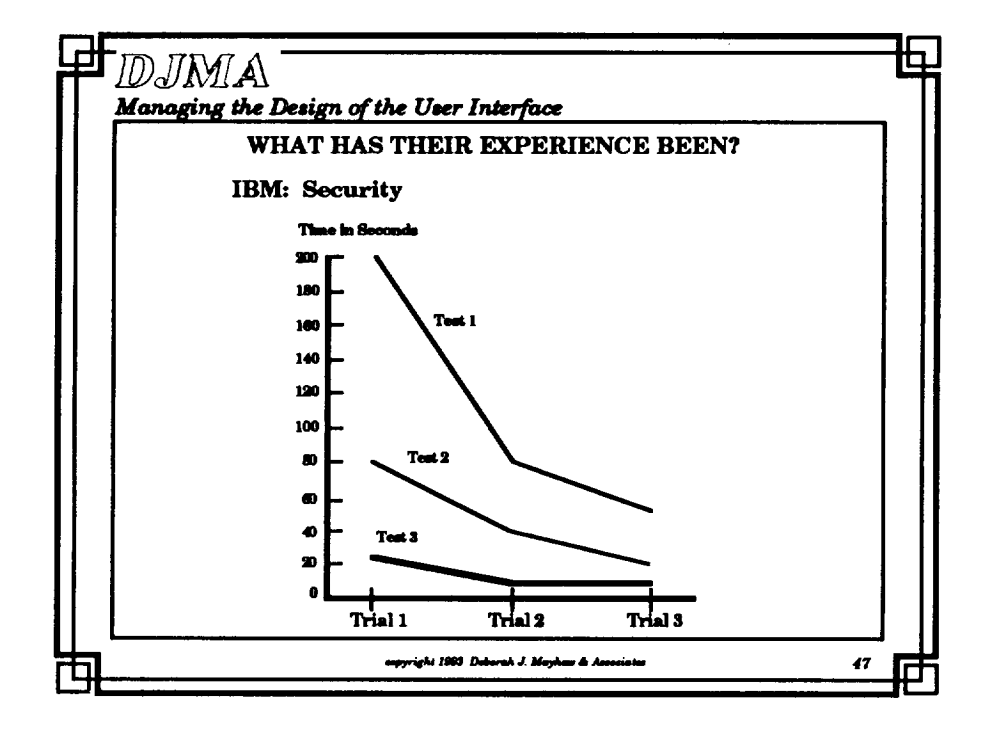

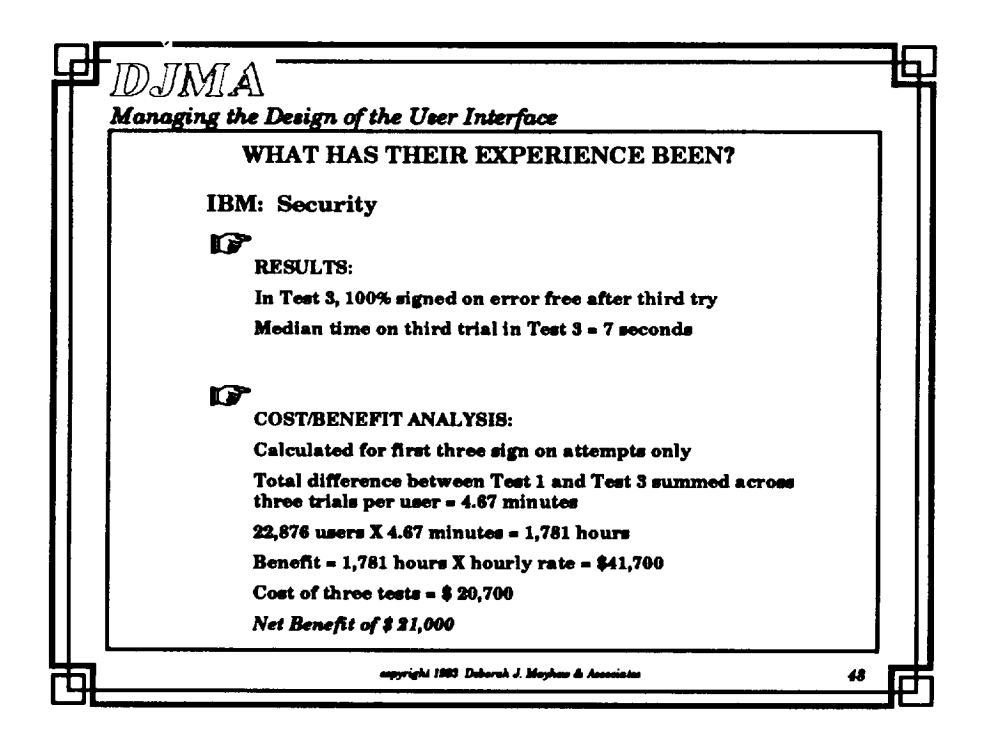

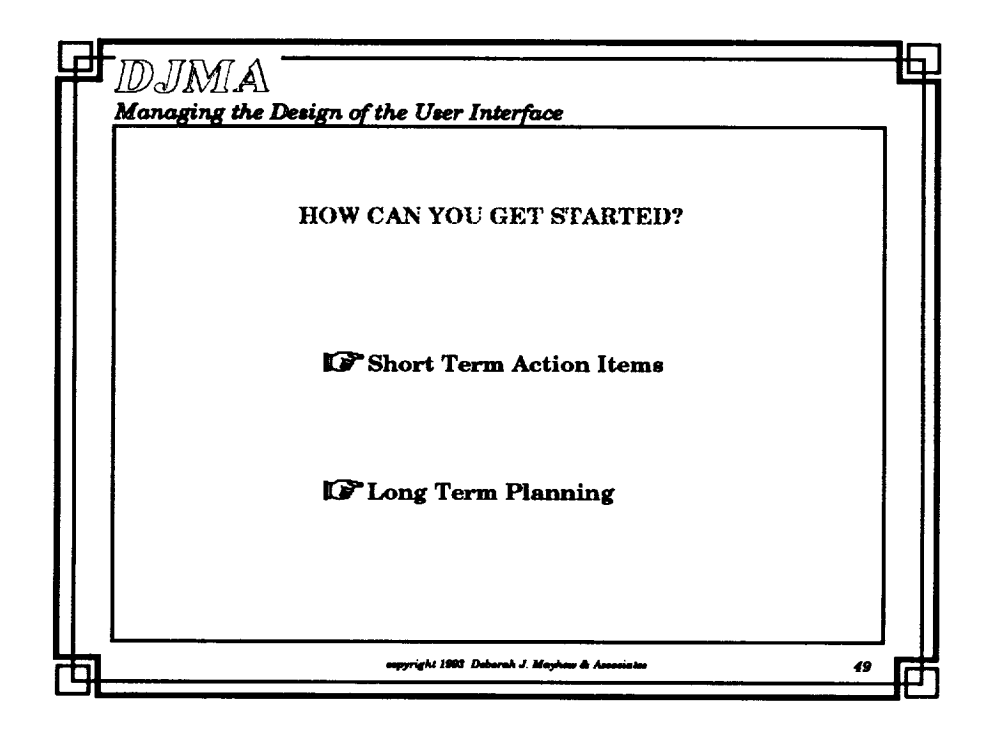

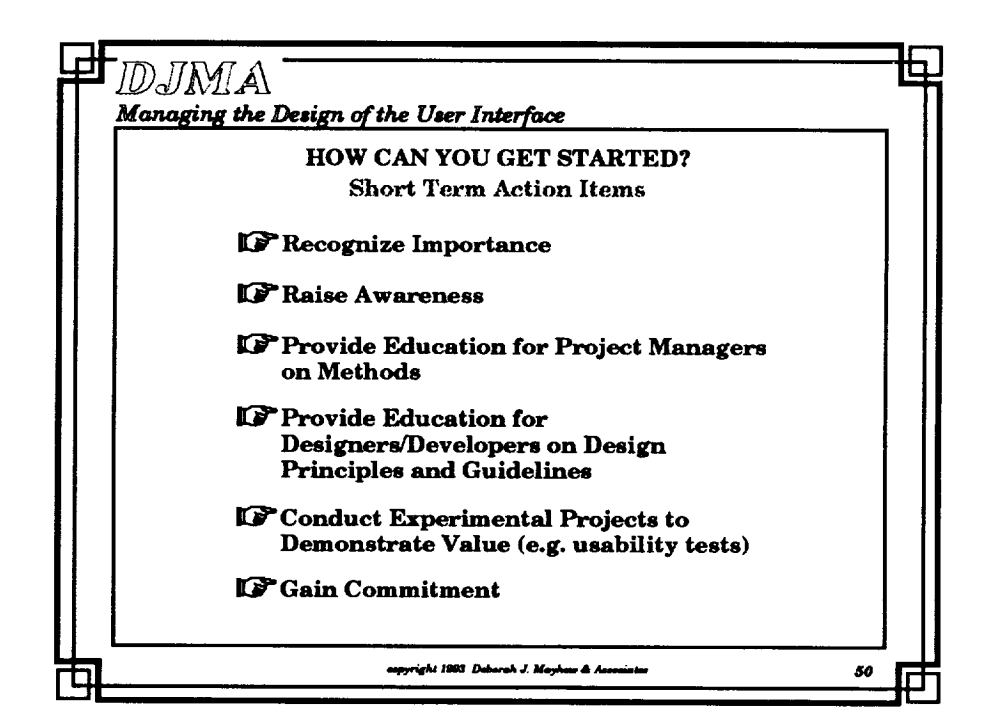

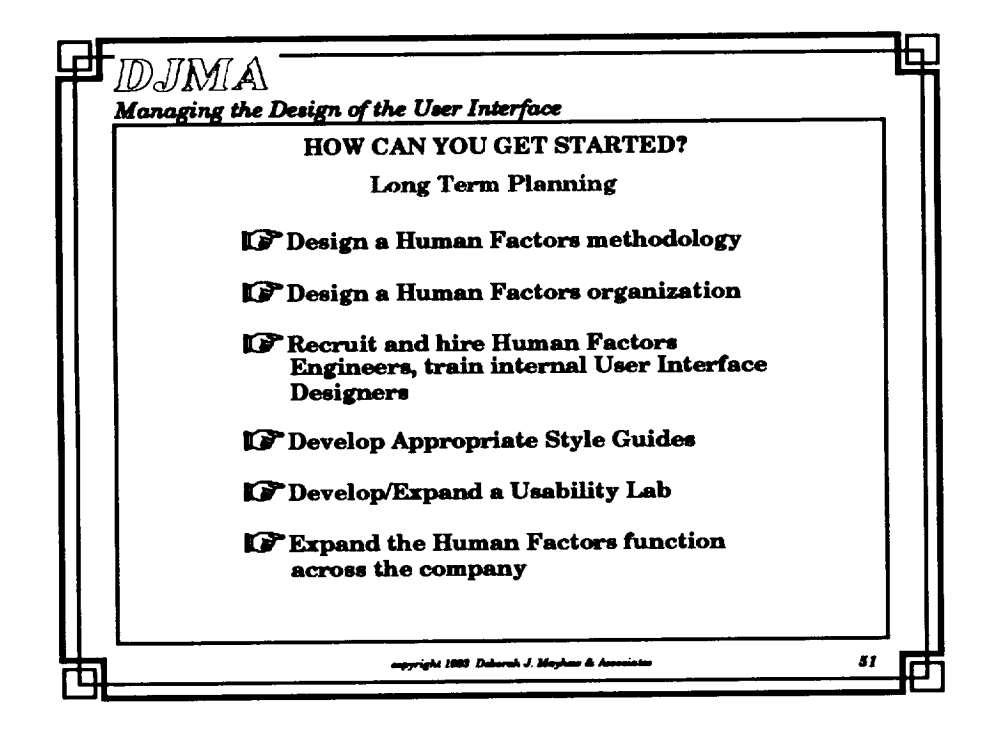

PRECEDING ANCE CARES AND MILLED

All Australia

73

 $\sim 10^{-10}$ 

and a

## **Technology Transfer**

Marti Szczur **Goddard Space Flight Center** 

PRECEDING PAGE BLANK NOT FILMED

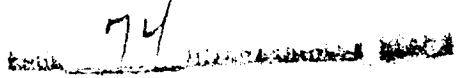

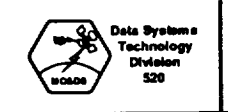

**TAE 10th Users Conference June 1993**

**TAE lOlh Ueerl Conference**

## **TAE Yesterday, Today & Tomorrow**

**Marti** Szczur NASA/Goddard Space Flight Center Software and **Automation** Systems Branch

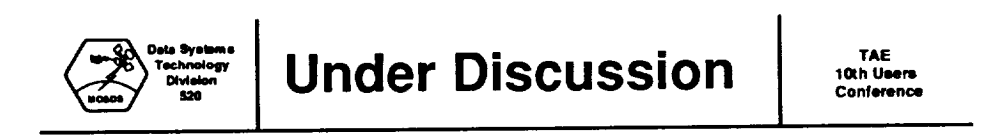

- **TAE** Classic, the Prewindow **Period** 1980 **-1985**
- TAE Plus, the New Beginning, 1985-1988
- TAE Plus Matures 1989-1992
- TAE Plus Commercialization 1993
- GSFC's Future Directions

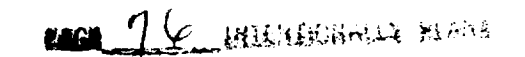

 $\bullet$ 

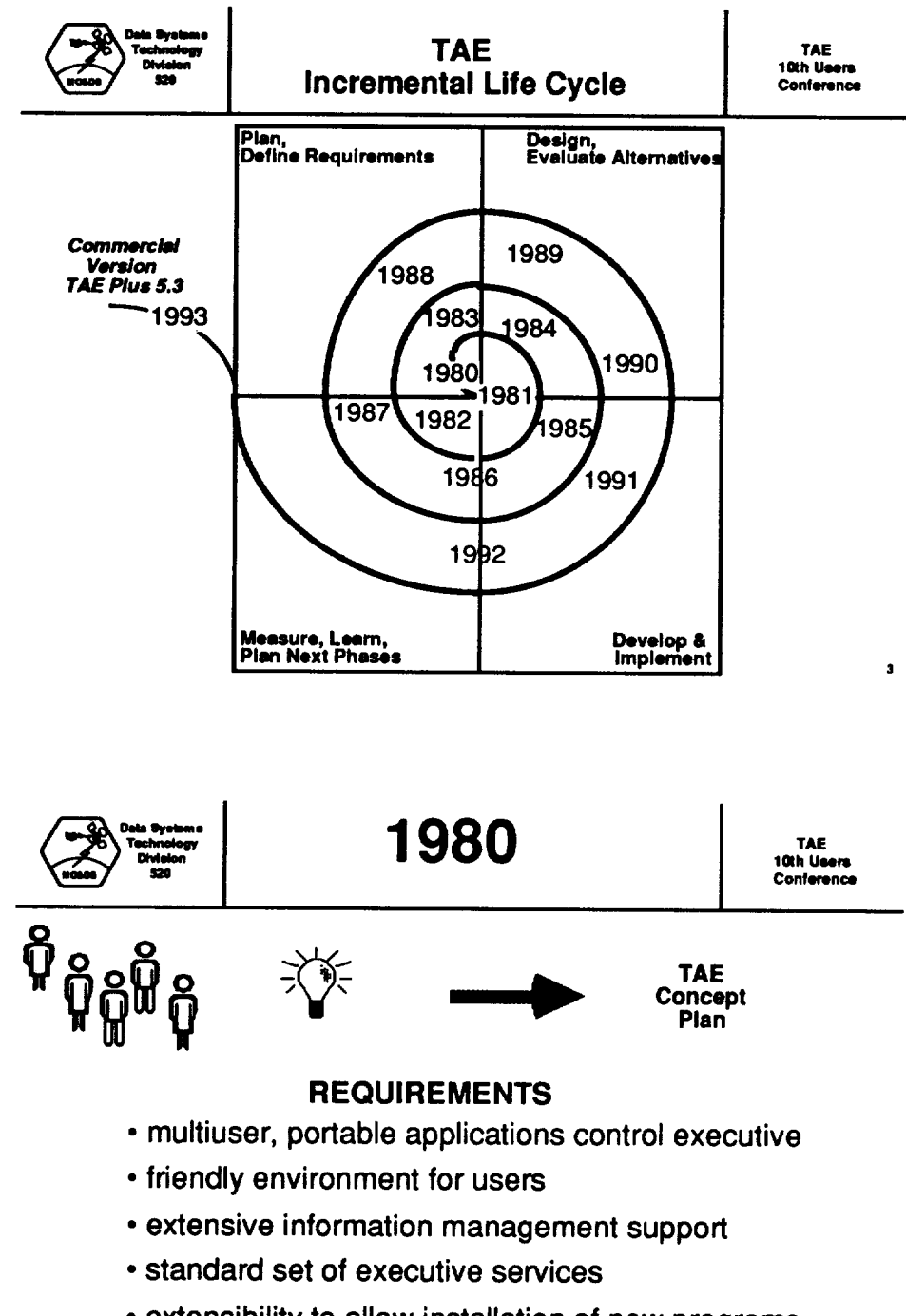

• extensibility to allow installation of new programs with ease

 $\blacktriangleleft$ 

• VICAR compatible

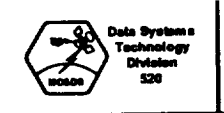

- **•** Develop **Proof-of-Concept Prototype**
- **• Implementation** language **Selection Issue**
- **Support 3 operational systems**
- **• Future versions must be upward compatible**
- **TAE Support Office created**
- **• 1st TAE** External Review

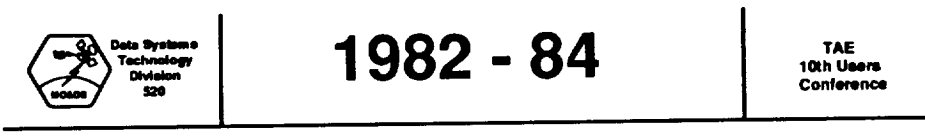

- Four **prototype** releases between August '81 and Oct '82
- *•* C selected for implementation language
- *•* By 1982, 13 different projects were using prototype versions
- November 1983, first operational system, V1.0
- New releases delivered in 1983 and 1984
- Operational on VAX/VMS, PDP 11/RSX-11M, Data General Eclipse
- TAE ports into UNIX environment
- *•* TAE Support Office works with the user community
- *•* By 1984, 30 different user sites are recorded

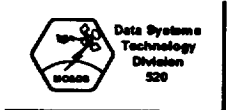

## **1985 TAE**

 $\pmb{7}$ 

ŝ

- **• Introduction to** the **Macintosh** and the arrival **of GUIs with mice and windows**
- **• Arrival of** first "low-cost" **graphic workstations with windows**
- **5th TAE Users' Conference**
- **And the** fun **begins**
	- **experiments with VT220 and VAXStation 100**
	- **the TAE Facelift phase**

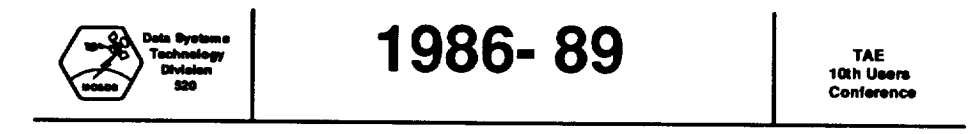

- **•** Conceptual **Description of** a **WorkBench in '86**
- **•** Rapid Proof-of-Concept Prototype of TAE Plus in '87 **- Smalltalk and** X **Windows** 10
- 6th Users' Conference ('86) and 7thUsers' Conference ('88)
- Object-oriented language selected for implementation languag
	- **--** C-\_ **orDbjective C?**
	- -- **Compiler Woes**
- **Papers given at ACM Symposium '87, OOPSLA '88, NCGA '88, Xhibition '89**
- **Two Prototypes in '88** followed **by two beta releases in '89**

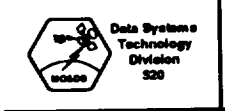

- **• TAE Plus** papers given at USENIX '90, MIT X **Conference** '90
- Over 350 Beta Test Sites
- TAE Plus V4.1 (Ist Operational Release) goes to COSMIC in '90
- **•** 8th Users Conference hosted by JSC

#### **TAE 8th Users Conference**

#### **Future Directions**

- Full Motif functionality support ?
	- **-- WorkBench support for** all **Motif objects**
	- **-- WorkBench support for Motif conventions/style**
	- **-- UIL support**
- Architect/BuilderWorkBenchs
- **Integrate/add object builder into TAE Plus**
- **Graph builder support**
- **Hypermedia support**
- **WorkBench improvements**
- **Support object direct manipulation and object dependencies**

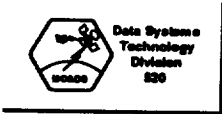

## **1990 TAE**

**l\_h Ueem Conterence** 

- **• TAE Plus** papers **given at** USENIX **'90,** MIT **X Conference '90**
- **Over 350 Beta Test Sites**
- **• TAE Plus V4.1 (Ist** Operational Release) goes to **COSMIC in '90**
- **8th Users Conference** hosted by **JSC**

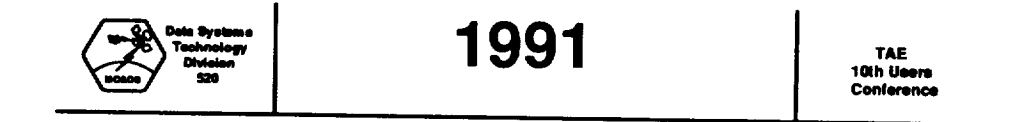

- **Honorable** Mentions for "Best in Open **Systems** Solutions" **(FEDUNIX)**
- NASA Group Achievement Award to TAE Plus team
- TAE Plus presented/demoed at several aerospace conferences and tutorial at MIT X Conference
- TAE Plus Submitted as a candidate API to IEEE 1201 **Committee**
- V5.1 (with OSF/Motif<sup>TM</sup> toolkit) is delivered to COSMIC
- 9th TAE Users Conference in held in November '91

**]o**

÷

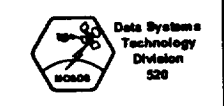

- **• TAE Plus** article published in **The** X Resource Journal
- TAE Plus presented/demoed at CHI'92 and HCI '92
- Over 500 TAE Plus V5.1 User Sites
- TAE Plus V5.2 is delivered to COSMIC
- Decision to transfer the technology...Why Now?
- **•** Planning the transition

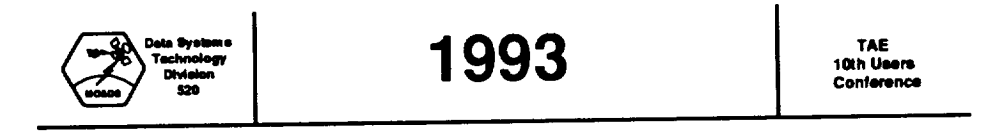

- GSFC's TAE Project Management changes hands
- TAE Plus article published in ACM's TOIS
- V5.2 goes to COSMIC
- **•** Technology Transfer Agreement is finalized
- TAE 10th Users Conference
- **•** Commercialization of TAE Plus

 $\mathbf{u}$ 

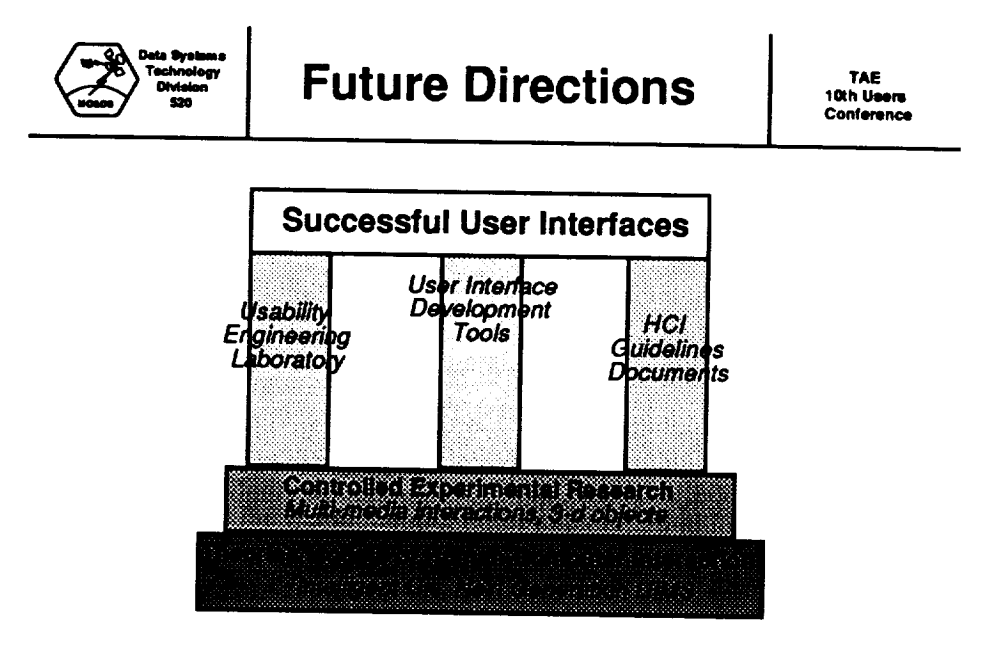

 $\overline{\phantom{a}}$ 

\* diagram derived from Ben Shneiderman's "Three Pillars of Successful UI Design

tom s<br>logy In Conclusion TAE<br>10th Users<br>Conference

 $\mathbf{13}$ 

 $\overline{14}$ 

## **TAE V5.3 Summary**

**Don Link Century Computing Inc.**

 $\cdots$   $\cdots$ 

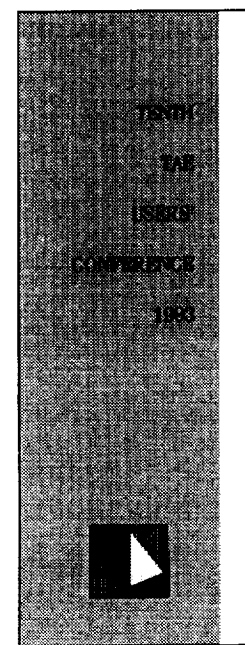

## **THE COMMERCIALIZATION** OF TAE PLUS

Don Link Century Computing, Inc. 1014 West Street, Laurel, MD 20707<br>(301) 953-3330 ......<br>Internet: dlink@cen.com

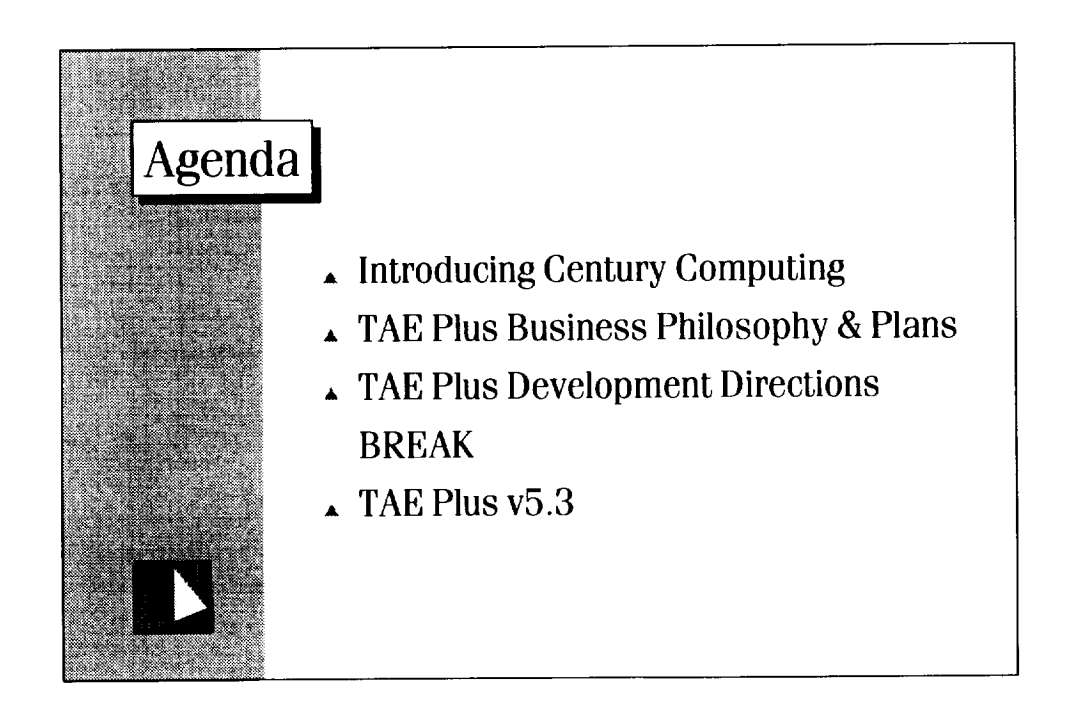

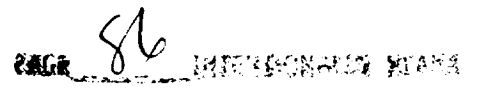

# Introducing Century Computing

- Our People
- Our Company
- Our Business

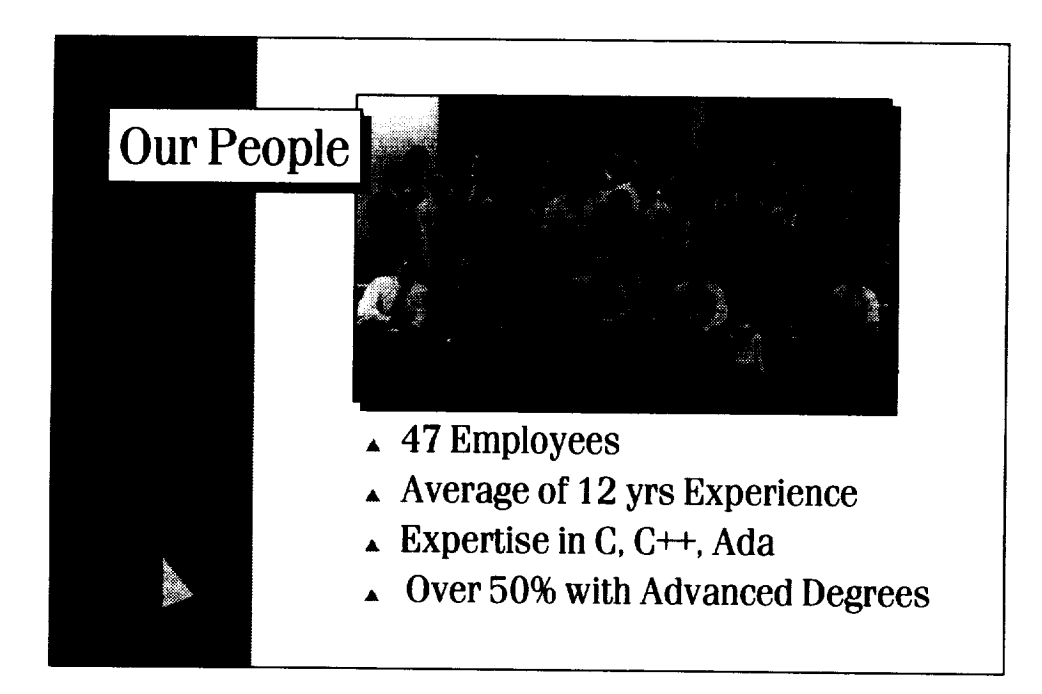

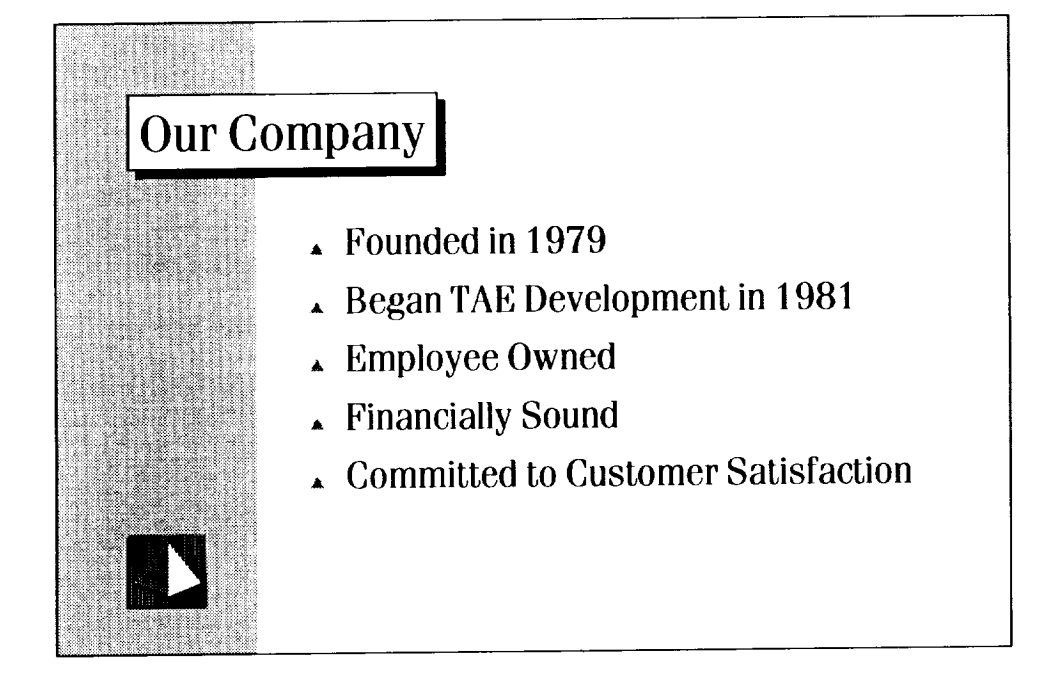

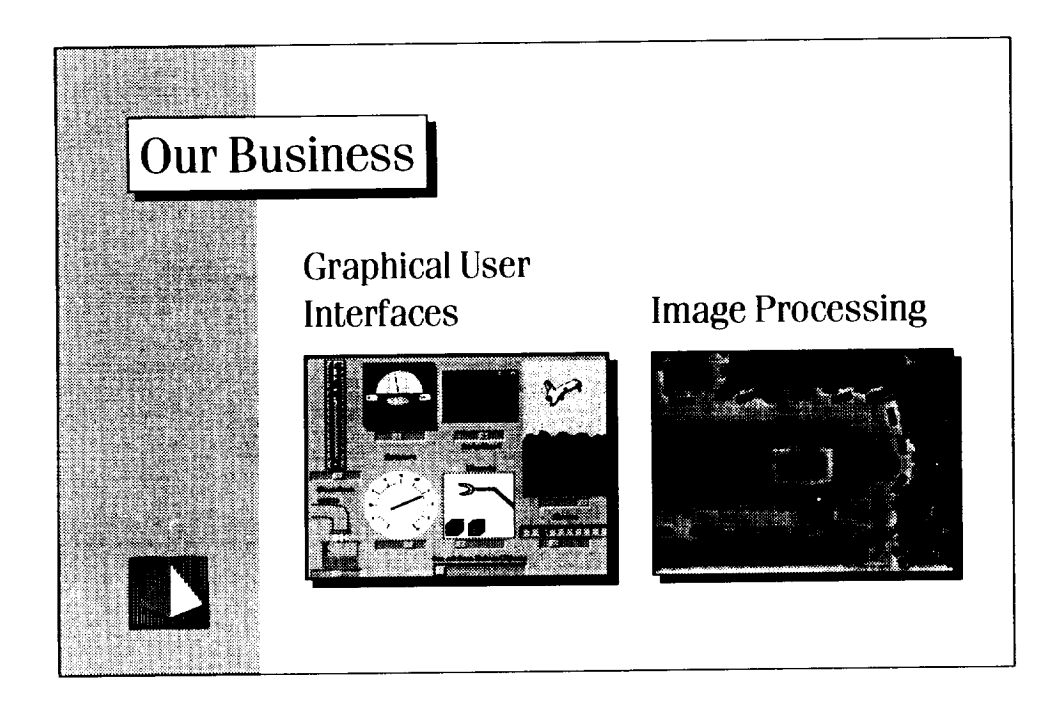

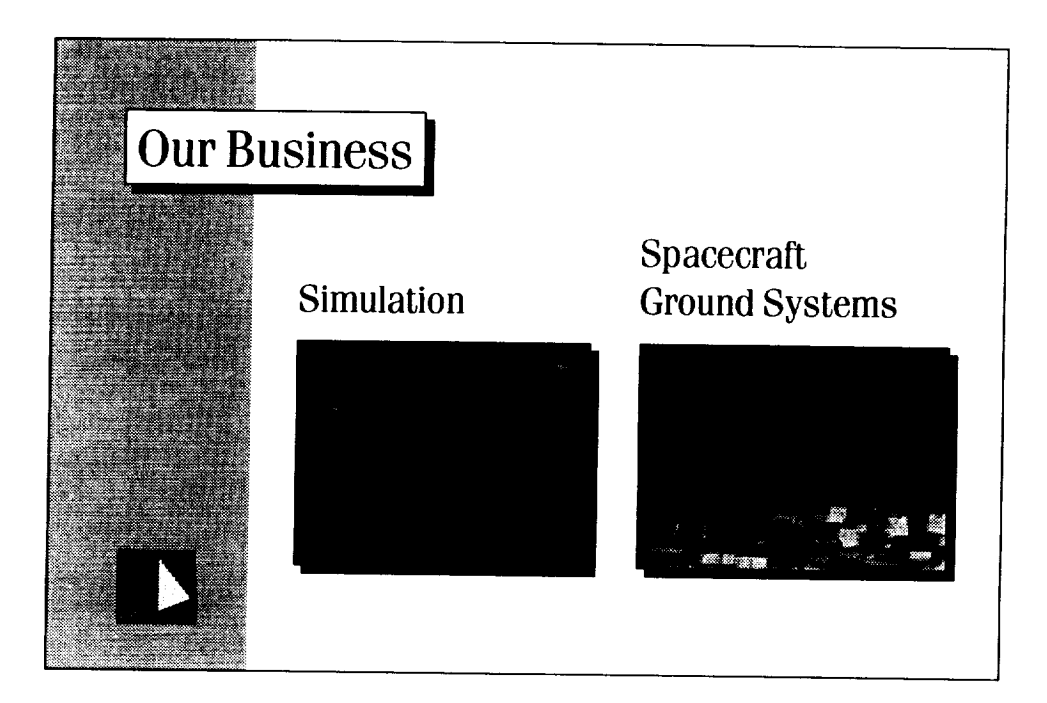

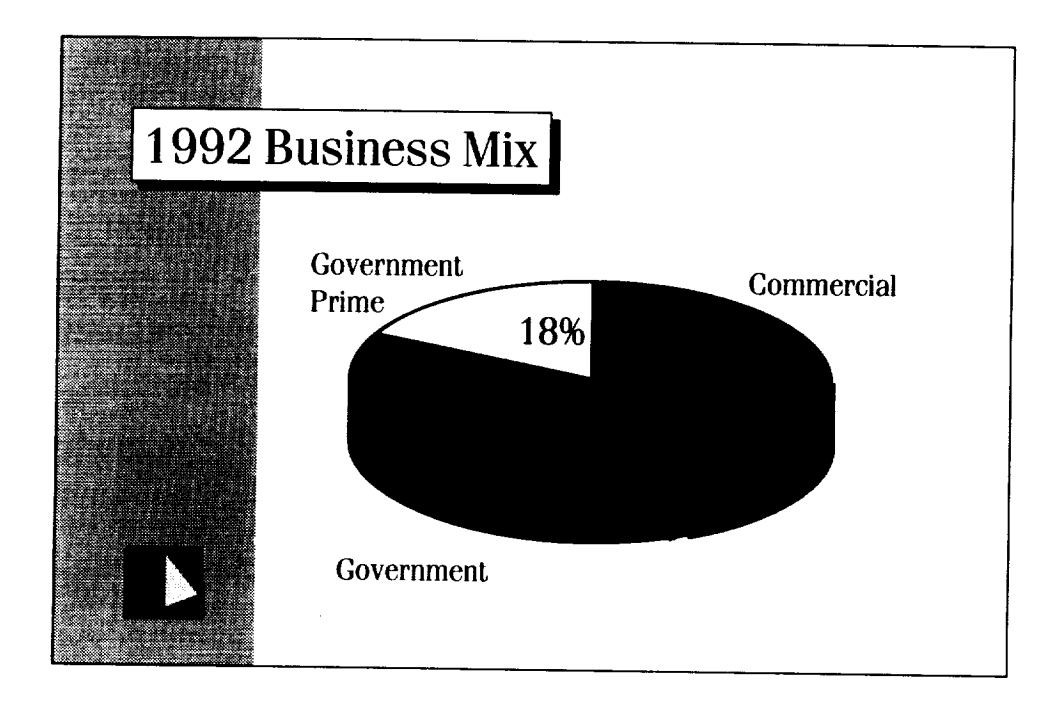

## Business Philosophy and Plans **• Focus on Installed Base** • Emphasize Quality **A** Promote Customer Participation • Meet Customer's Needs **Provide an Affordable Product**

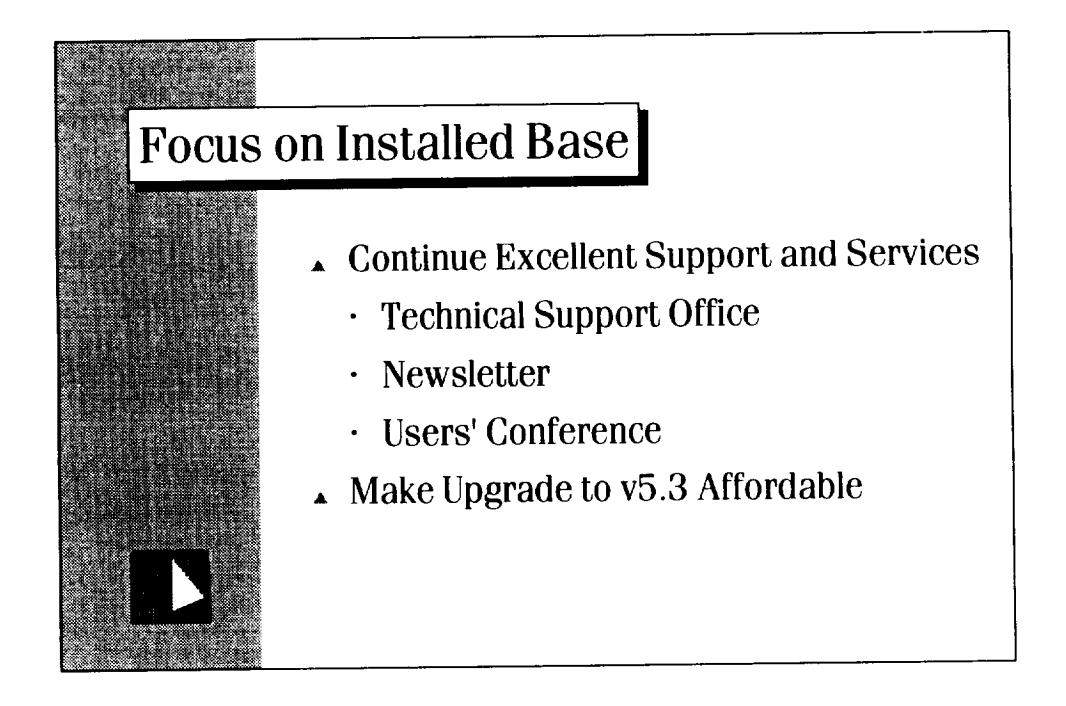

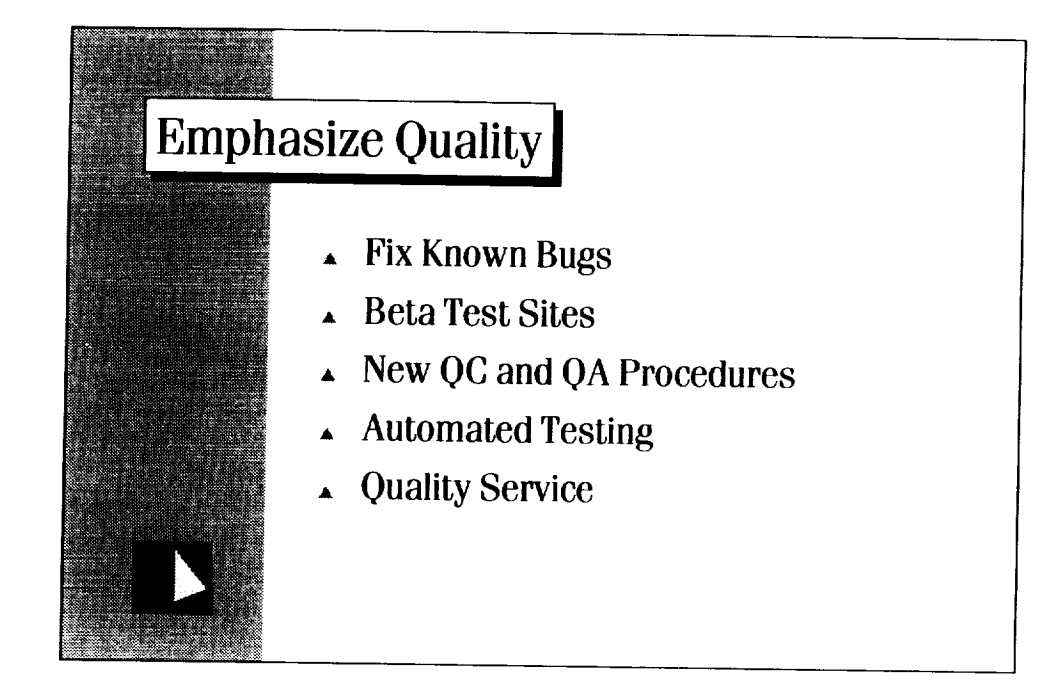

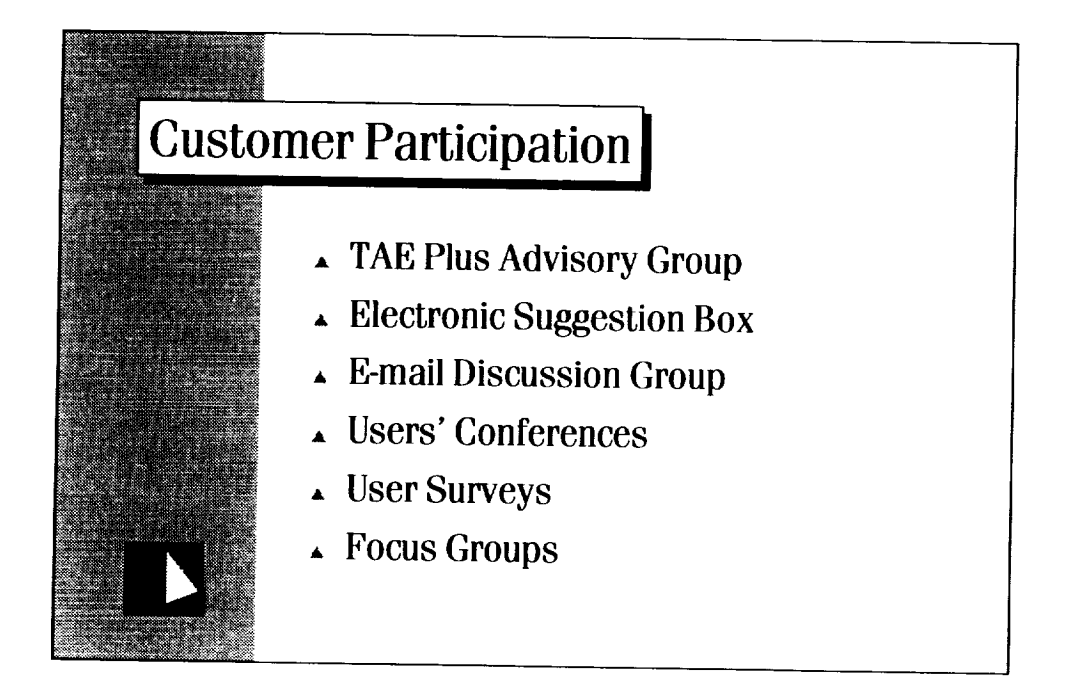

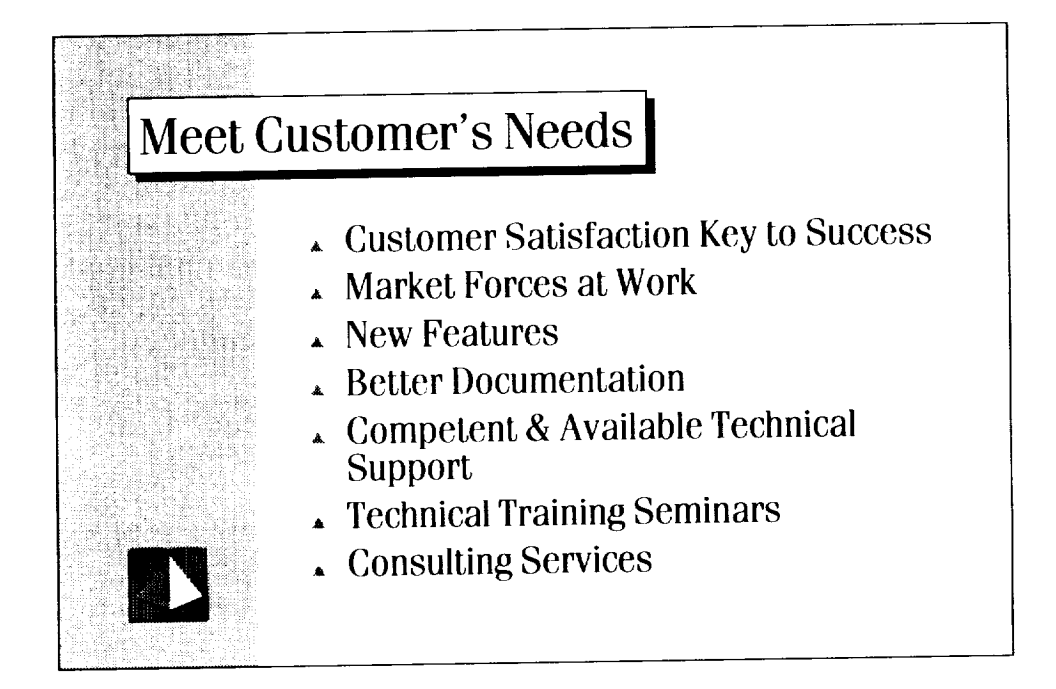

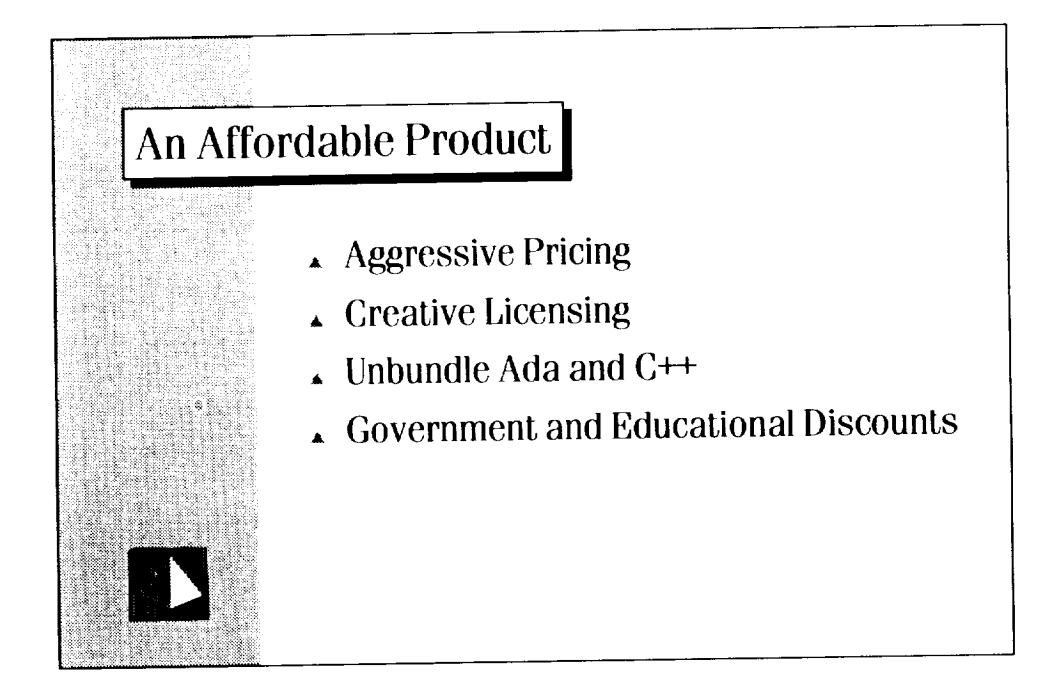

## Development Directions • Truly Graphical Interfaces • Direct Manipulation • Kapid Prototyping and Iterati Refineme . Non-Programmer Use • Standards Compliance • Integration with Other Tools • Targeted Application Areas

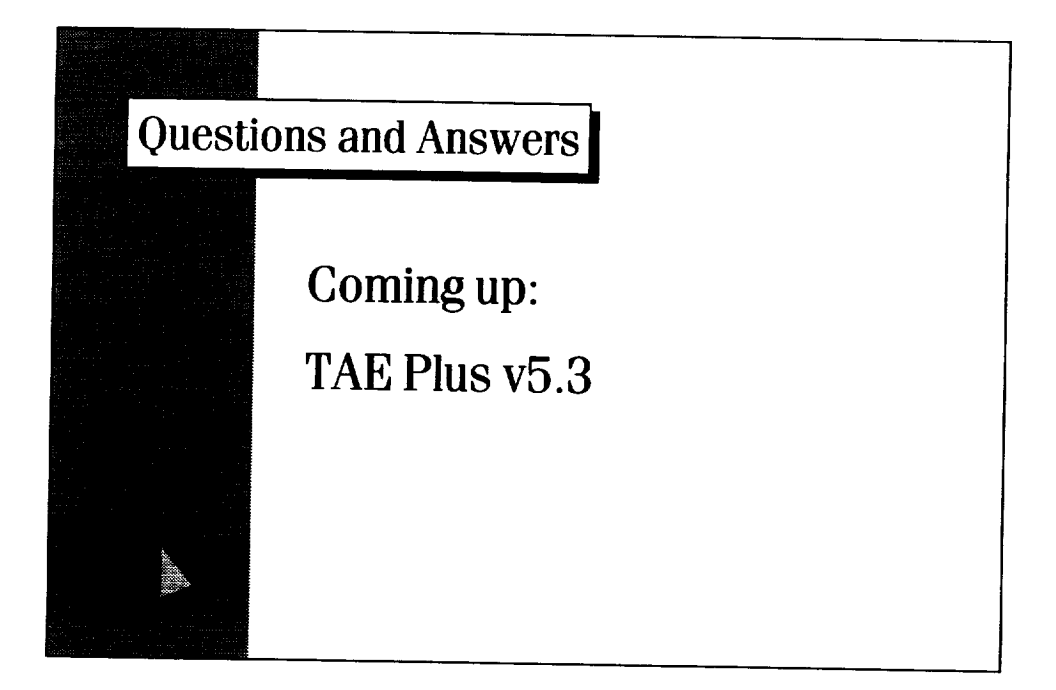

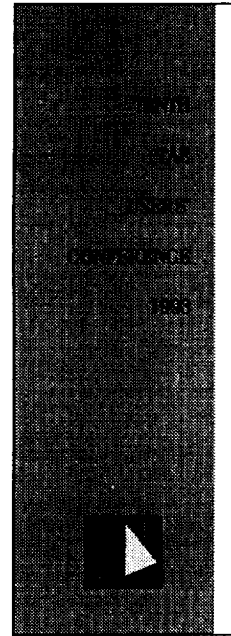

## TAE PLUS v5.3

**Don l,ink** Century Computing. **Inc. 1014 W\_t** StreeL LaureL MD **20707 (301)** 953-3330 **Internet:** dlink@cen.cam

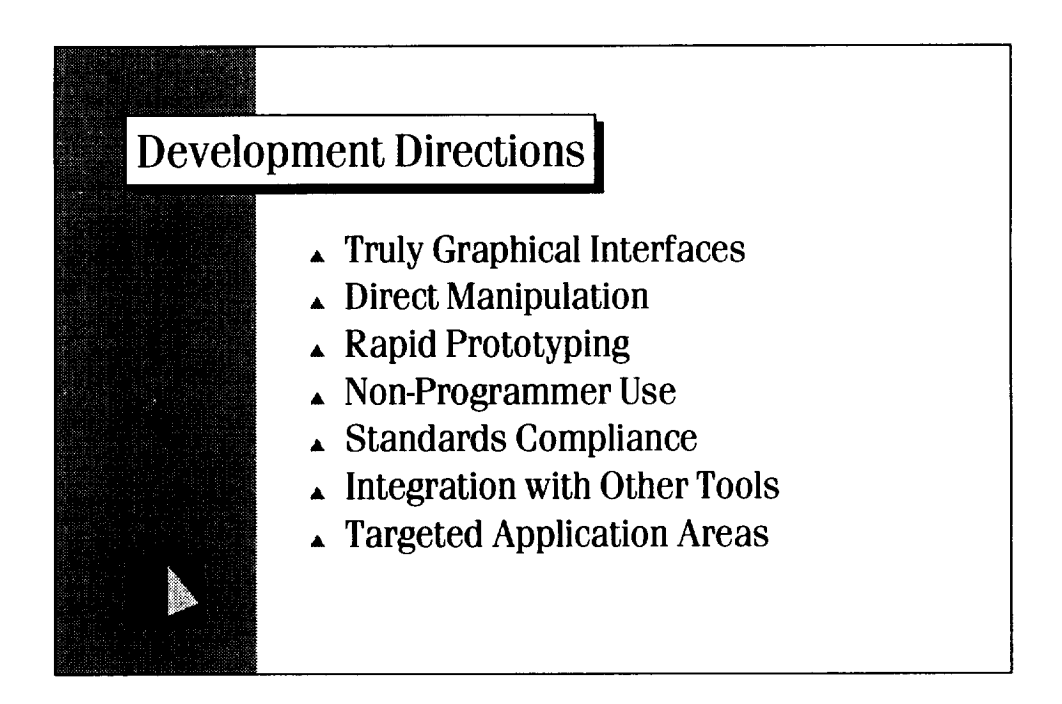

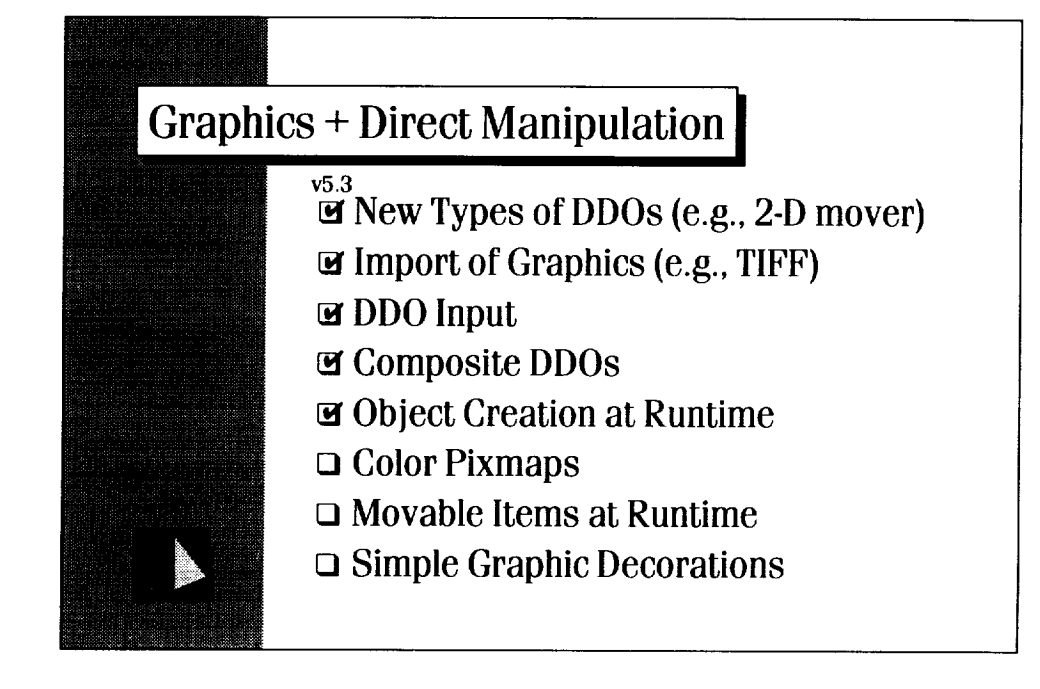

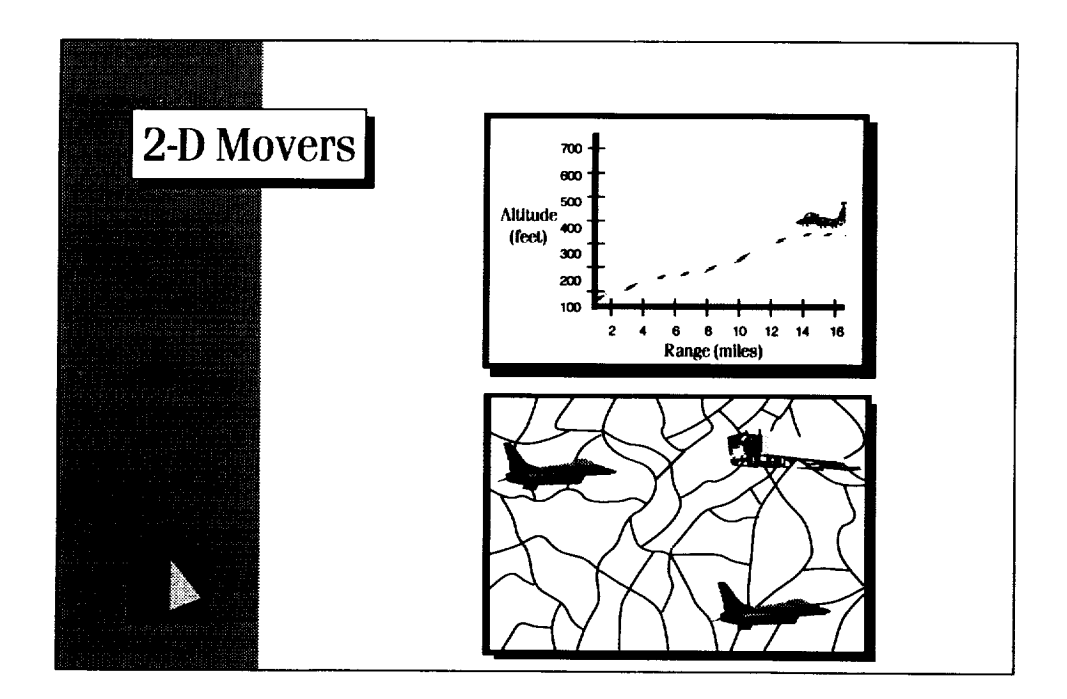

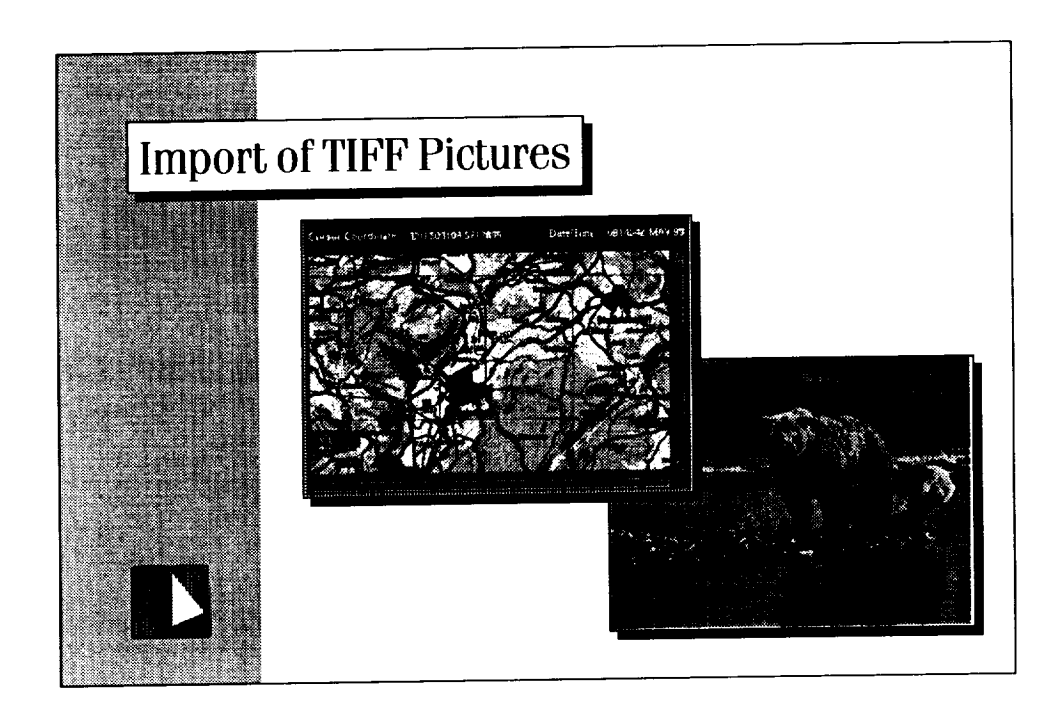

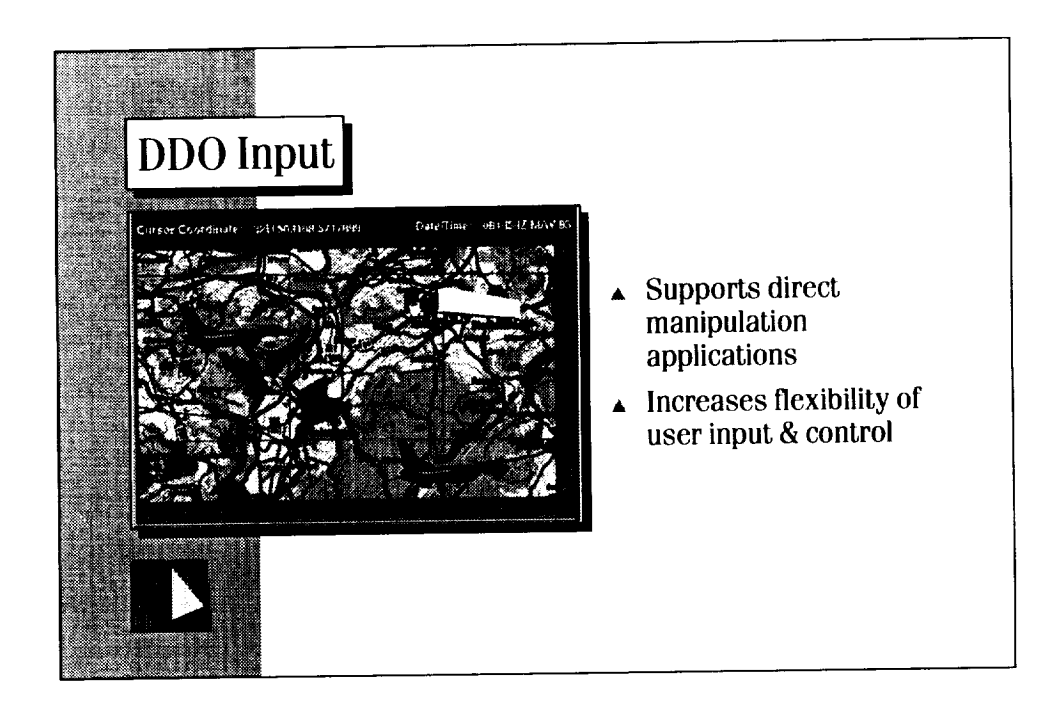

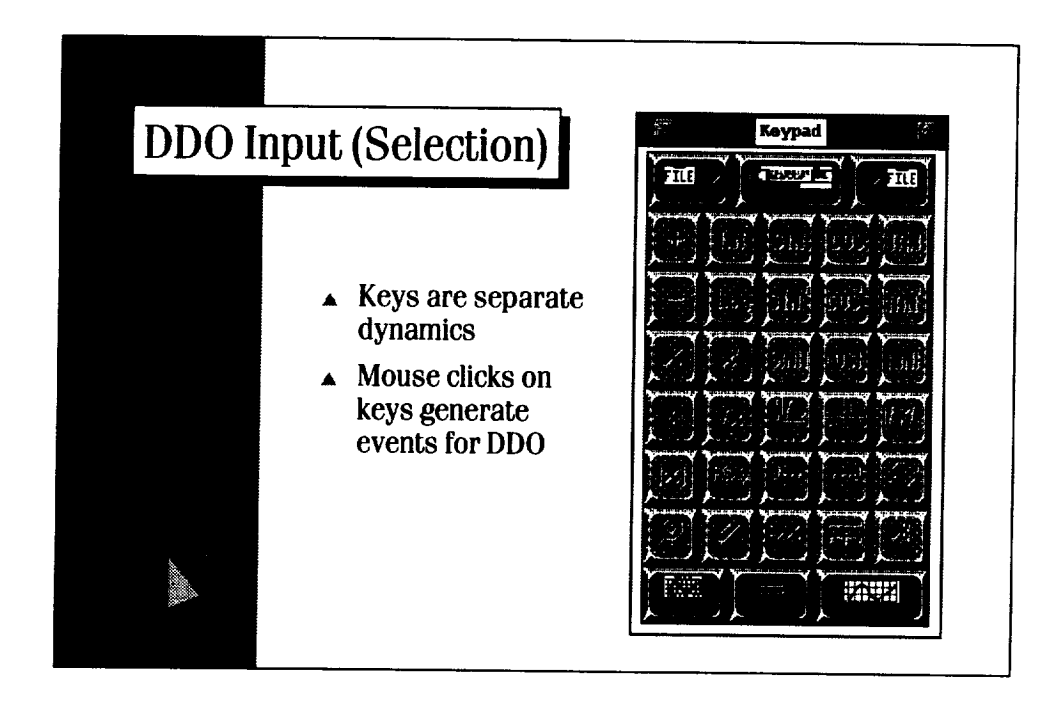

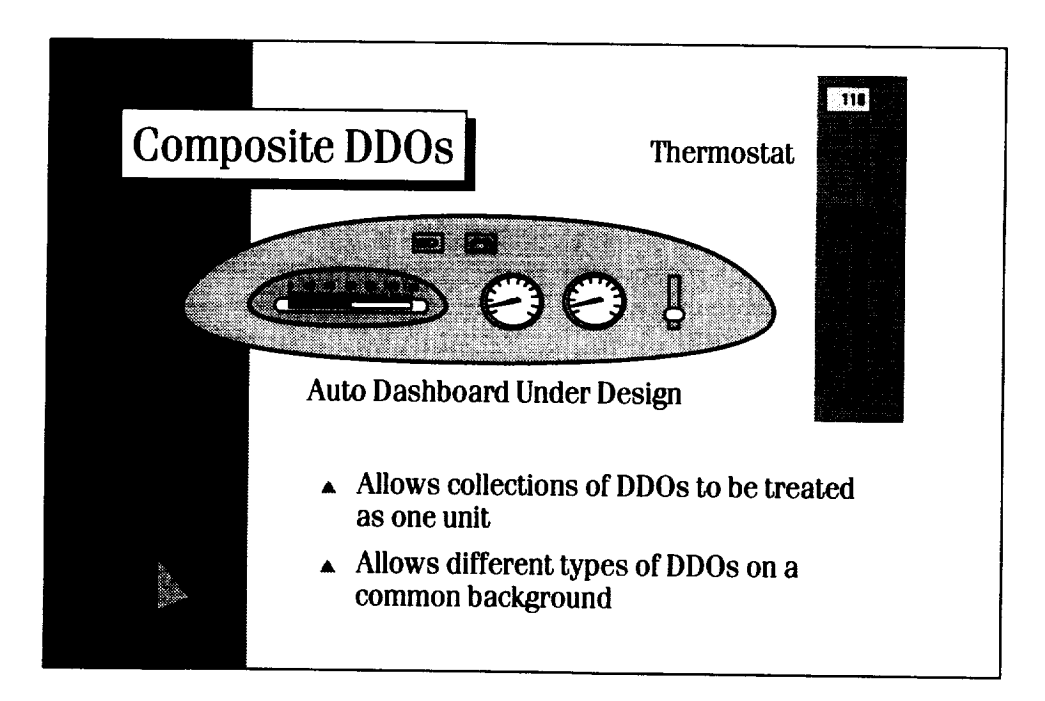

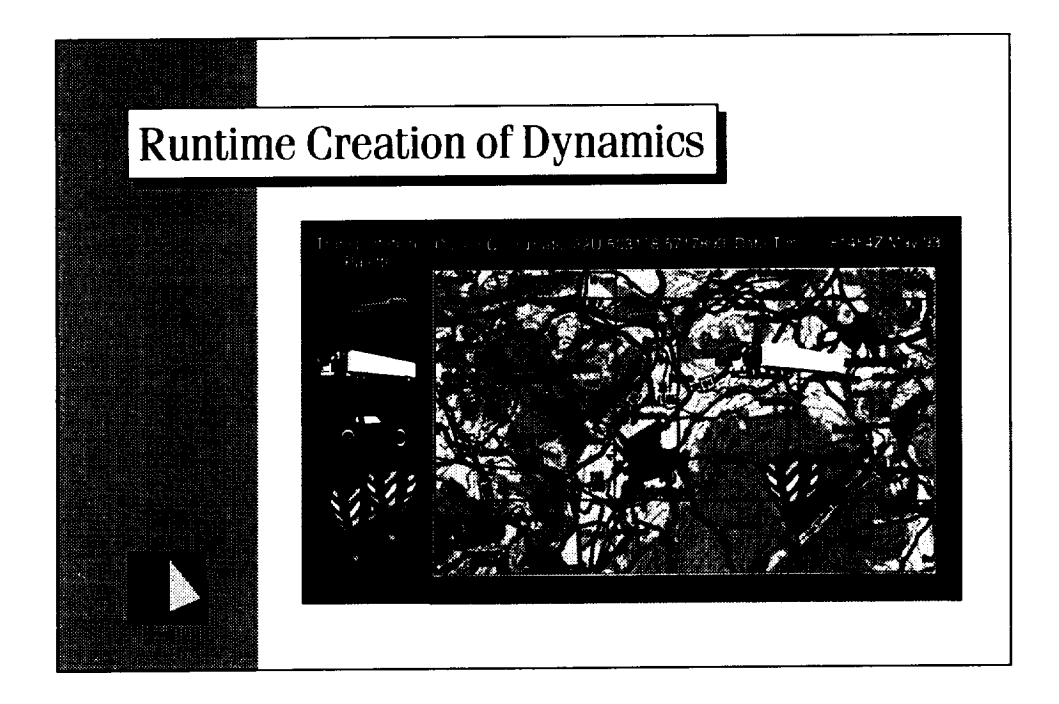

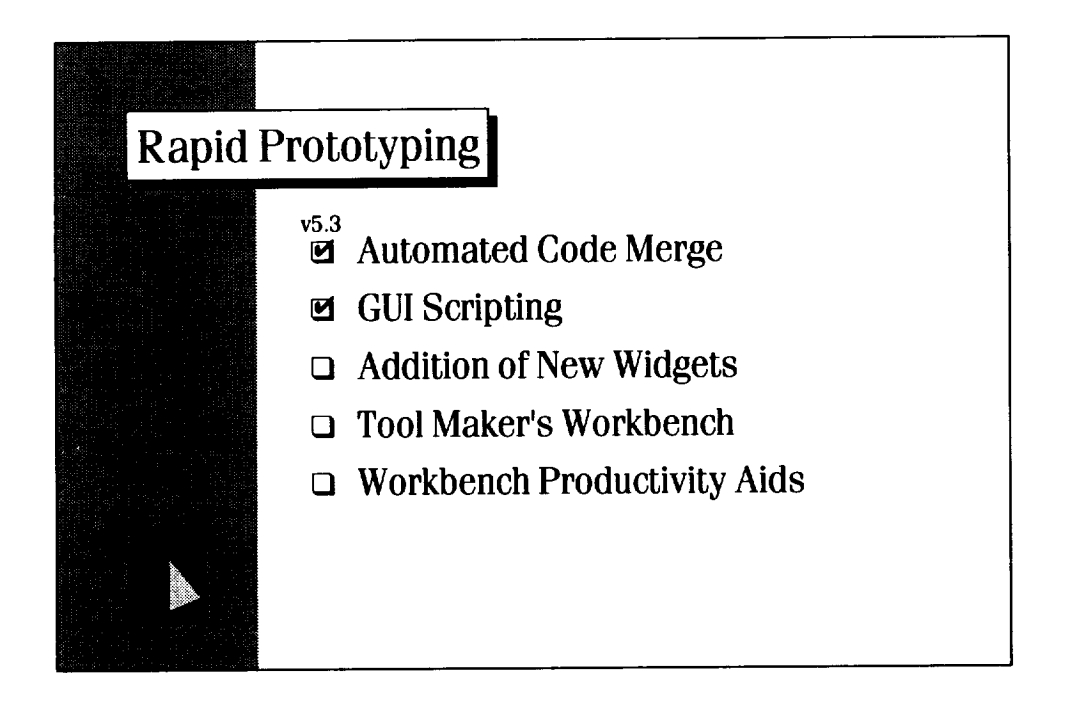

# Automated Code Merge  $\triangle$  Speeds up iterative development  $\triangle$  Reduces maintenance costs A Reduces errors related to code regeneration  $\overline{\phantom{a}}$  Promotes iterative development

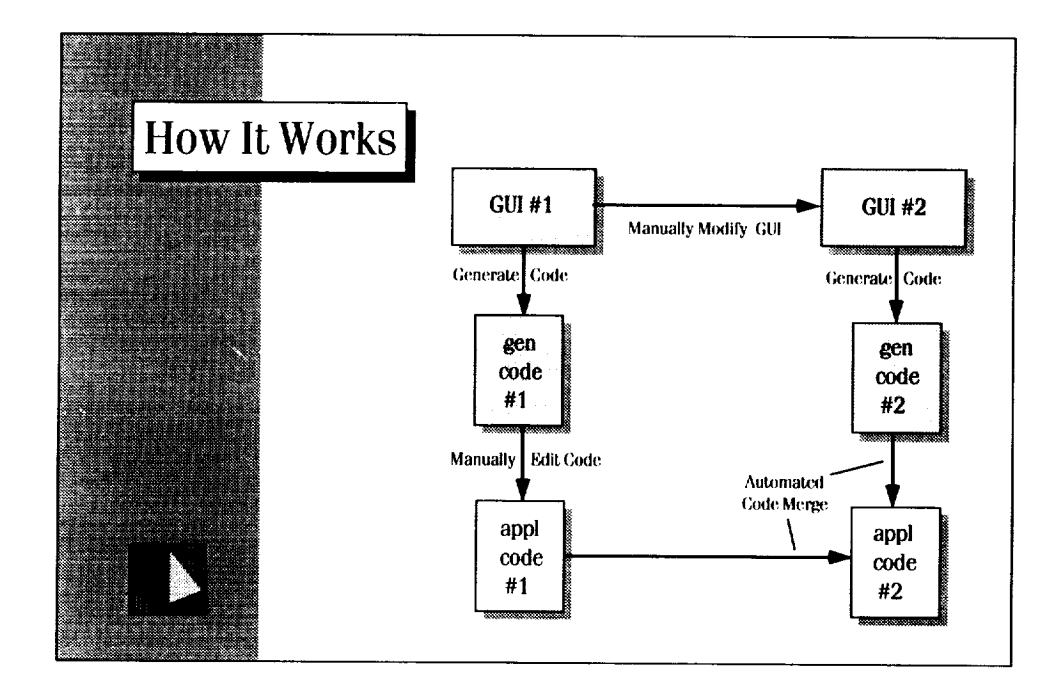
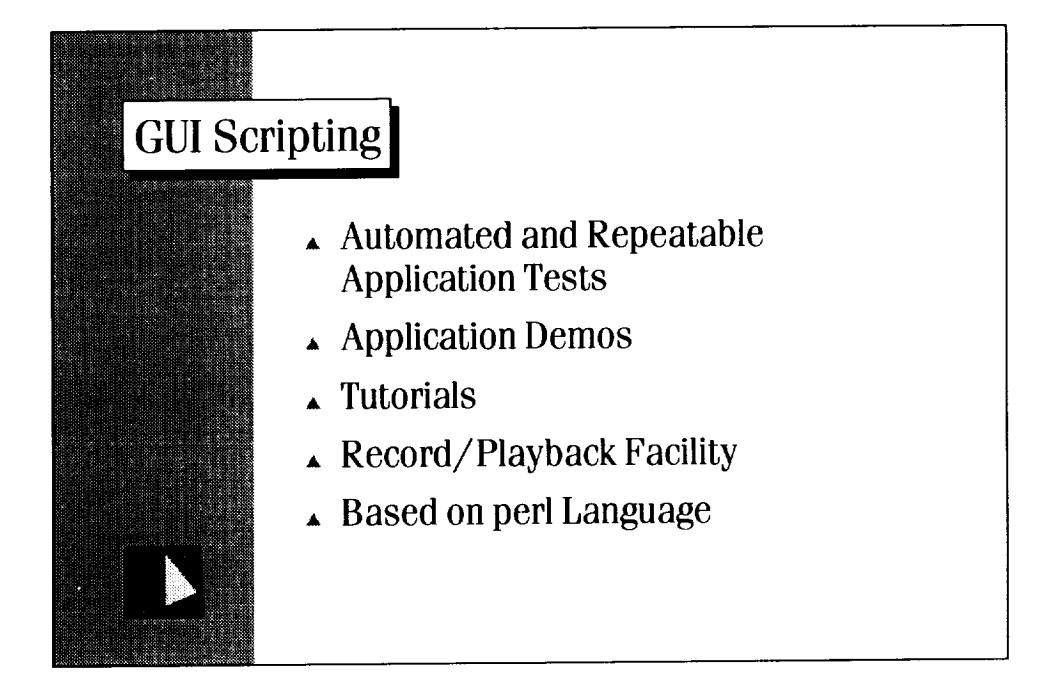

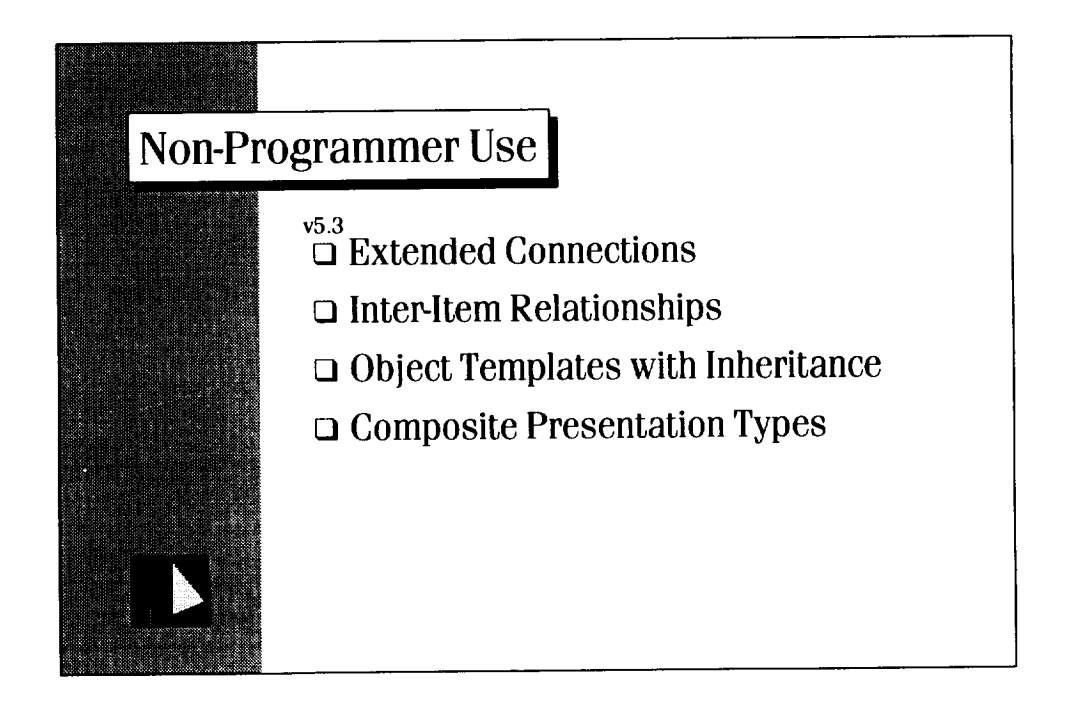

#### **Standards Compliance**

v5.3 UIL Support **M** ANSIC

à.

- 
- $\Box$  Full Motif Widget Set
- o Geometry Management

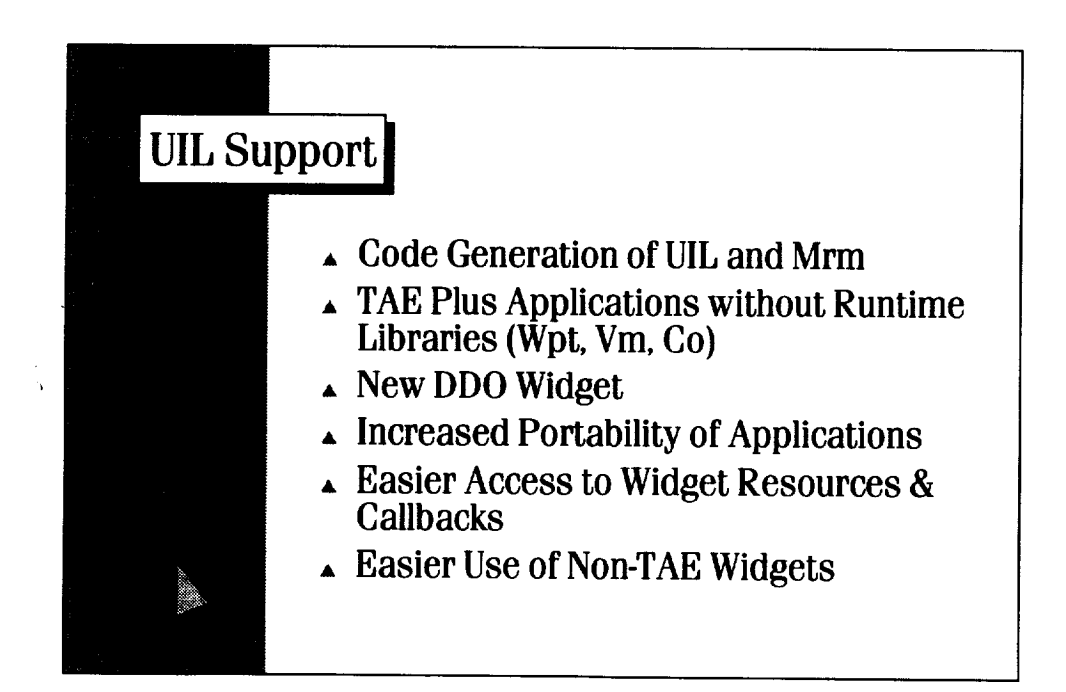

### ANSI C Support

- Increased Application Portability
- Improved Code Quality and Maintenance via Function Prototypes

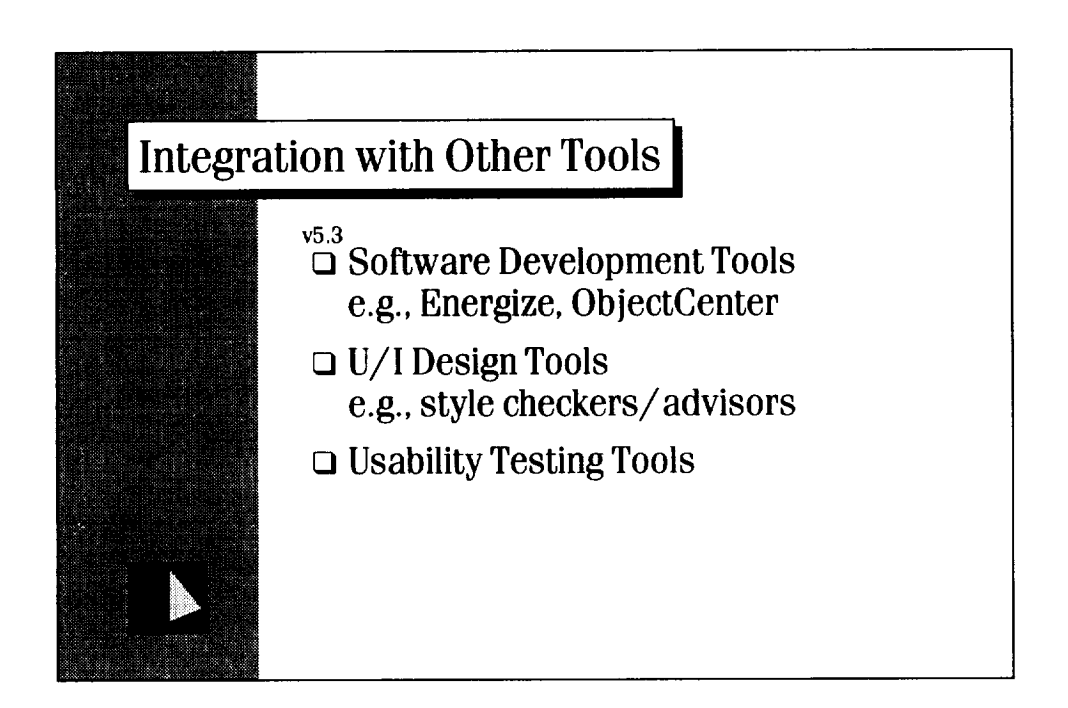

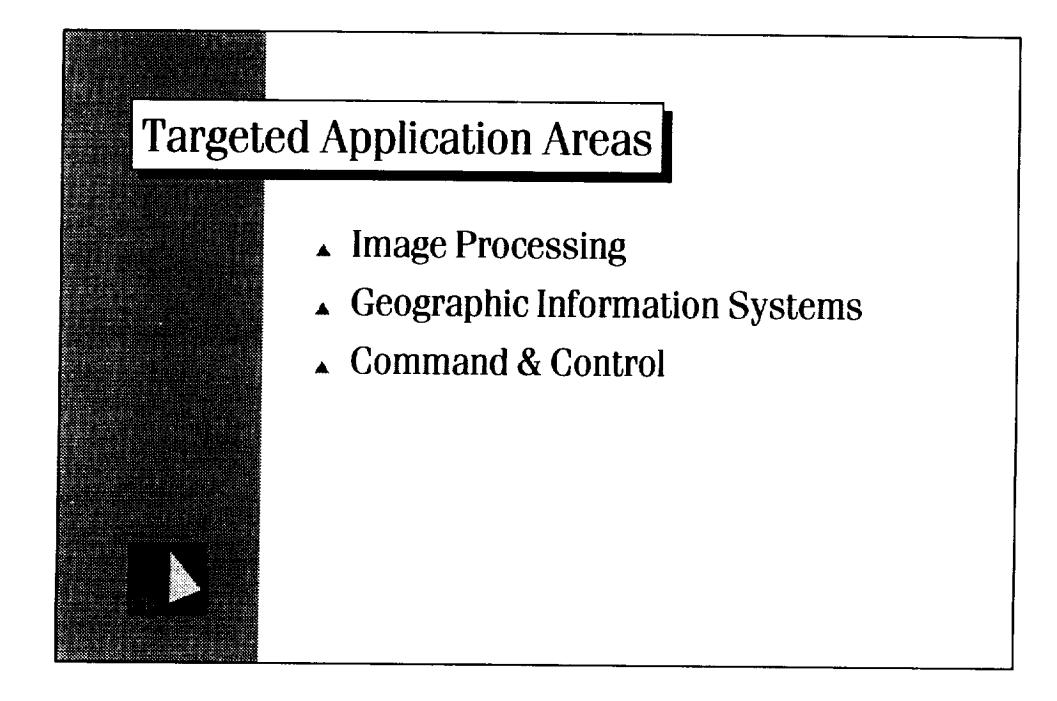

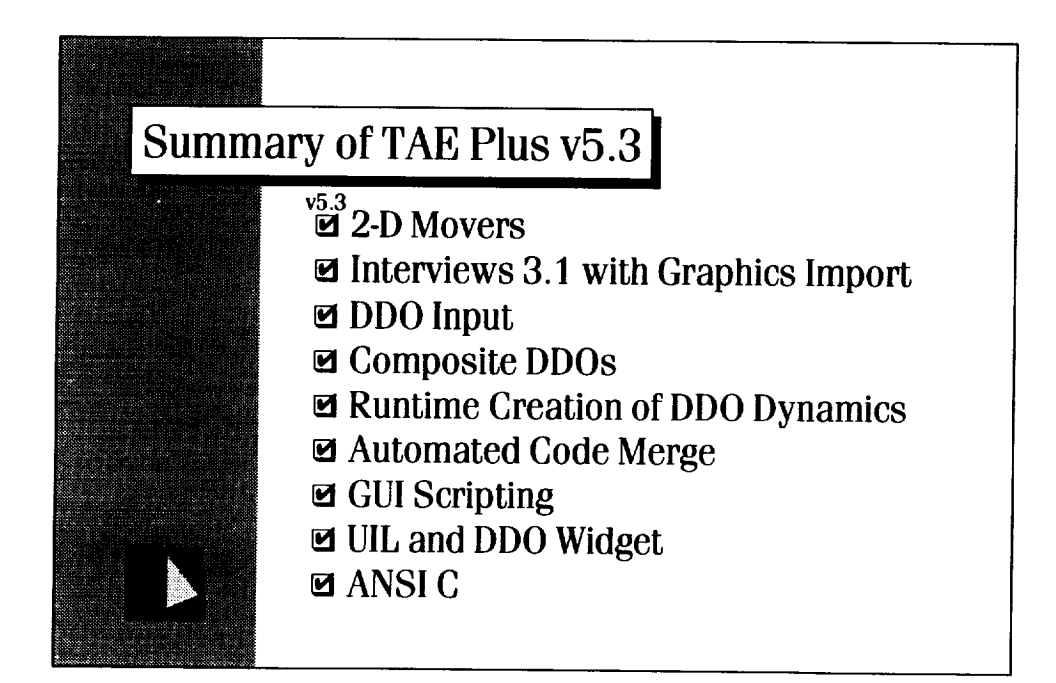

### **Usability and Application Testing**

**Jianping Jiang CTA Inc.**

**Jim Hicinbothom CHI Systems Inc.**

> **Sue Adams Battelle**

**Phil Miller Century Computing Inc.** 17

. <del>. . . . . .</del> . .

 $\overline{\phantom{a}}$ 

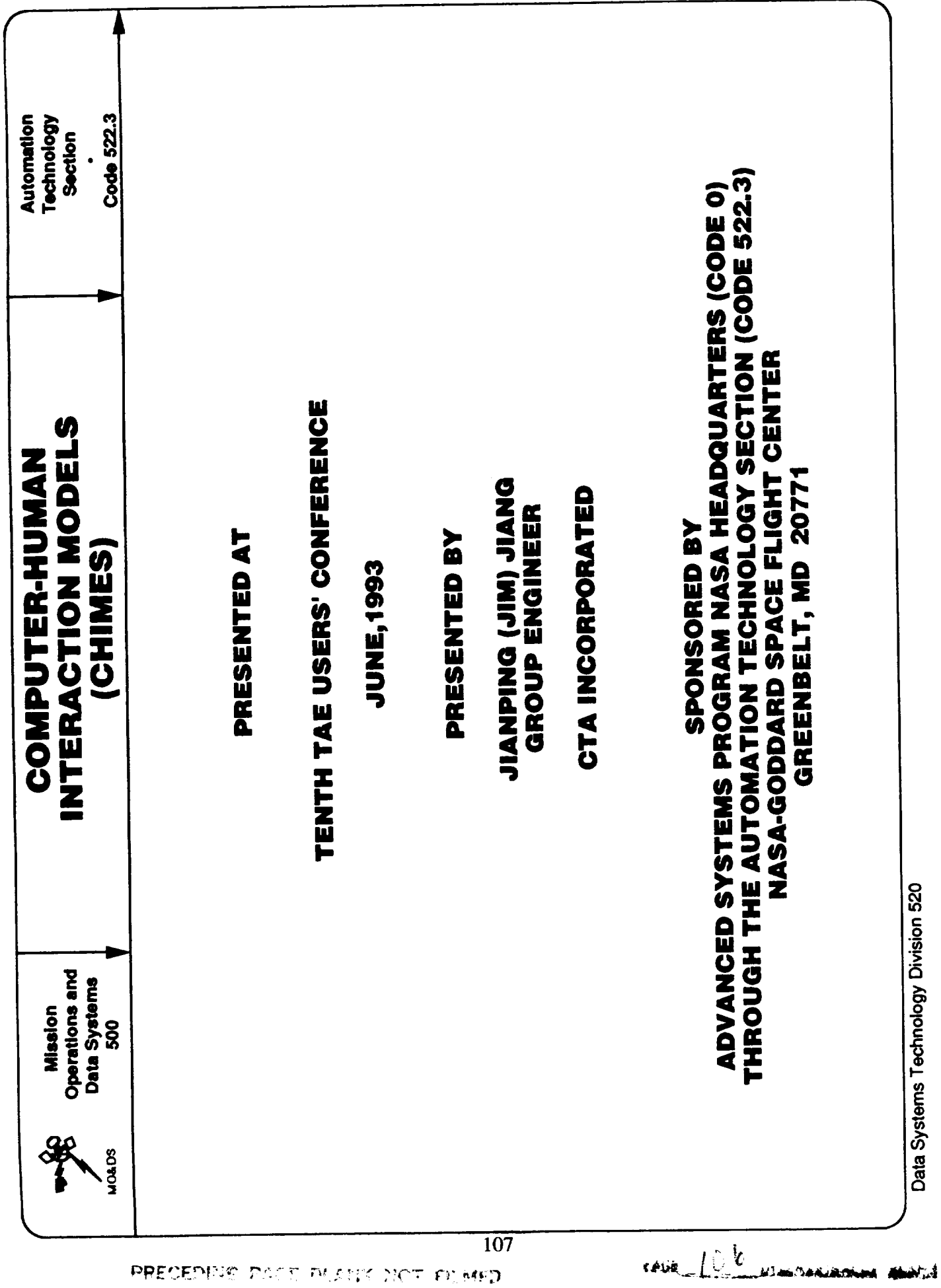

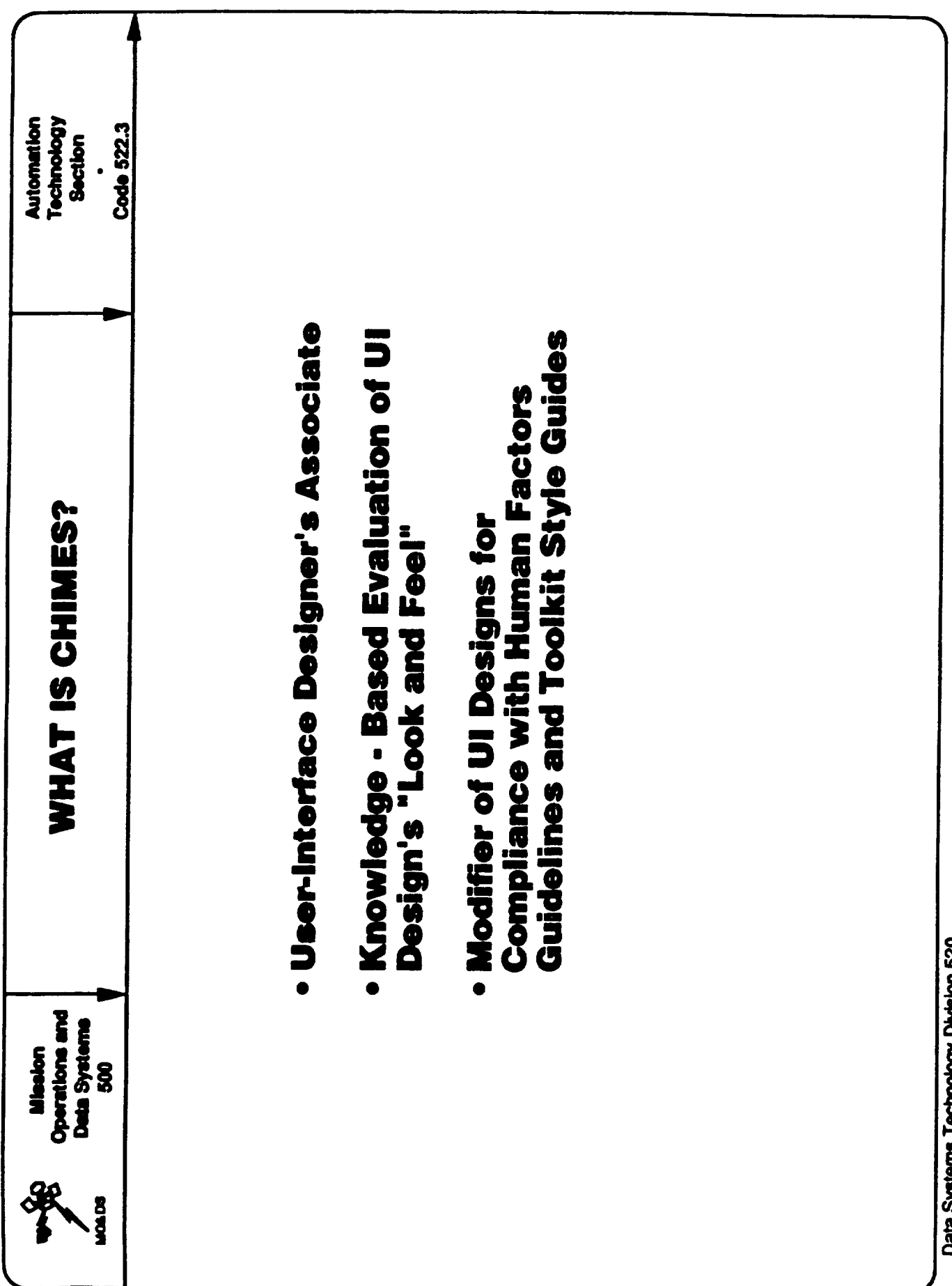

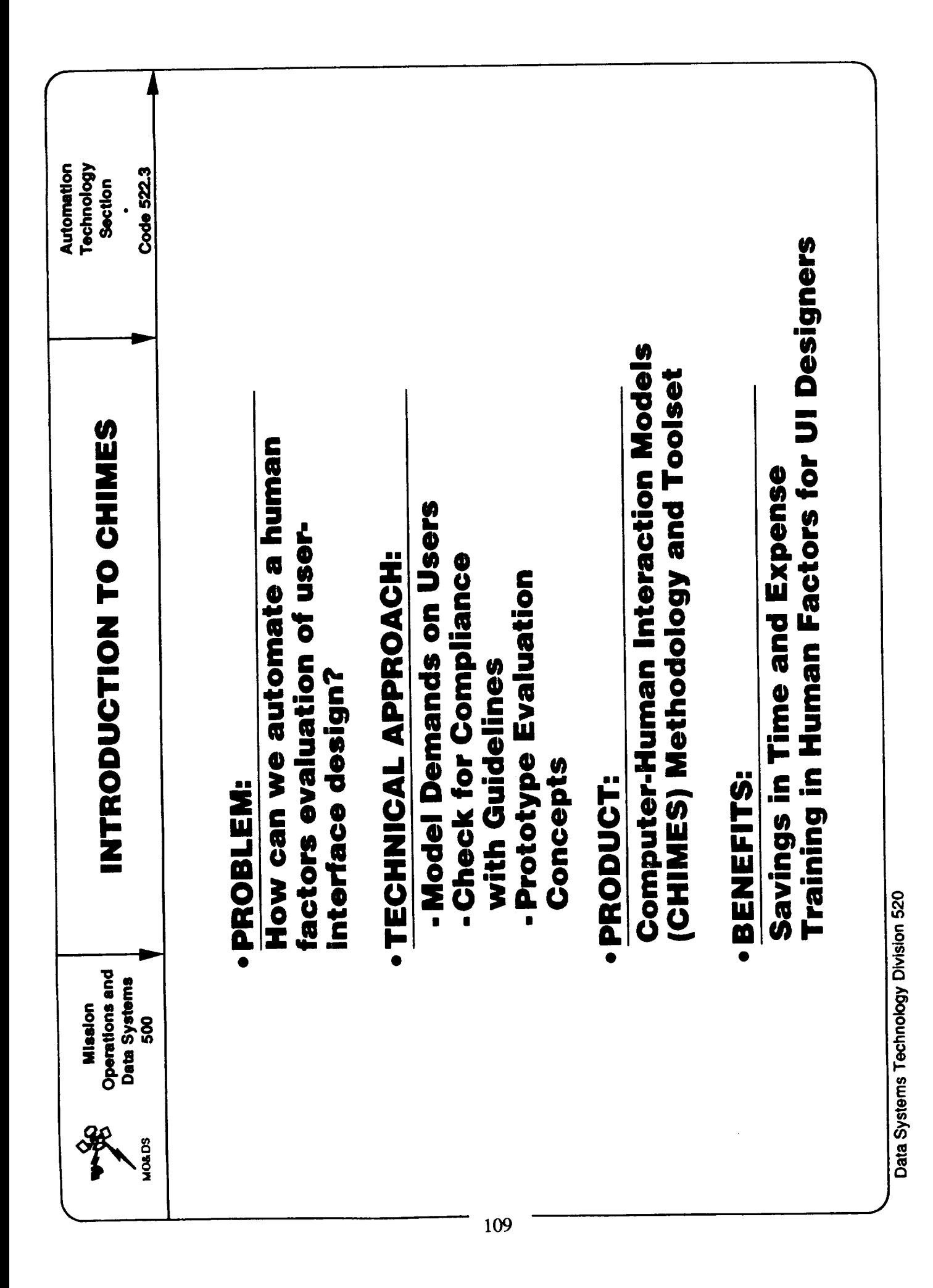

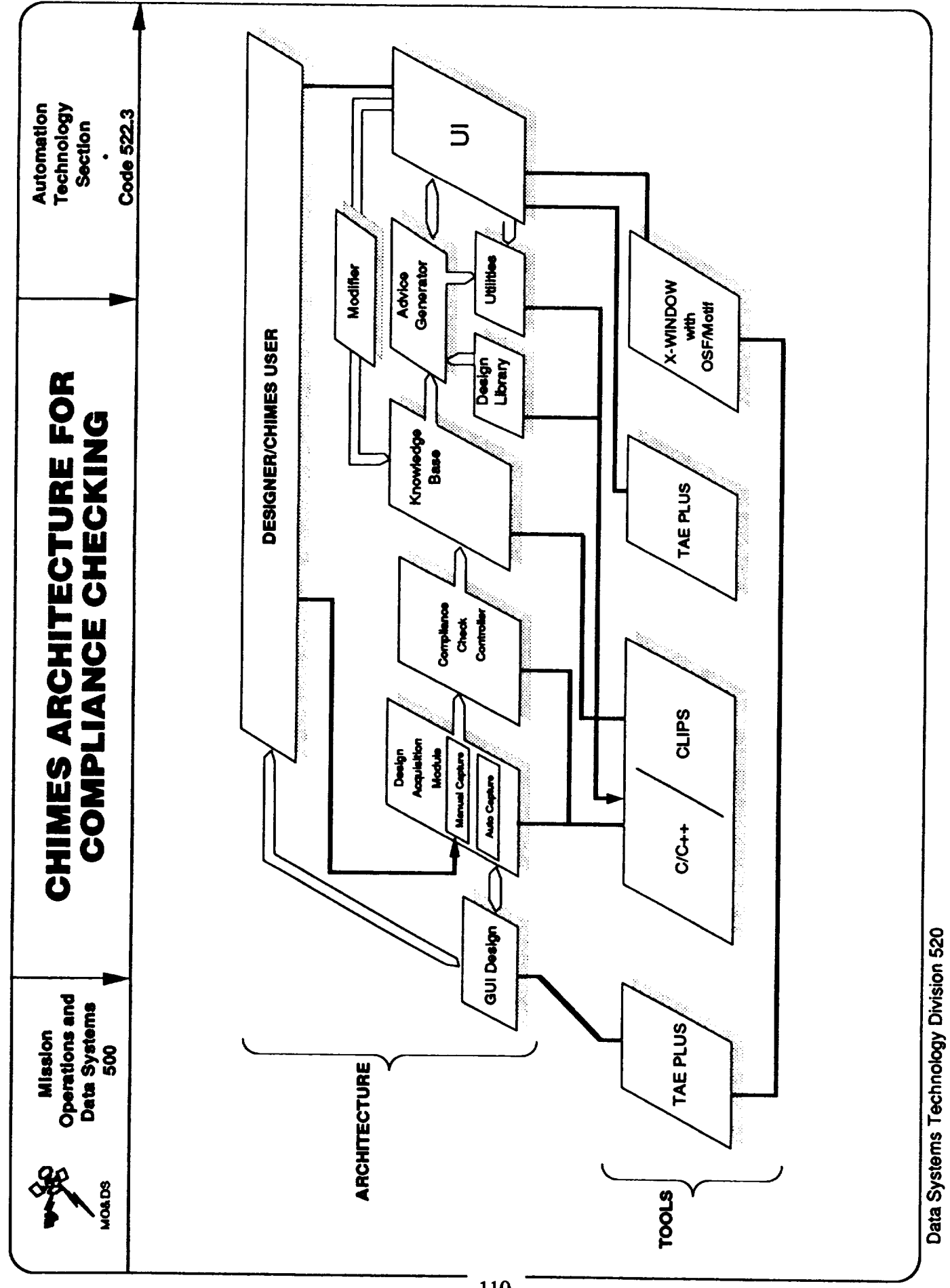

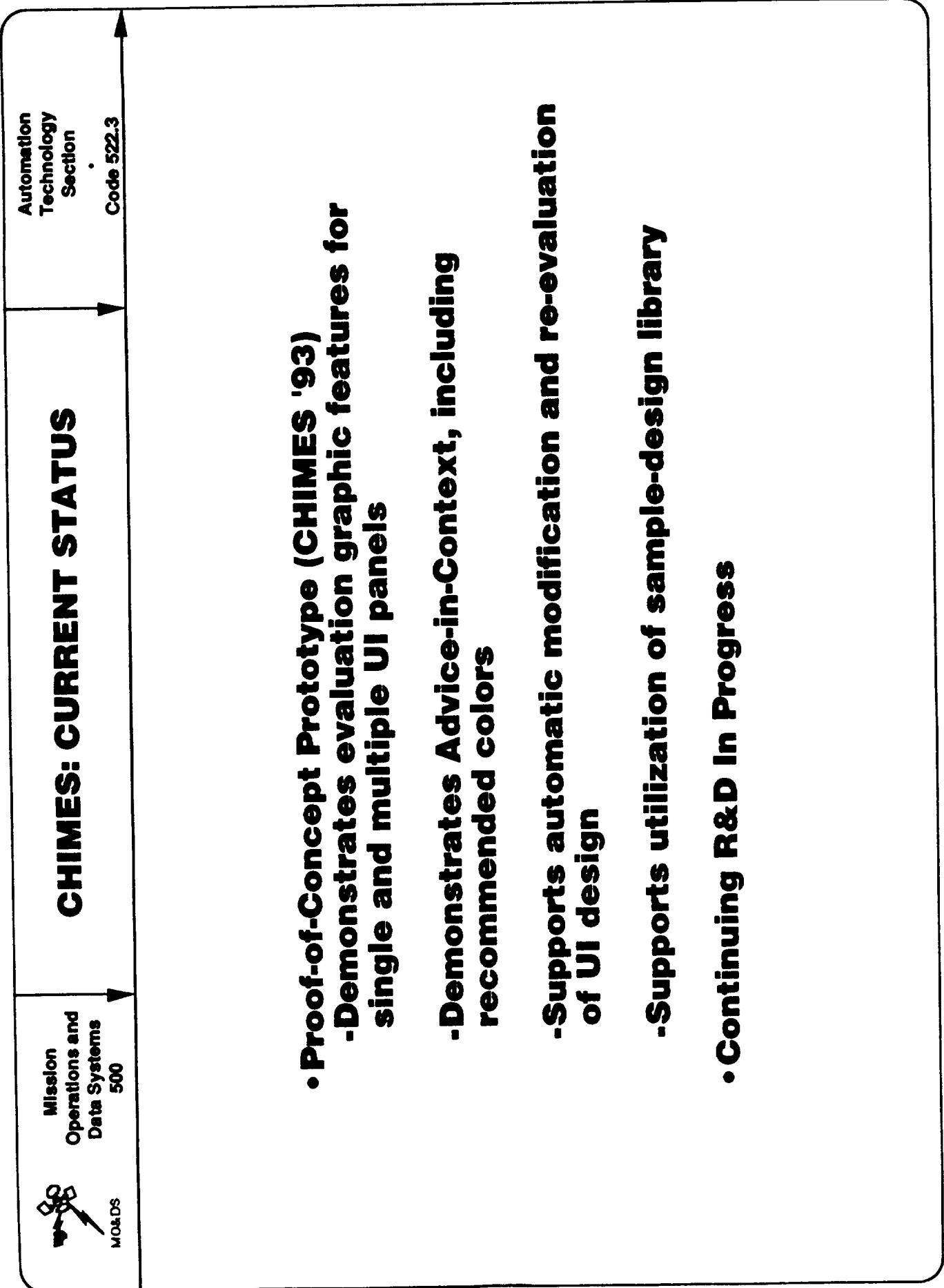

Data Systems Technology Division 520

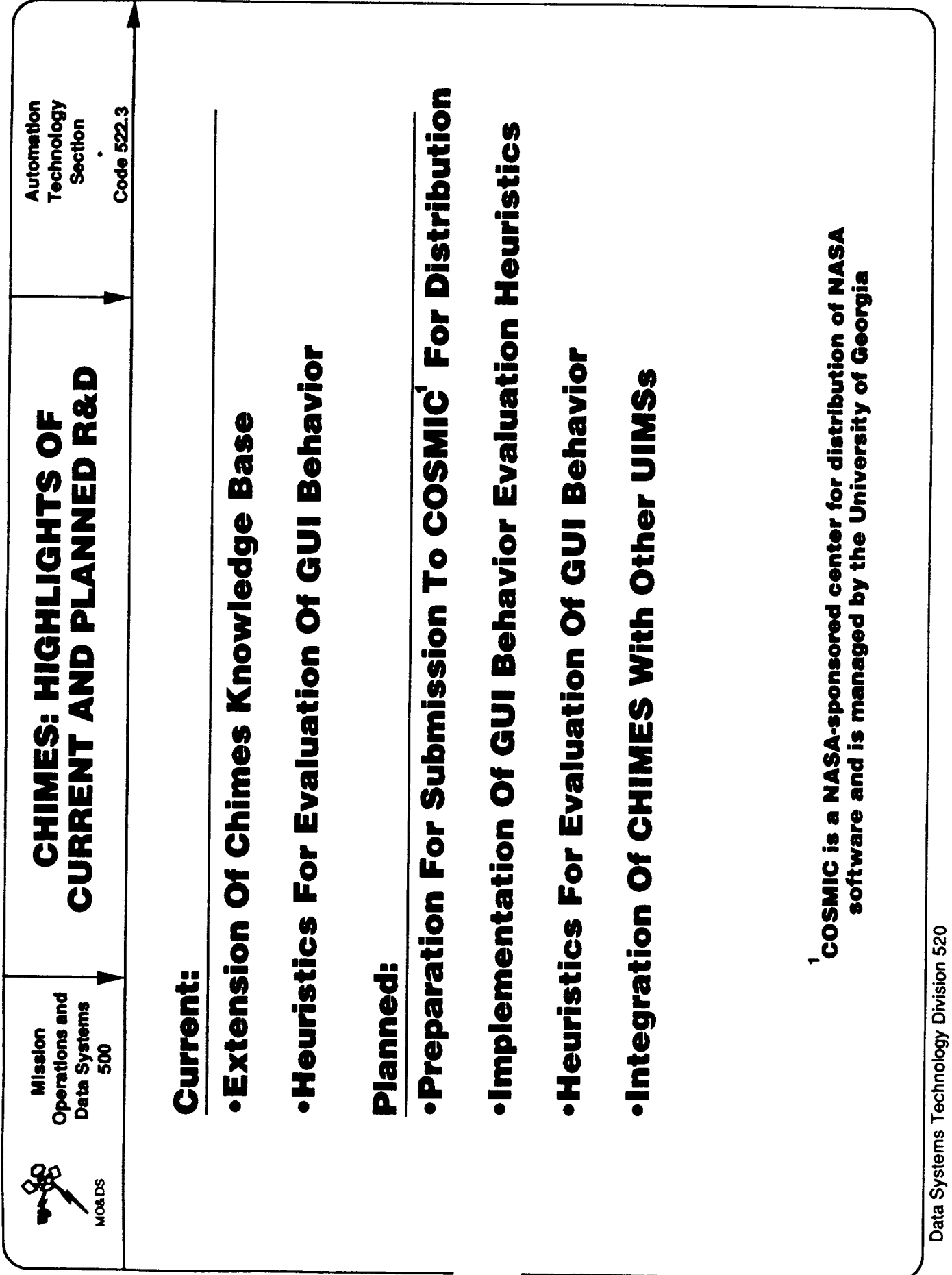

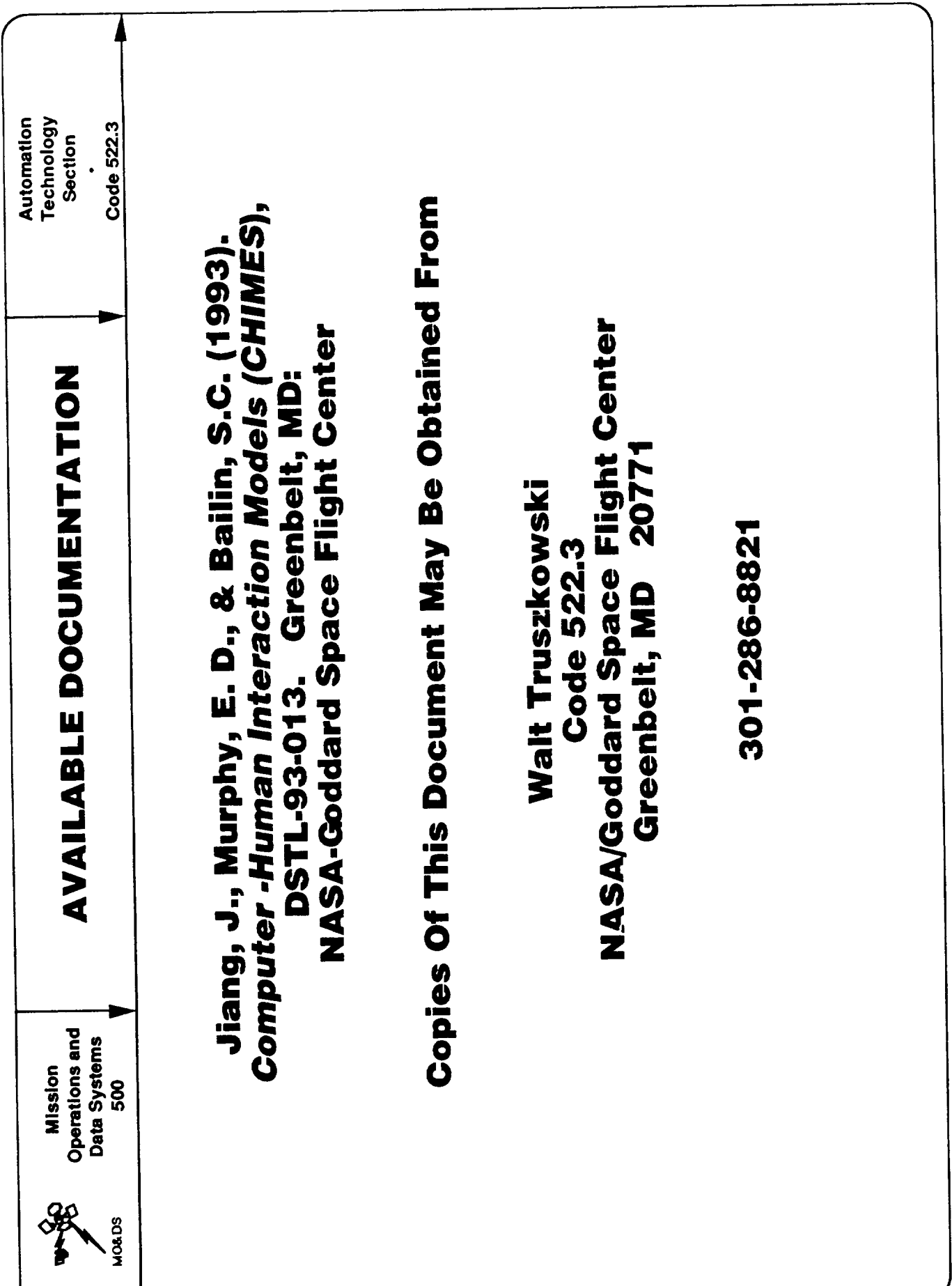

Data Systems Technology Division 520

ł

 $\sim$   $\sim$ 

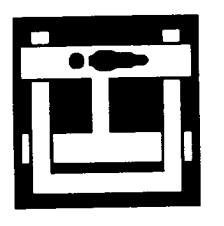

### Human Research & Engineering Directorate (Under Contract # DAAA15-92-C-0026) U. S. Army Research Laboratory Sponsored by

CHI Systems, Inc. **Senior Scientist** 

 $\delta$ 

User Interaction Testing of the User Interface

James H. Hicinbothom

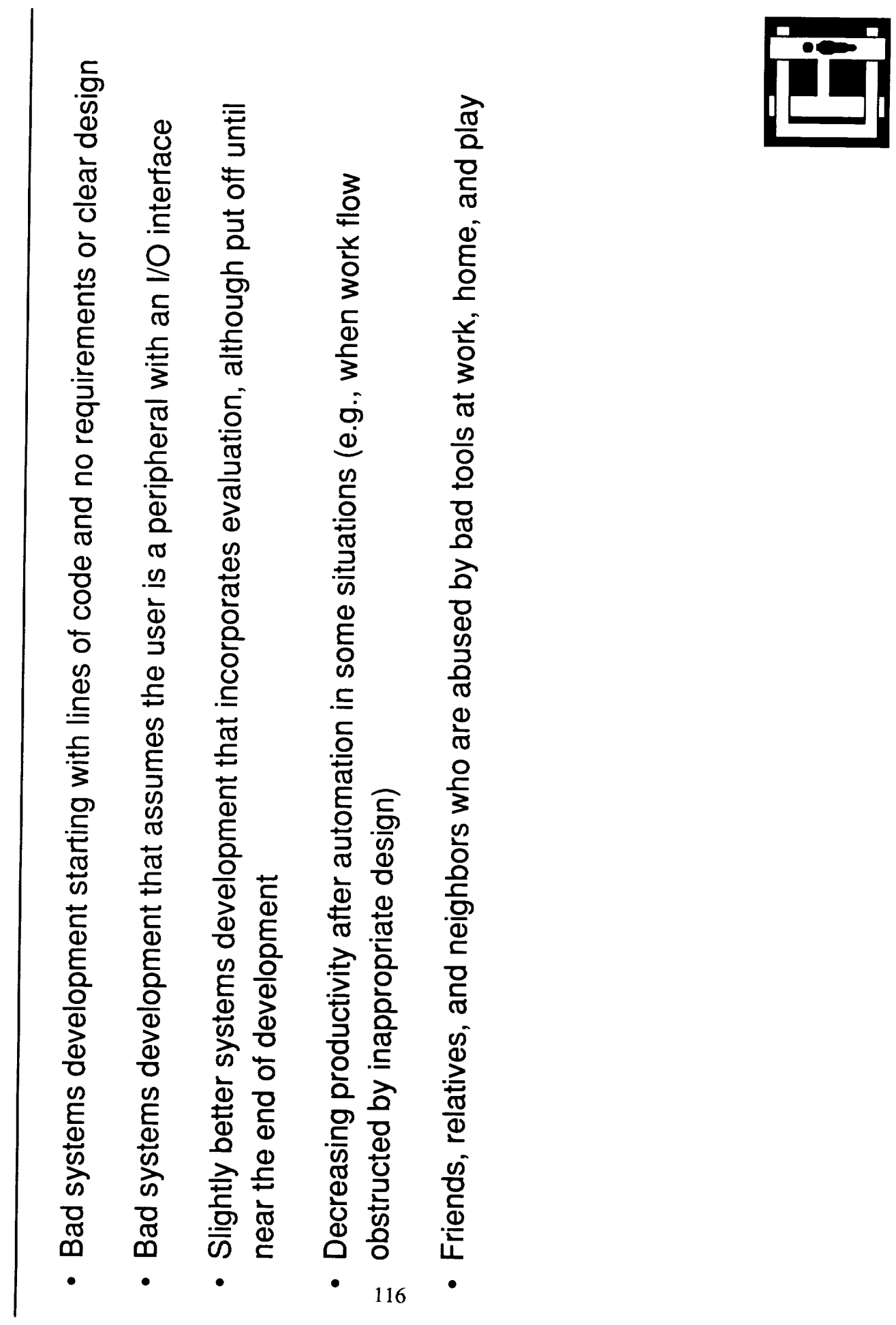

Motivation

 $\ddot{\phantom{0}}$ 

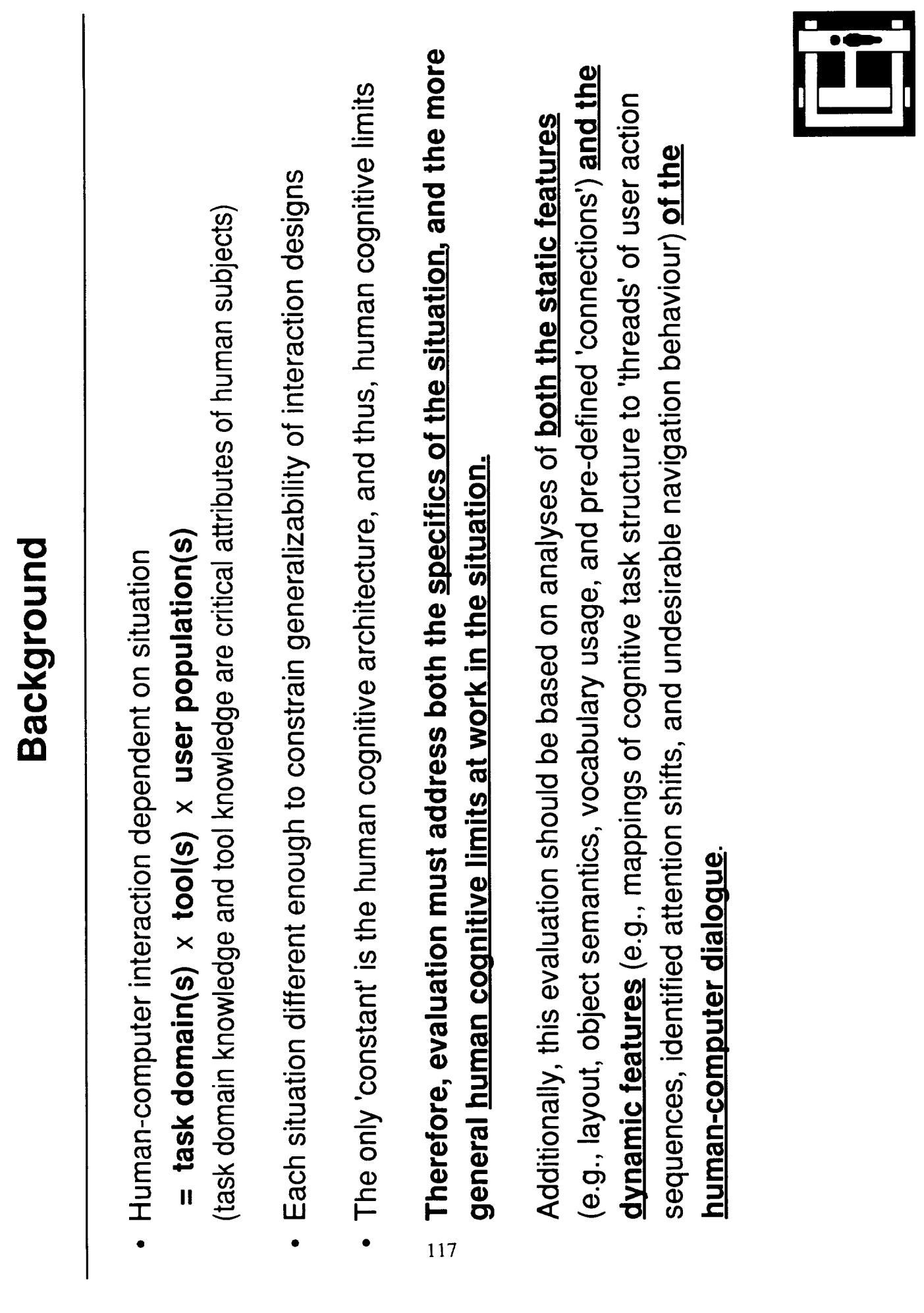

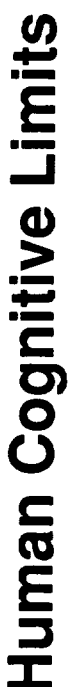

- 1. Predicting Processes
- 2. Combining Choice Attributes
- 3. Managing Information
- 4. Performing Intermediate Analysis/Reasoning Steps
- 5. Visualizing/Representing Problem and Solution Spaces
- 6. Making Required Judgments (e.g., Quantitative Judgment Biases, Maintaining Vigilance)

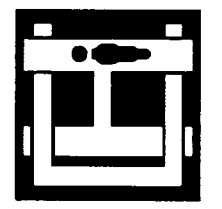

### **Cognitive Limits Extension Methodology**

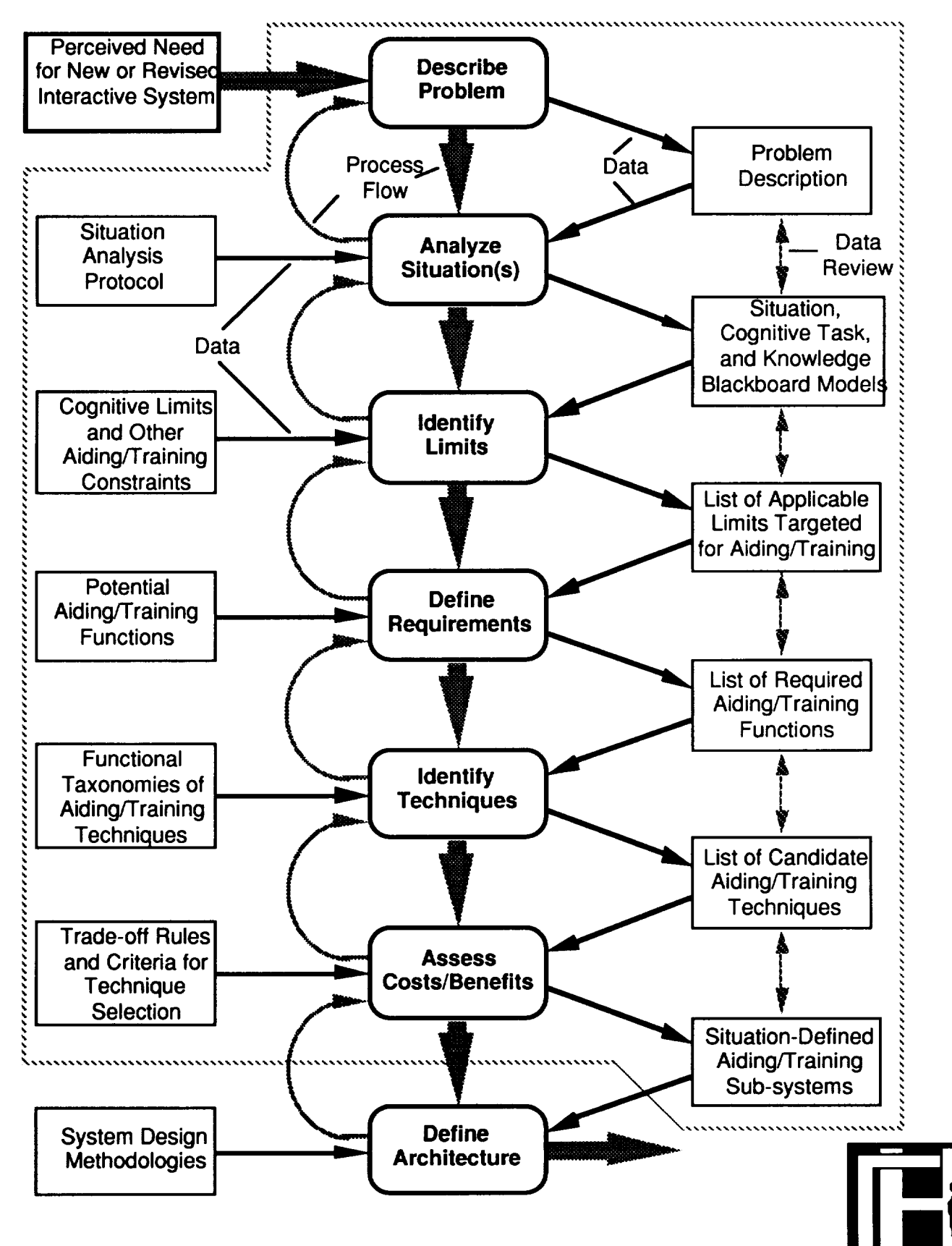

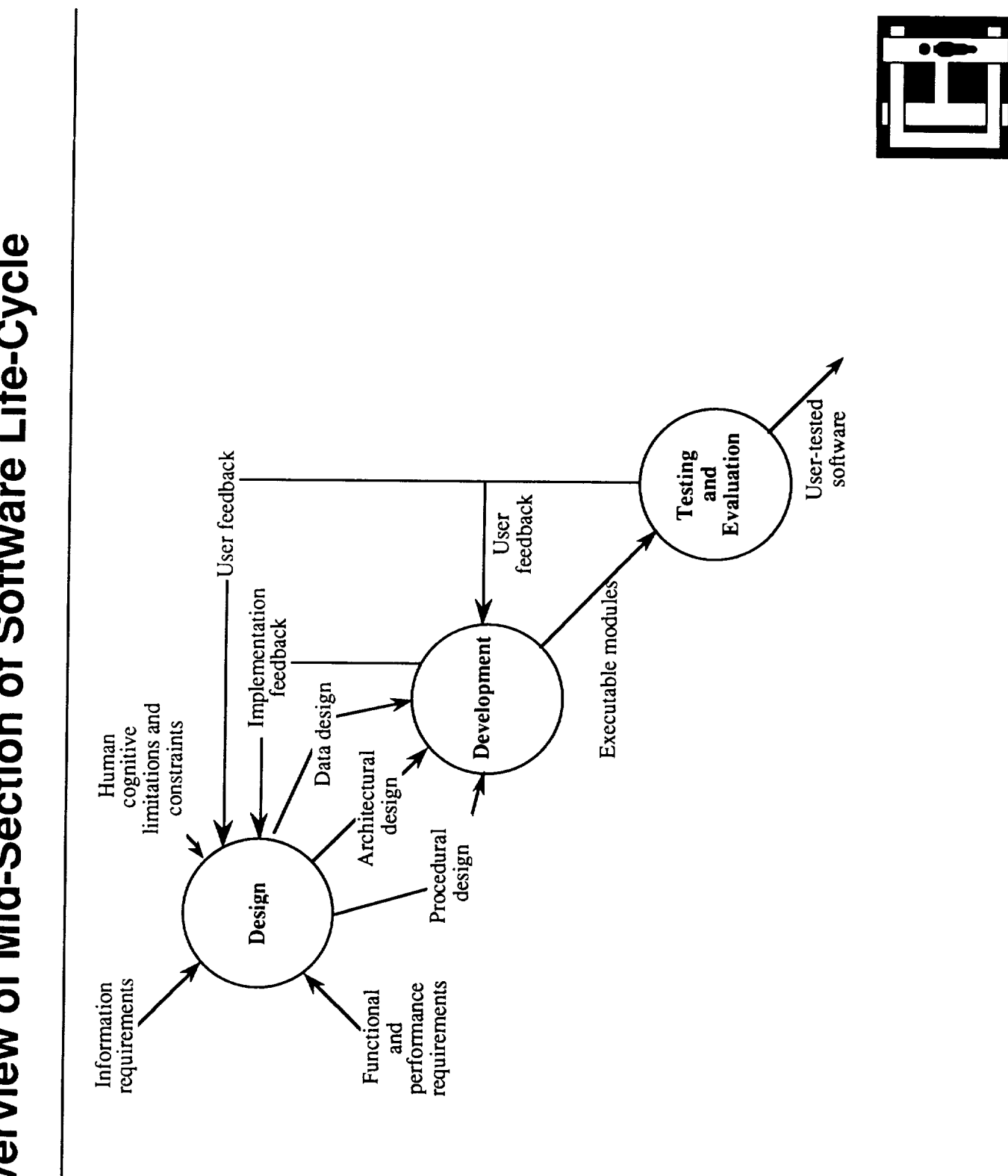

# Overview of Mid-Section of Software Life-Cycle

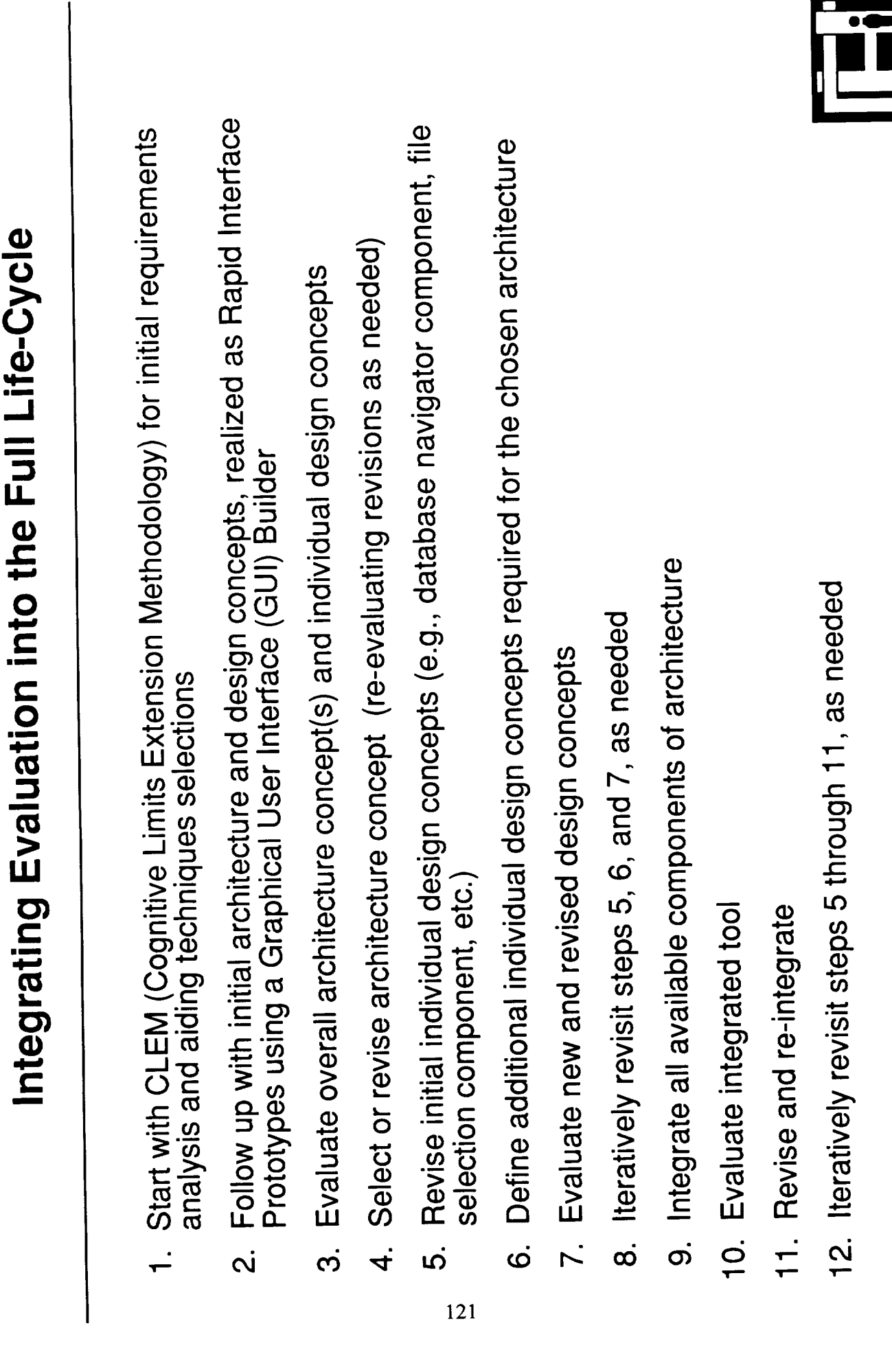

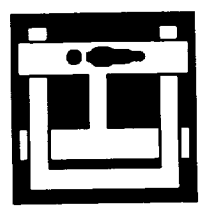

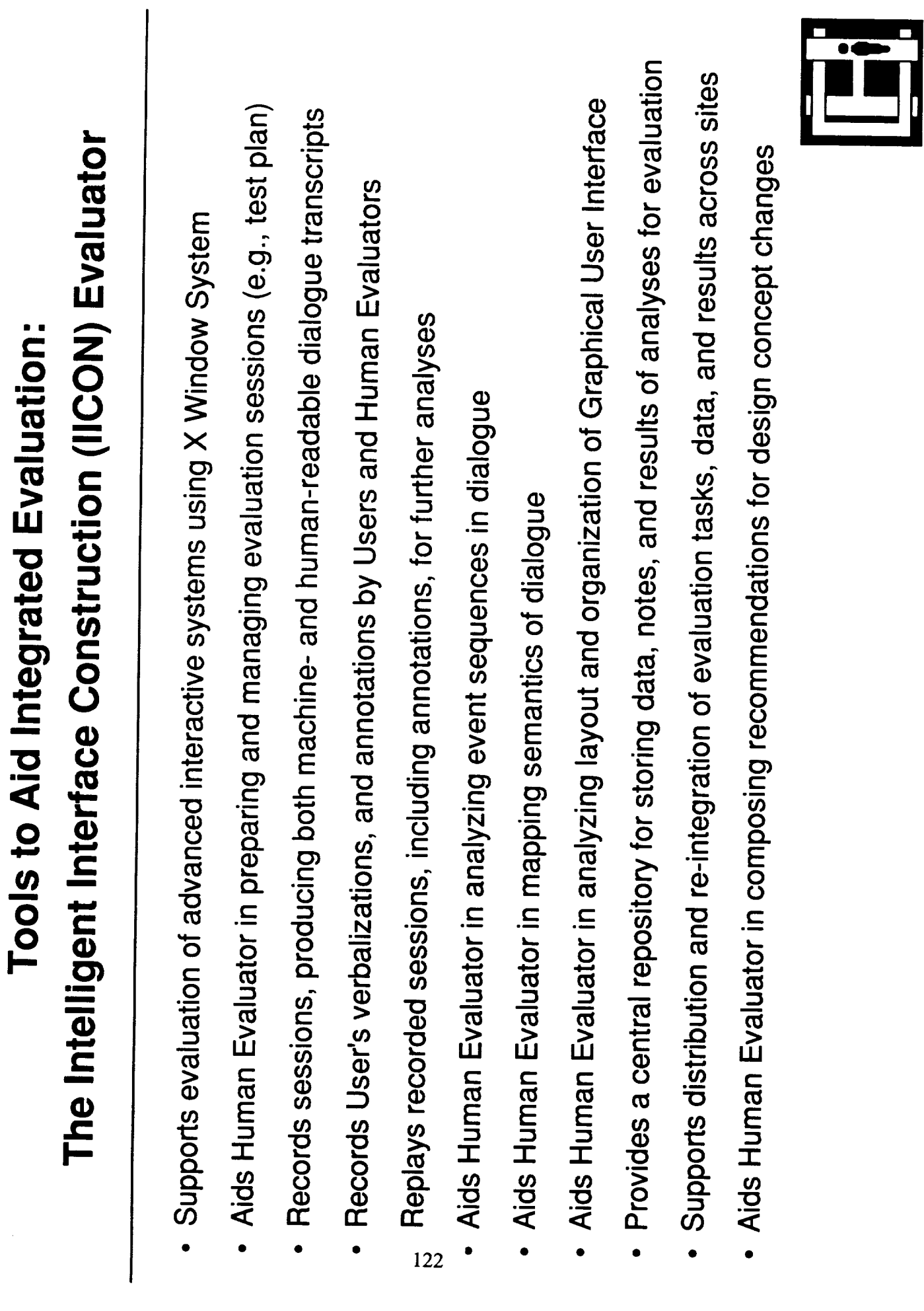

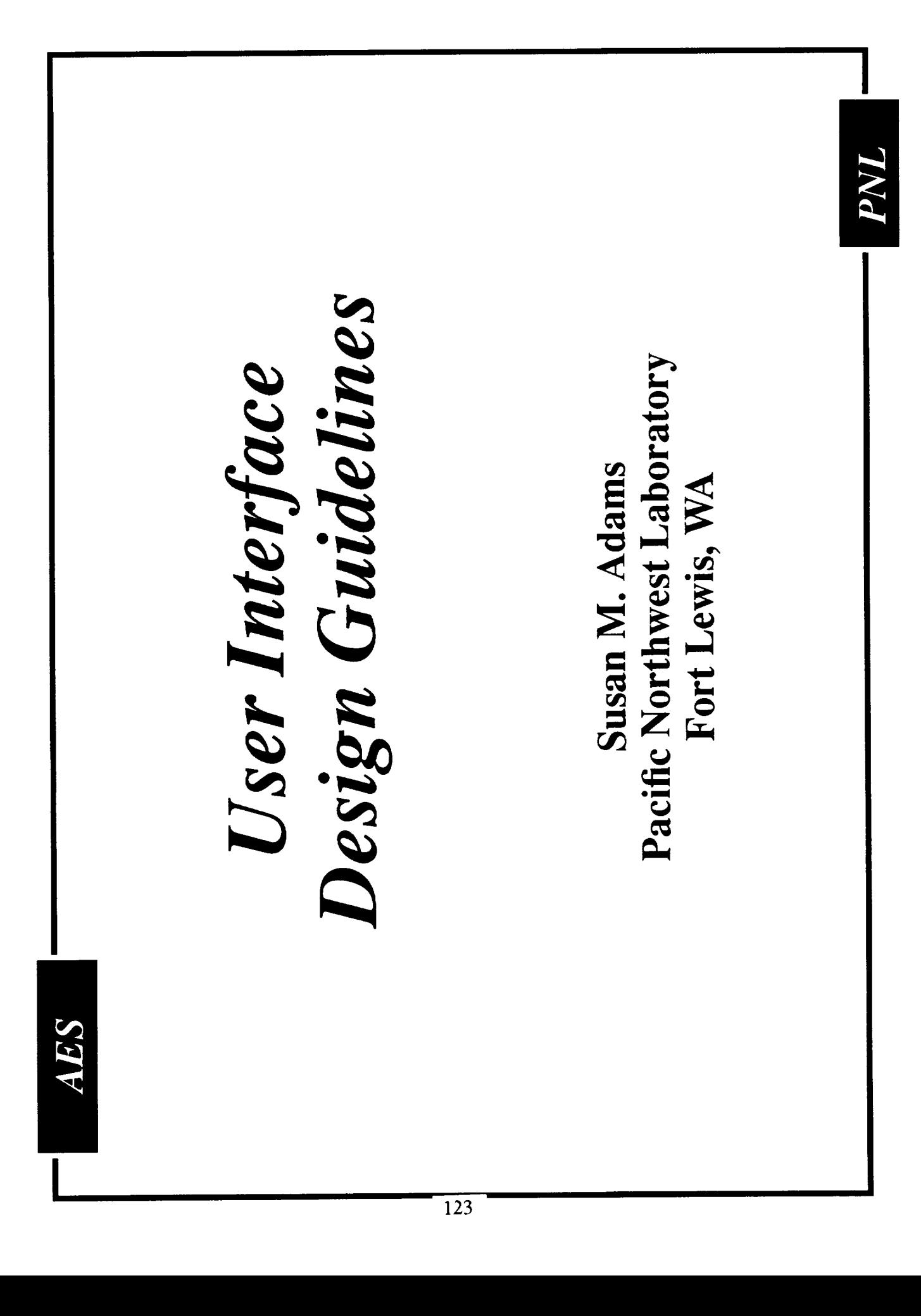

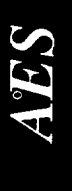

# Overview

- ATCCS Guidelines --> DoD Style Guide
- Where they fit in design process
- · Impact on design
- · What's included
- · Examples using TAE+
- · Software demonstration

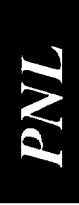

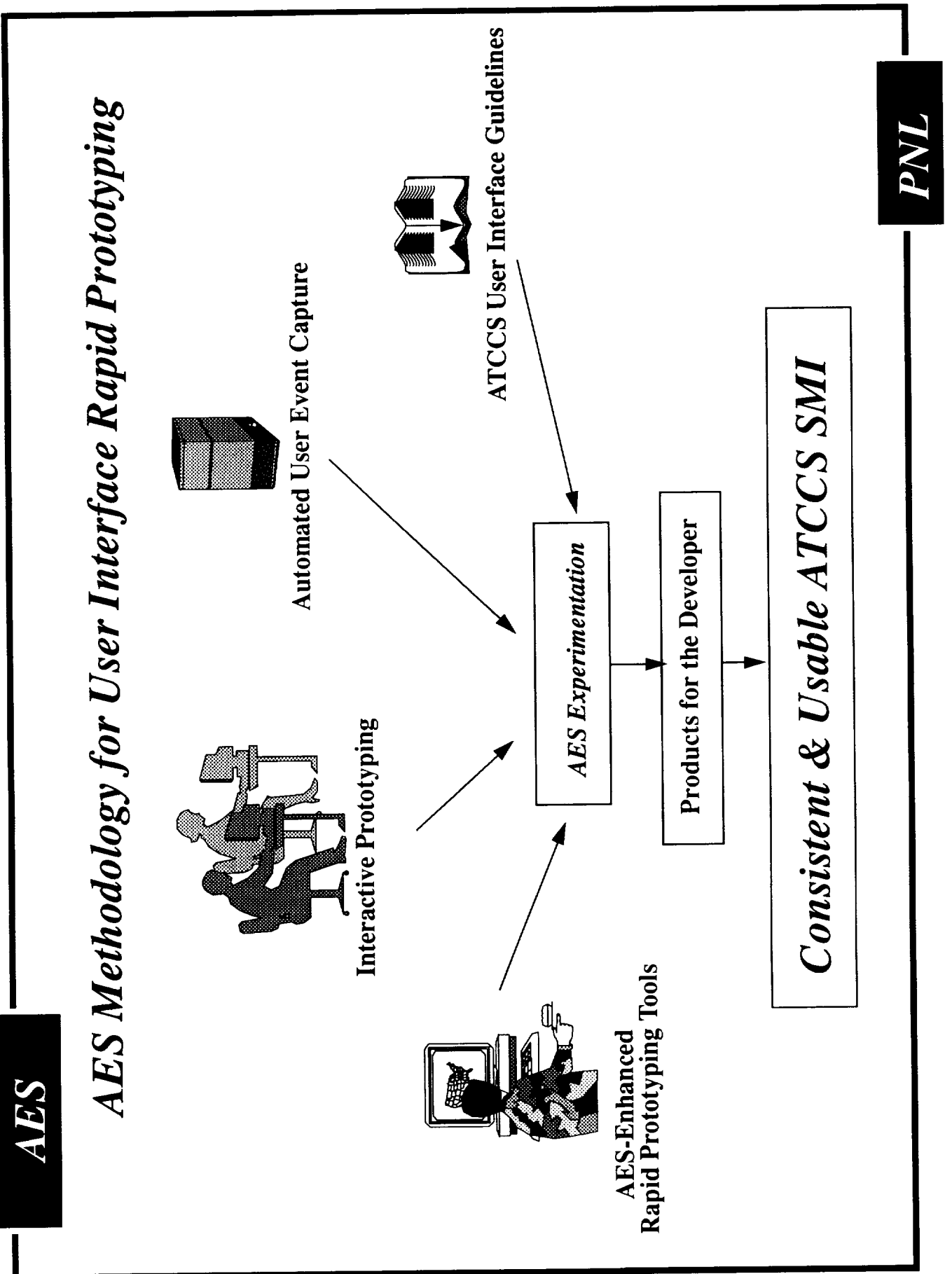

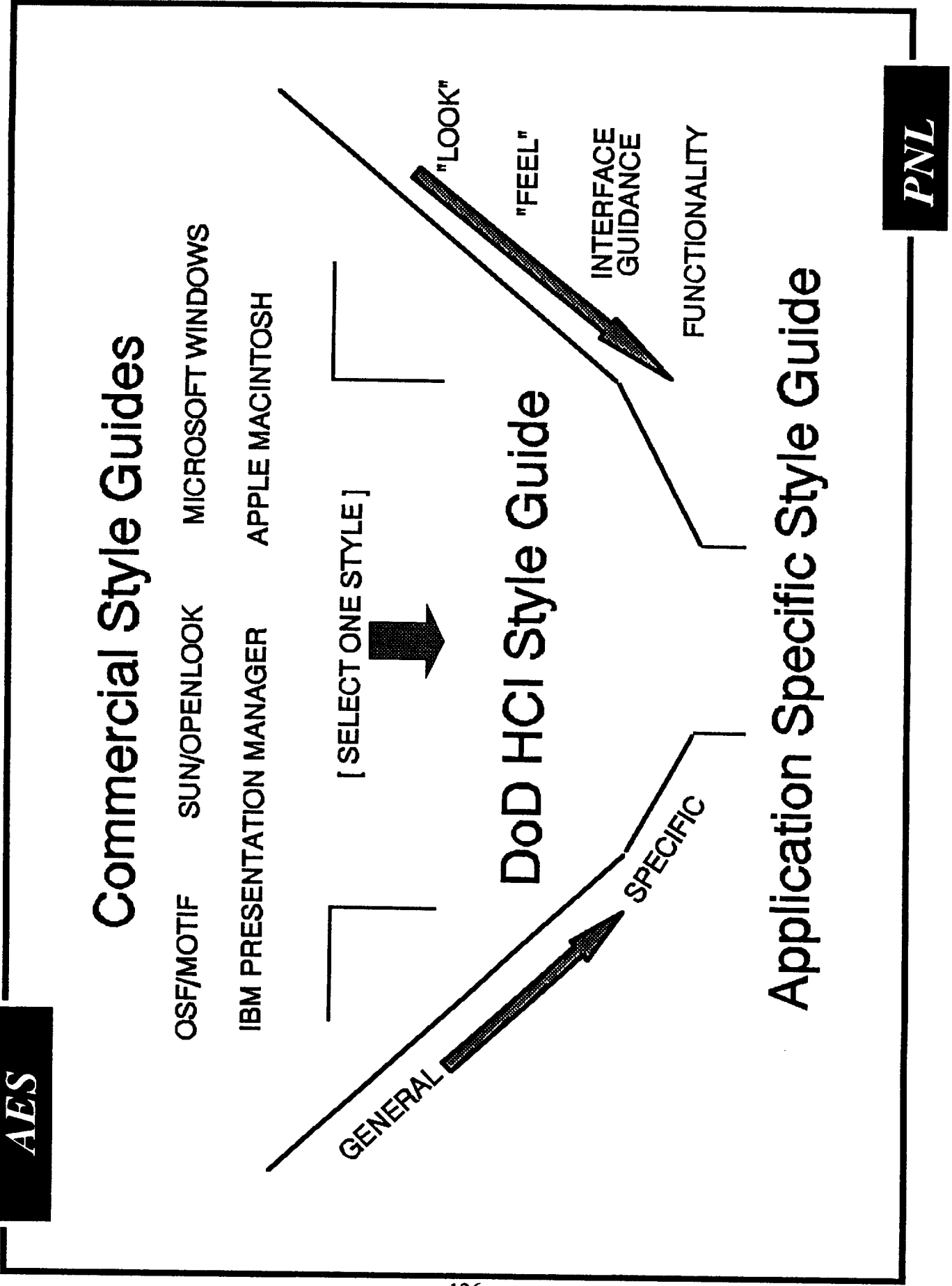

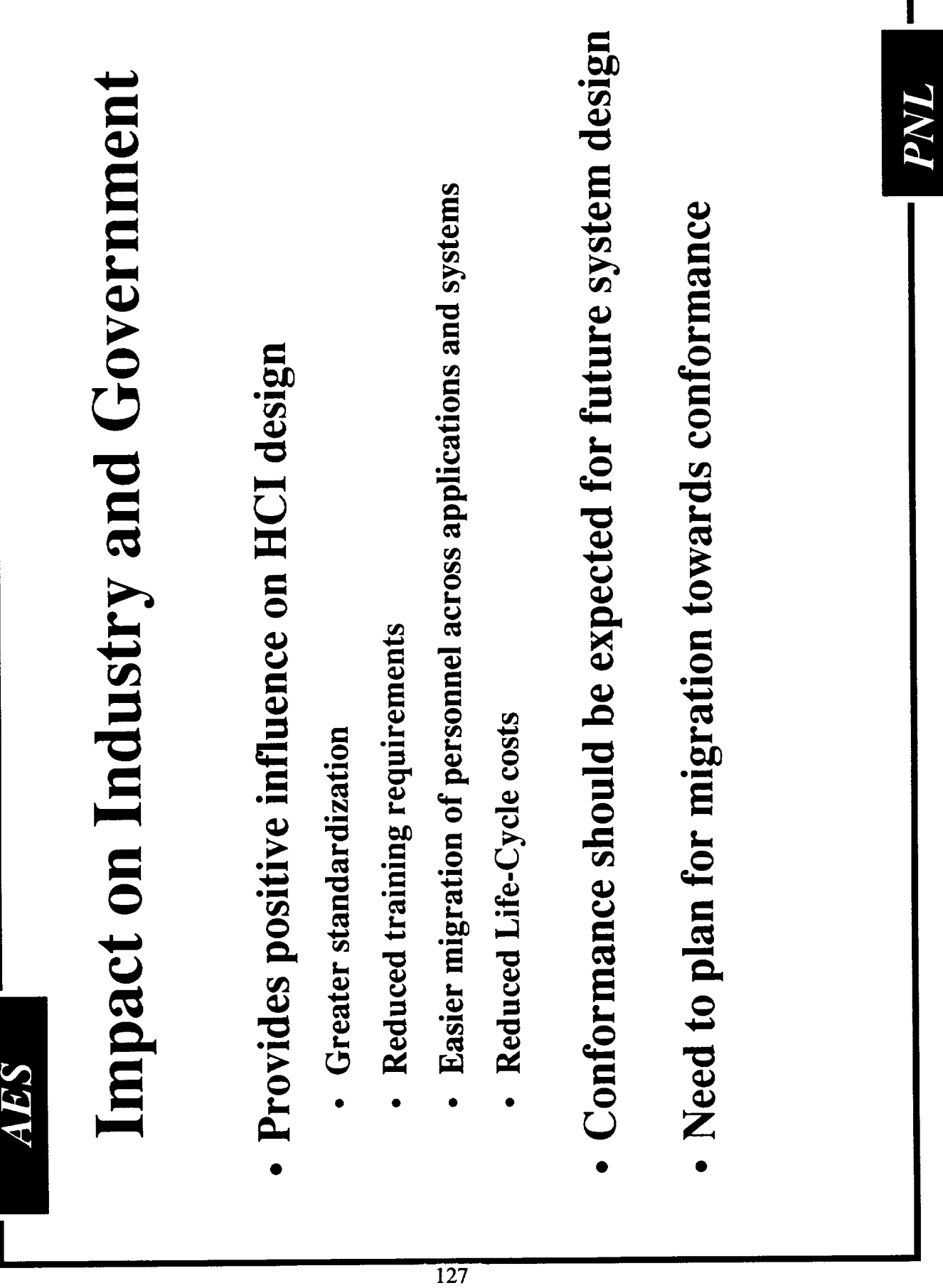

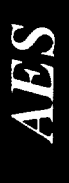

# Style Guide Contents

- · Discussion of differences in Motif and Open Look applications
- Computer/Electronic Accommodation Program (CAP) Hardware considerations including issues relating to
- Application Interface Design Guidelines
- · Objective Security Interface Requirements
- References by Paragraph & Bibliography

INN

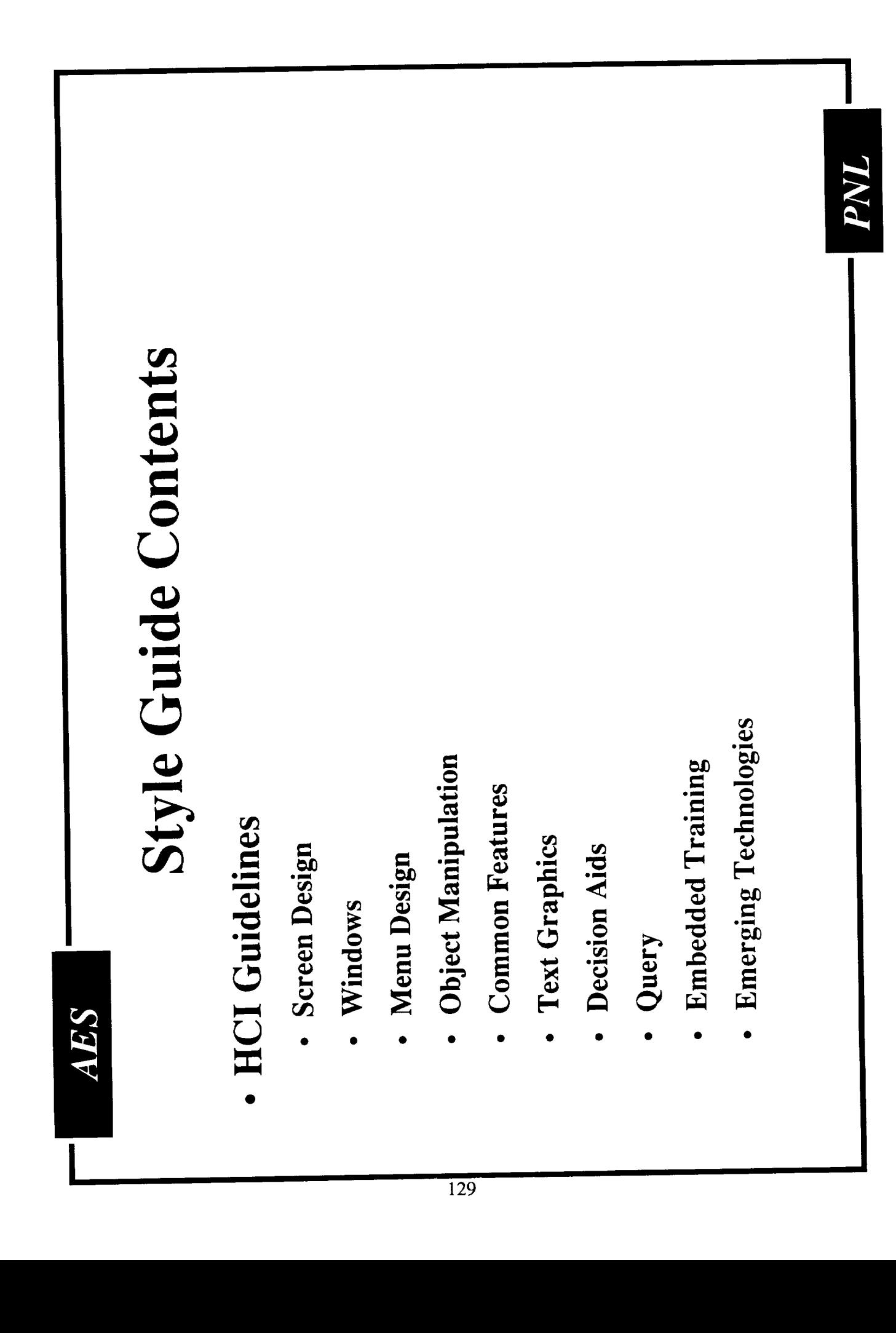

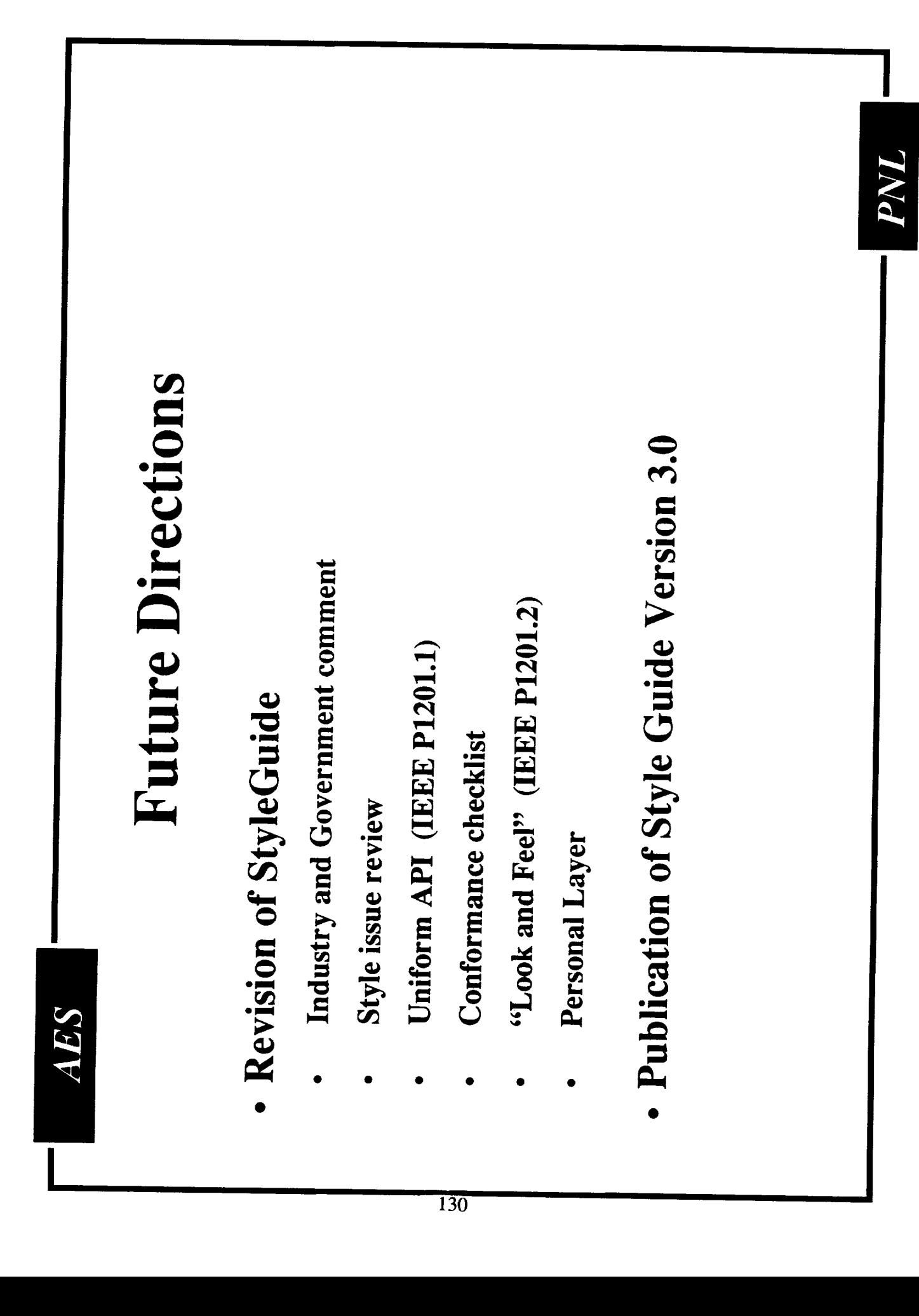

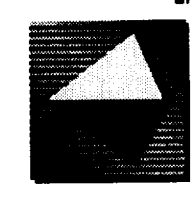

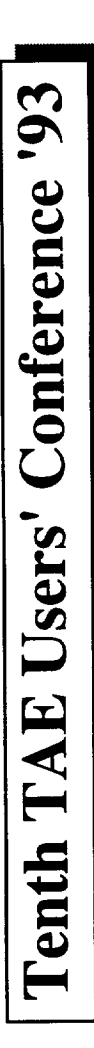

# TAE Plus v5.3 Testing Tools

## **Phil Miller**

Century Computing, Inc. Laurel, MD 20707 1014 West Street

 $(301)$  953-3330

June 16, 1993

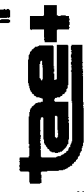

Internet: pmiller@cen.com

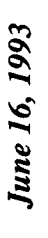

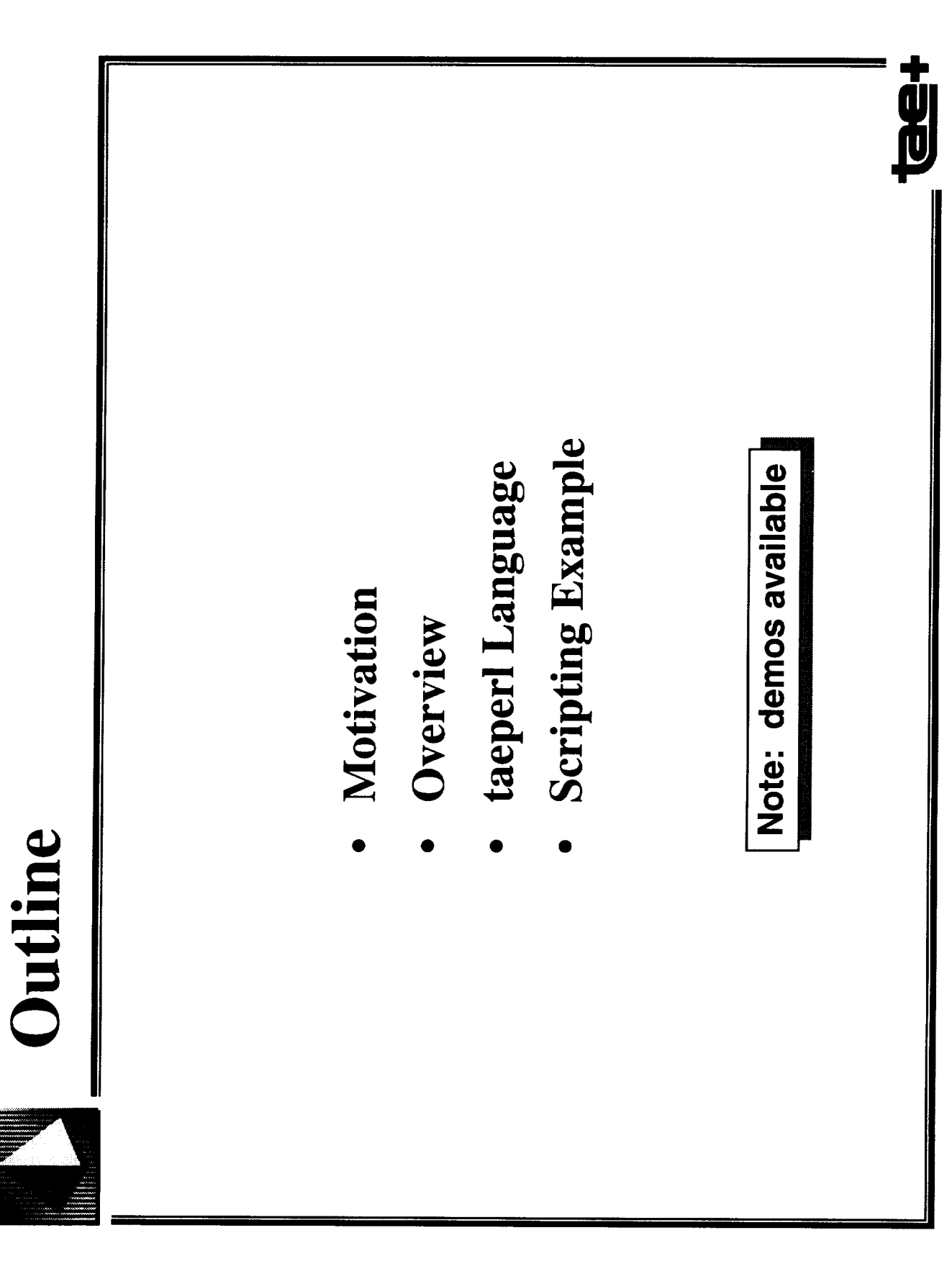

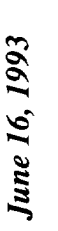

 $\frac{1}{2}$ 

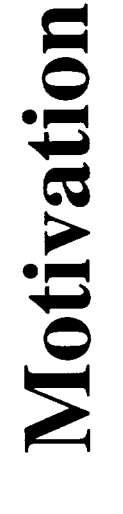

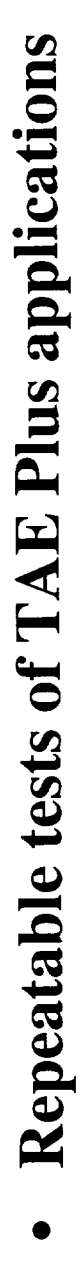

- Minimal human involvement
- End-to-end tests with automatic verification
- Stress tests

133

- Easily maintainable test cases
- Generation of script via "record" mode

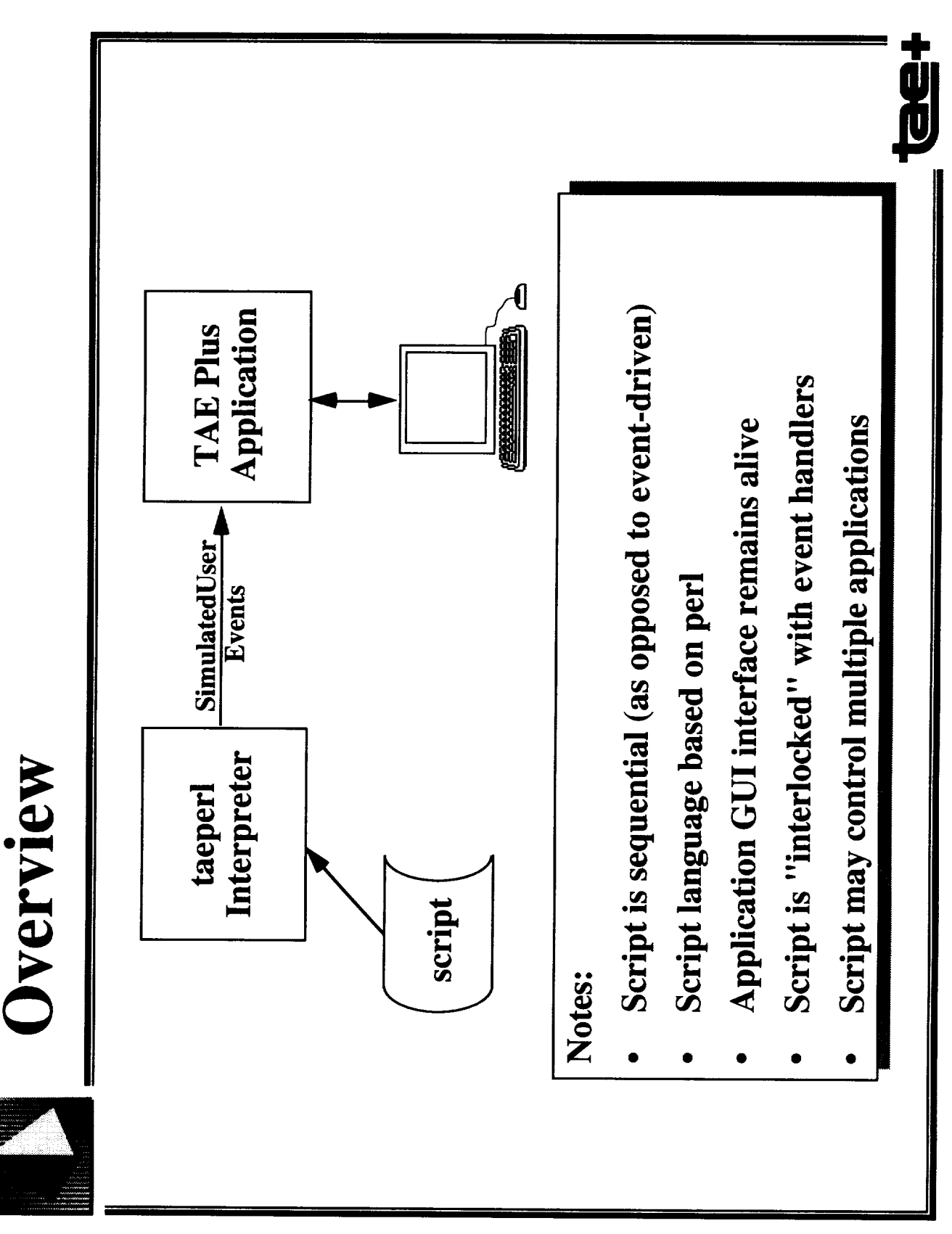

June 16, 1993

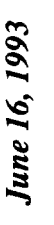

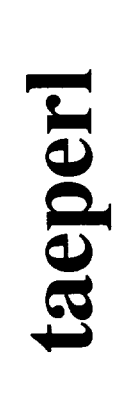

- Based on perl; see Larry Wall's "Programming perl", O'Reilly & Associates, 1992
- No perl changes; only new subroutines for application scripting
- Why perl as the base?
- Public domain
- Interpreted  $\blacksquare$
- C-like syntax
- Many powerful features
- Becoming very popular in the UNIX community

Note: taeperl may also be used as a GUI application language

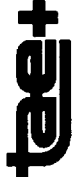

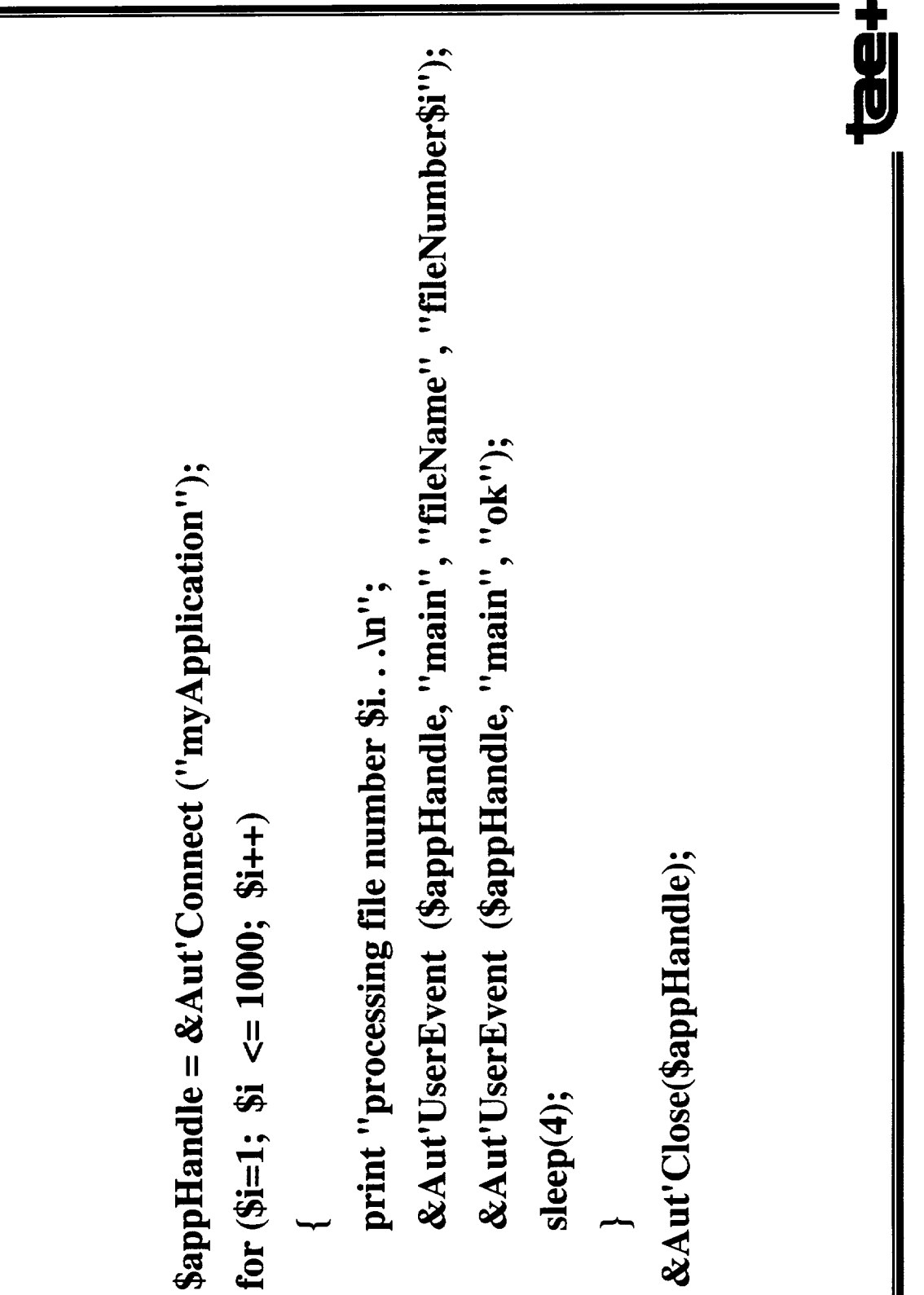

**Example Script**
### **Data Driven Objects**

**Karl Wolf Century Computing Inc.**

**Terry Bleser Century Computing Inc.**

**Patricia M. Jones University of Illinois**  $\cdots$   $-$ 

 $\mathcal{L}(\mathcal{L})$ 

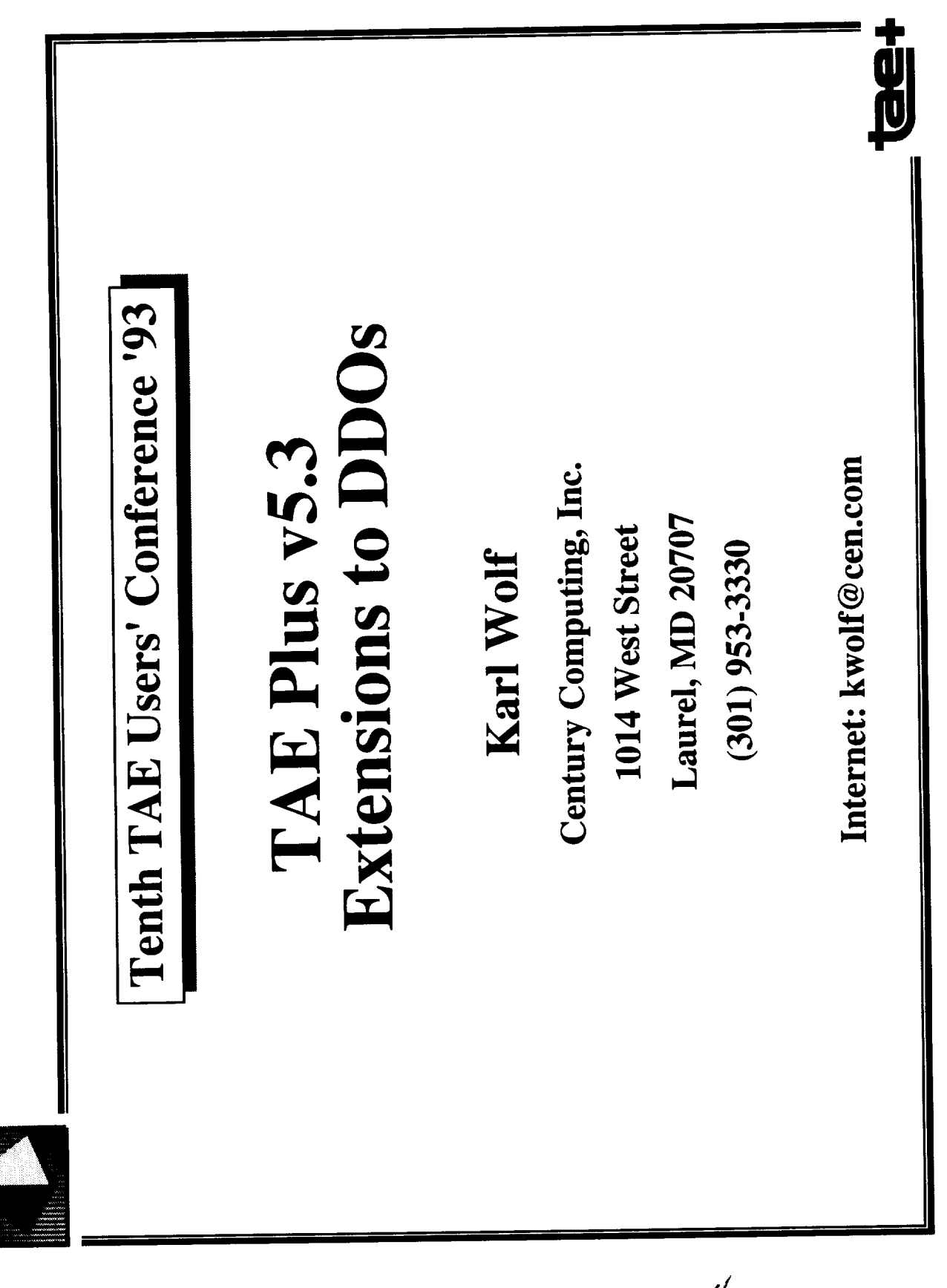

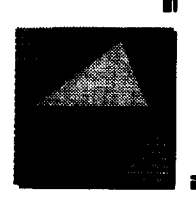

## **Extensions to DDOs**

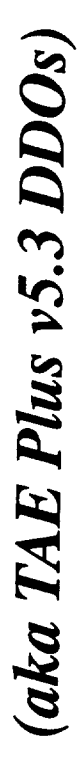

- · Refresher on current DDOs
- · Plans for TAE Plus v5.3
- · Open Issues

June 16, 1993

the

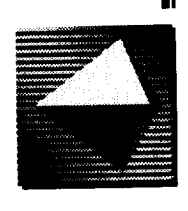

### **Current DDOs**

- · Map application data values to graphical objects.
- These objects change in response to changes in these data values in one of five ways:

Mover, Rotator, Stretcher, Discrete, Stripchart

- Color thresholds can be applied to ranges of data values.
- In TAE Plus V5.2 we introduced multi-valued homogenous DDOs.
- · Standard naming convention for idraw objects.
- · Based on InterViews v2.6
- · Entirely implemented within Wpt

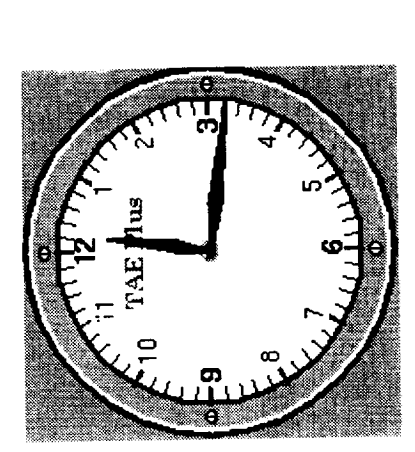

id<br>UU

June 16, 1993

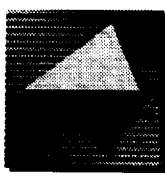

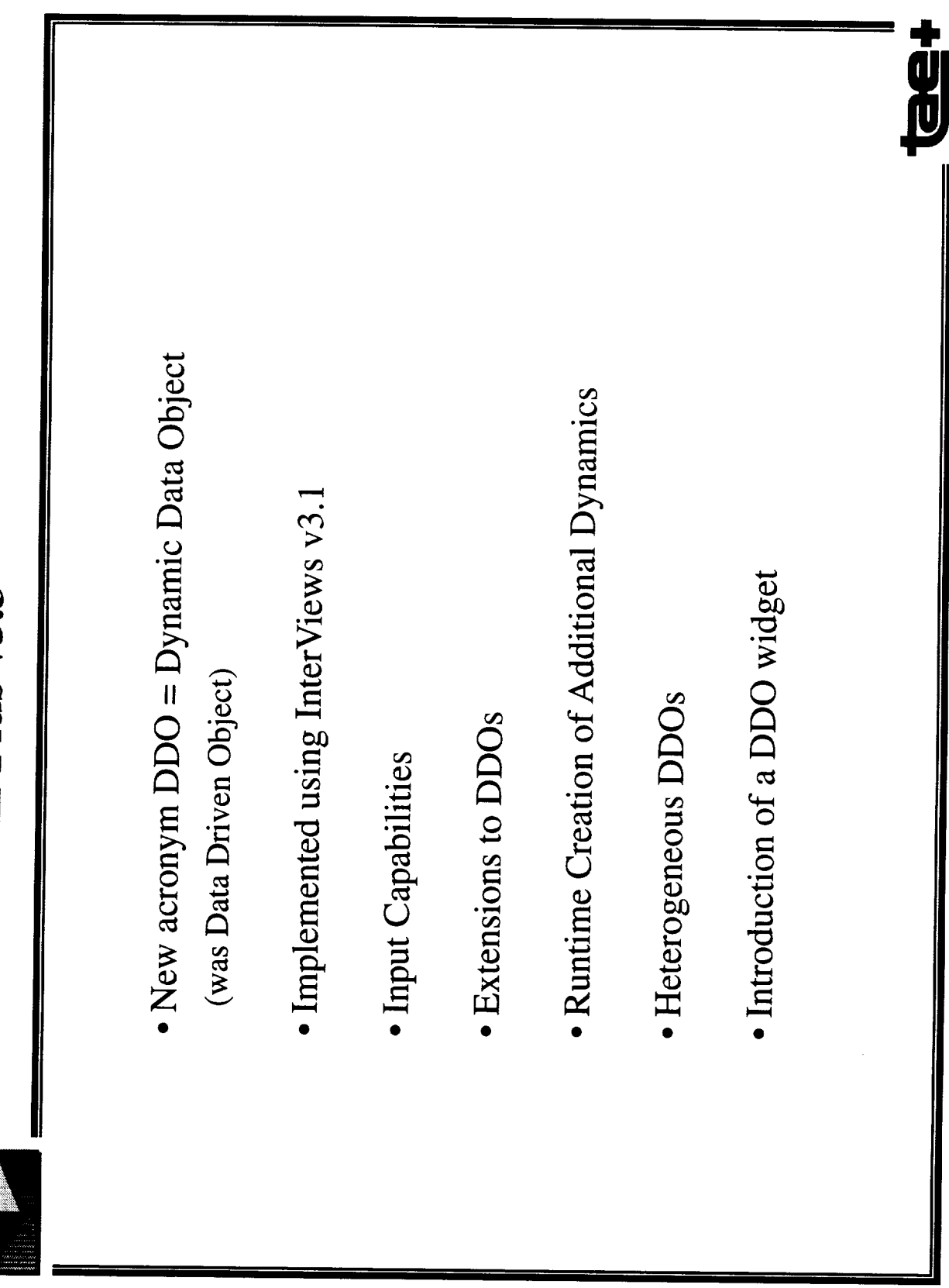

 $\overbrace{\hspace{25mm}}^{}$ 

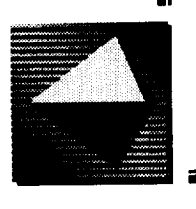

- · InterViews v3.1 uses Glyphs. Glyphs are "light weight" objects.
- Can import of color TIFF files as raster images. Can import X bitmap files as stencils. · Improvements to taeidraw:
- · On color displays stippled fill patterns are rendered as smooth intermediate colors.

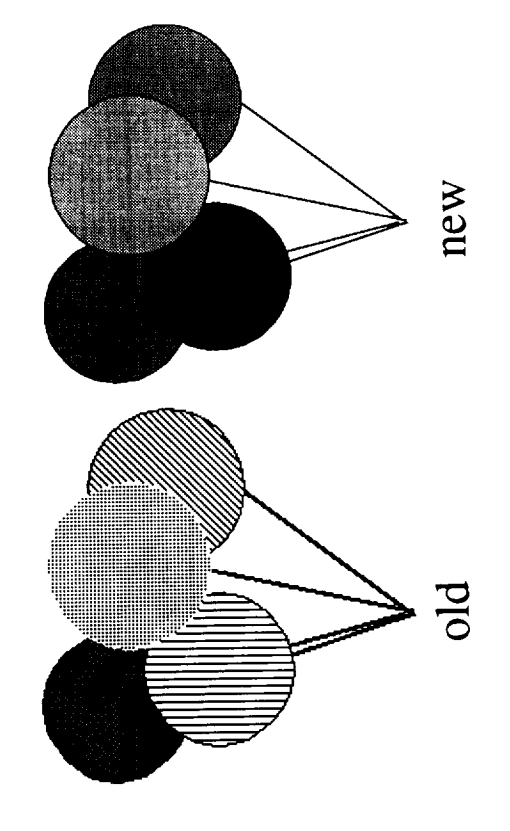

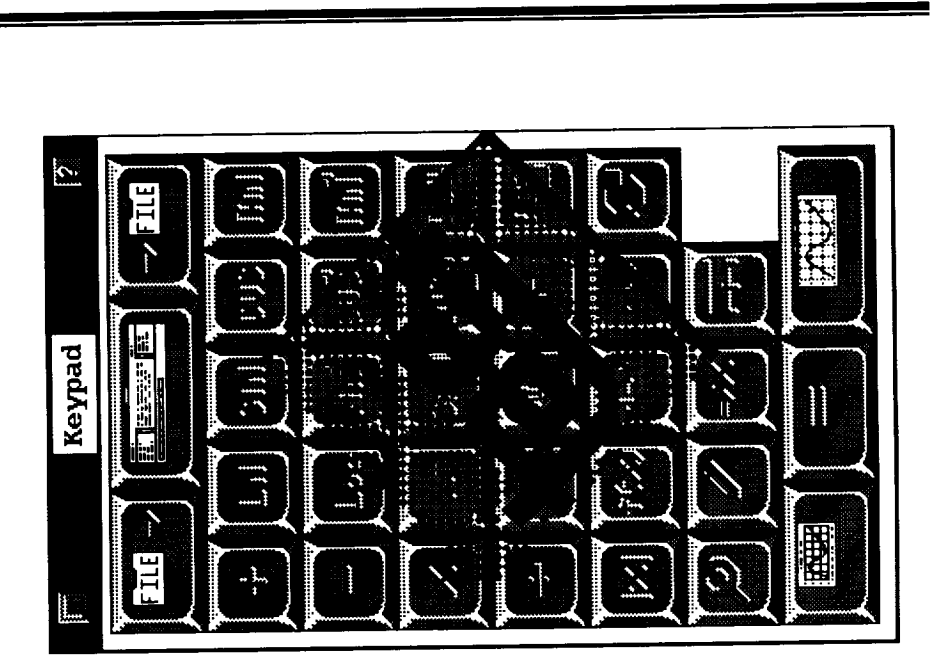

June 16, 1993

**du** 

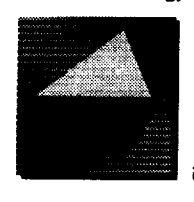

### **Input Capabilities**

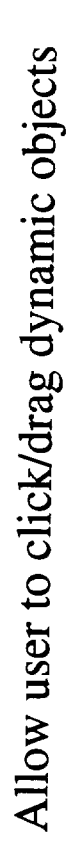

When a dynamic is changed, event handler is called

- · Target value is updated (just like all other presentation types)
- · Value array is filled with target Real values

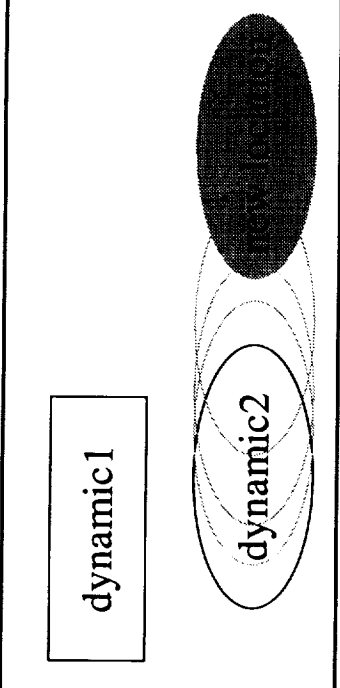

Allow for click/select on dynamic objects

- · Target value won't change (like Push Button)
- · Event handler is called

 $\ddot{g}$ 

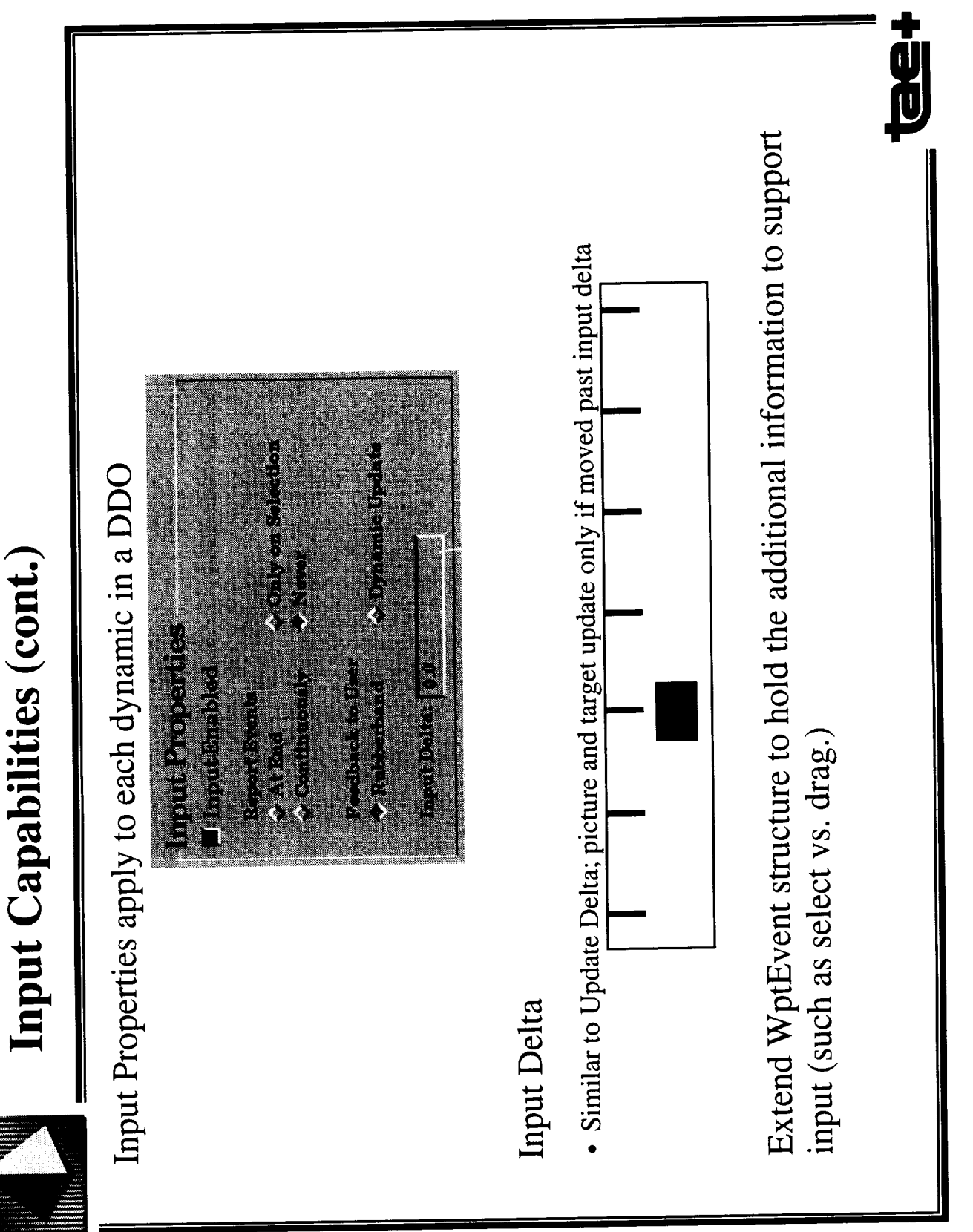

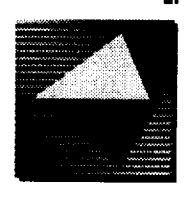

## **Extensions to DDOs**

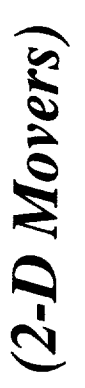

Each Dynamic has 2 target indices in value array

- $\bullet$  dynamic 1 => value[0], value[1] => horizontal, vertical
- $\triangleleft$ ynamic2 => value[2], value[3]

Start (Range Minimum) and Stop (Maximum) Positions

joystick DDO

- · Current 1-D Mover has an implicit start (from position in idraw file)
- Current 1-D Mover has a stopn picture (or defaults to edge of DDO)
- Use same for 2-D Mover
- · new "rangen" picture

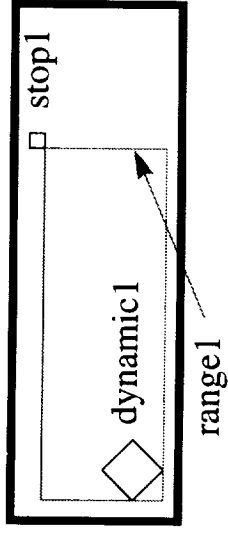

- For Multiple Dynamics wanting to use the same range (or stop)
	- New picture named "defaultrange" (and "defaultstop")

If no associated rangen (or stopn) for a dynamicn, then use defaultrange (or defaultstop)

十四七

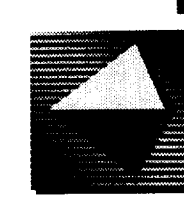

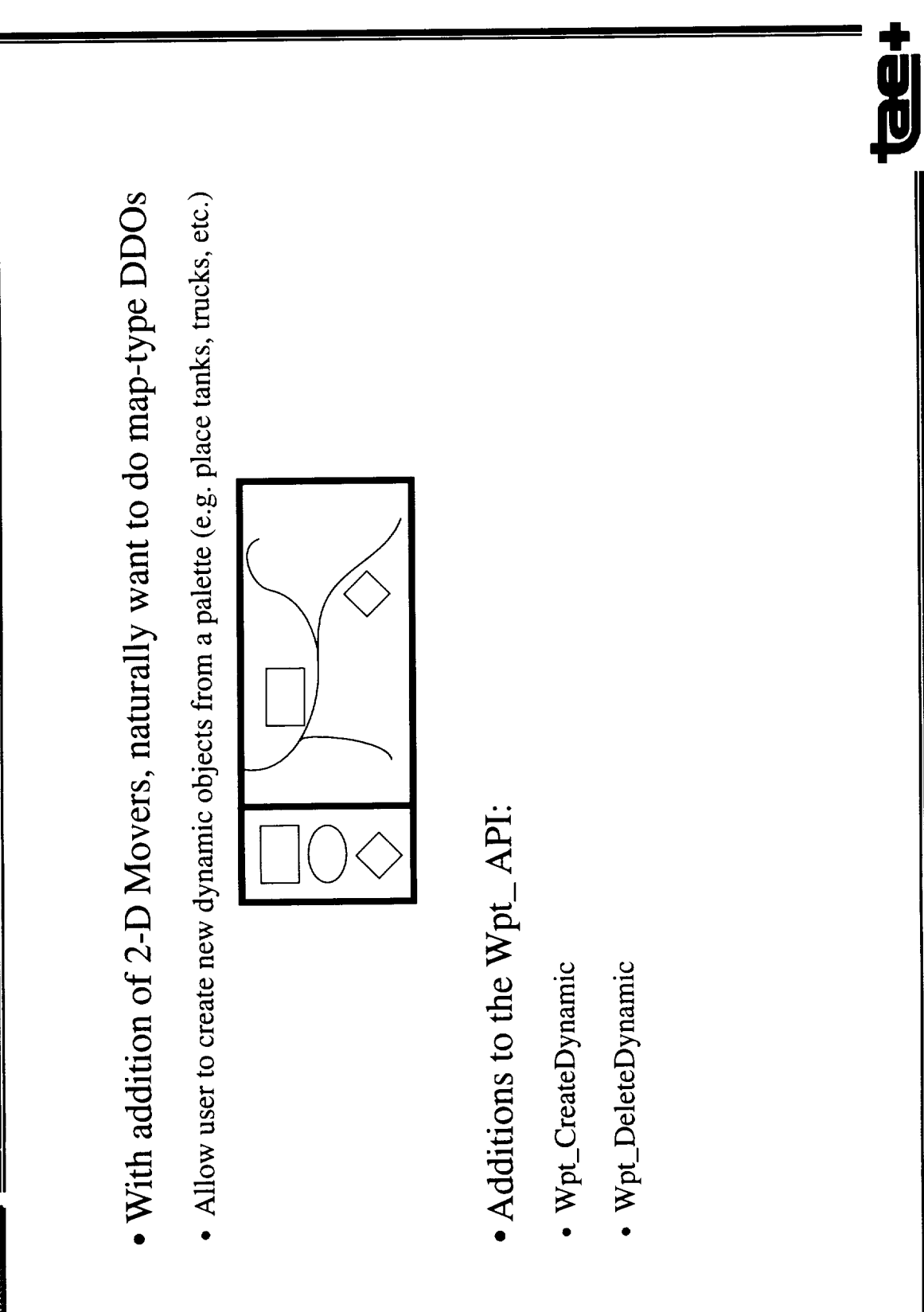

June 16, 1993

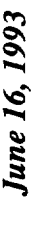

**4,**

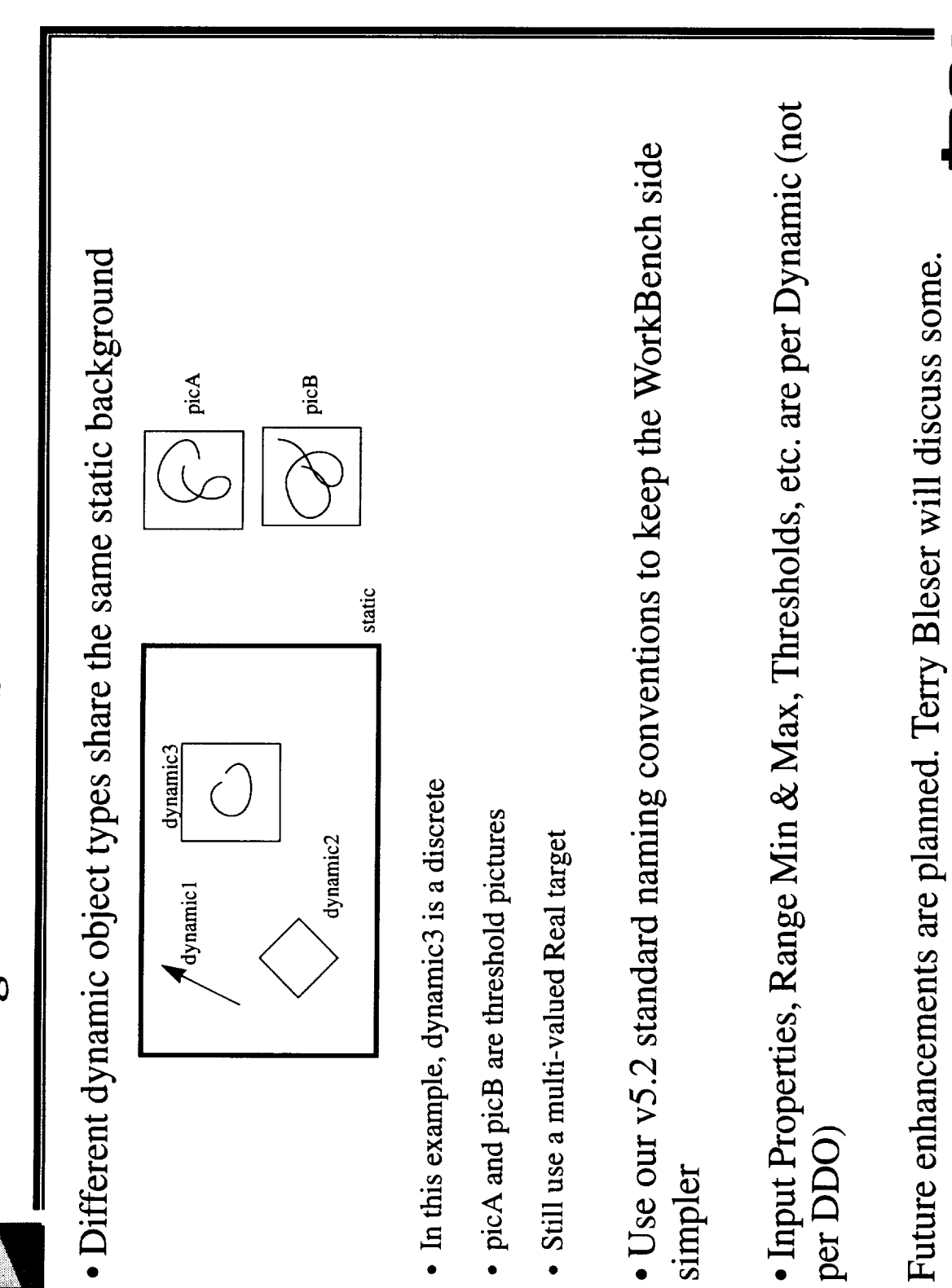

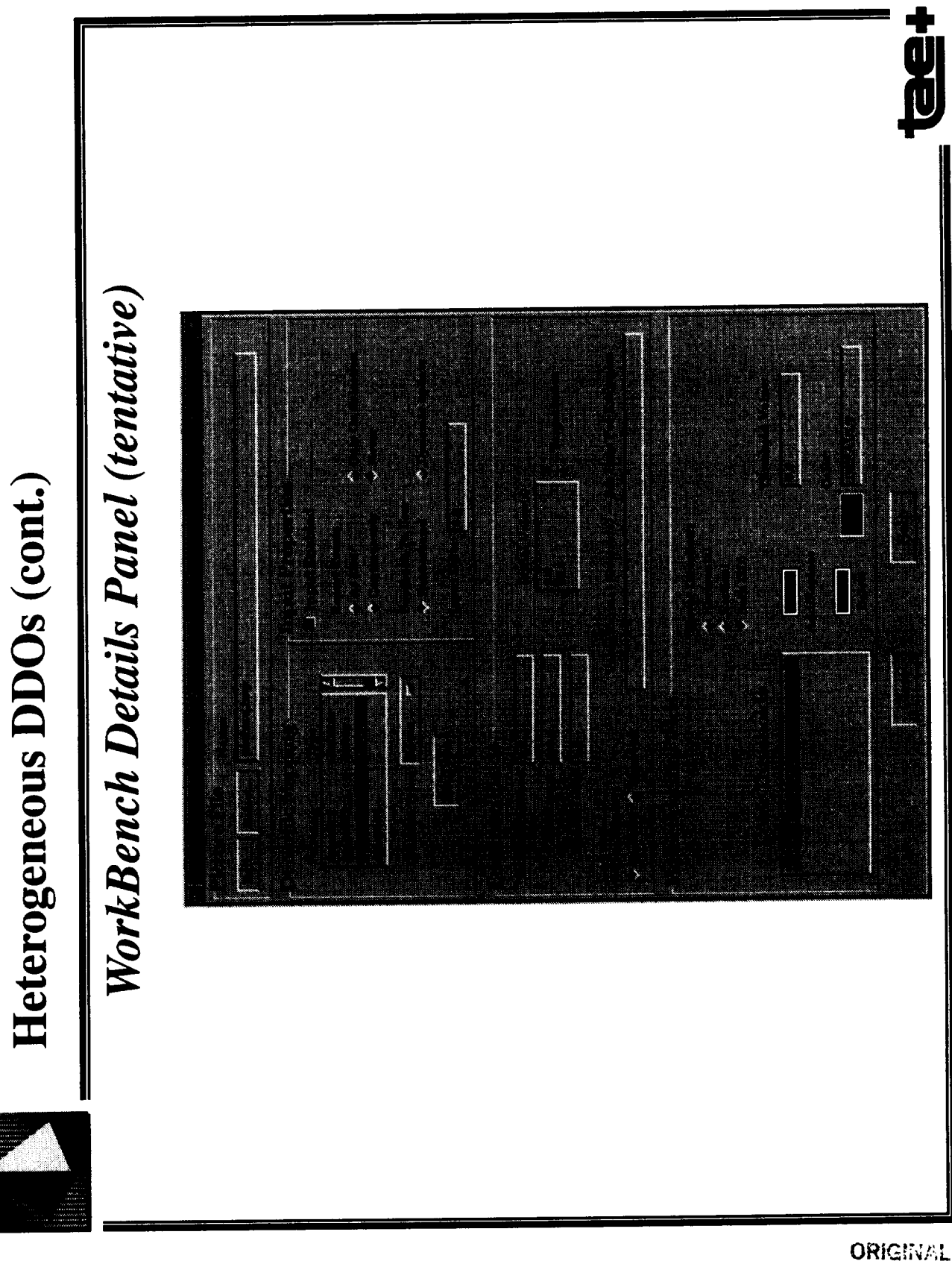

ORIGINAL PROE AS

June 16, 1993

 $\ddot{\bm{v}}$ 

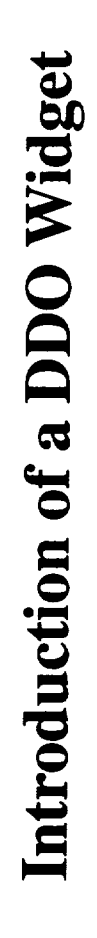

- The previous discussion focused on the Wpt side of the DDOs. An effort is underway to "widgetize" them.
- The plan is to support only TAE Plus v5.2 DDO functionality with the addition of multiple thresholds. This implies:
- · Each dynamic may have its own set of thresholds.
- No input support other than what is available for current DDOs.
- $\bullet$  No 2-D movers.
- UIL code generation will only support v5.2 style DDOs.

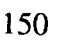

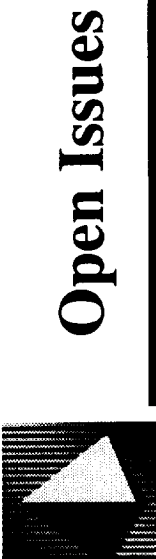

What does Input mean to a discrete?

What does it mean to have color thresholds for an dynamic with more than one degree of freedom (e.g. 2D-Mover)? If a stretcher has shrunk to its minimum size (0 height or width), how do you select it to stretch it out again?

June 16, 1993

 $\ddot{\mathbf{g}}$ 

 $\label{eq:2} \frac{1}{\sqrt{2}}\sum_{i=1}^n\frac{1}{\sqrt{2}}\sum_{i=1}^n\frac{1}{\sqrt{2}}\sum_{i=1}^n\frac{1}{\sqrt{2}}\sum_{i=1}^n\frac{1}{\sqrt{2}}\sum_{i=1}^n\frac{1}{\sqrt{2}}\sum_{i=1}^n\frac{1}{\sqrt{2}}\sum_{i=1}^n\frac{1}{\sqrt{2}}\sum_{i=1}^n\frac{1}{\sqrt{2}}\sum_{i=1}^n\frac{1}{\sqrt{2}}\sum_{i=1}^n\frac{1}{\sqrt{2}}\sum_{i=1}^n\frac{1$ 

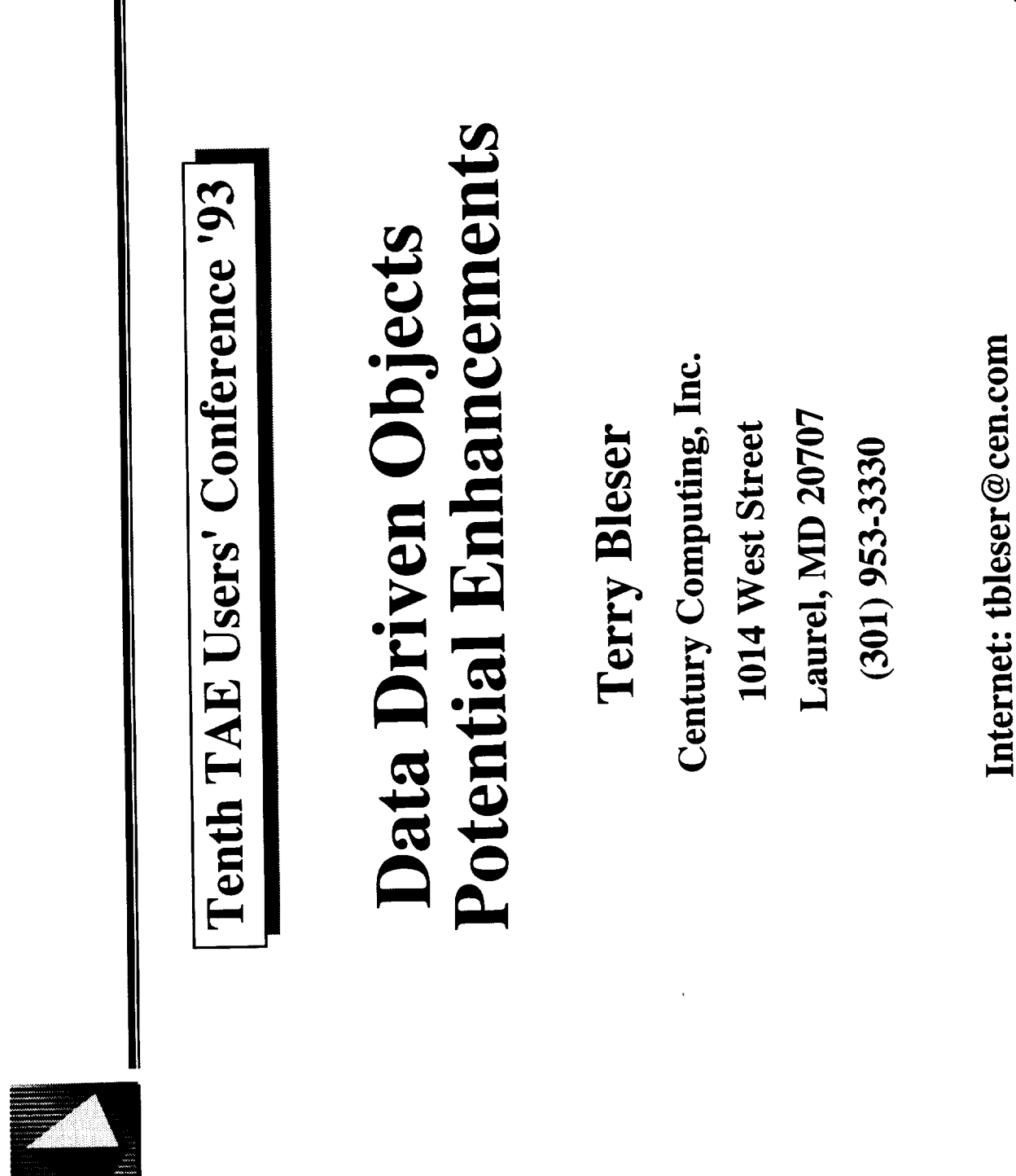

June 16, 1993

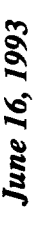

# **Future Directions for DDOs**

d.

- Beyond Location, Size, and Angle
	- Multi-dimensional DDOs
- **Tailored Input**
- **Creating DDOs**
- **Other Media**
- **Escaping Flatland**

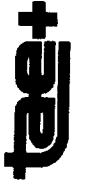

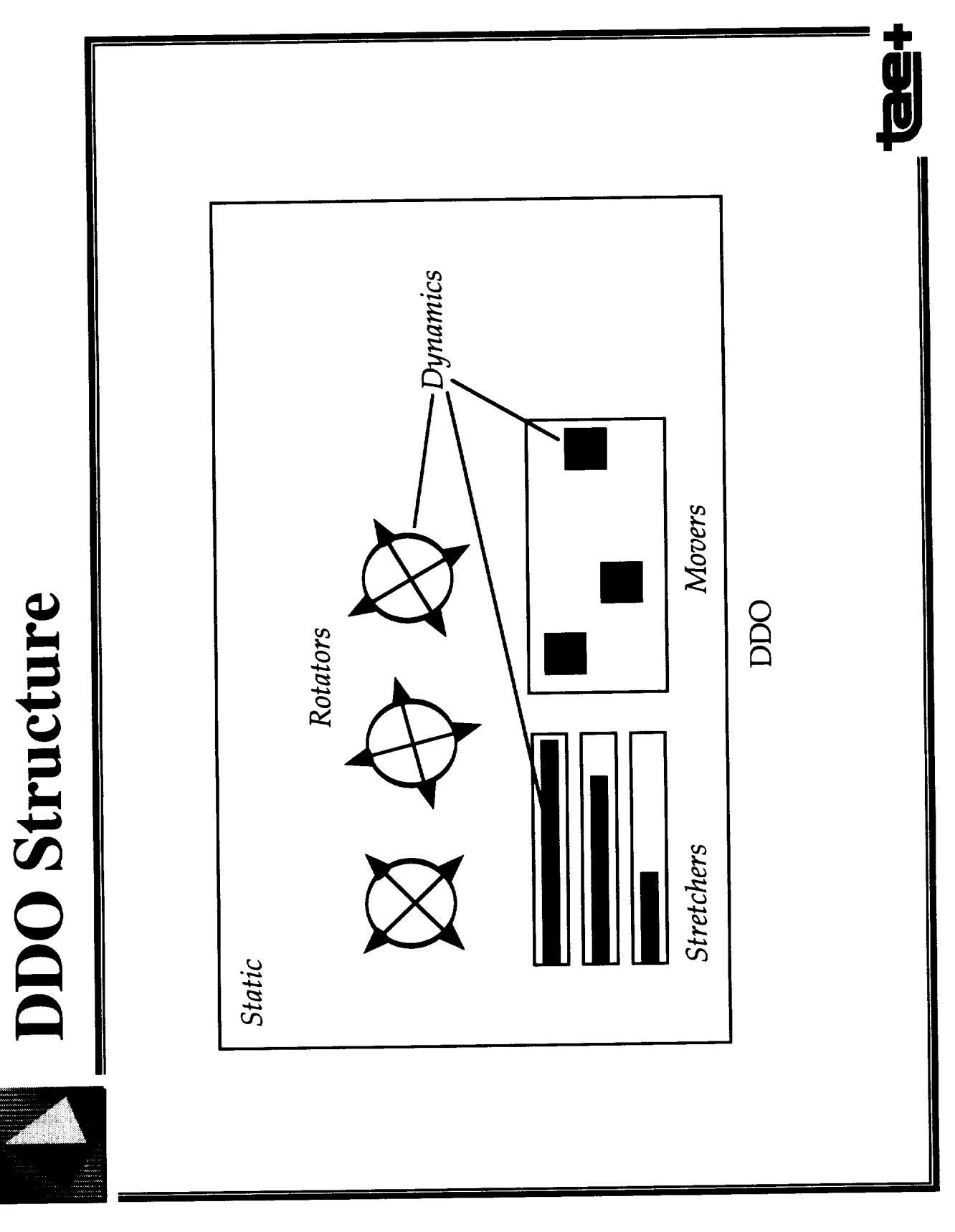

June 16, 1993

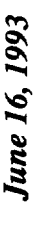

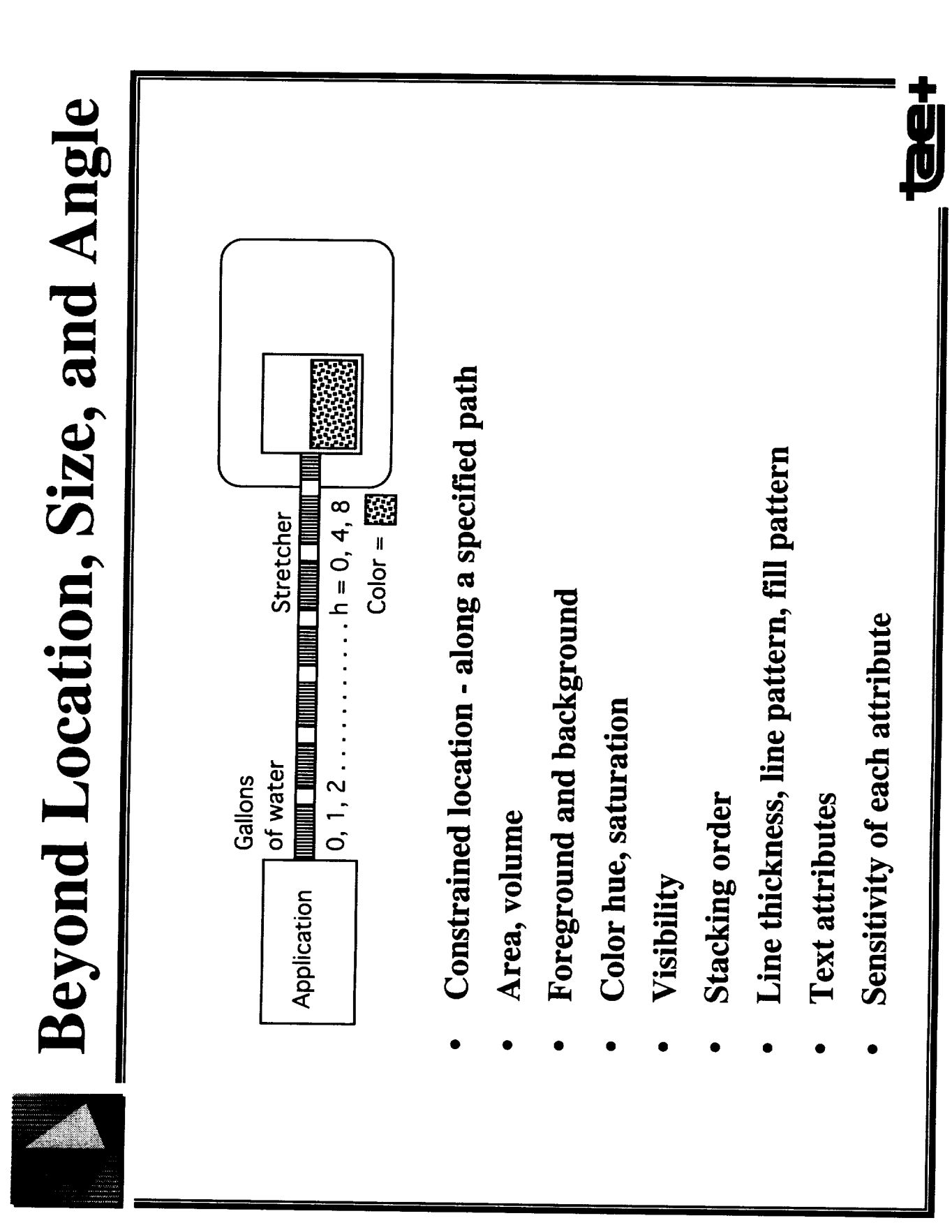

 $\frac{1}{2}$ 

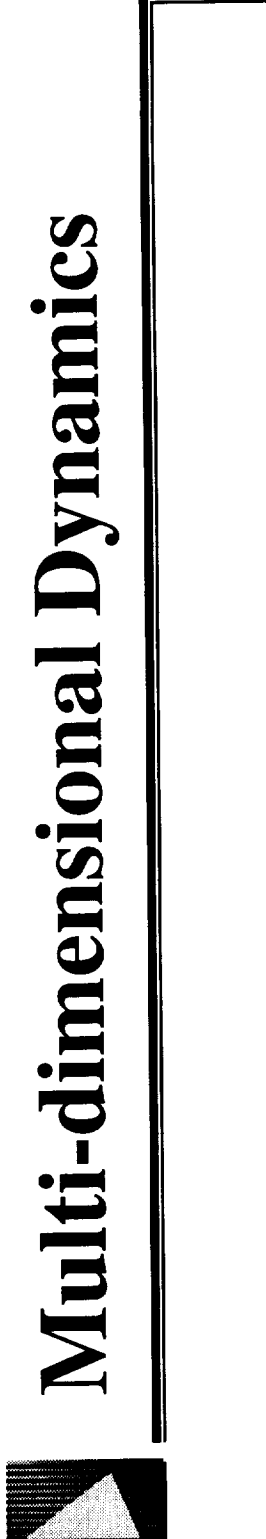

- Move and rotate planes, tanks
- Move and stretch (scale)
- Rotate and stretch angle and amount for direction and speed
- Move, stretch, and rotate
- Move (rotate, stretch) and discrete
- or any combination of other attributes

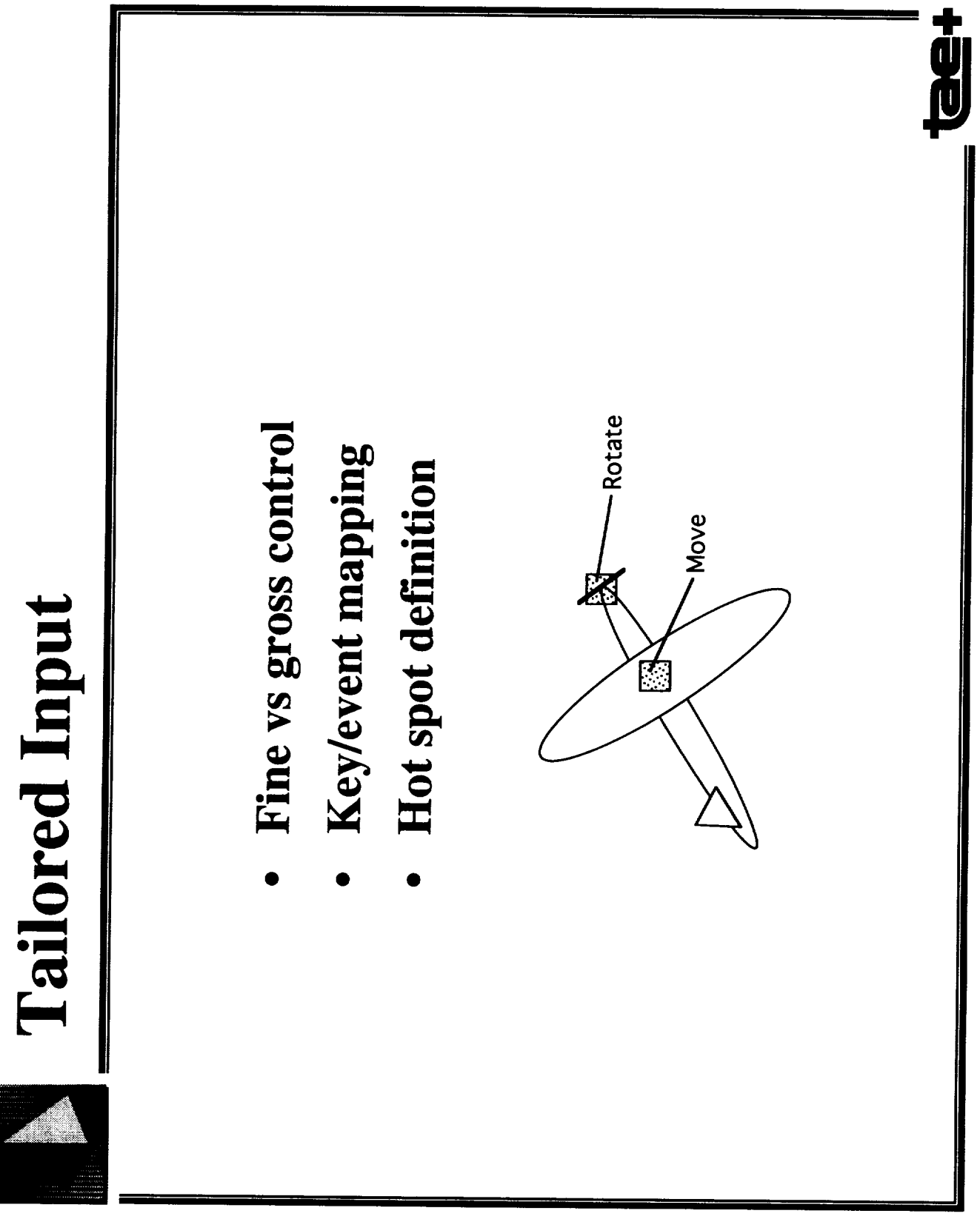

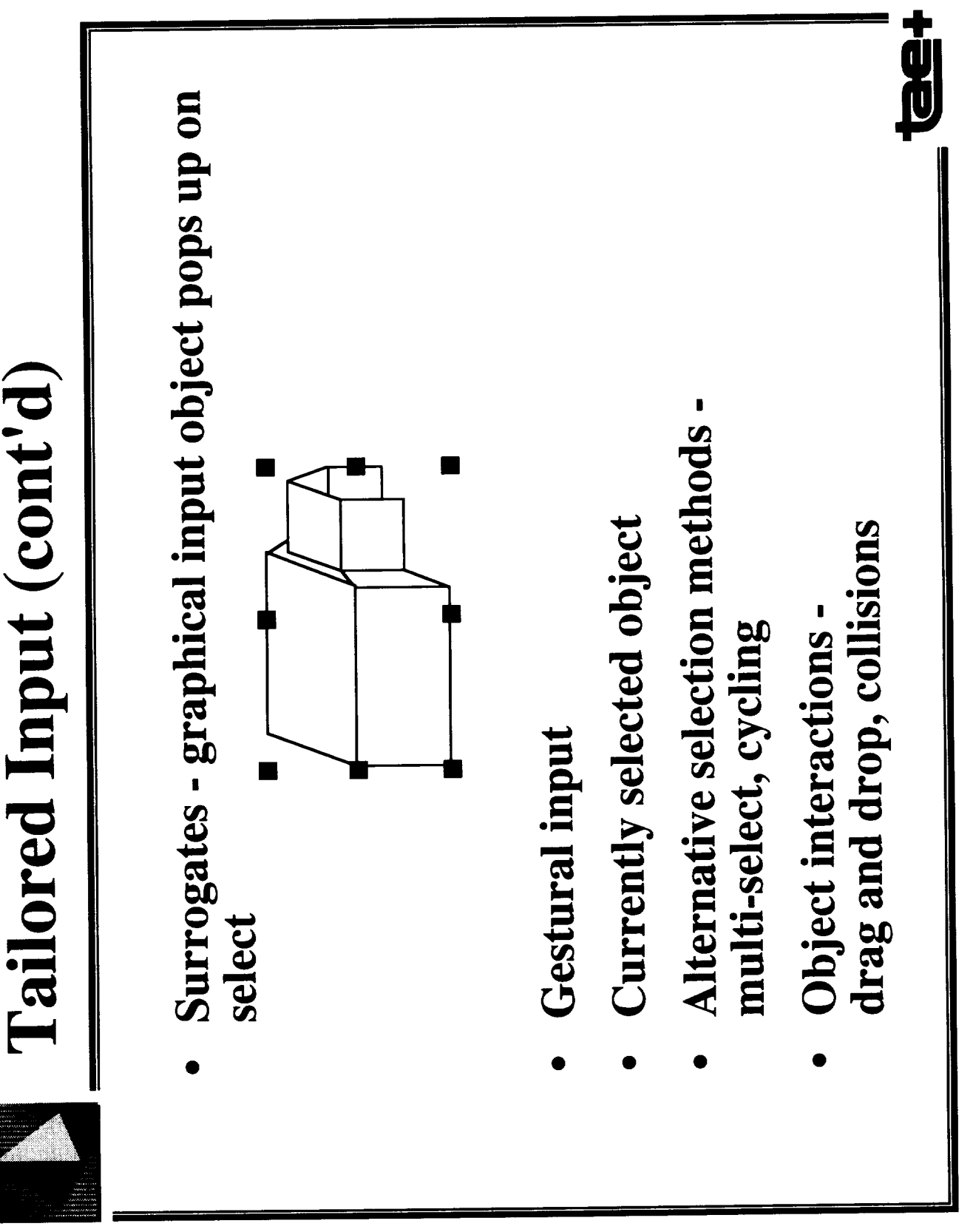

June 16, 1993

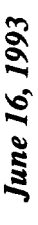

 $\mathbf{\ddot{\mathbf{\theta}}}$ 

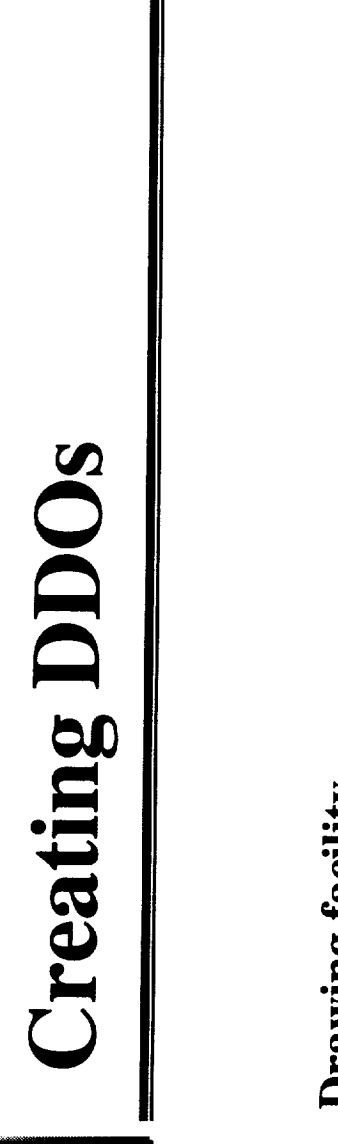

- color, font, line width assignment feedback exact positioning and sizing precise control over scaling fine adjustment Drawing facility
- Import drawings from other drawing tools
- Copy dynamics from an existing ddo change the static only
- Arbitrary names
- Hierarchy of dynamics, groups of dynamics
- Group modify thresholds, ranges
- Semantic attributes

160

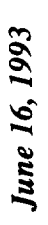

tight<br>District

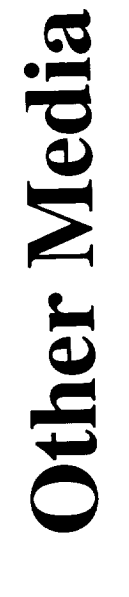

### data representation - scatter plot, size of mail interaction of objects symbolic "picture" Sound output Voice input message

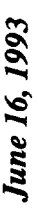

## **Escaping Flatland**

Á

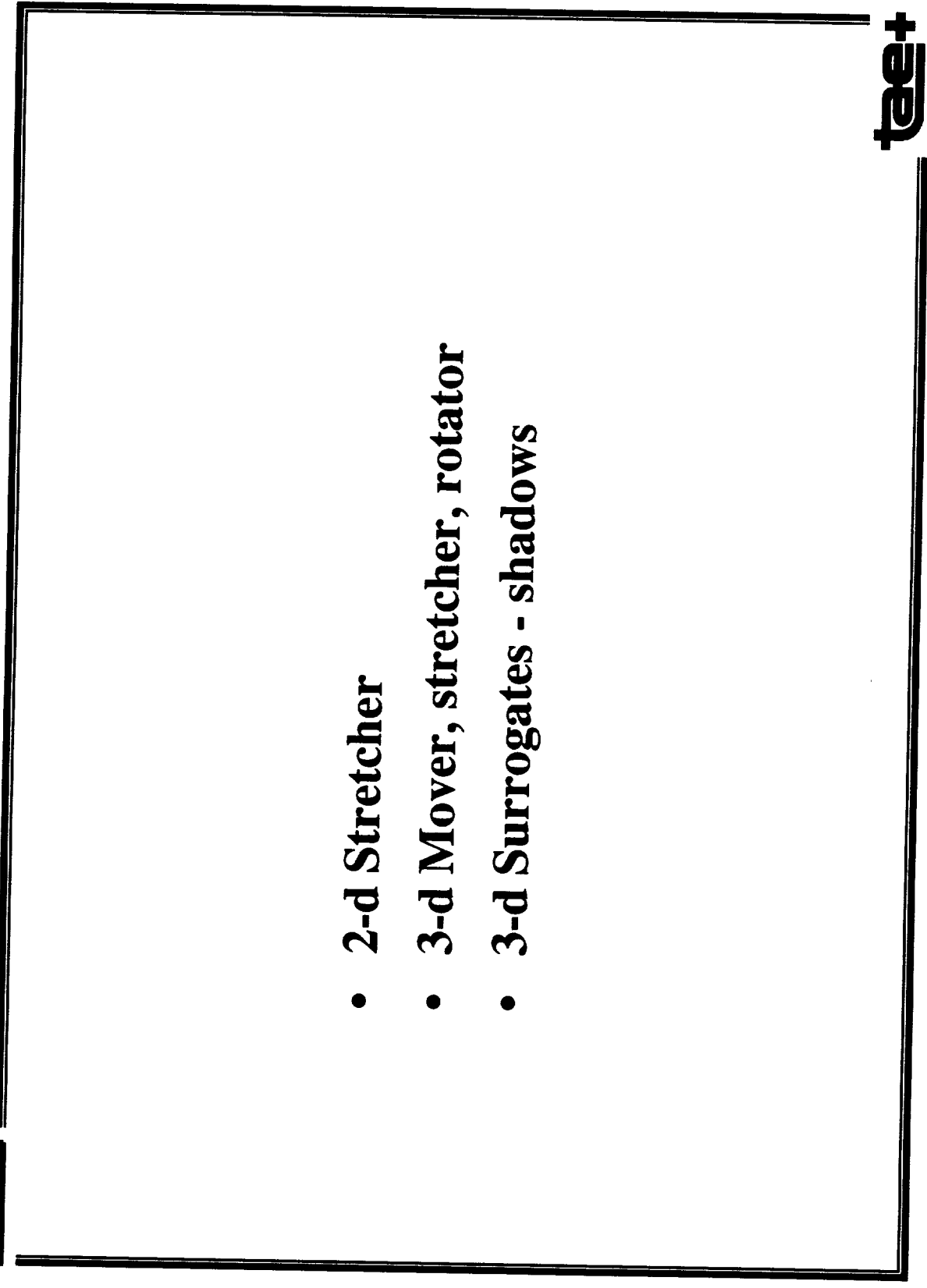

### User Experiences with Data-Driven Objects

### Patricia M. Jones

### University of Illinois at Urbana-Champaign

Department of Mechanical and Industrial Engineering 1206 W. Green St. Urbana IL 61801

TAE Plus User's Conference, June 1993

### • Part of "pilot" course on Interactive Systems Design

**Application: Manufacturing** 

Students' favorite **Presentation Item: Discrete DDO** 

Very flexible

Utilized example in documentation on switching picture files dynamically

Easy to use

Fun!

### Wish List

### Generate code for thresholds set for DDO's

 $(e.g.,$ 

#define ITEM1\_PICTURE1\_THRESHOLD 10

better yet:

#define ITEM1\_RED 10)

Incorporate dynamic text into Movers (e.g., for AGV)

In general, composite DDOs

### New DDO: "Tracker" object for vehicle applications.

User draws arbitrary path ("static"), "dynamic" vehicle follows it.

### Object **Dependencies**

**Craig Warsaw Century Computing Inc.**

**Margi Klemp University of Colorado**

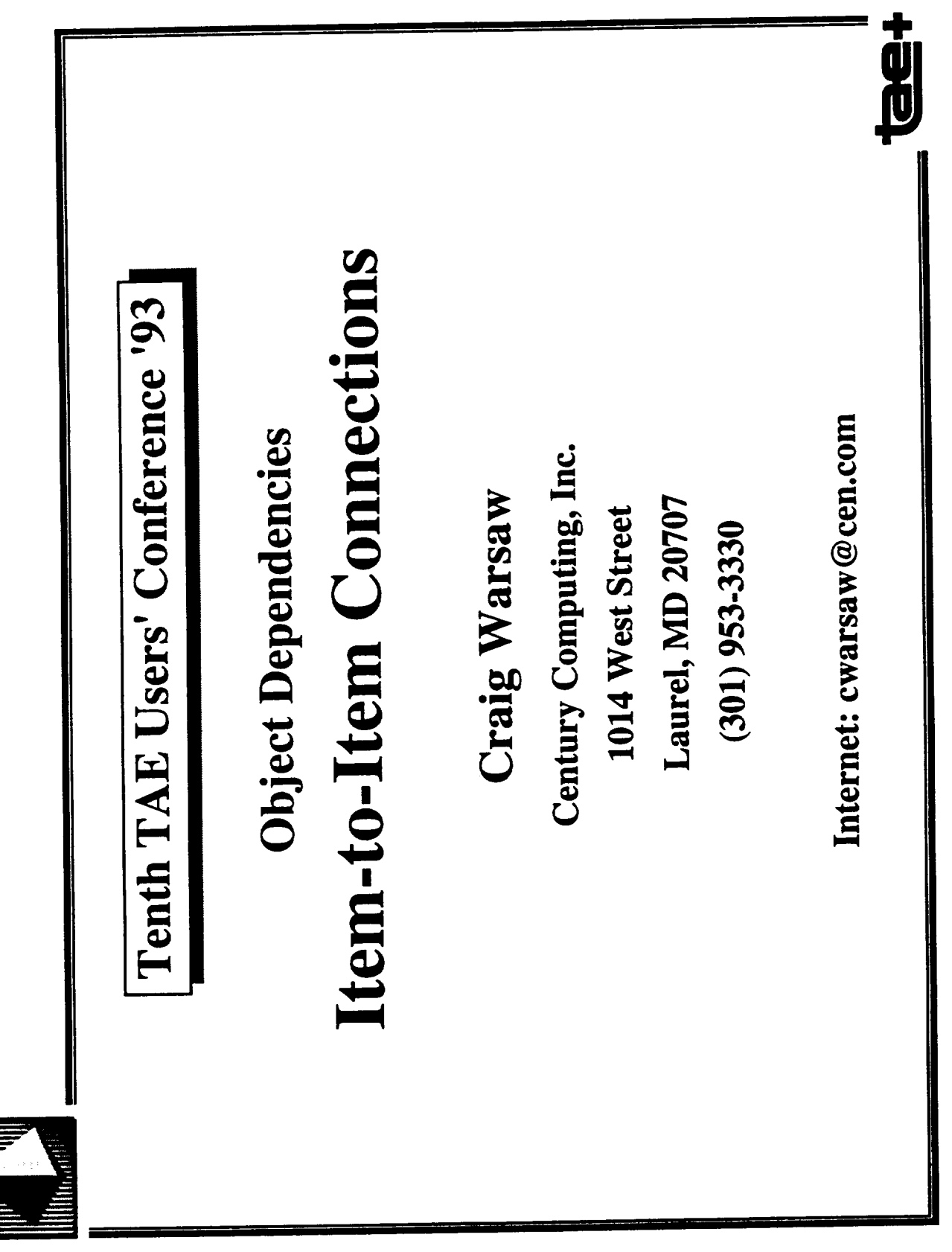

June 16, 1993

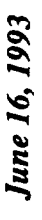

Overview

Goals

Static Layout vs. Dynamic Behavior

**Current Connection Capability** 

Separate User Interface from Application

Miscellaneous Connection Enhancements

Item-to-Item Connections

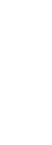

tee+

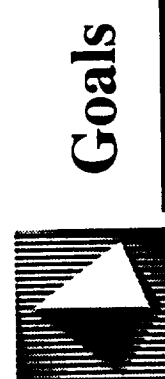

## **Enhancements to Connections**

Allow non-programmer / UI designer to specify more dynamic behavior

Improve separation of UI and application (potentially)

Interested in input from the user community

 $171$ 

These enhancements are only in the idea phase. They are not slated for a particular release tea

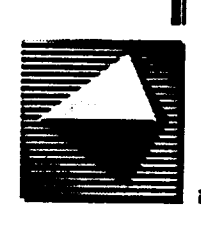

# Static Layout vs. Dynamic Behavior

Non-programmer uses the WorkBench to define the User Interface

User Interface is composed of static layout and dynamic behavior

**Static Layout** 

· Visual Attributes, Position, Size, Color, Font, Label

Dynamic Behavior

· DDO Thresholds, Connections

Problem: Most UI dynamic behavior must be specified by the programmer. Programmer should only be concerned about the application, not the UI.

Solution: Extend connections to allow non-programmer to specify more dynamic behavior **1020**
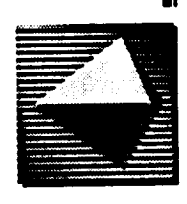

### Item-to-Panel

Connections allow non-programmer to specify simple dialog control, e.g.

- . When the user presses buttonA on panel1, panel2 appears and panel1 disappears
- · Display a different panel for each choice in a menu

No Separation of User Interface from Application

173

- Connection is implemented via code generated into the event handler
- If connection is changed (in the WorkBench), code must be regenerated and recompiled

tee+

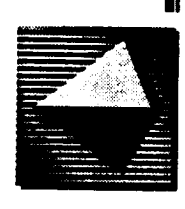

# To Generate into Code -- Or Handle in Wpt

Generate connections into code

- · Generated code can be modified (by programmer) to integrate dynamic behavior with application knowledge
- · E.g. if database is empty, display panell, else display panel2

Handle connections in Wpt

- · Change connection in WorkBench doesn't require application change
- · Should be able to change connection at run-time

Which would most fit people's needs

- Applies to current and future connections
- An option would be most desirable, but we need to focus our development efforts

# **Miscellaneous Connection Enhancements**

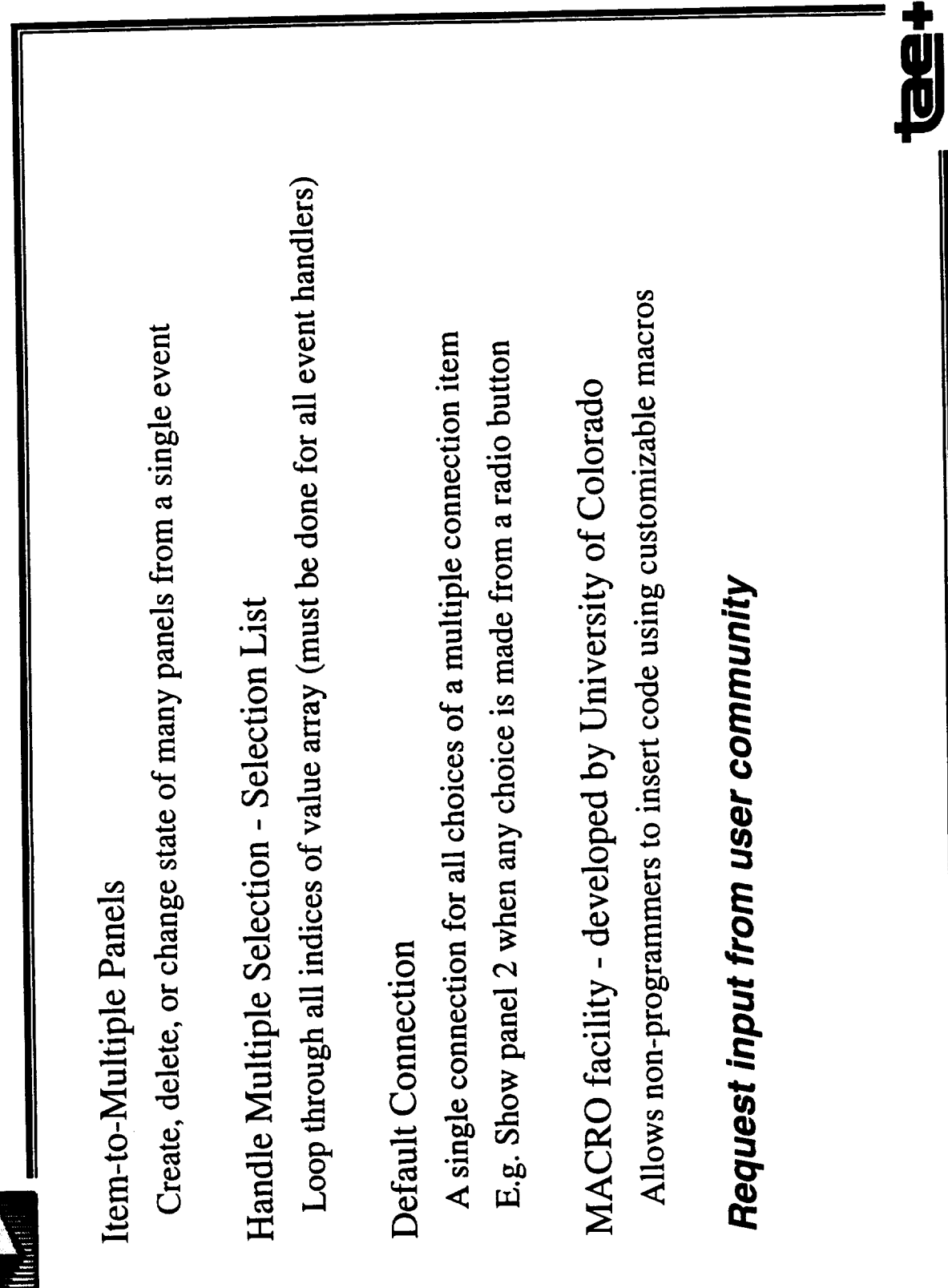

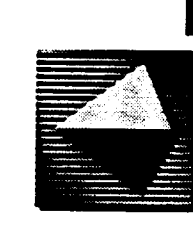

# **Item-to-Item Connections**

Potential types of item-to-item connections (all driven by user-events)

- Select a mode from a Radio Button certain control buttons dim · Update Properties (e.g. Sensitivity, Visibility)
- · Update Target values

Manipulate a Scale - set the target value of a DDO

- Press a button change the choices of a menu · Update Constraints or Menubar entries
- Update View attributes

Check a checkbox - Change the title and foreground color of a label

# Request input from user community

- · Consider your applications -- How often would this be useful?
- · Even without application knowledge?

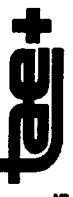

### USING THE SPREADSHEET MODEL OF COMPUTATION FOR DEFINING OBJECT DEPENDENCIES

### PRESENTED BY

### MARGI KLEMP UNIVERSITY OF COLORADA

### Using the Spreadsheet Model of Computation for Defining Object Dependencies

### Why the Spreadsheet?

- Programming languages are difficult for non-specialists
- **•** The spreadsheet model has done more to make computing accessible than any development since Fortran (Clayton Lewis - New Approaches to Programming, 1989)
- The **spreadsheet** model fits **well with** graphical user interfaces which can be viewed as intercommunicating objects
- **•** NoPumpG extends the spreadsheet model to control graphical interactions and animation (Lewis, 1987)
- Software development projects at the University of Colorado are building on this model to define interactions of objects used for scientific visualization

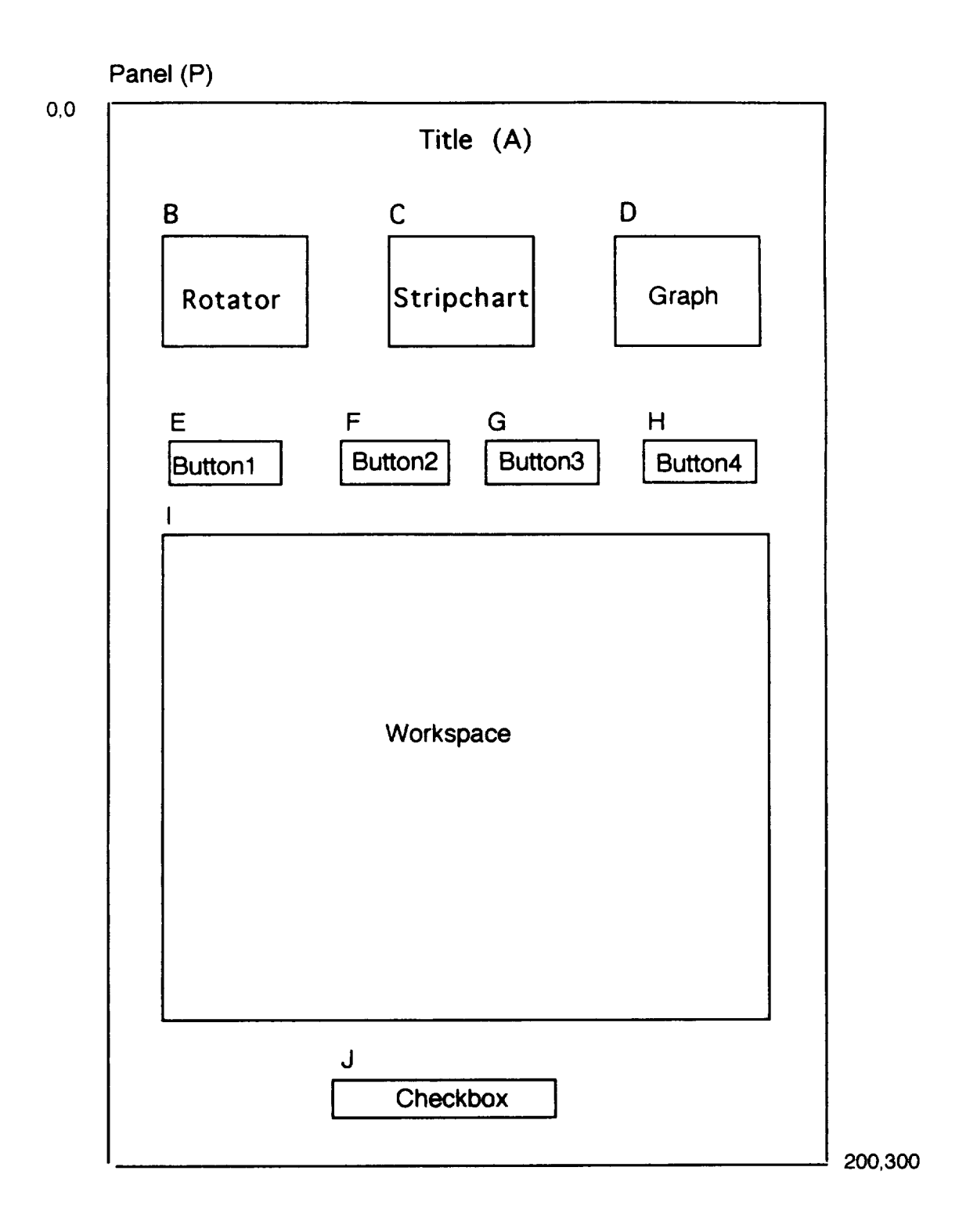

Worksheet1

## Spreadsheet View of TAE objects:

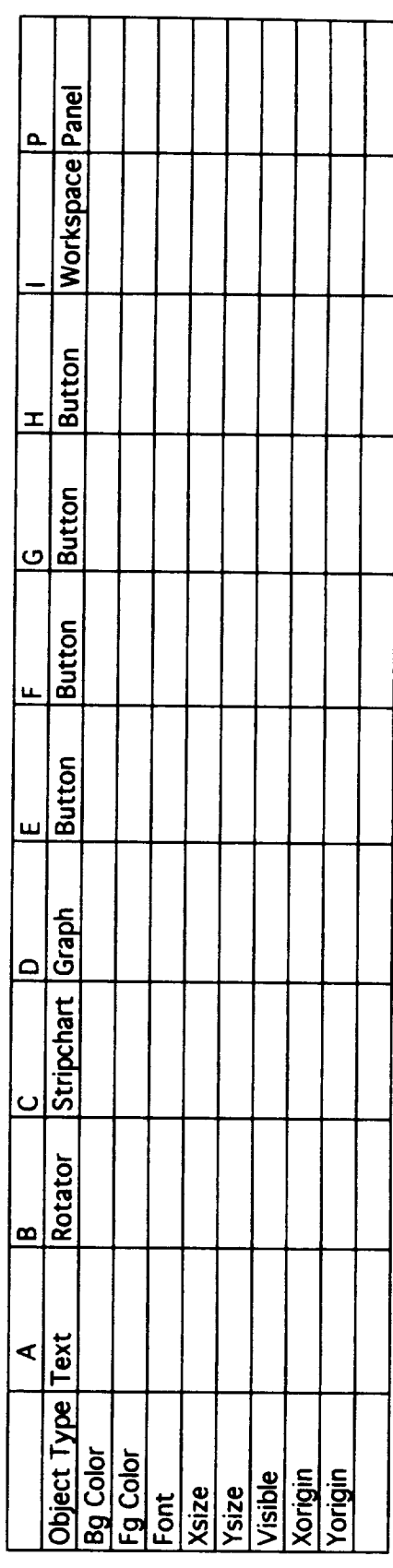

### Geometry Management **Examples**

Assume the user resizes the panel:

• Item B (rotator) changes size in proportion to the new window size

 $B.Xsize = .2 * P.Xsize$ B.Ysize = .1 \* P.Ysize

• The position of B remains the same relative to the new panel size

**B.Xorigin** = .1 \* P.Xsize B. Yorigin =  $.05 * P$ . Ysize

**•** Item E (button) remains the same size regardless of panel size. There are no formulas for the size cells

 $E.Xsize = 50$  $E.Ysize = 20$ 

### Geometry Management Examples (continued)

 $\cdot$  Items E  $\cdot$  H (buttons) are always displayed in the same order but will be placed in separate rows if not fully visible on the panel

 $E$ . Xorigin =  $.1 * P$ . Xsize

F - H are positioned relative to the previous button We create an ordinary cell for the previous X distance.

previous-diste **=** E.Xorigin + E.Xsize + spacex

The formula for the X origin of button F is an if construct:

 $F.Xorigin = if(F.Xsize + previous-distance > P.Xsize,$ E.Xorigin, previous-diste)

• Object visibility could be controlled by a formula. Assume that item D (graph) should be invisible if the panel X size is less that 180

D. visible = if( $P$ . Xsize  $<$  180, 0, 1)

**• If an item on a** panel **were** resized, the **origin and size of** surrounding items could be defined in terms of the new size of adjacent items

### Other Examples

Attributes can be propagated via formulas. To maintain the same background color for buttons E - H define an ordinary cell for the color

Button-color **=** "red"

 $\ddotsc$ 

**Then** use formulas to set the color for each button

E.Bgcolor = Button-color F.Bgcolor = Button-color

Note that the color could be set from a menu item, a text list, etc.

A checkbox (J) could control the visibility of workspace I

 $I.$ visible  $= J$ 

### A Simpler Interface for the **TAE** WorkBench

Panel resize options:

- **•** Resize an item ( or all items on panel) in proportion to the new panel size
- Leave an item (or all items on panel) the same size clipping where necessary
- Group selected items maintaining sequential positioning within the group (create extra rows or columns as needed)

Specify the options above via standard TAE interaction objects

Automatically generate the spreadsheet including formulas to define the selected option

### **Summary**

- The spreadsheet model of computation appears to handle many of the problems encountered by user interface designers in regard to object dependencies which would traditionally require a programming solution.
- Formulas may become quite complex. A simpler interface could be used to define the behavior for the most commonly used scenarios.

 $\overline{\phantom{a}}$ 

 $\sim$   $\sim$  $-$   $\sim$ 

### **Integration with Other Software**

**Chris Barclay, Joseph Molnar Naval Research Lab.**

**Ken Sail Century Computing Inc.**

**Greg Shirah Goddard Space Flight Center**

PRECEDING PAGE BEANA NOT FILMED

187 **,,** / \_ ...\_ \_ •

 $\label{eq:2.1} \frac{1}{\sqrt{2}}\int_{\mathbb{R}^3}\frac{1}{\sqrt{2}}\left(\frac{1}{\sqrt{2}}\right)^2\frac{1}{\sqrt{2}}\left(\frac{1}{\sqrt{2}}\right)^2\frac{1}{\sqrt{2}}\left(\frac{1}{\sqrt{2}}\right)^2\frac{1}{\sqrt{2}}\left(\frac{1}{\sqrt{2}}\right)^2.$ 

### The Development of a Graphical User Interface to the Fault Isolation System Database Manager

Delivered to the Tenth TAE User's Conference June 14-17, 1993

Christopher Barclay Joseph Molnar

Information Technology Division Naval Research Laboratory

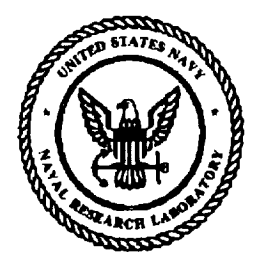

 $188$ 

PRECEDING TO JUNEAU AND TO LACK 189

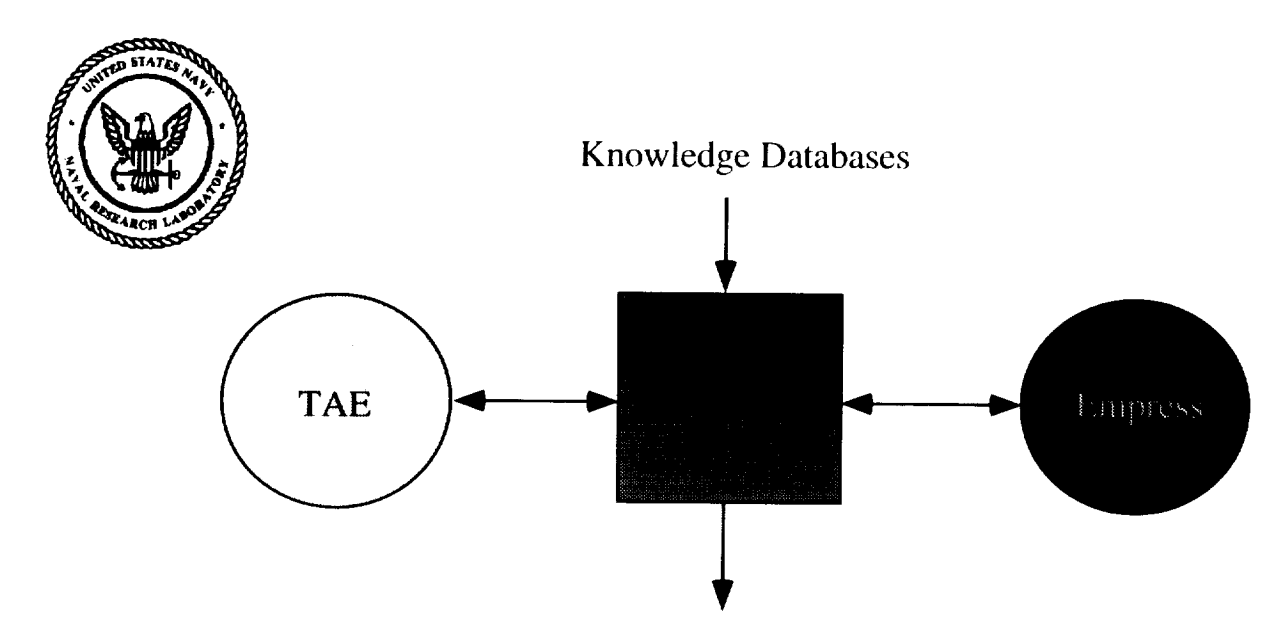

Enhanced knowledge database development and management

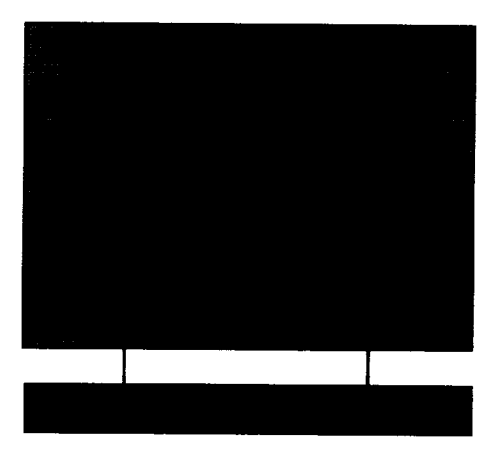

Goal: Working Expert System

- **Reliability**
- Ease of Use
- Robust
- Data Management

### Method:

- Empress
	- Reliable Database
	- Data Management Functionality
- TAE
	- Ease of Use
	- Rapid Prototyping
	- Intuitive Interface

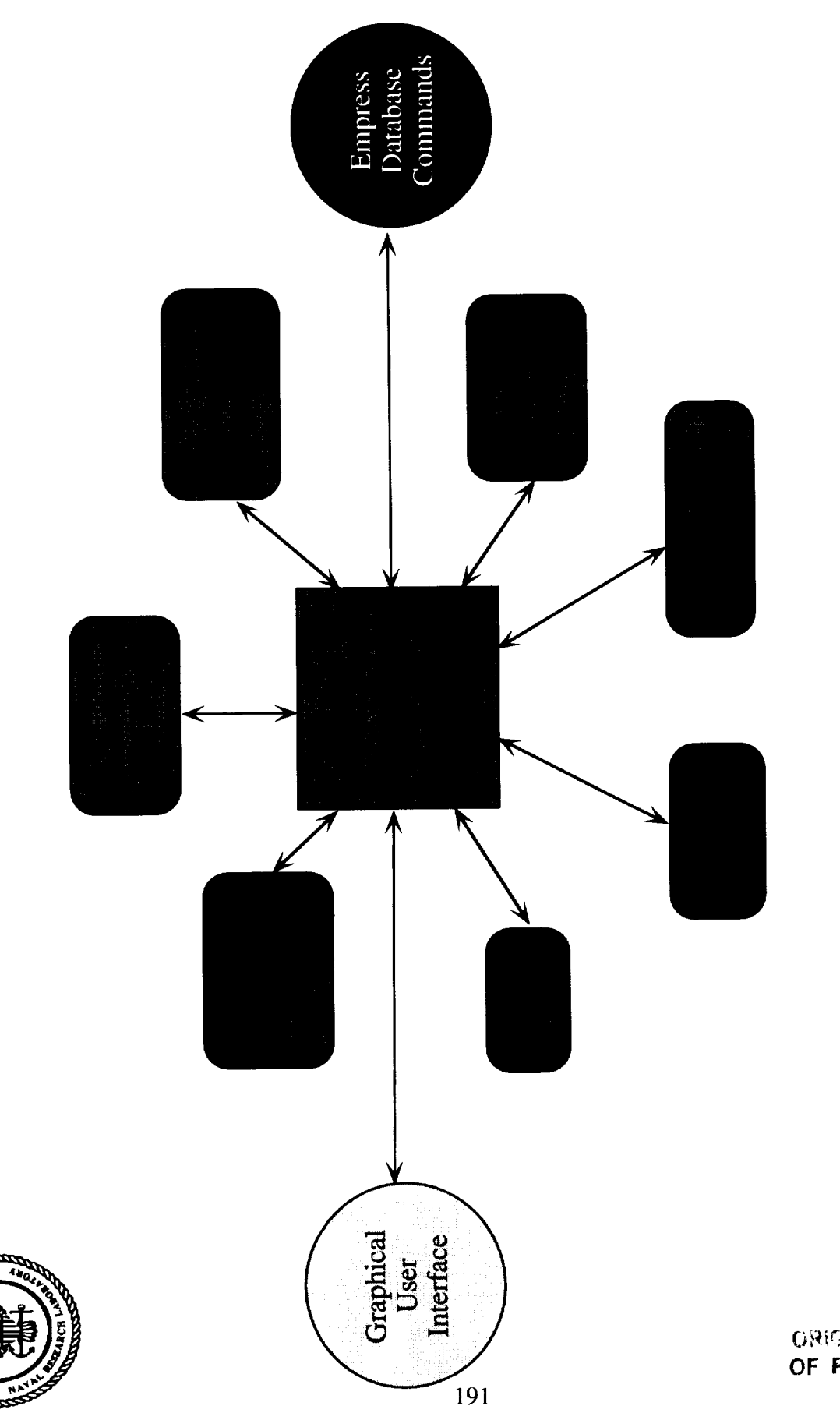

ORIGINAL PAGE IS

### Choose a selection: Database Conversion Print a Database Expert Knowledge Aquisition  $\triangle$  Work with a Database  $^\sim$  Create a Database Delete a Database  $\overline{\mathrm{OK}}$  $\operatorname{Help}$ Quit

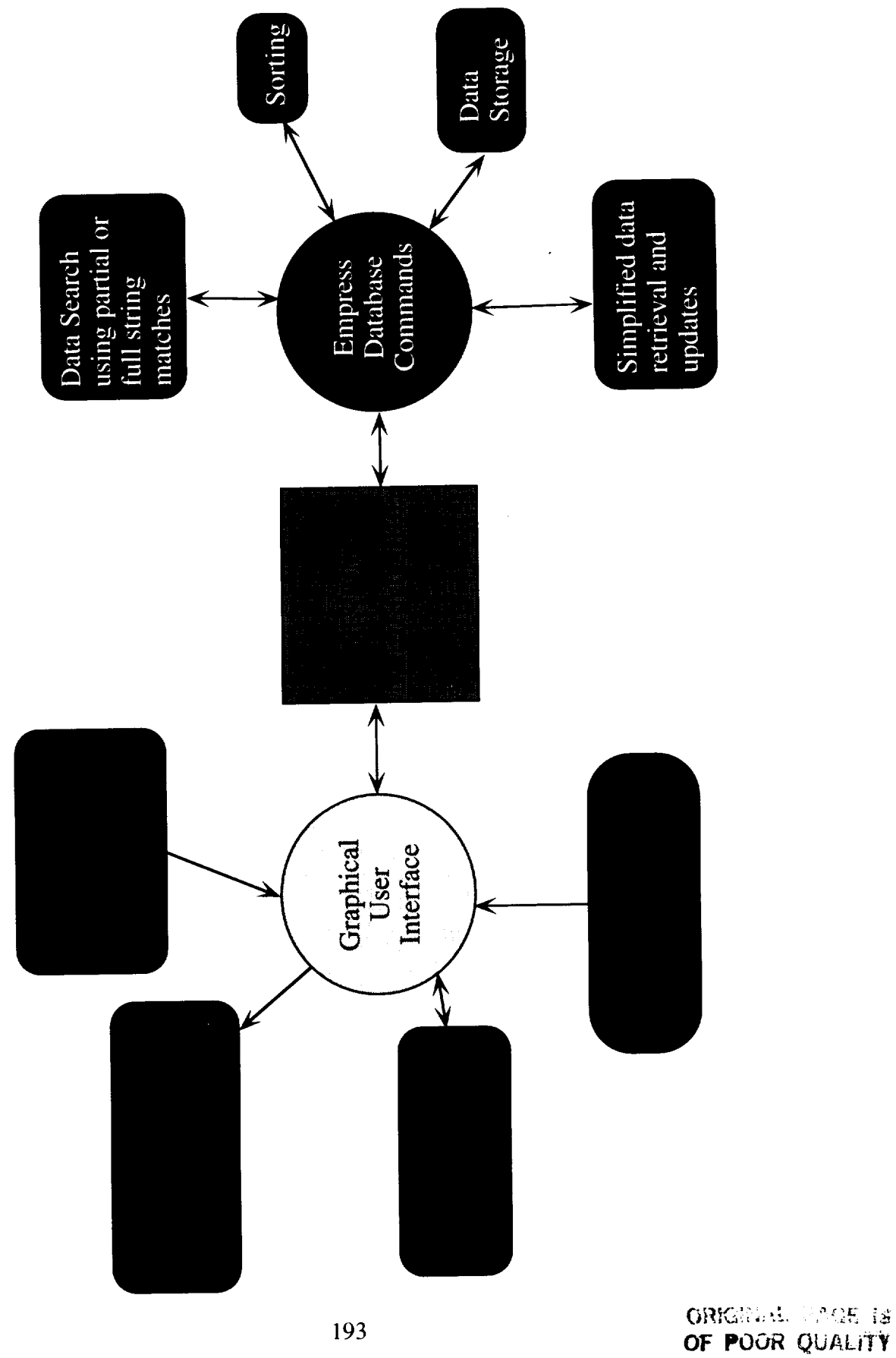

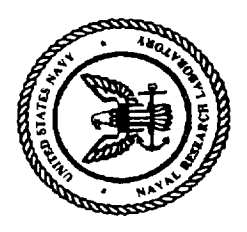

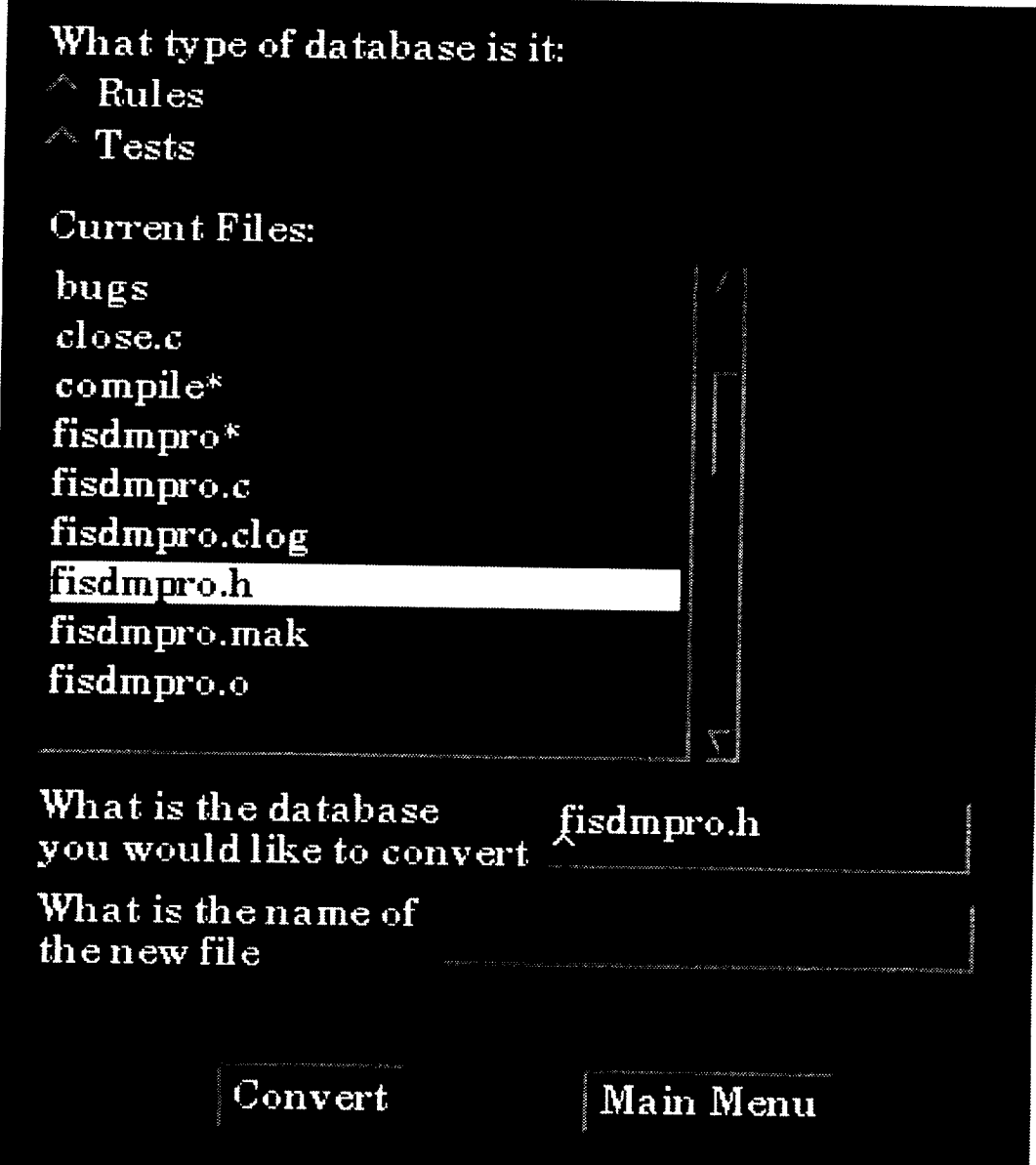

 $\sim$  Number of Records  $^\wedge$  Particular Name  $^\wedge$  Top  $^\wedge$  Bottom Enternumber of records to skip 2 **E** Bater themame What is the cause a26a1a22\_a17-out beam\_3\_wave bad What is the effect a26a1a1J4 bit\_0\_left\_input bad Skip:  $\curvearrowright$  Previous  $\curvearrowright$  Next  $\curvearrowright$  Delete  $\curvearrowright$  Update  $\curvearrowright$  Skip What is the module name a26a1a1\_delay\_line Move the mouse and click to enter values. View Menu What is the failure rate 0.1 What is the type D What is the precondition  $t$ OK

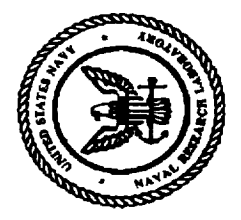

**OF POOR** QUALITY

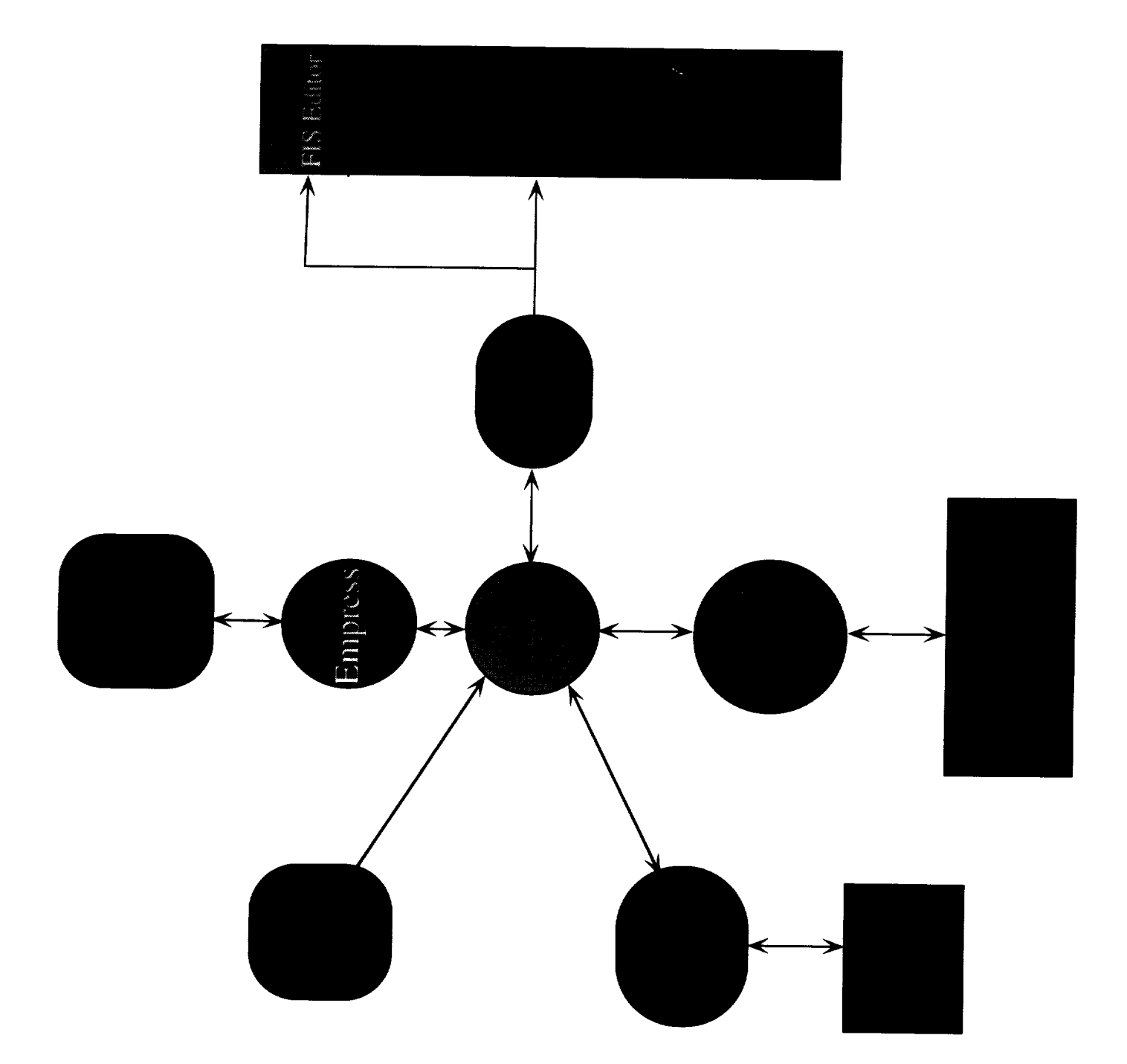

 $-11$ 

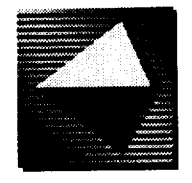

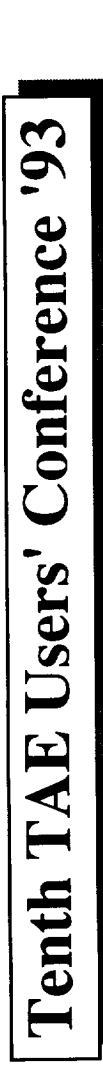

## UIL Support and

# Mrm Code Generation

### **Kenneth B. Sall**

Century Computing, Inc. Laurel, MD 20707 1014 West Street

 $(301)$  953-3330

Internet: ksall@cen.com

 $\ddot{\theta}$ 

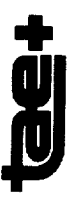

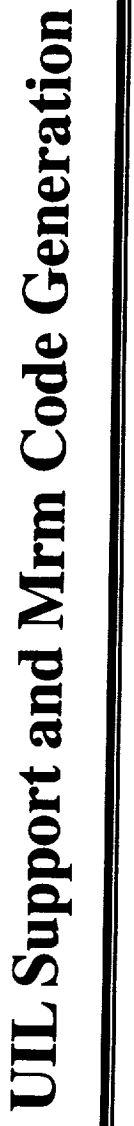

### Overview

- . What are UIL and Mrm?
- Advantages of UIL/Mrm Applications
- Advantages of Wpt Applications

198

- UIL Generation
- . Sample Mrm Code (prototype)
- . Sample UIL File (prototype)

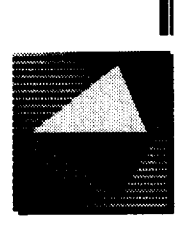

# UIL is Motif's User Interface Language

- . Permits separation of user interface specification from application code.
- called UID (*User Interface Definition*) using the Motif compiler, Textual description of the UI which is compiled into binary form named uil.
- · Static description (e.g., no item-to-panel connections)

199

# MRM is the *Motif Resource Manager*

- Set of functions in libMrm.a which retrieve the widget hierarchy from the UID file and create the widgets.
- Application code defines callbacks in the normal X Toolkit manner, but doesn't call XtCreate[Managed]Widget.

 $\ddot{\mathbf{g}}$ 

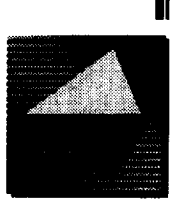

# **Advantages of UIL/Mrm Applications**

- A more standard representation for interfaces developed with TAE Plus.
- · No proprietary libraries (DDOs, however, require new DDO widget library, libXtae.a).
- and Co runtime packages, thereby significantly reducing the size of · Eliminates the requirements for applications to use the Wpt, Vm, executables.<sup>2</sup>
- · Eases the porting of applications to platforms not supporting TAE Plus.
- migrated to other UIDTs (user interface development tools). New interfaces developed in TAE Plus will be more easily

1. Link libs are simply "[-lddo -1Xtae -1InterViewsX11] -1Mrm -1Xn -1X1 -1X11" instead of "-1wpt -1xterm -1ddo -1wmw -1Inter-ViewsX11-IXm-IXt [-IXmu] -IX11-ltaec-ltae-ltermlib-lm-lc"

2. Test case: single panel with 29 items [all presentation types except DDOs, color logger, and dynamic text]; static layout only; comparison of Sun stripped binary size. UIL application was approximately <u>one-half</u> the size of the Wpt version. (Size of interface description files was approximately the same.)

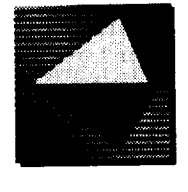

- Improved application performance using compiled UIL file (app.uid).
- . Permits access to all widget resources and callbacks for finer control than is allowed in the WorkBench.<sup>3</sup>
- widgets (e.g., XmArrowButton, XmScrollbar, XmCommandBox)<br>to app.uil.<sup>4</sup> Knowledgeable Motif programmers can directly add Motif Enables addition of widgets not supported by TAE Plus.
- All 23 Presentation Types supported including DDOs.<sup>5</sup>
- library (default location: /usr/lib/libMrm.a) and the *uil* compiler Note: To use UIL, your Motif vendor must supply the Mrm (default: /usr/bin/X11/uil). Most vendors do provide these.

4. Can also add your <u>own</u> widgets by registering them with UIL, which is what we've done with DDOs. This will be covered in 3. At this time, automatic merging of hand-edits to generated UIL when regenerating is still TBD. the v5.3 Guidelines for Adding a New Presentation Type

5. Dynamic Text is generated as simply an XmLabel widget in v5.3.

**till** 

June 16, 1993

201

# **Advantages of Wpt Applications**

- application code than Xt, whereas UIL apps. have to simulate Wpt library provides greater functionality, usually with less Wpt\_PanelMessage, Wpt\_HideItem, Wpt\_ParmReject, etc.
- · Designer and programmer need not be as familiar with Motif, Xt, and Xlib details, especially Motif resources and callbacks.
- · Automatic error checking, such as for constraints (e.g., keyin, multi-line edit)
- · Customized error messages (keyin, multi-line edit, textlist)
- · TAE Plus Help mechanism
- · Scripting (a v5.3 feature) recording and playing back
- Code merging (a v5.3 feature; TBD whether in v5.3 UIL)
- Item-to-panel connections may only be available to Wpt applications. (TBD whether supported for UIL in v5.3.)

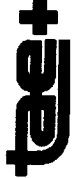

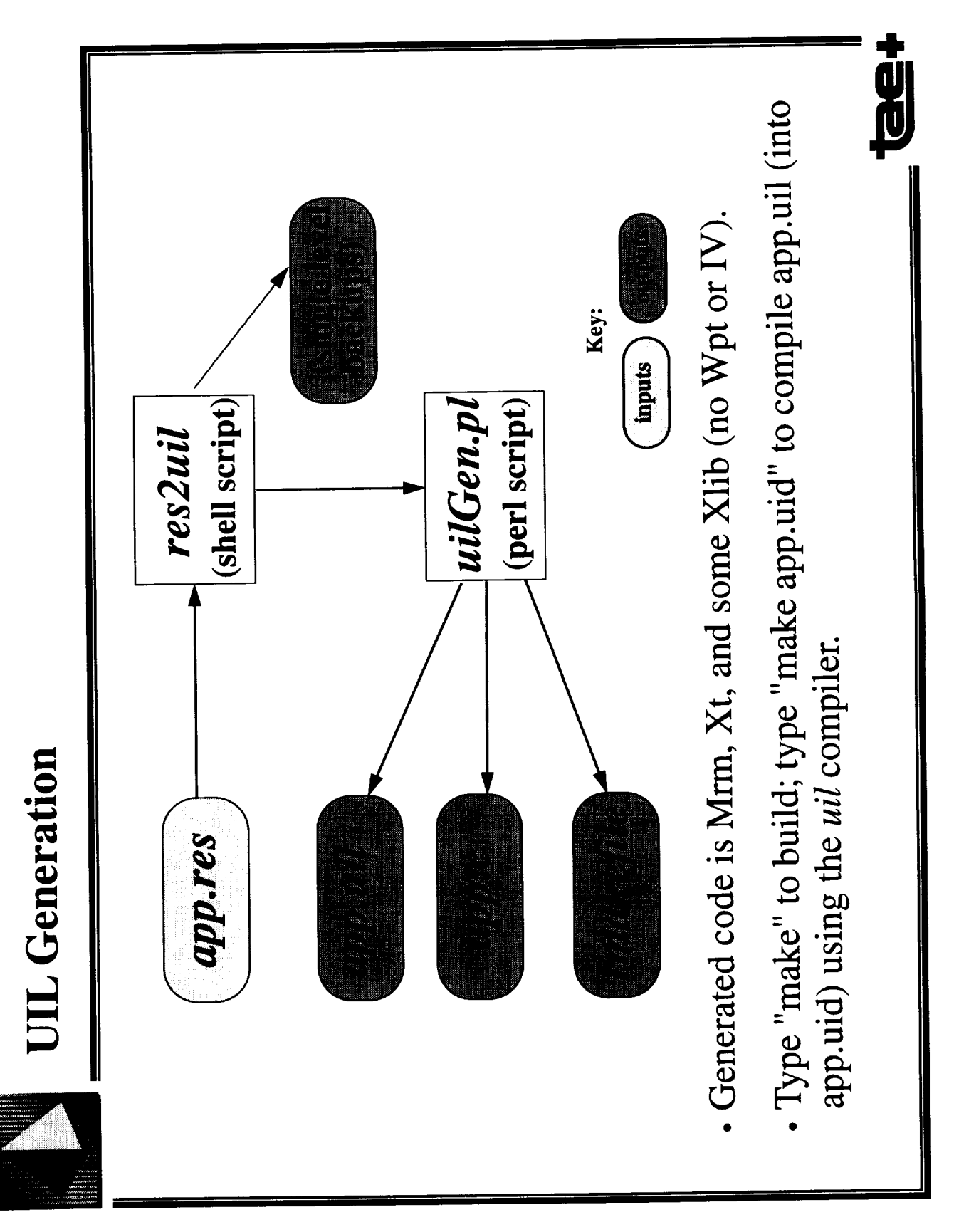

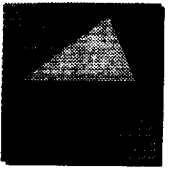

# Sample Mrm Code (prototype)

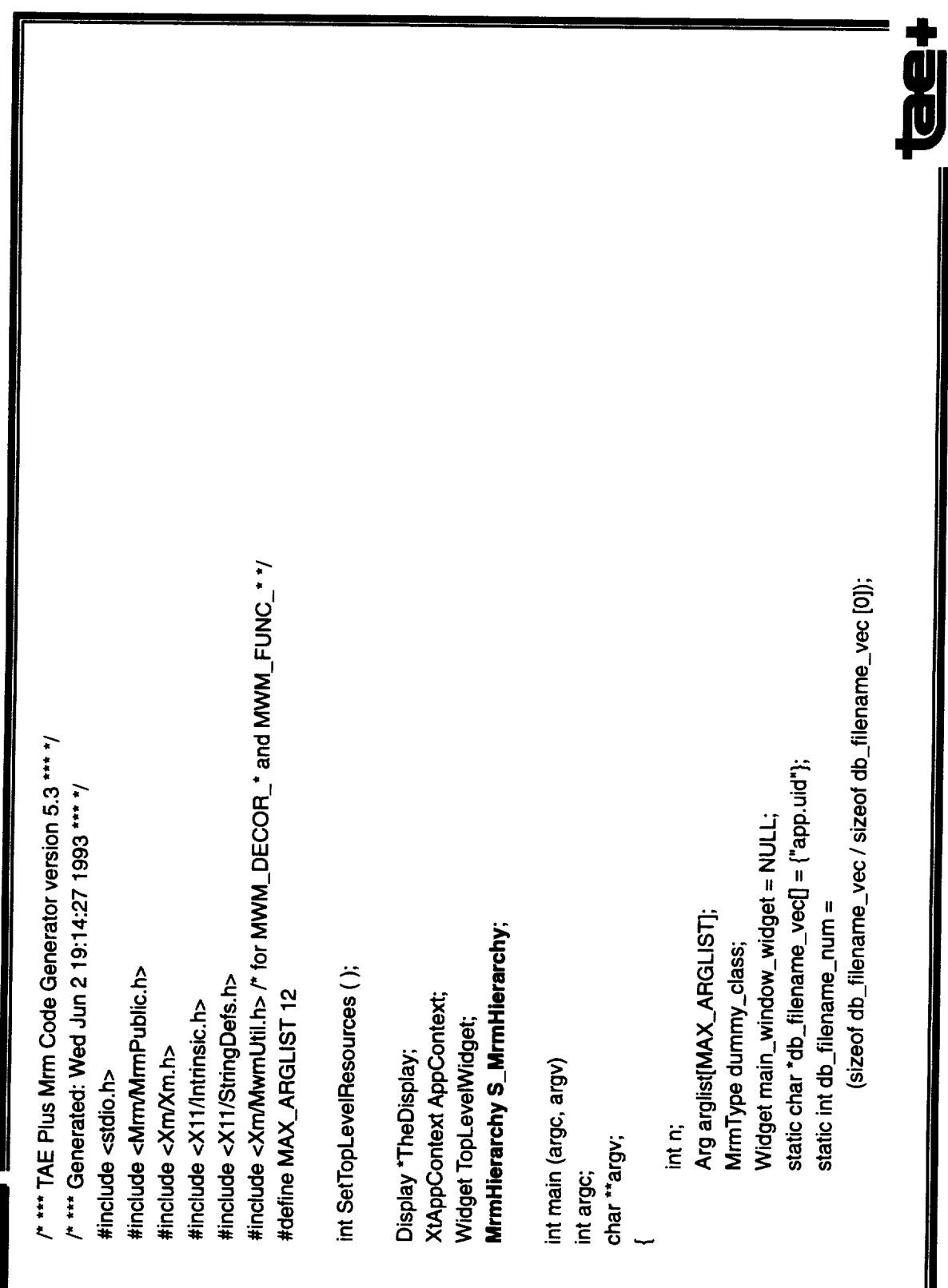

 $204$ <br>  $C - 7$ 

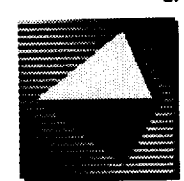

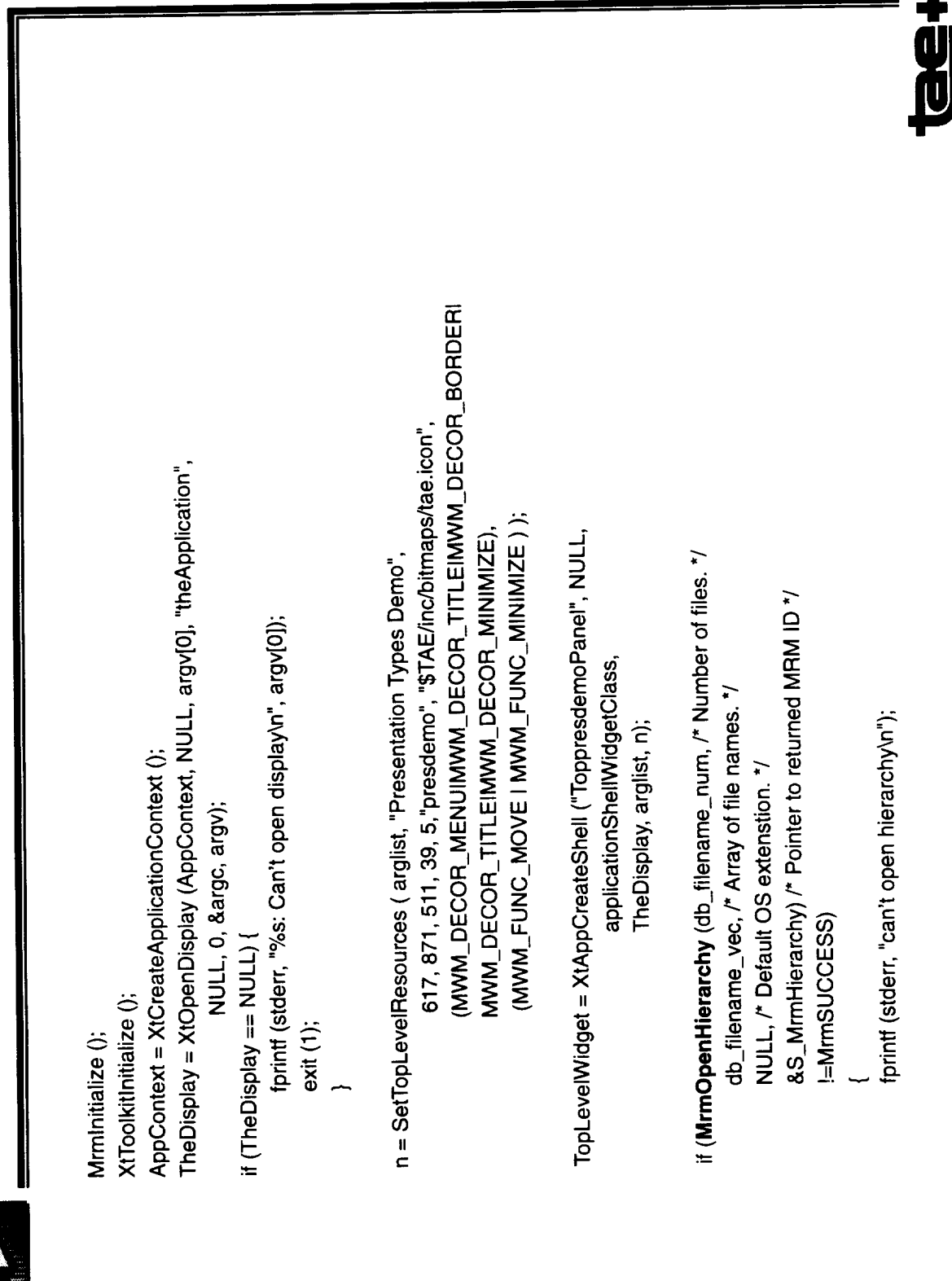

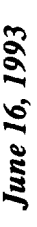

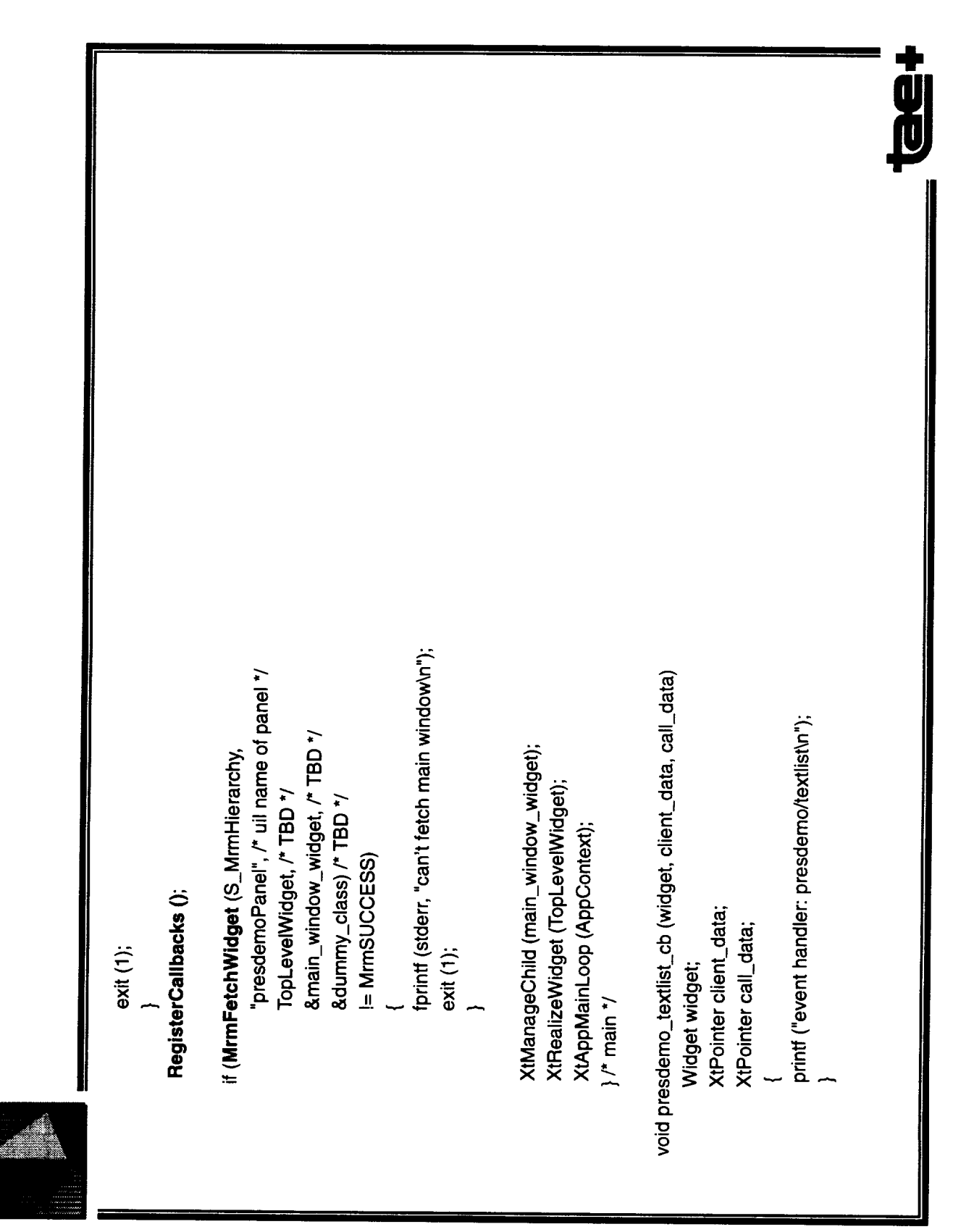

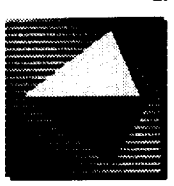

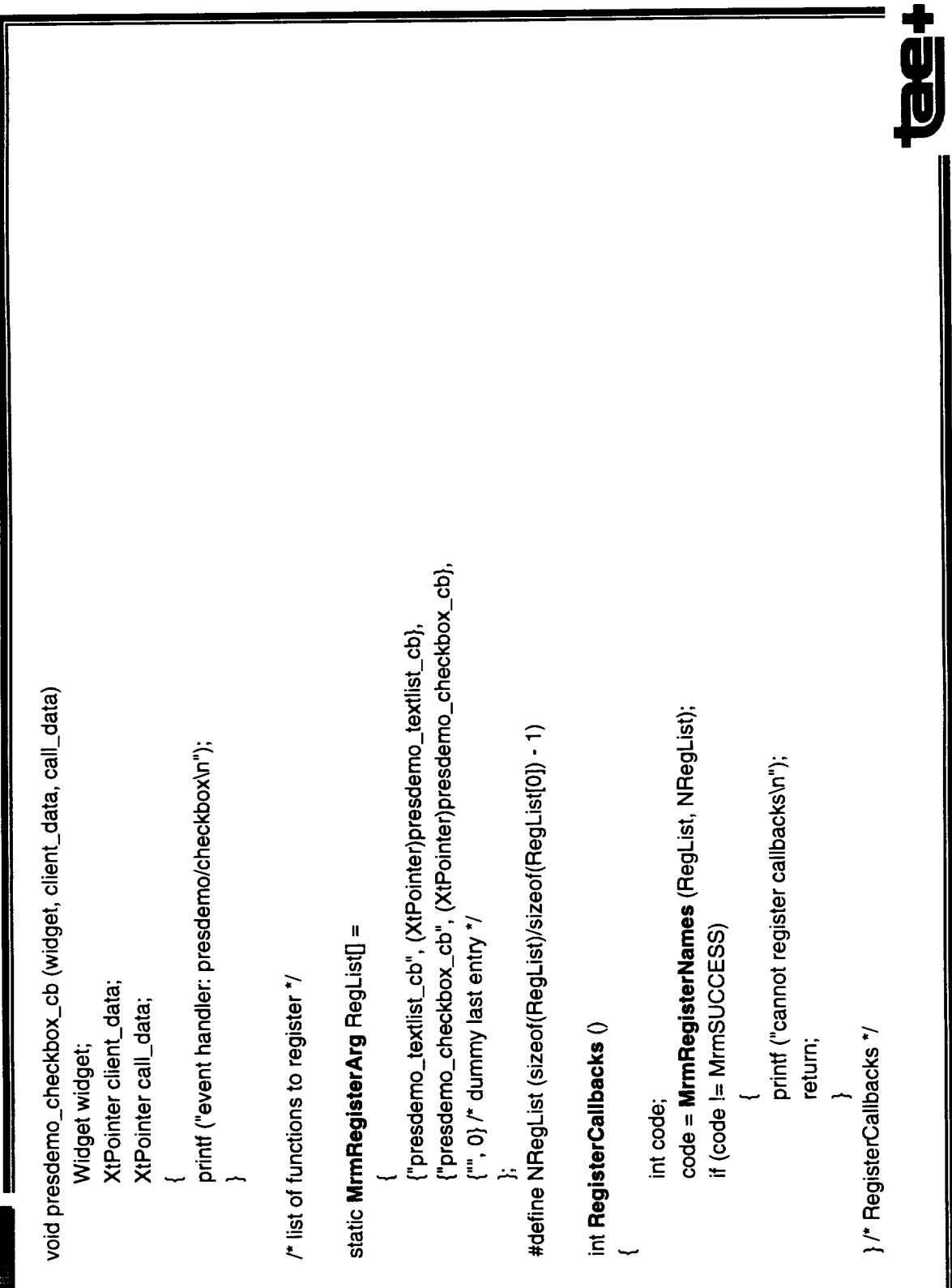

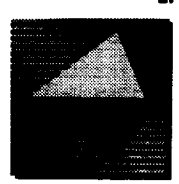

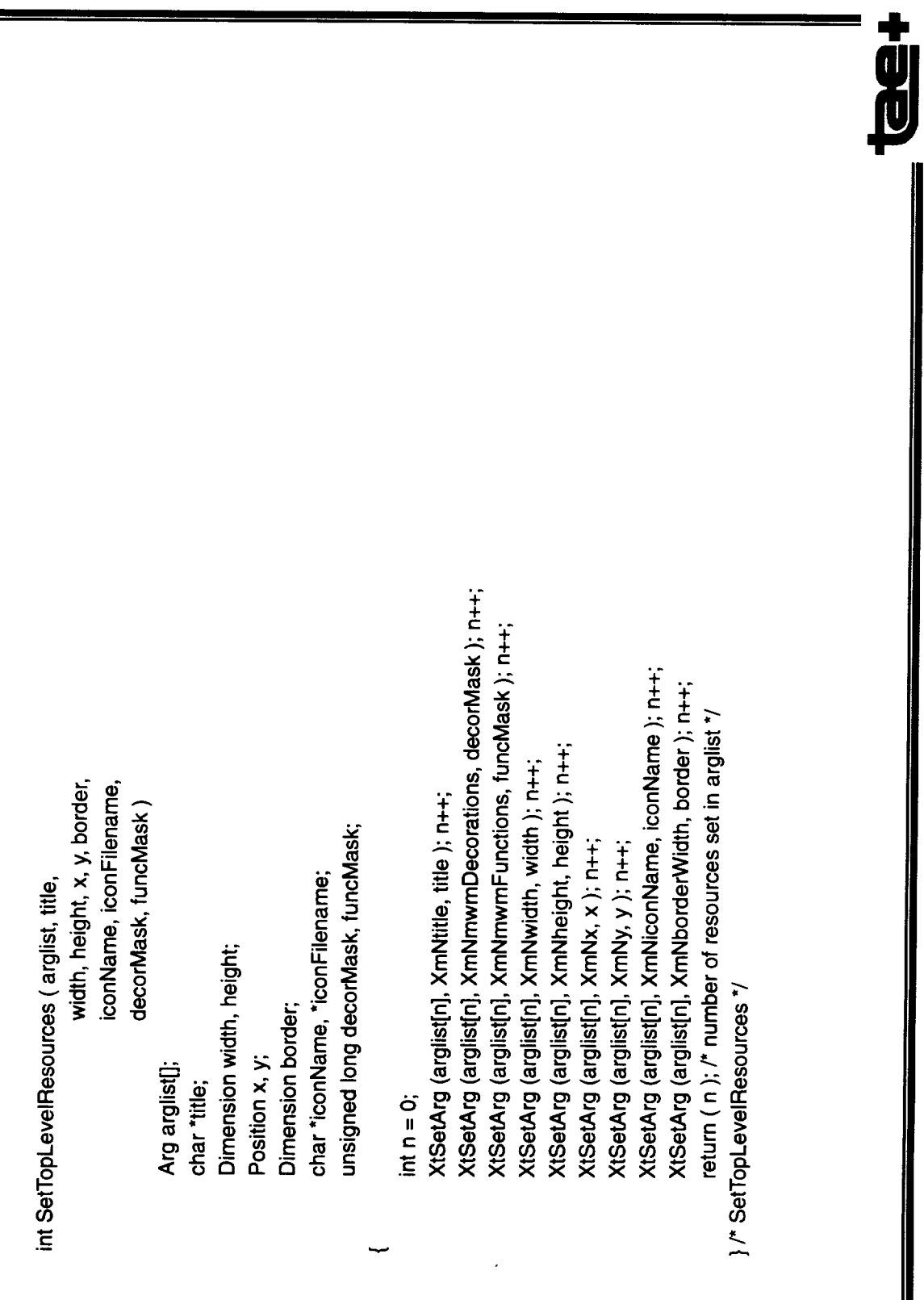
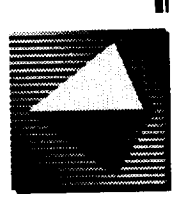

## Sample UIL File (prototype)

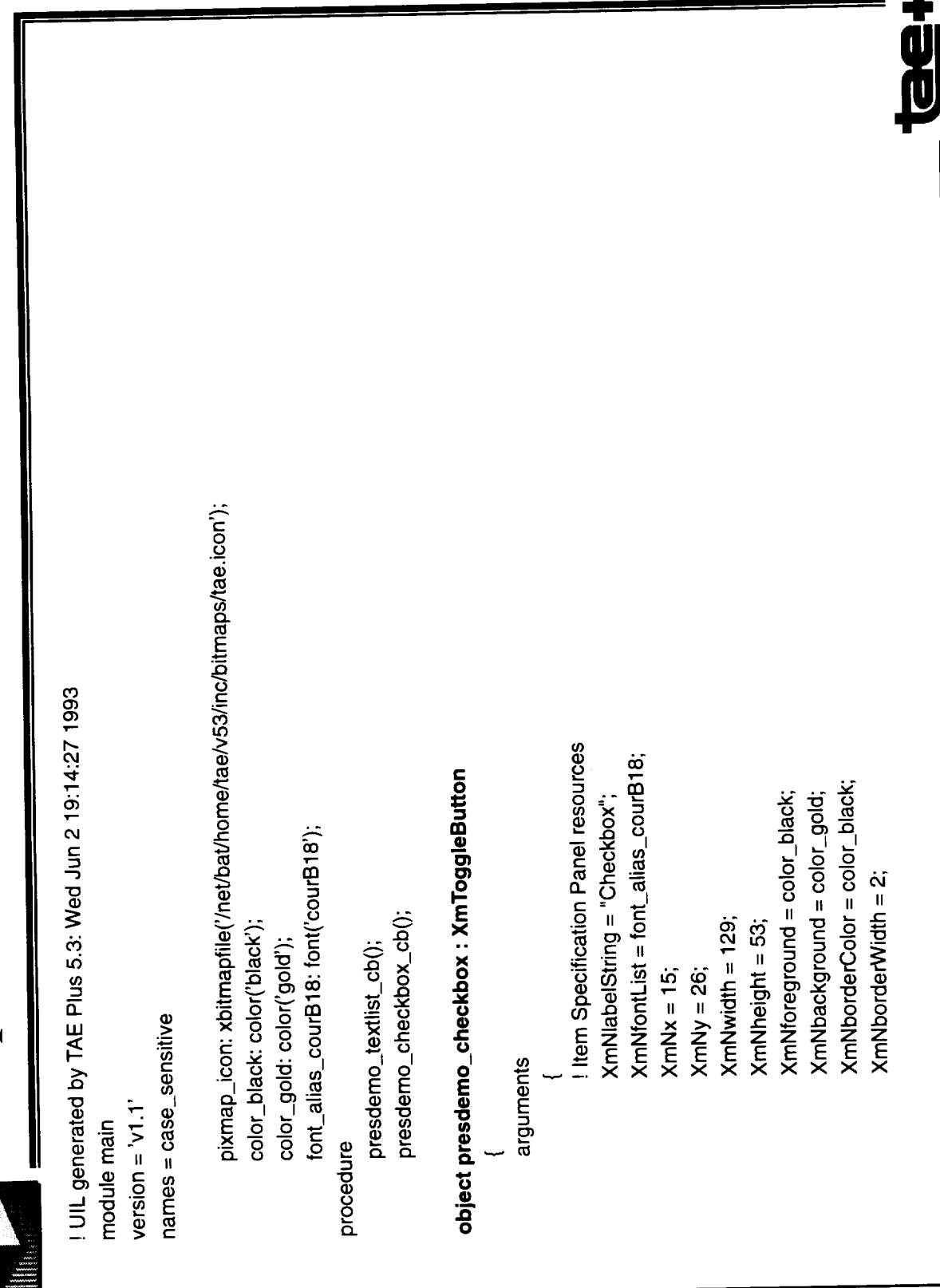

June 16, 1993

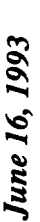

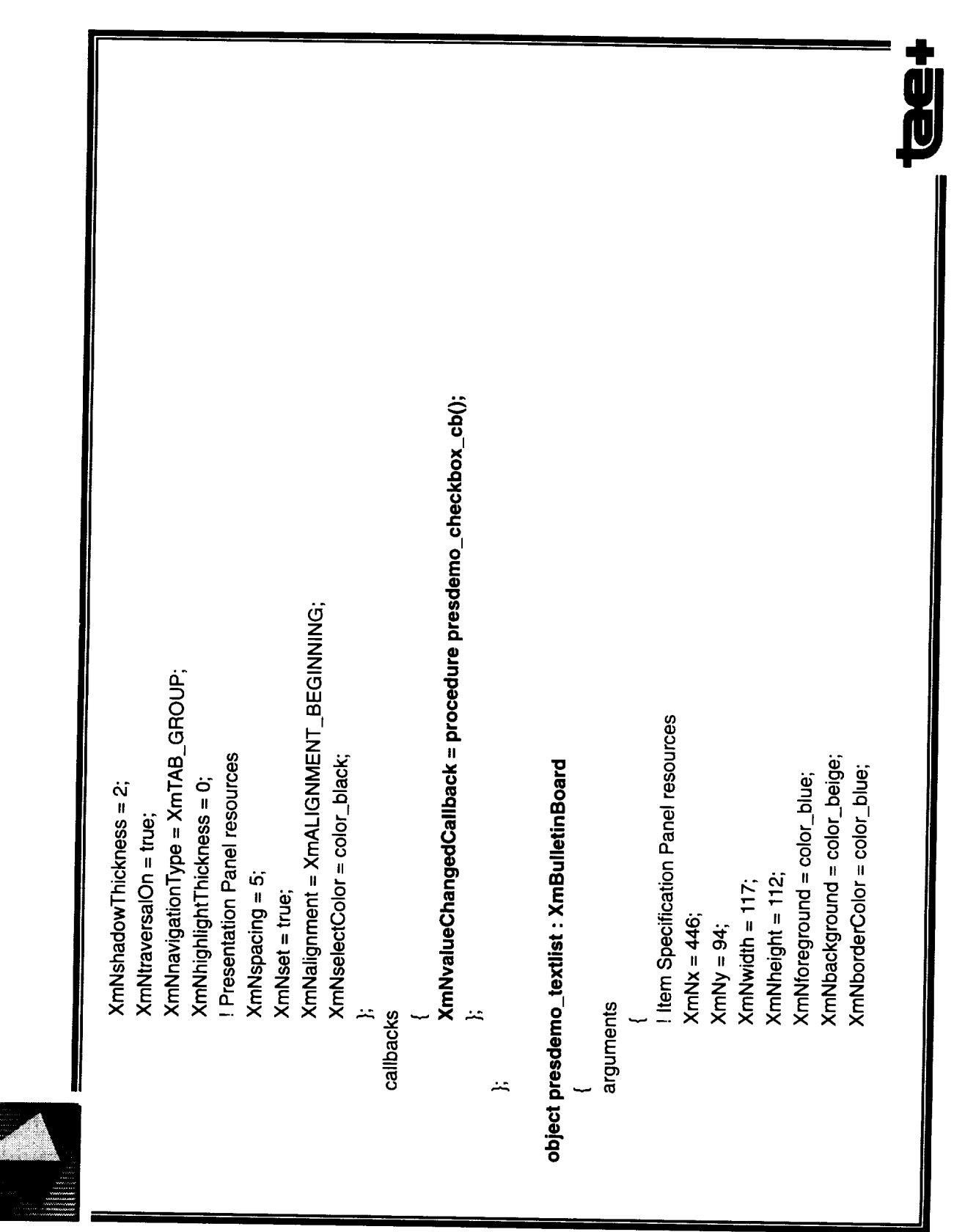

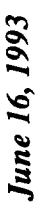

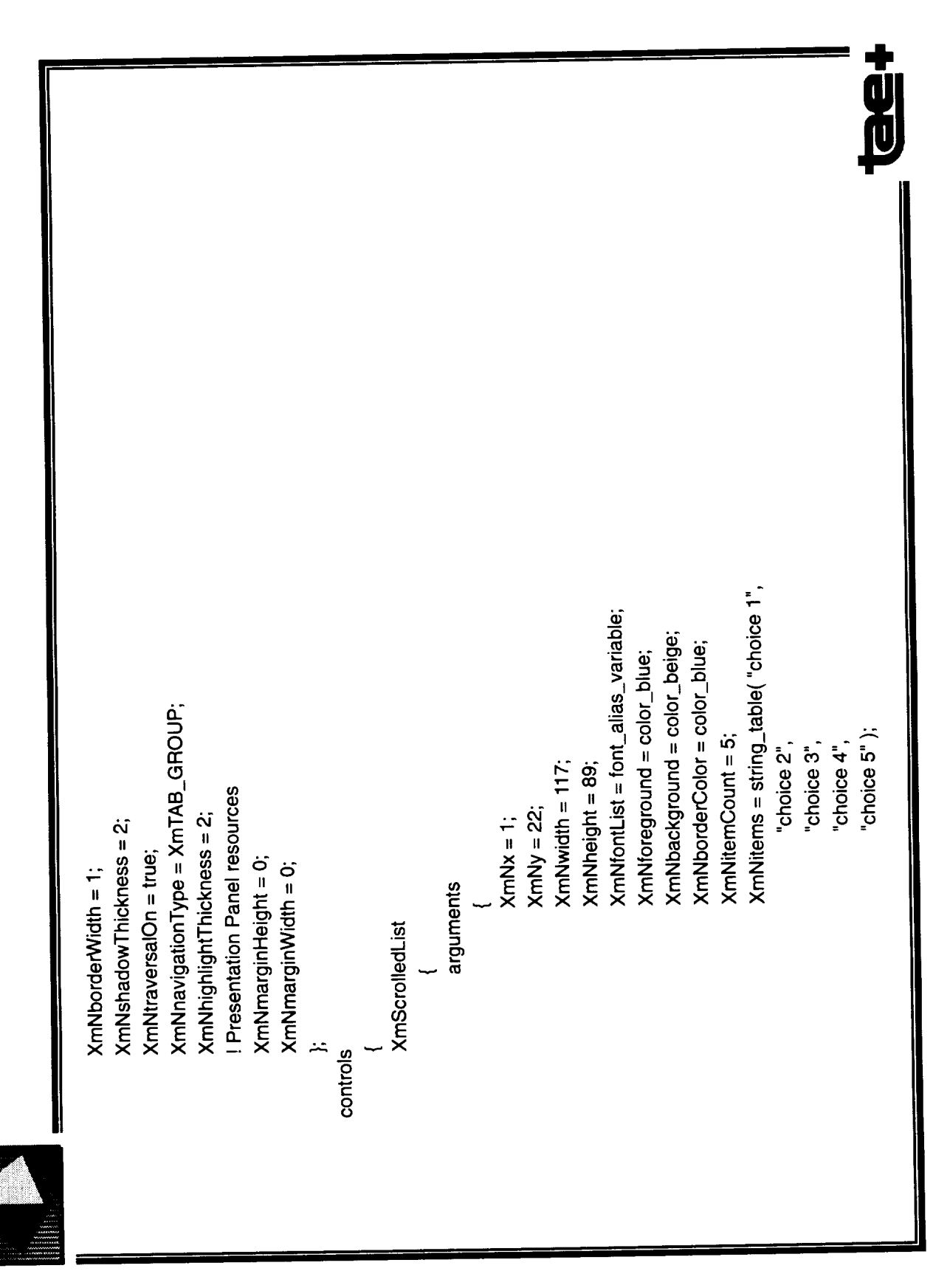

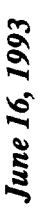

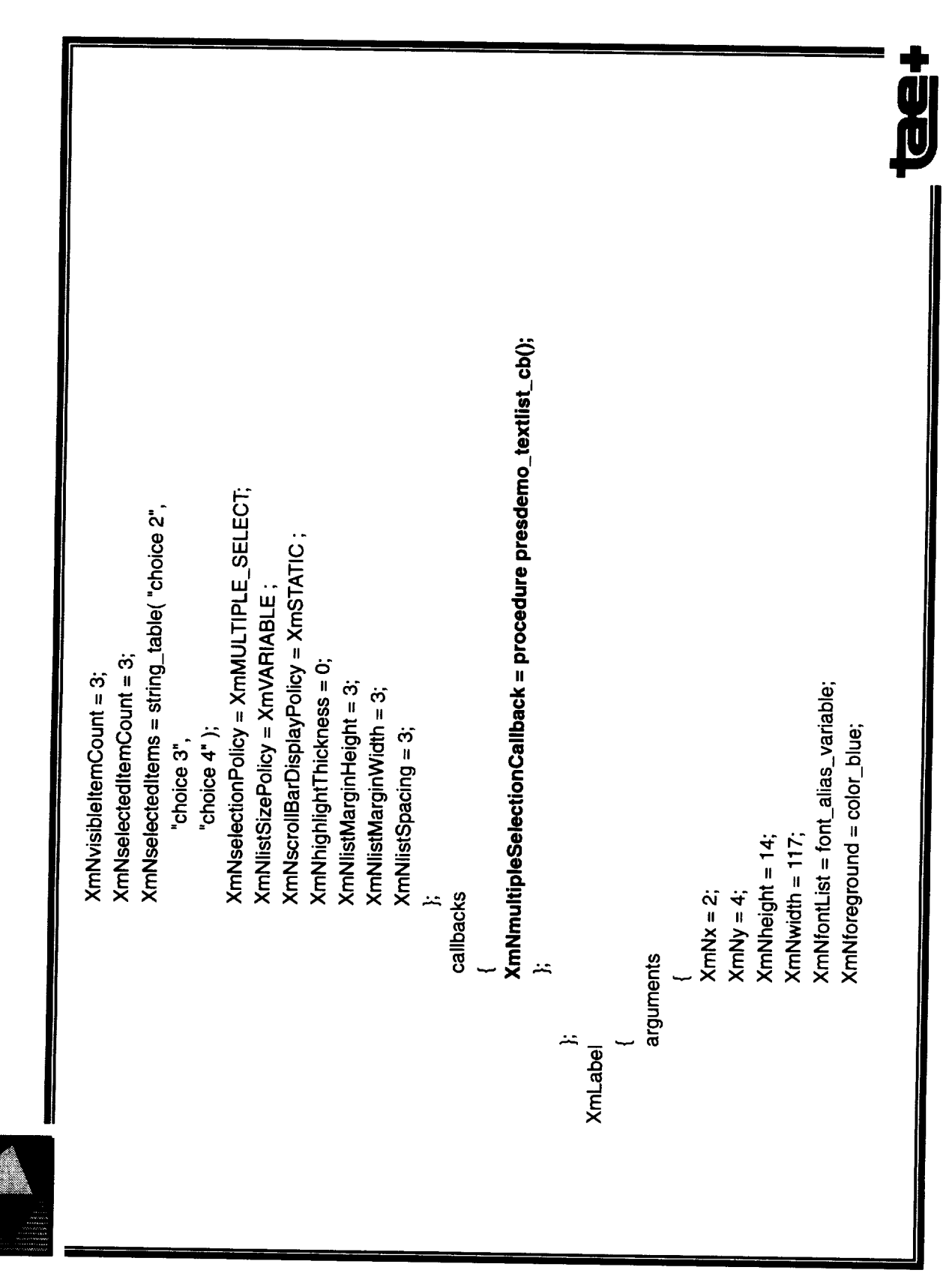

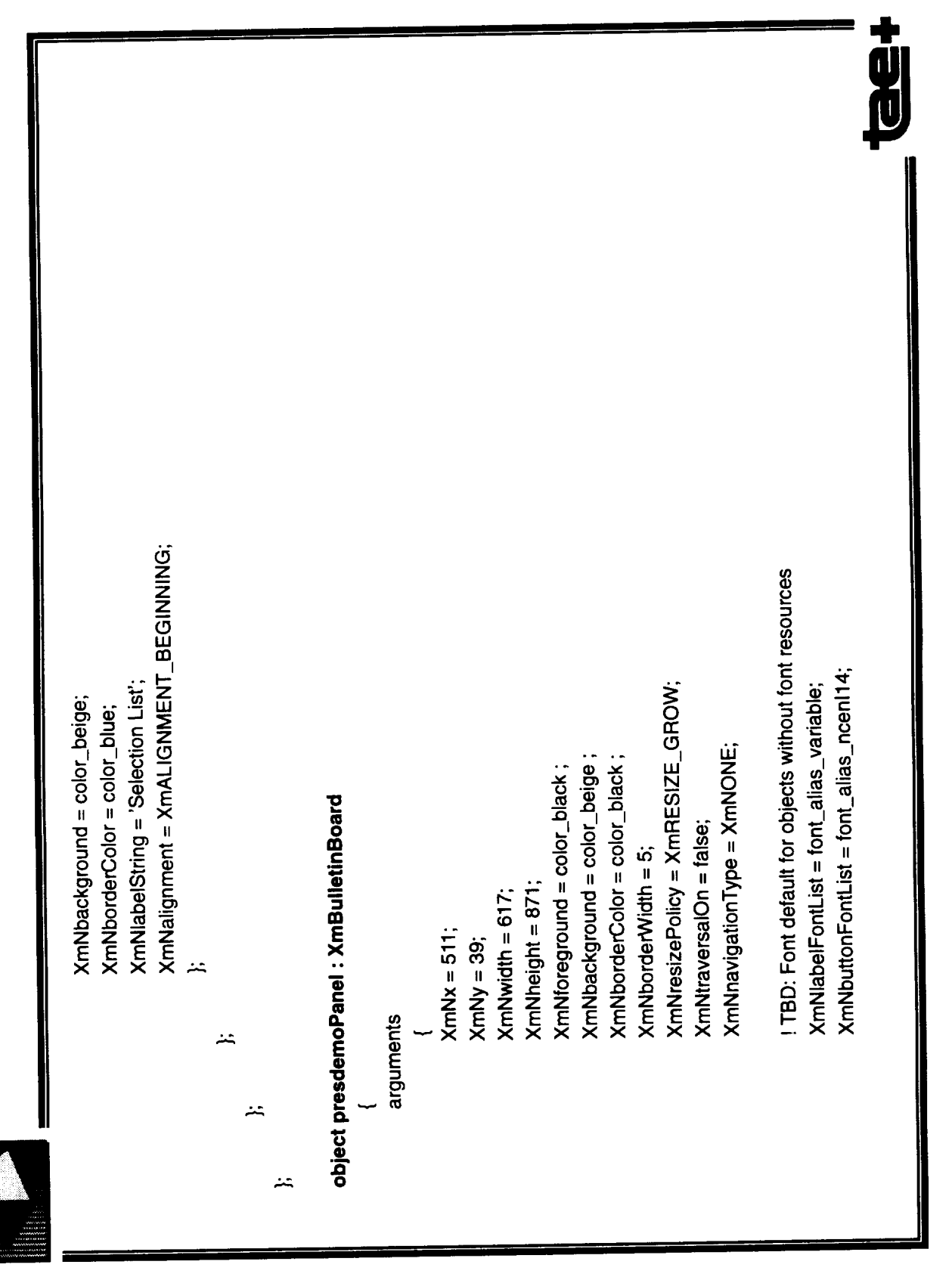

June 16, 1993

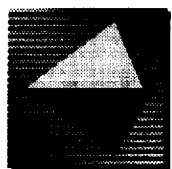

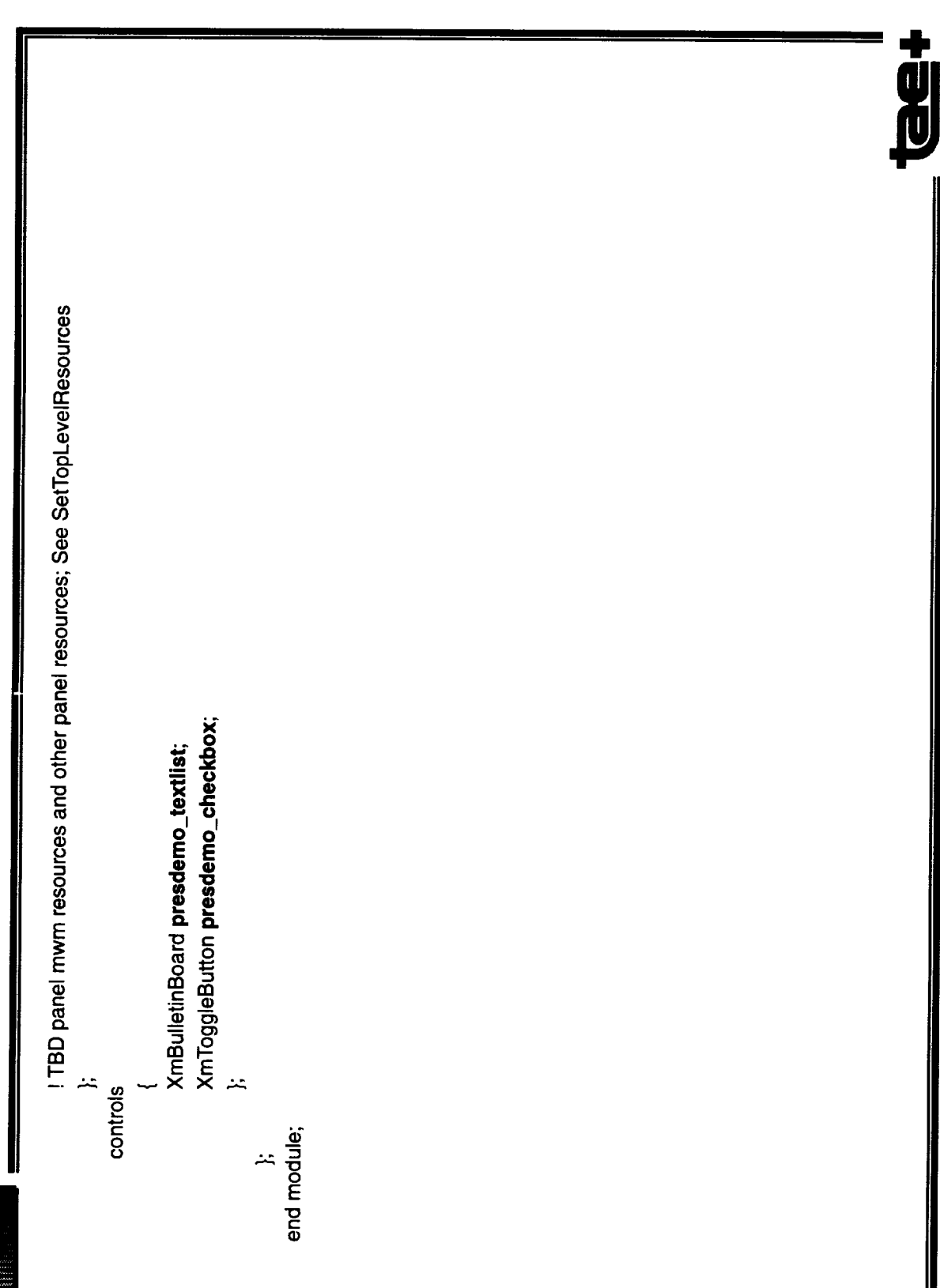

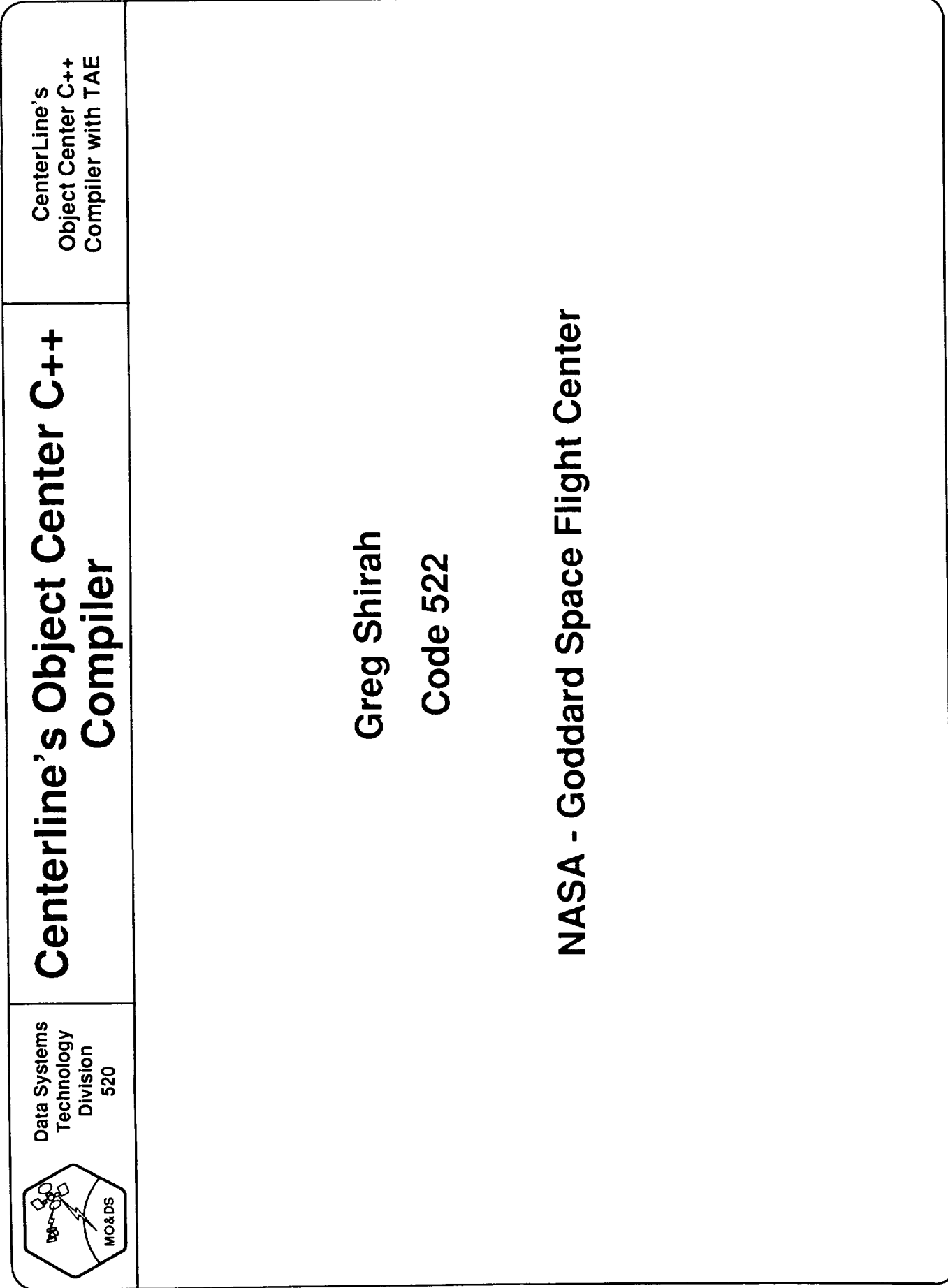

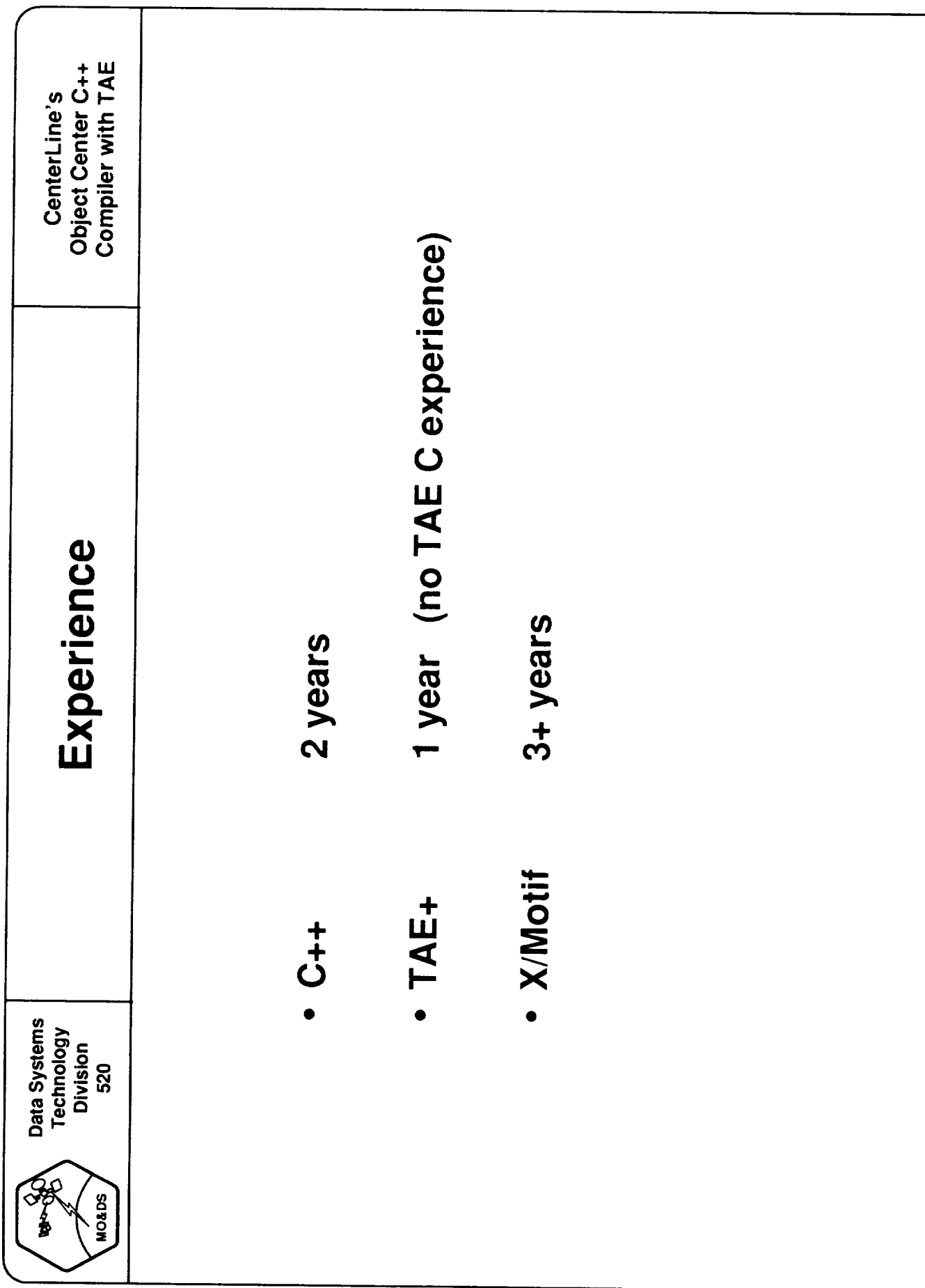

2

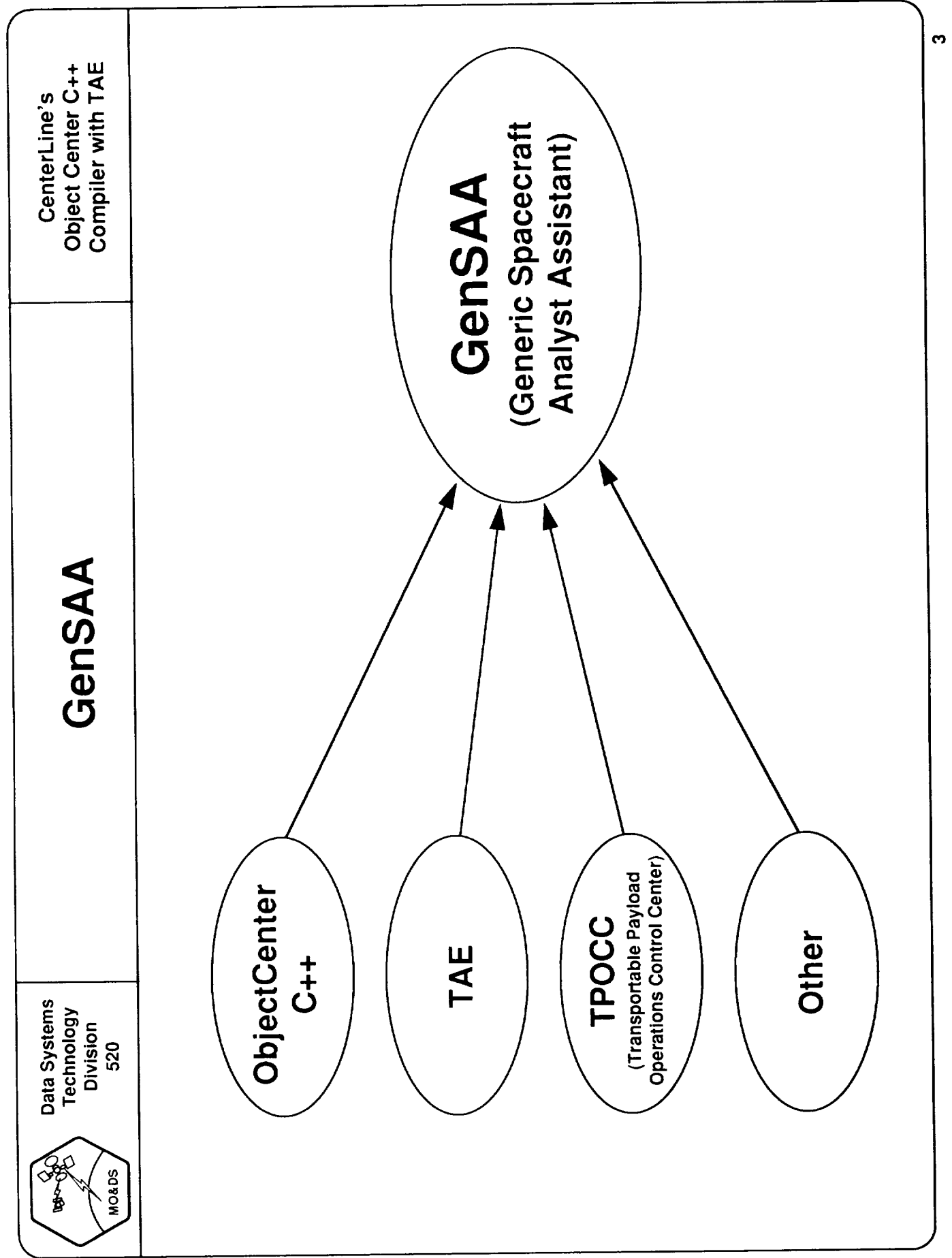

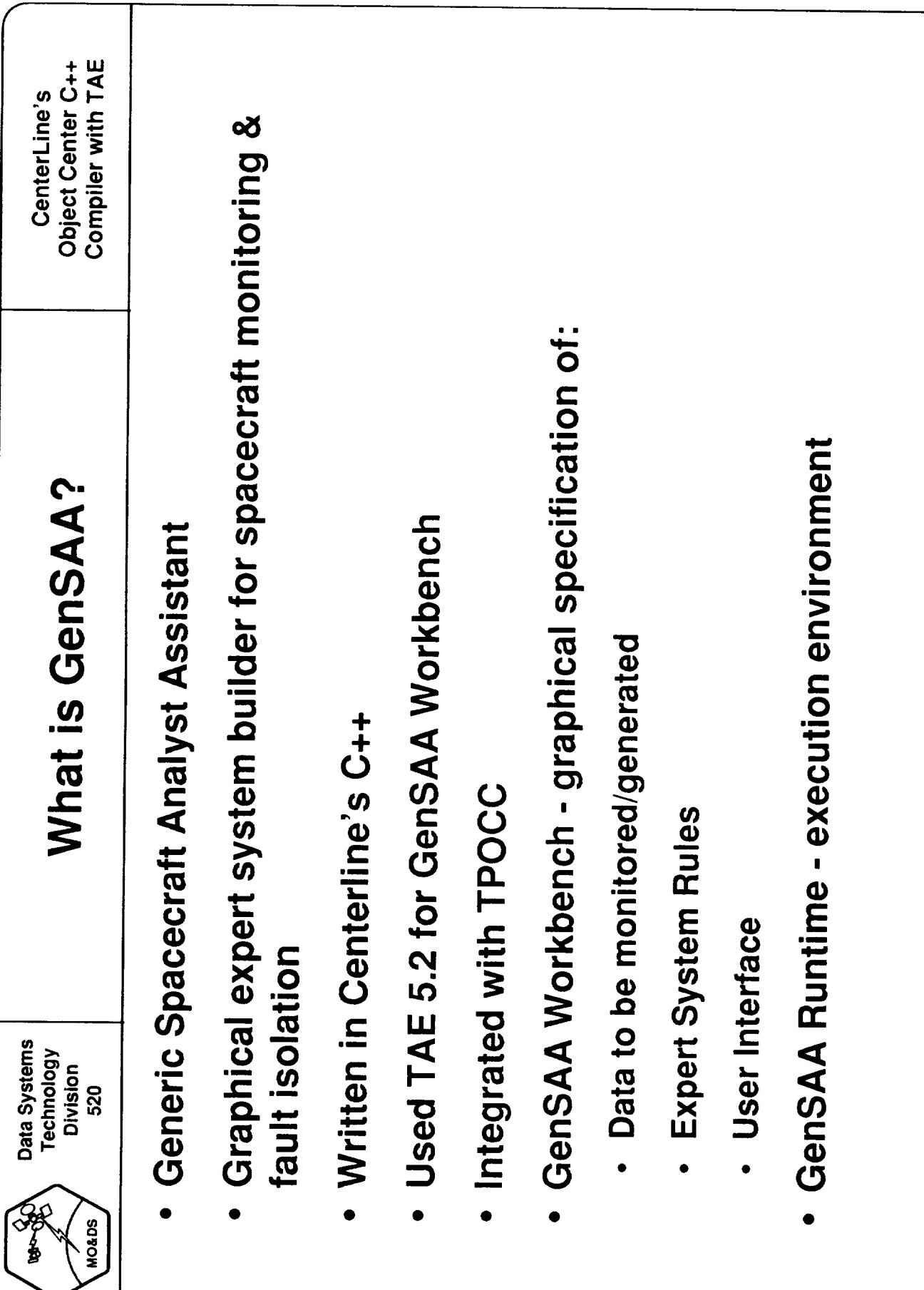

¢

 $\overline{218}$ 

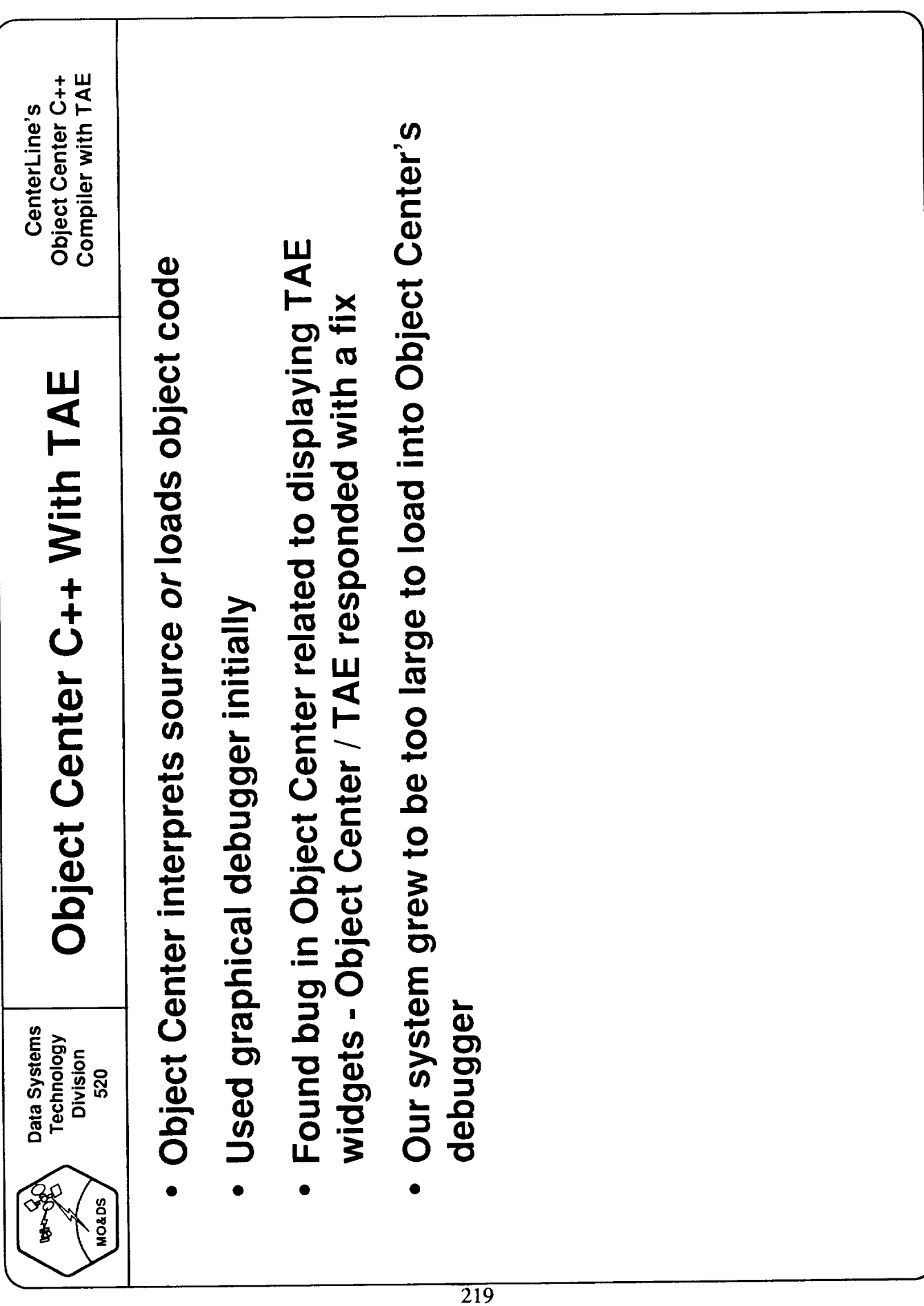

in.

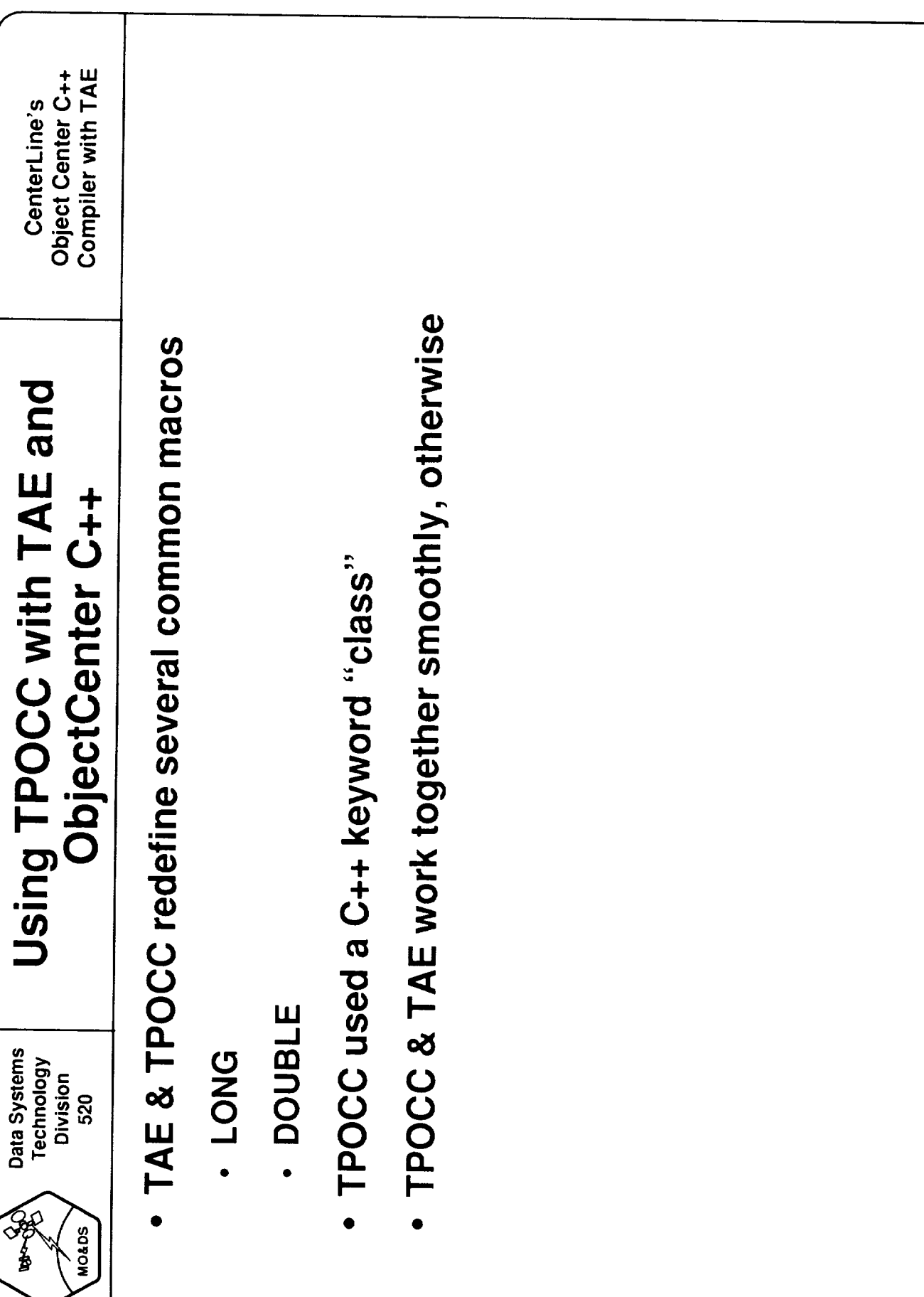

ဖ

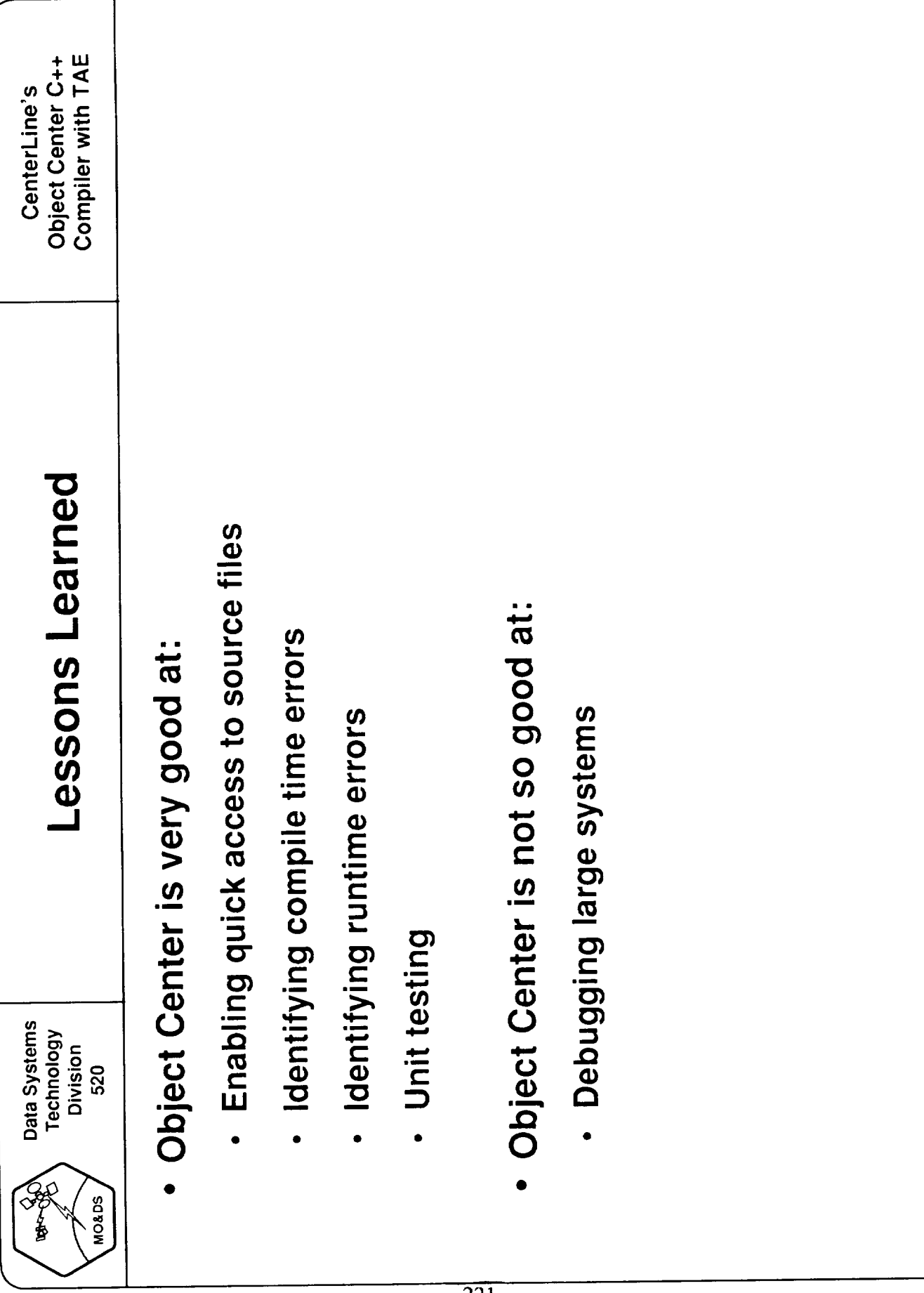

 $\blacktriangleright$ 

 $\cdots$  $\overline{\phantom{a}}$ 

## **TAE Tenth Users' Conference June 14-17,1993**

**Participant List**

**PRECEDING PAGE BLANK NOT FILMED** 

2992 Harrison Marie

Geoffrey C. Achilles Air Products and Chemicals, Inc. 7201 Hamilton Blvd. Allentown, PA 18195-1501

Sue **Adams** Battelle/Pacific Northwest **Lab.** Attn: **PNL-AES** (Bldg.8B8) Fort Lewis, WA 98433-5000

Troy Ames Goddard Space Flight Center Code 522 Greenbelt, MD 20771

Susan Appleman Century Computing Inc. 1014 West Street Laurel, MD 20707

Charles Arrington Computer Sciences Corp. 4600 Powder Mill Road Beltsville, MD 20705

Robert G. Avery Computer Sciences Corp. 4600 Powder Mill Road Beltsville, MD 20705

Paul Baker CTA Inc. 6116 Executive Blvd. Suite 800 Rockville, MD 20852

Henry A. Ball, Jr. NSWC DD Dahlgren Road (K51) Dahlgren, VA 22448

Christopher Barclay Naval Research Lab. Code 5524 4555 Overlook Avenue Washington, DC 20375-5000

John Bennett Goddard Space Flight Center/ATS B23, Rm. Wl19 Greenbelt, MD 20771

Eliazabeth D. Bennington Naval Surace Warfare Center Code K51 Dahlgren, VA 22448

Robert T. Bevan Naval Surface Warfare Center Code K51 Dahlgren, VA 22448

Carl Biefeld Naval Sea Systems Command Code 05H3 2531 Jefferson Davis Highway Arlington, VA 22242-9298

Warren Blanchard National Weather Service 1325 East-West Highway Silver Spring, MD 20910

Terry Bleser Century Computing Inc. 1014West Street Laurel, MD 20707

Sharon A. Braveman Computer Sciences Corp. 4600 Powder Mill Road Beltsville, MD 20705

Tom Bryant Research & Data Systems Corp. Goddard Space Flight Center Code 925 Greenbelt, MD 20771

Jonathan Burelbach Research & Data Systems, Corp. 7855 Walker Drive Suite 460 Greenbelt, MD 20770

John G. Bury Computer Sciences Corp. 4600 Powder Mill Road Beltsville, MD 20705

Kathryn Cables Naval Surface Warfare Center Dept. K51 Dahlgren, VA 22448

Yun Jia Cai Science Application & Systems Inc./GSFC Code 912 Greenbelt, MD 20771

P C Caldwell Computer Sciences Corp. 4600 Powder Mill Road Beltsville, MD 20705

David Carr Goddard Space Flight Center Code 520.9 Greenbelt, MD 20771

Leslie Carter CTA Inc. 6116 Executive Blvd. Suite 800 Rockville, MD 20852

Sharon Chapman Naval Undersea Warfare Center 610 Dowell Street C/4322 Keyport, WA 98345

Jay J. Chen Allied Signal Tech Service Code 562.7 Greenbelt, MD 20771

Melana Clark Goddard Space Flight Center Code 522 Greenbelt, MD 20771

Eric Davis Naval Surface Warfare Center Code 214 Carderock Division Bethesda, MD 20084

Stowe Davison Century Computing Inc. 1014West Street Laurel, MD 20707

Bob Deen JPL 4800 Oak Grove Drive Mail Stop 168-414 **Pasadena, CA** 91109

Valerie Denney Martin Marietta Civil Space & Communications 4451 Parlament Place Suite C Lanham, MD 20706

Steven L. Dodge Naval Surface Warfare Center Code K52 Dahlgren Road Dahlgren, VA 22448

Wayne Donavan Vitro Corp. P.O. Box 381 Dahlgren, VA 22448

Edward Dorsie Booz Allen & Hamilton 7404 Executive Place Suite 500 Seabrook, MD 20706

Deborah Douglass Goddard Space Flight Center Code 683.2 Greenbelt, MD 20771

M. "Shelly" Dumas Fairchild Space 20301 Century Blvd. Germantown, MD 20874

Lisa A. Dutra Carlow International Inc. 3141 Fairview Park Drive Suite 750 Falls Church, VA 22042

Debbie Eckel Naval Surface Warfare Center Code K51 Dahlgren, VA 22448

Steve Edwards Goddard Space Flight Center Code 522 Greenbelt, MD 20771

Kathleen A. Erno Computer Sciences Corp. 4600 Powder Mill Road Beltsville, MD 20705

Shin-tsuen Fang ATSC 12015 Citrus Grove Road N. Potomac, MD 20878

Mary Farrall Computer Sciences Corp. 4600 Powder Mill Road Beltsville, MD 20705

David Fout Century Computing Inc. 1014West Street Laurel, MD 20707

Darren Gemoets Century Computing Inc. 1014West Street Laurel, MD 20707

John Gillen Century Computing Inc. 4141 Col. Glenn Highway Dayton, OH 45431

Christine Goertz DLR/GSOC SEEFELDER WEG 8031 Gilching GERMANY

Nancy Goodman Goddard Space Flight Center Code 522 Greenbelt, MD 20771

Thomas E. Greenhorn Goddard Space Flight Center/ATSC B23 Rm. W153 Greenbelt, MD 20771

Kimberly A. Gudyka NSWC DD Code (K51) Dahlgren, VA 22448 Bernard Harris Goddard Space Flight Center Code 532.3 Greenbelt, MD 20771

Elfrieda Harris Goddard Space Flight Center/RMS  $Code 522$ Greenbelt, MD 20771

Jonathan Hartley Goddard Space Flight Center Code520 Greenbelt, MD 20771

Jim Hicinbothom CHI Systems Inc. Gwynedd Plaza III Bethlehem Pike at Sheble Lane Spring House, PA 19477

Jean Hobgood NSWC DD  $Code(K51)$ Dahlgren, VA 22448

Jackie Hoglund Computer Sciences Corp. 4600 Powder Mill Road Beltsville, MD 20705

David Howell Goddard Space Flight Center  $Code 520$ Greenbelt, MD 20771

George J. Huffman Goddard Space Flight Center/USRA  $Code 912$ Greenbelt, MD 20771

Pete Hughes Goddard Space Flight Center Code 522 Greenbelt, MD 20771

David Jennings Naval Surface Warfare Center Code K51 Dahlgren, VA 22448

Jim Jiang CTA Inc. 6116 Executive Blvd. Suite 800 Rockville, MD 20852

Patricia Jones University of Illinois 140 Mechanical Engineering Bldg. 1206West Green Street Urbana, IL 61801

Stephen H. Jovanelly Goddard Space Flight Center/RMS Code 522 Greenbelt, MD 20771

Patricia W. Kilduff U.S. Army Research Lab. AMSRL-HR-SA (Kilduff) Aberdeen Proving Ground, MD 21005-5425 Dennis Kingsley Naval Sea Systems Command Code O5H3 Washington, DC 20362

Margi Klemp University of Colorado 1234 Innovation Drive Boulder, CO 80303

Connie Kroneman Goddard Space Flight Center Code 541.2 Greenbelt, MD 20771

Chris Langford Coastal Systems Station Code3120 Panama City, FL 32407

Doug Lankenau Goddard Space Flight Center/ATF  $Code 513$ Greenbelt, MD 20771

Kathleen P. Le U.S. Army CAA 8120 Woodmont Avenue Bethesda, MD 20814

Jae Lee National Weather Service 1325 East-West Highway Room 16303 Silver Spring, MD 20910

Kuang-Tzung Liang Hughes STX 4400 Forbes Blvd. Lanham, MD 20706

Connie Liang The Nature Conservacy (TNC) 1815N Lynn Street Arlington, VA 22209

Gene Liberman Sverdrup Corp. 2001 Aerospace Parkway Brookpark, OH 44142

Don Link Century Computing Inc. 1014West Street Laurel, MD 20707

Karen Lolio Computer Sciences Corp. 4600 Powder Mill Road Beltsville, MD 20705

Keith Lukshin Computer Sciences Corp. 6100 Western Place Suite 105,Mail Stop 5303 Ft. Worth, TX 76107

Art Manksy Vitro Corporation 1400 Georgia Avenue Silver Spring, MD 20906 Mary Martz Computer Sciences Corp. 4600 Powder Mill Road Beltsville, MD 20705

Deborah Mayhew Deborah Mayhew Associates Panhandle Road P.O. Box 248 West Tisbury, MA 02575

John McBeth Century Computing Inc. 1014West Street Laurel, MD 20771

Claudia McIlwain Century Computing Inc. 1014West Street Laurel, MD 20707

Mary Meckley HRB Systems P.O. Box 60 Science Park Road State College,PA 16804-0060

Johnny E. Medina Goddard Space Flight Center Code 522 Greenbelt, MD 20771

Cindy Mellor Naval Surface Warfare Center Code K51 Dahlgren, VA 22448

Phil Miller Century Computing Inc. 1014West Street Laurel, MD 20707

Karen Moe Goddard Space Flight Center Code 522 Greenbelt, MD 20771

Michael Mohler Loral AeroSys 7375 Executive Place,Suite 101 Seabrook, MD 20706

Walt Moleski Goddard Space Flight Center Code 522.2 Greenbelt, MD 20771

Joseph Molnar Naval Research Lab. 4555 Overlook Avenue Code 5524 Washington, DC 20375-5000

Betty Murphy CTA 6116 Executive Blvd., Suite 800 Rockville, MD 20852

John J. Nelka Advanced Marine Enterprises, Inc. 2341 Jefferson Davis Highway Arlington, VA 22202

Cuong M. Nguyen Naval Surface Warfare Center 10901 New Hampshire Avenue Code B40 Silver Spring, MD 20903-5640

Deanna Niechwiadowicz HRB Systems P.O. Box 60 Science Park Road State College, PA 16804-0060

Michael Nowak Naval Surface Warfare Center CodeL13U Dahlgren, VA 22448

Christopher Olson Logicon 1408Fort Crook Road South Bellevue, NE 68005

Paul Paluzzi Computer Sciences Corp. 4600 Powder Mill Road Dept. 562 Beltsville, MD 20705

Steve Panzer Century Computing Inc. 1014West Street Laurel, MD 20707

Steve Pardue International Software Systems Suite 250, Echelon N 9430 Research Blvd. Austin, TX 78759

Jigish Patel Computer Science Corp. 4600 Powder Mill Road Beltsville, MD 20705

Ajay D. Pattni Comptek Federal Systems Inc. 2121 Crystal Drive Suite 700 Arlington, VA 22202

Alan Perunovich Computer Sciences Corp. 1100West Street Laurel, MD 20707

Vy Pham U. S. Army CECOM AMSEL-RD-C3-CC-L Fort Monmouth, NJ 07703

Peter Pickard National Weather Service W/OS012MS 12464 1325 East-West Highway Silver Spring, MD 20910

Debasis Ray Advanced Marine Enterprises, Inc. 1725 Jefferson Davis Hwy, Suite 1300 Arlington, VA 22202

Thomas Roatsch JPL Mail Stop 168-414 4800 Oak Grove Drive Pasadena, CA 91109-8099 Linda Rosenberg Goddard Space Flight Center Code 522 Greenbelt, MD 20771

Chris Rouff Goddard Space Flight Center Code522 Greenbelt, MD 20771

Stephen Sacco **CSDL** 555 Technology Square Cambridge, MA 02139

Ken Sall Century Computing Inc. 1014West Street Laurel, MD 20375-5000

Melvin Sanders National Weather Service 1325East-West Highway Rm. 12438 Silver Spring, MD 20910

Philip Shady Booz Allen & Hamilton 7404 Executive Place Suite 500 Seabrook,MD 20706

Roger Sheldon Loral AeroSys 7375 Executive Place Suite 400 Seabrook,MD 20706

Sylvia Sheppard Goddard Space Flight Center Code 522 Greenbelt, Md 20771

Elvira Shieh Stanford Telecom Inc. 7501 Forbes Blvd. #105 Seabrook,MD 20706

Greg Shirah Goddard Space Flight Center Code 522 Greenbelt, MD 20771

Sharad Singh Infotech Enterprises, Inc. 2361 Jefferson Davis Highway #1004 Arlington, VA 22202

Arun Jit Singh Computer Sciences Corp. 4600 Powder Mill Road Beltsville, Md 20705

Peggy C. Smith Naval Surface Warfare Center K52 P.O. Box 94 Dahlgren, VA 22448

Gary Smith Naval Surface Warfare Center Code214 Carderock Division Bethesda, MD 20084

Bill Stoffel Goddard Space Flight Center Code 513.1 Greenbelt, MD 20771

Wendi Sugarman Century Computing Inc. 1014West Street Laurel, MD 20707

Marti Szczur Goddard Space Flight Center  $Code 522$ Greenbelt, MD 20771

David Taylor Century Computing Inc. 1014West Street Laurel, MD 20707

David M. Taylor 971 Lloyd Court Beavercreek, OH 45434-6437

My-Hanh Trinh Naval Surface Warfare Center 10901 New Hampshire Avenue Code B40 Silver Spring, MD 20903-5640

Walt Truszkowski Goddard Space Flight Center  $Code 522$ Greenbelt, MD 20771

Robert Tutchings Comptek Federal Systems 2121 Crystal Drive Suite 700 Arlington, VA 22202

John Walker Fairchild Space 20301Century Blvd. Germantown, MD 20874

Jeffrey M. Wall Army Research Lab. Attn: AMSRL-HR-SA (Jeff Wall) Aberdeen Proving Ground, MD 21005-5425

John Warren Concepts Analysis Agency 8120 Woodmont Avenue Bethesda, MD 20814

Craig Warsaw Century Computing Inc. 1014West Street Laurel, Md 20707

Elizabeth Wei Siemens Corporate Research 755 College Road East Princeton, NJ 08540

Stuart M. Weinstein Loral AeroSys 7374 Executive Place,Suite 101 Seabrook,MD 20706

Lisa Weisbeck Naval Surface Warfare Center CodeK-51 Dahlgren, VA 22448

Brenda Wheatley Goddard Space Flight Center Hughes STX Code633 Greebelt, MD 20771

Jed Wilson Battelle/Pacific Northwest Lab Attn: PNL-AES (Bldg. 8B8, ) Fort Lewis, WA 98433-5000

Dan Winslow Logicon 1408Fort Crook Road South Bellevue, NE 68005

Karl Wolf Century Computing Inc. 1014West Street Laurel, MD 20707

J. Jay Wolf CHI Systems Inc. Gwynedd Plaza III Bethlehem Pike at Sheble Lane Spring House, PA 19477

Chung Wu National Weather Service 1325 East-West Highway Room 16303 Silver Spring, MD 20910

Peter Wu Goddard Space Flight Center/SSAI Code 912 Greenbelt, MD 20771

Jine-Hwa Yang Computer Sciences Corp. 4600 Power Mill Road Beltsville, MD 20705

Arleen Yeager Goddard Space Flight Center/RMS Code522 Greenbelt, MD 20771

Kim Youngblood Atlantic Research Corp. P.O.Box 719 Fort Huachuca, AZ 85613

Ming-Hsuan Yu Computer Science Corp. 4600 Powder Mill Road Beltsville, MD 20705

Elissa Zizzi NSWC DD Dahlgren Road (K51) Dahlgren, VA 22448

## **REPORT DOCUMENTATION PAGE**

Form **Approved** OMB **No. 0704-0188**

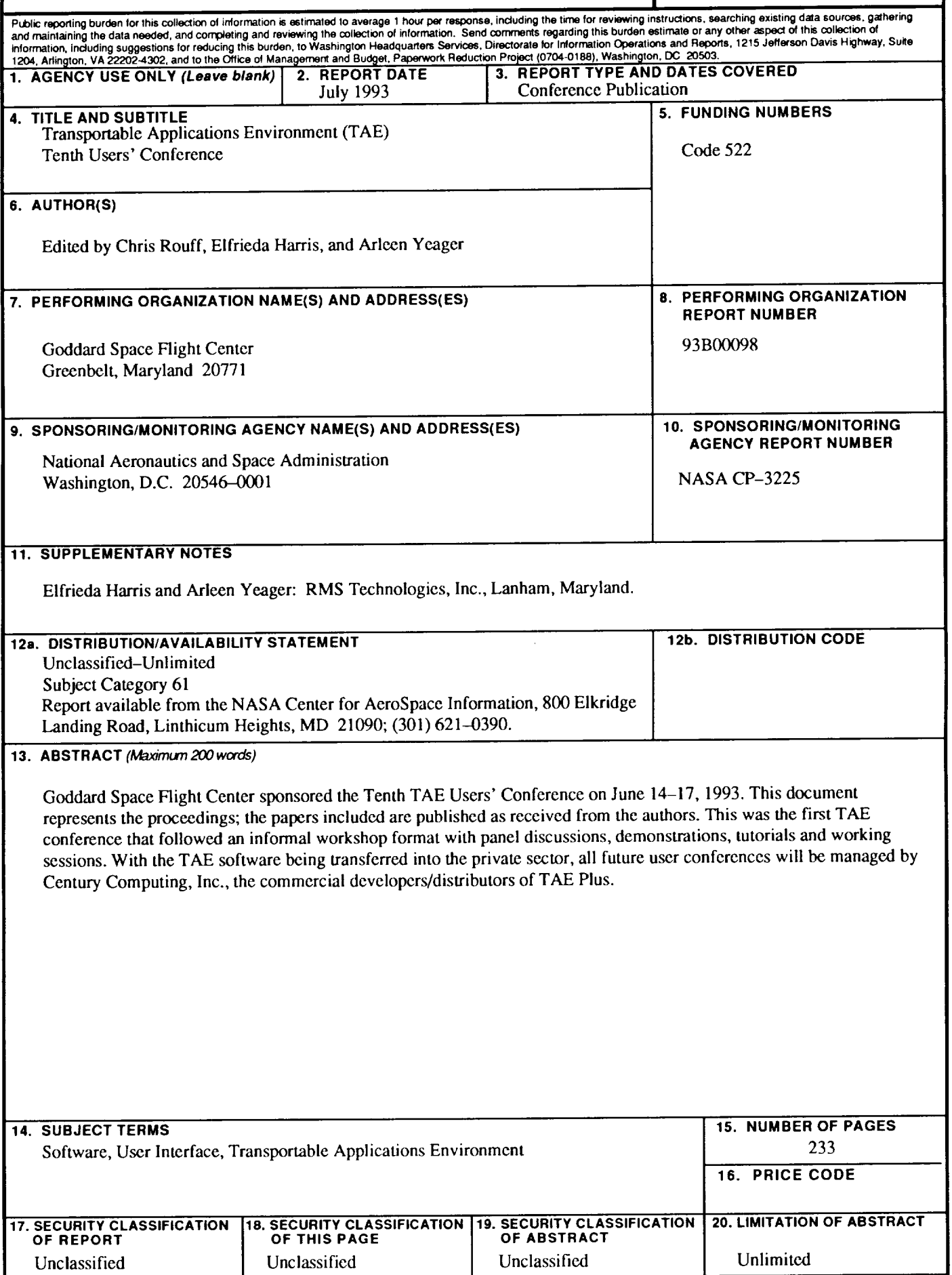